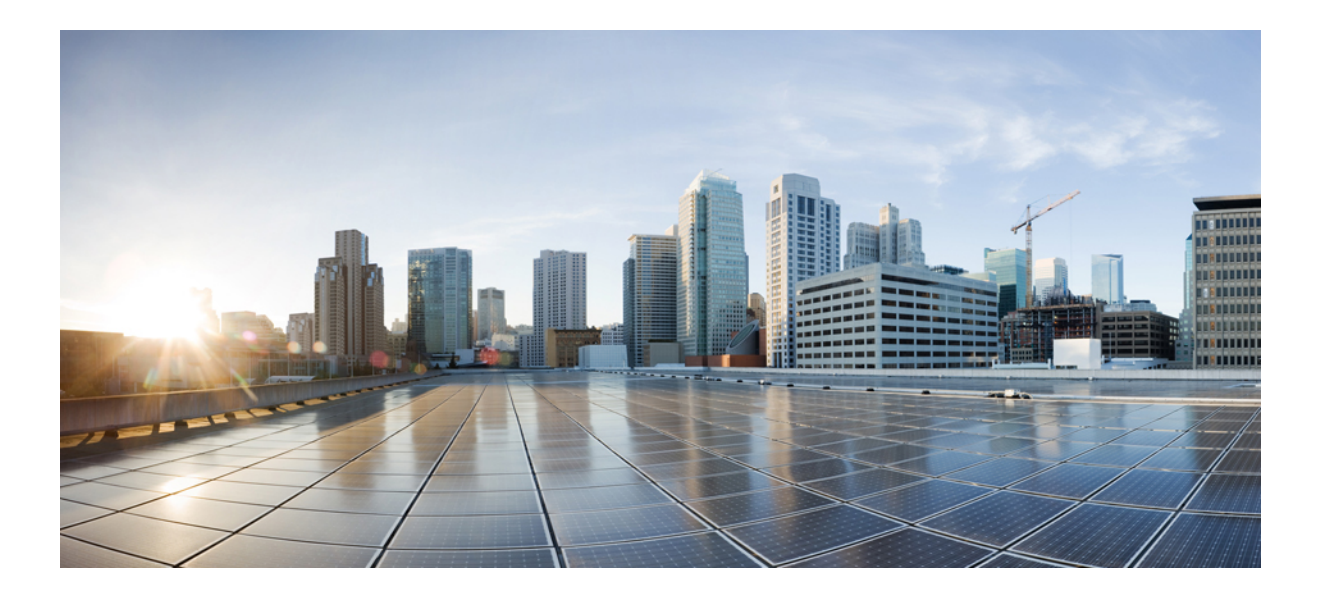

# ファーストホップ冗長プロトコルコンフィギュレーションガ イド

### シスコシステムズ合同会社

〒107-6227 東京都港区赤坂9-7-1 ミッドタウン・タワー http://www.cisco.com/jp お問い合わせ先:シスコ コンタクトセンター 0120-092-255 (フリーコール、携帯・PHS含む) 電話受付時間:平日 10:00~12:00、13:00~17:00 http://www.cisco.com/jp/go/contactcenter/

【注意】シスコ製品をご使用になる前に、安全上の注意( **www.cisco.com/jp/go/safety\_warning/** ) をご確認ください。本書は、米国シスコ発行ドキュメントの参考和訳です。リンク情報につきま しては、日本語版掲載時点で、英語版にアップデートがあり、リンク先のページが移動**/**変更され ている場合がありますことをご了承ください。あくまでも参考和訳となりますので、正式な内容 については米国サイトのドキュメントを参照ください。また、契約等の記述については、弊社販 売パートナー、または、弊社担当者にご確認ください。

このマニュアルに記載されている仕様および製品に関する情報は、予告なしに変更されることがあります。このマニュアルに記載されている表現、情報、および推奨 事項は、すべて正確であると考えていますが、明示的であれ黙示的であれ、一切の保証の責任を負わないものとします。このマニュアルに記載されている製品の使用 は、すべてユーザ側の責任になります。

対象製品のソフトウェア ライセンスおよび限定保証は、製品に添付された『Information Packet』に記載されています。添付されていない場合には、代理店にご連絡く ださい。

シスコが導入する TCP ヘッダー圧縮は、カリフォルニア大学バークレー校 (UCB) により、UNIX オペレーティング システムの UCB パブリック ドメイン バージョン の一部として開発されたプログラムを適応したものです。All rights reserved.Copyright © 1981, Regents of the University of California.

ここに記載されている他のいかなる保証にもよらず、各社のすべてのマニュアルおよびソフトウェアは、障害も含めて「現状のまま」として提供されます。シスコお よびこれら各社は、商品性の保証、特定目的への準拠の保証、および権利を侵害しないことに関する保証、あるいは取引過程、使用、取引慣行によって発生する保証 をはじめとする、明示されたまたは黙示された一切の保証の責任を負わないものとします。

いかなる場合においても、シスコおよびその供給者は、このマニュアルの使用または使用できないことによって発生する利益の損失やデータの損傷をはじめとする、 間接的、派生的、偶発的、あるいは特殊な損害について、あらゆる可能性がシスコまたはその供給者に知らされていても、それらに対する責任を一切負わないものと します。

このマニュアルで使用している IP アドレスおよび電話番号は、実際のアドレスおよび電話番号を示すものではありません。マニュアル内の例、コマンド出力、ネット ワーク トポロジ図、およびその他の図は、説明のみを目的として使用されています。説明の中に実際のアドレスおよび電話番号が使用されていたとしても、それは意 図的なものではなく、偶然の一致によるものです。

Ciscoおよび Ciscoロゴは、シスコまたはその関連会社の米国およびその他の国における商標または登録商標です。シスコの商標の一覧は、[http://www.cisco.com/](http://www.cisco.com/go/trademarks) [go/trademarks](http://www.cisco.com/go/trademarks)でご確認いただけます。掲載されている第三者の商標はそれぞれの権利者の財産です。「パートナー」または「partner」という用語の使用はシスコ と他社との間のパートナーシップ関係を意味するものではありません。(1110R)

© 2017 Cisco Systems, Inc. All rights reserved.

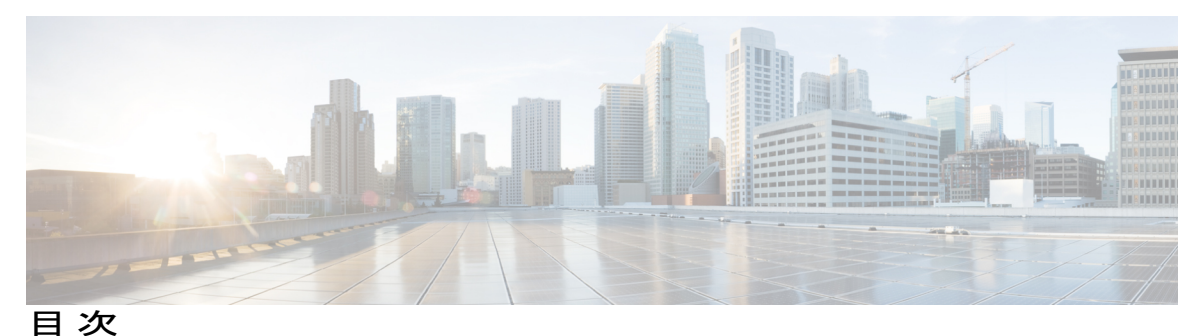

[最初にお読みください。](#page-12-0) **1**

#### 『**[Configuring](#page-14-0) GLBP**』 **3**

[機能情報の確認](#page-14-1) **3**

GLBP [の制限事項](#page-15-0) **4**

GLBP [の前提条件](#page-15-1) **4**

GLBP [に関する情報](#page-15-2) **4**

GLBP [の概要](#page-15-3) **4**

GLBP [アクティブ仮想ゲートウェイ](#page-16-0) **5**

GLBP 仮想 MAC [アドレスの割り当て](#page-17-0) **6**

GLBP [仮想ゲートウェイの冗長性](#page-18-0) **7**

GLBP [仮想フォワーダの冗長性](#page-18-1) **7**

GLBP [ゲートウェイのプライオリティ](#page-18-2) **7**

GLBP [ゲートウェイの重み付けとトラッキング](#page-19-0) **8**

[GLBP](#page-19-1) MD5 認証 **8**

[ISSU-GLBP](#page-20-0) **9**

[GLBP](#page-20-1) SSO **9**

GLBP [の利点](#page-21-0) **10**

GLBP [の設定方法](#page-21-1) **10**

GLBP [のイネーブル化と確認](#page-21-2) **10**

GLBP [のカスタマイズ](#page-24-0) **13**

キー [ストリングを使用した](#page-27-0) GLBP MD5 認証の設定 **16**

キー [チェーンを使用した](#page-29-0) GLBP MD5 認証の設定 **18**

GLBP [テキスト認証の設定](#page-31-0) **20**

GLBP [の重み付けの値とオブジェクト](#page-33-0) トラッキング **22**

GLBP [のトラブルシューティング](#page-35-0) **24**

GLBP [の設定例](#page-37-0) **26**

例:GLBP [設定のカスタマイズ](#page-37-1) **26**

目次

例:キー [ストリングを使用した](#page-38-0) GLBP MD5 認証の設定 **27** 例:キー [チェーンを使用した](#page-38-1) GLBP MD5 認証の設定 **27** 例:GLBP [テキスト認証の設定](#page-38-2) **27** 例:GLBP [重み付けの設定](#page-38-3) **27** 例:GLBP [設定のイネーブル化](#page-39-0) **28** GLBP [に関する追加情報](#page-39-1) **28** GLBP [の機能情報](#page-40-0) **29** [用語集](#page-44-0) **33 [HSRP](#page-46-0) for IPv6**。 **35** [機能情報の確認](#page-46-1) **35** HSRP for IPv6 [の前提条件](#page-47-0) **36** HSRP for IPv6 [について](#page-47-1) **36** HSRP for IPv6 [の概要](#page-47-2) **36** HSRP IPv6 仮想 MAC [アドレスの範囲](#page-48-0) **37** HSRP IPv6 UDP [ポート番号](#page-48-1) **37** HSRP for IPv6 [をイネーブルにする方法](#page-48-2) **37** IPv6 用 HSRP [グループの動作のイネーブル化](#page-48-3) **37** HSRP バージョン 2 [のイネーブル化](#page-48-4) **37** IPv6 用 HSRP [グループの動作のイネーブル化と確認](#page-49-0) **38** HSRP for IPv6 [の設定例](#page-52-0) **41** 例:HSRP [グループの設定と確認](#page-52-1) **41** [その他の参考資料](#page-53-0) **42** HSRP for IPv6 [の機能情報](#page-55-0) **44** [用語集](#page-55-1) **44** 『**[Configuring](#page-58-0) HSRP**』 **47** [機能情報の確認](#page-58-1) **47** HSRP [の制約事項](#page-59-0) **48** HSRP [について](#page-59-1) **48** HSRP [の動作](#page-59-2) **48** HSRP [バージョン](#page-60-0) 2 の設計 **49** HSRP [の設定の変更](#page-62-0) **51** HSRP [の利点](#page-62-1) **51**

HSRP [グループとグループの属性](#page-63-0) **52** HSRP [のプリエンプション](#page-63-1) **52** HSRP [のプライオリティとプリエンプション](#page-63-2) **52** オブジェクト トラッキングが HSRP [デバイスのプライオリティに及ぼす影響](#page-64-0) **53** HSRP [のアドレス指定](#page-64-1) **53** HSRP 仮想 MAC [アドレスと](#page-65-0) BIA MAC アドレス **54** HSRP [タイマー](#page-65-1) **54** HSRP MAC [の更新間隔](#page-66-0) **55** HSRP [のテキスト認証](#page-66-1) **55** [HSRP](#page-66-2) MD5 認証 **55** HSRP の IPv6 [サポート](#page-67-0) **56** HSRP [のメッセージとステート](#page-68-0) **57** IP [冗長性クライアントへの](#page-68-1) HSRP グループのリンク **57** HSRP [のオブジェクト](#page-69-0) トラッキング **58** HSRP グループ [シャットダウン](#page-69-1) **58** ICMP [リダイレクト](#page-69-2) メッセージの HSRP サポート **58** アクティブ HSRP [デバイスへの](#page-70-0) ICMP リダイレクト **59** パッシブ HSRP [デバイスへの](#page-72-0) ICMP リダイレクト **61** 非 HSRP [デバイスへの](#page-72-1) ICMP リダイレクト **61** パッシブ HSRP [アドバタイズメント](#page-72-2) メッセージ **61** [送信されない](#page-73-0) ICMP リダイレクト **62** HSRP の MPLS VPN [サポート](#page-73-1) **62** HSRP [複数グループ最適化](#page-74-0) **63** [HSRP](#page-75-0) - ISSU **64** SSO [HSRP](#page-75-1) **64** デュアル ルート プロセッサの SSO と Cisco ノンストップ [フォワーディング](#page-75-2) **64** HSRP と SSO [の協調動作](#page-75-3) **64** HSRP の BFD [ピアリング](#page-76-0) **65** HSRP MIB [トラップ](#page-77-0) **66** HSRP [の設定方法](#page-78-0) **67** HSRP [のイネーブル化](#page-78-1) **67** [インターフェイスでの](#page-80-0) HSRP の初期化の遅延 **69** HSRP [のプライオリティとプリエンプションの設定](#page-82-0) **71**

HSRP オブジェクト [トラッキングの設定](#page-84-0) **73** キー [ストリングを使用した](#page-86-0) HSRP MD5 認証の設定 **75** キー [チェーンを使用した](#page-89-0) HSRP MD5 認証の設定 **78** HSRP MD5 [認証のトラブルシューティング](#page-92-0) **81** HSRP [テキスト認証の設定](#page-93-0) **82** HSRP [タイマーの設定](#page-95-0) **84** HSRP MAC リフレッシュ [インターバルの設定](#page-96-0) **85** ロード [バランシング用の複数の](#page-97-0) HSRP グループの設定 **86** HSRP 複数グループ最適化による CPU [およびネットワークのパフォーマンスの向](#page-99-0) [上](#page-99-0) **88** ICMP リダイレクト メッセージの HSRP [サポートのイネーブル化](#page-101-0) **90** HSRP 仮想 MAC [アドレスまたは](#page-103-0) BIA MAC アドレスの設定 **92** HSRP グループへの IP [冗長性クライアントのリンク](#page-105-0) **94** HSRP [バージョン](#page-106-0) 2 への変更 **95** SSO 対応 HSRP [のイネーブル化](#page-108-0) **97** SSO 対応 HSRP [の検証](#page-110-0) **99** HSRP MIB [トラップのイネーブル化](#page-111-0) **100** [インターフェイスでの](#page-112-0) BFD セッション パラメータの設定 **101** HSRP BFD [ピアリングの設定](#page-113-0) **102** HSRP BFD [ピアリングの検証](#page-115-0) **104** HSRP [の設定例](#page-117-0) **106** 例:HSRP [のプライオリティとプリエンプションの設定](#page-117-1) **106**

例:HSRP オブジェクト [トラッキングの設定](#page-118-0) **107**

例:HSRP グループ [シャットダウンの設定](#page-119-0) **108**

例:キー [ストリングを使用した](#page-119-1) HSRP MD5 認証の設定 **108**

例:キー [チェーンを使用した](#page-120-0) HSRP MD5 認証の設定 **109**

例:キー ストリングとキー [チェーンを使用した](#page-120-1) HSRP MD5 認証の設定 **109**

例:HSRP [テキスト認証の設定](#page-120-2) **109**

例:ロード [バランシング用の複数の](#page-121-0) HSRP グループの設定 **110**

例:HSRP 複数グループ最適化を使用した CPU [およびネットワークのパフォーマ](#page-122-0) [ンスの向上](#page-122-0) **111**

例:ICMP リダイレクト メッセージの HSRP [サポートの設定](#page-123-0) **112**

例:HSRP 仮想 MAC アドレスと BIA MAC [アドレスの設定](#page-123-1) **112**

例:HSRP グループへの IP [冗長性クライアントのリンク](#page-124-0) **113**

例:HSRP [バージョン](#page-124-1) 2 の設定 **113**

例:SSO 対応 HSRP [のイネーブル化](#page-125-0) **114**

例:HSRP MIB [トラップのイネーブル化](#page-125-1) **114**

例:HSRP BFD [ピアリング](#page-126-0) **115**

[その他の参考資料](#page-126-1) **115**

HSRP [の機能情報](#page-128-0) **117**

[用語集](#page-133-0) **122**

**HSRP** [バージョン](#page-136-0) **2 125**

[機能情報の確認](#page-136-1) **125**

HSRP [バージョン](#page-136-2) 2 について **125**

HSRP [バージョン](#page-136-3) 2 の設計 **125**

HSRP [バージョン](#page-138-0) 2 の設定方法 **127**

HSRP [バージョン](#page-138-1) 2 への変更 **127**

HSRP [バージョン](#page-140-0) 2 の設定例 **129**

例:HSRP [バージョン](#page-140-1) 2 の設定 **129**

[その他の参考資料](#page-140-2) **129**

HSRP [バージョン](#page-141-0) 2 の機能情報 **130**

#### **[HSRP](#page-144-0) MD5** 認証 **133**

[機能情報の確認](#page-144-1) **133**

HSRP MD5 [認証に関する情報](#page-144-2) **133**

HSRP [のテキスト認証](#page-144-3) **133**

[HSRP](#page-145-0) MD5 認証 **134**

HSRP MD5 [認証の設定方法](#page-146-0) **135**

キー [チェーンを使用した](#page-146-1) HSRP MD5 認証の設定 **135**

HSRP MD5 [認証のトラブルシューティング](#page-149-0) **138**

HSRP [テキスト認証の設定](#page-150-0) **139**

HSRP MD5 [認証の設定例](#page-152-0) **141**

例:キー [ストリングを使用した](#page-152-1) HSRP MD5 認証の設定 **141**

例:キー [チェーンを使用した](#page-152-2) HSRP MD5 認証の設定 **141**

例:キー ストリングとキー [チェーンを使用した](#page-152-3) HSRP MD5 認証の設定 **141**

```
例:HSRP テキスト認証の設定 142
```
[その他の参考資料](#page-153-1) **142**

HSRP MD5 [認証の機能情報](#page-154-0) **143**

#### **ICMP [Redirect](#page-156-0)** に対する **HSRP** サポート **145**

[機能情報の確認](#page-156-1) **145**

ICMP リダイレクトの HSRP [サポートについて](#page-156-2) **145**

ICMP [リダイレクト](#page-156-3) メッセージの HSRP サポート **145**

アクティブ HSRP [デバイスへの](#page-157-0) ICMP リダイレクト **146**

パッシブ HSRP [デバイスへの](#page-159-0) ICMP リダイレクト **148**

非 HSRP [デバイスへの](#page-159-1) ICMP リダイレクト **148**

パッシブ HSRP [アドバタイズメント](#page-159-2) メッセージ **148**

[送信されない](#page-160-0) ICMP リダイレクト **149**

ICMP リダイレクトの HSRP [サポートの設定方法](#page-161-0) **150**

ICMP リダイレクト メッセージの HSRP [サポートのイネーブル化](#page-161-1) **150**

ICMP リダイレクトの HSRP [サポートの設定例](#page-162-0) **151**

例:ICMP リダイレクト メッセージの HSRP [サポートの設定](#page-162-1) **151**

[その他の参考資料](#page-163-0) **152**

ICMP リダイレクトの HSRP [サポートの機能情報](#page-164-0) **153**

#### **FHRP**:**HSRP** [複数グループ最適化](#page-166-0) **155**

[機能情報の確認](#page-166-1) **155**

FHRP [に関する情報:複数グループの最適化](#page-166-2) **155**

HSRP [複数グループ最適化](#page-166-3) **155**

FHRP [の設定方法:複数のグループの最適化](#page-167-0) **156**

ロード [バランシング用の複数の](#page-167-1) HSRP グループの設定 **156**

HSRP 複数グループ最適化による CPU [およびネットワークのパフォーマンスの向](#page-169-0)

上 **[158](#page-169-0)**

FHRP [の設定例:複数グループ最適化](#page-171-0) **160**

例:ロード [バランシング用の複数の](#page-171-1) HSRP グループの設定 **160**

例:HSRP 複数グループ最適化を使用した CPU [およびネットワークのパフォーマ](#page-173-0)

[ンスの向上](#page-173-0) **162**

[その他の参考資料](#page-173-1) **162**

FHRP の機能情報:HSRP [複数グループ最適化](#page-175-0) **164**

```
『FHRP - HSRP Group Shutdown』 167
```
[機能情報の確認](#page-178-1) **167**

FHRP [に関する情報:](#page-179-0)HSRP グループ シャットダウン **168**

オブジェクト トラッキングが HSRP [デバイスのプライオリティに及ぼす影響](#page-179-1) **168**

HSRP [のオブジェクト](#page-179-2) トラッキング **168**

HSRP グループ [シャットダウン](#page-179-3) **168**

FHRP の設定方法:HSRP [グループのシャットダウン](#page-180-0) **169**

HSRP オブジェクト [トラッキングの設定](#page-180-1) **169**

- キー [ストリングを使用した](#page-182-0) HSRP MD5 認証の設定 **171**
- FHRP の設定例:HSRP [グループのシャットダウン](#page-185-0) **174**

例:HSRP オブジェクト [トラッキングの設定](#page-185-1) **174**

例:HSRP グループ [シャットダウンの設定](#page-186-0) **175**

[その他の参考資料](#page-187-0) **176**

FHRP の機能情報:HSRP グループ [シャットダウン](#page-188-0) **177**

#### **SSO [HSRP](#page-190-0) 179**

[機能情報の確認](#page-190-1) **179**

SSO HSRP [の制約事項](#page-190-2) **179**

SSO HSRP [について](#page-191-0) **180**

SSO [HSRP](#page-191-1) **180**

デュアル ルート プロセッサの SSO と Cisco ノンストップ [フォワーディング](#page-191-2) **180**

HSRP と SSO [の協調動作](#page-191-3) **180**

SSO HSRP [の設定方法](#page-192-0) **181**

SSO 対応 HSRP [のイネーブル化](#page-192-1) **181**

SSO 対応 HSRP [の検証](#page-194-0) **183**

SSO HSRP [の設定例](#page-195-0) **184**

例:SSO 対応 HSRP [のイネーブル化](#page-195-1) **184**

[その他の参考資料](#page-195-2) **184**

SSO - HSRP [の機能情報](#page-197-0) **186**

#### **[HSRP](#page-198-0) - ISSU 187**

[機能情報の確認](#page-198-1) **187**

HSRP [に関する情報:](#page-198-2)ISSU **187**

[HSRP](#page-198-3) - ISSU **187**

[その他の参考資料](#page-199-0) **188**

```
機能情報の確認 191
  FHRP に関する情報:HSRP MIB 191
     HSRP MIB トラップ 191
  FHRP の設定方法:HSRP MIB 192
     HSRP MIB トラップのイネーブル化 192
  FHRP の設定例:HSRP MIB 193
     例:HSRP MIB トラップのイネーブル化 193
  その他の参考資料 194
  FHRP の機能情報:HSRP-MIB 195
HSRP の MPLS VPN サポート 197
  機能情報の確認 197
  HSRP の MPLS VPN サポートについて 197
     HSRP の MPLS VPN サポート 197
  その他の参考資料 198
  MPLS VPN の HSRP サポートの機能情報 200
『Configuring VRRP』 201
  機能情報の確認 201
  VRRP の制約事項 202
  VRRP の概要 202
     VRRP の動作 202
     VRRP の利点 204
     複数の仮想ルータのサポート 205
     VRRP ルータのプライオリティおよびプリエンプション 206
     VRRP のアドバタイズメント 206
     VRRP オブジェクト トラッキング 207
     VRRP オブジェクト トラッキングがデバイスのプライオリティに及ぼす影響 207
     インサービス ソフトウェア アップグレード:VRRP 208
     ステートフル スイッチオーバーの VRRP サポート 208
  VRRP の設定方法 209
     VRRP のカスタマイズ 209
```
HSRP - ISSU [の機能情報](#page-200-0) **189**

**[FHRP](#page-202-0)**:**HSRP MIB 191**

```
VRRP のイネーブル化 211
```
VRRP オブジェクト [トラッキングの設定](#page-224-0) **213**

VRRP [テキスト認証の設定](#page-226-0) **215**

#### VRRP [の設定例](#page-227-0) **216**

例:VRRP [の設定](#page-227-1) **216**

例:VRRP [オブジェクト](#page-229-0) トラッキング **218**

例:VRRP オブジェクト [トラッキングの確認](#page-229-1) **218**

例:VRRP [テキスト認証](#page-229-2) **218**

例:VRRP MIB [トラップ](#page-230-0) **219**

[その他の参考資料](#page-230-1) **219**

VRRP [の機能情報](#page-231-0) **220**

[用語集](#page-234-0) **223**

#### **VRRPv3** [プロトコルのサポート](#page-236-0) **225**

[機能情報の確認](#page-237-0) **226**

VRRPv3 [プロトコルのサポートの制限事項](#page-237-1) **226**

VRRPv3 プロトコル [サポートについて](#page-238-0) **227**

[VRRPv3](#page-238-1) の利点 **227**

VRRP [デバイスのプライオリティおよびプリエンプション](#page-239-0) **228**

VRRP [のアドバタイズメント](#page-240-0) **229**

VRRPv3 プロトコル [サポートの設定方法](#page-240-1) **229**

IPv6 VRRP リンク [ローカル](#page-240-2) アドレス **229**

デバイス上の VRRPv3 [のイネーブル化](#page-240-3) **229**

VRRP [グループの作成とカスタマイズ](#page-241-0) **230**

FHRP [クライアントの初期化前の遅延時間の設定](#page-244-0) **233**

VRRPv3 プロトコル [サポートの設定例](#page-246-0) **235**

[例:デバイス上の](#page-246-1) VRRPv3 のイネーブル化 **235**

例:VRRP [グループの作成とカスタマイズ](#page-246-2) **235**

例:FHRP [クライアントの初期化前の遅延時間の設定](#page-246-3) **235**

例:VRRP [ステータス、設定、および統計情報の詳細](#page-247-0) **236**

[その他の参考資料](#page-247-1) **236**

VRRPv3 [プロトコルのサポートの機能情報](#page-248-0) **237**

[用語集](#page-249-0) **238**

目次

```
VRRPv3:オブジェクト トラッキングの統合 239
  機能情報の確認 239
  VRRPv3 に関する情報:オブジェクト トラッキングの統合 240
     VRRP オブジェクト トラッキング 240
     VRRP オブジェクト トラッキングがデバイスのプライオリティに及ぼす影響 240
  VRRPv3 の設定方法:オブジェクト トラッキングの統合 241
     VRRPv3 を使用した IPv6 オブジェクトのトラッキング 241
  VRRPv3 の設定例:オブジェクト トラッキングの統合 242
     例:VRRPv3 を使用した IPv6 オブジェクトのトラッキング 242
     例:VRRP IPv6 オブジェクト トラッキングの確認 242
  VRRPv3 に関する追加情報:オブジェクト トラッキングの統合 243
  VRRPv3 の機能情報:オブジェクト トラッキングの統合 244
Virtual Router Redundancy Service 245
  機能情報の確認 246
  VRRS の制約事項 246
  VRRS について 246
     VRRS の概要 246
     VRRP での VRRS の使用 247
     VRRS サーバとクライアント 247
     VRRS 経路と VRRS Pathway Manager 247
       VRRS 経路 247
       VRRS Pathway Manager 248
  VRRS の設定方法 248
     VRRPv3 制御グループの設定 248
     VRRS 経路の設定 250
     VRRS の確認 252
  VRRS の設定例 255
     例:VRRPv3 制御グループの設定 255
     例:VRRS 経路の設定 256
  その他の参考資料 256
```
Virtual Router [Redundancy](#page-268-0) Service の機能情報 **257**

<span id="page-12-0"></span>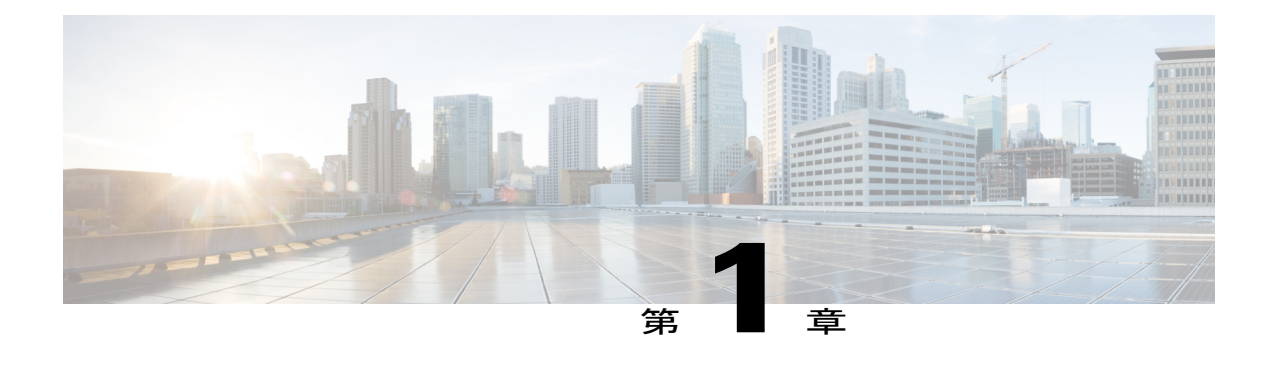

# 最初にお読みください。

#### **Cisco IOS XE 16** に関する重要な情報

現行の Cisco IOS XE リリース 3.7.0E (Catalyst スイッチ用) および Cisco IOS XE リリース 3.17S (アクセスおよびエッジルーティング用)の2つのリリースは、1つのバージョンの統合された リリース (Cisco IOS XE 16) へと発展しています。これにより、スイッチングおよびルーティン グポートフォリオの幅広い範囲のアクセスおよびエッジ製品に1つのリリースで対応できます。

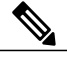

(注)

技術設定ガイドの機能情報の表には、機能が導入された時期が示されています。その他のプ ラットフォームでその機能がサポートされた時期については示されていない場合があります。 特定の機能がご使用のプラットフォームでサポートされているかどうかを特定するには、製品 のランディング ページに示されている技術設定ガイドを参照してください。技術設定ガイド が製品のランディングページに表示されている場合は、その機能がプラットフォームでサポー トされていることを示します。

 $\mathbf I$ 

<span id="page-14-0"></span>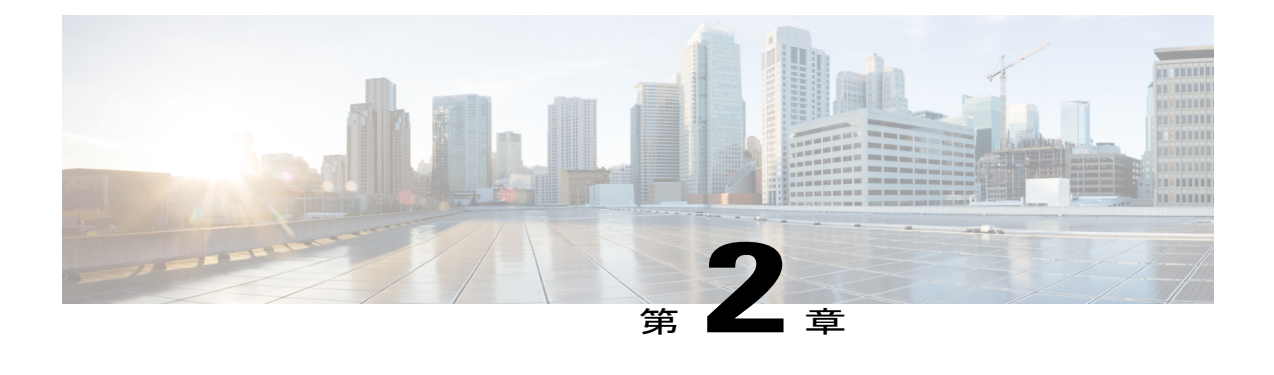

# 『**Configuring GLBP**』

ゲートウェイ ロード バランシング プロトコル (GLBP) は、ホットスタンバイ ルータ プロトコ ル (HSRP) や仮想ルータ冗長プロトコル (VRRP) のように、機能を停止したデバイスや回路か らデータ トラフィックを保護します。このとき、冗長化されたデバイスのグループ間でパケッ トのロード シェアリングを行うことができます。

- [機能情報の確認](#page-14-1), 3 ページ
- GLBP [の制限事項](#page-15-0), 4 ページ
- GLBP [の前提条件](#page-15-1), 4 ページ
- GLBP [に関する情報](#page-15-2), 4 ページ
- GLBP [の設定方法](#page-21-1), 10 ページ
- GLBP [の設定例](#page-37-0), 26 ページ
- GLBP [に関する追加情報](#page-39-1), 28 ページ
- GLBP [の機能情報](#page-40-0), 29 ページ
- [用語集](#page-44-0), 33 ページ

# <span id="page-14-1"></span>機能情報の確認

ご使用のソフトウェア リリースでは、このモジュールで説明されるすべての機能がサポートされ ているとは限りません。最新の機能情報および警告については、Bug [Search](https://tools.cisco.com/bugsearch/search) Tool およびご使用の プラットフォームおよびソフトウェア リリースのリリース ノートを参照してください。このモ ジュールで説明される機能に関する情報、および各機能がサポートされるリリースの一覧につい ては、機能情報の表を参照してください。

プラットフォームのサポートおよびシスコソフトウェアイメージのサポートに関する情報を検索 するには、Cisco Feature Navigator を使用します。Cisco Feature Navigator にアクセスするには、 [www.cisco.com/go/cfn](http://www.cisco.com/go/cfn) に移動します。Cisco.com のアカウントは必要ありません。

# <span id="page-15-0"></span>**GLBP** の制限事項

拡張オブジェクトトラッキング (EOT) はステートフル スイッチオーバー (SSO) を認識しない ため、SSO モードで GLBP と併用することはできません。

# <span id="page-15-1"></span>**GLBP** の前提条件

GLBPを設定する前に、デバイスが物理インターフェイス上の複数のMACアドレスをサポートで きることを確認してください。設定している GLBP フォワーダごとに、追加の MAC アドレスが 使用されます。

# <span id="page-15-3"></span><span id="page-15-2"></span>**GLBP** に関する情報

### **GLBP** の概要

GLBP は、IEEE 802.3 LAN 上でデフォルト ゲートウェイを 1 つだけ指定して設定された IP ホスト の自動デバイスバックアップを行います。LAN上の複数のファーストホップデバイスを連結し、 IP パケットの転送負荷を共有しながら単一の仮想ファーストホップ IP デバイスを提供します。 LAN 上にあるその他のデバイスは、冗長化された GLBP デバイスとして動作できます。このデバ イスは、既存のフォワーディング デバイスが機能しなくなった場合にアクティブになります。

GLBP は、ユーザに対しては HSRP や VRRP と同様の機能を実行します。HSRP および VRRP は、 仮想 IP アドレスを指定して設定された仮想デバイス グループに、複数のデバイスを参加させま す。グループの仮想 IP アドレスに送信されたパケットを転送するアクティブ デバイスとして、1 つのメンバが選択されます。グループ内の他のデバイスは、アクティブ デバイスで障害が発生す るまでは冗長デバイスです。これらのスタンバイ デバイスには、プロトコルによって使用されて いない未使用帯域幅があります。同じデバイスセットに対して複数の仮想デバイスグループを設 定できますが、ホストは異なるデフォルト ゲートウェイに対して設定する必要があります。その 結果、管理上の負担が大きくなります。GLBP には、単一の仮想 IP アドレスと複数の仮想 MAC アドレスを使用して、複数のデバイス(ゲートウェイ)上でのロードバランシングを提供すると いうメリットがあります。転送負荷は、GLBP グループ内のすべてのデバイス間に分散されるた め、単一のデバイスだけが処理して残りのデバイスがアイドルのままになるようなことはありま せん。各ホストは、同じ仮想IPアドレスで設定され、仮想デバイスグループ内のすべてのデバイ スが参加してパケットの転送を行います。GLBP メンバは、Hello メッセージを使用して相互に通 信します。このメッセージは 3 秒ごとにマルチキャスト アドレス 224.0.0.102、UDP ポート 3222 (送信元と宛先)に送信されます。

#### **GLBP** パケット タイプ

GLBP は実行に 3 つの異なるパケット タイプを使用します。そのパケット タイプは、Hello、要 求、および応答です。Helloパケットはプロトコル情報をアドバタイズするために使用されます。 Hello パケットはマルチキャストで、仮想ゲートウェイまたはバーチャル フォワーダが Speak、 Standby、Active のいずれかの状態のときに送信されます。要求パケットと応答パケットは、仮想 MACアドレスの割り当てに使用されます。これらはどちらもアクティブ仮想ゲートウェイ (AVG) 間のユニキャスト メッセージです。

## <span id="page-16-0"></span>**GLBP** アクティブ仮想ゲートウェイ

GLBP グループのメンバは、1 つのゲートウェイをそのグループのアクティブ仮想ゲートウェイ (AVG)として選択します。他のグループ メンバは、AVG が使用できなくなった場合のバック アップとなります。AVG は GLBP グループの各メンバに仮想 MAC アドレスを割り当てます。各 ゲートウェイは、AVG によって割り当てられている仮想 MAC アドレスに送信されたパケットを 転送する役割を引き継ぎます。これらのゲートウェイは、仮想 MAC アドレスのアクティブ仮想 フォワーダ(AVF)と呼ばれます。

AVG は、仮想 IP アドレスのアドレス解決プロトコル(ARP)要求への応答も行います。ロード シェアリングは、AVG が異なる仮想 MAC で ARP 要求に応答することによって行われます。

Cisco IOS Release 15.0(1)M1 および 12.4(24)T2 よりも前のリリースでは、**noglbpload-balancing** コ マンドが設定されている場合は、必ず、AVG がその AVF の MAC アドレスで ARP 要求に応答し ます。

Cisco IOS Release 15.0(1)M1 および 12.4(24)T2 以降のリリースでは、**noglbpload-balancing** コマン ドが設定されている場合は、AVG が AVF を備えていなければ、先頭のバーチャル フォワーダ (VF)の MAC アドレスで ARP 要求に応答します。そのため、その VF が現在の AVG に戻るま では、トラフィックが別のゲートウェイ経由でルーティングされる可能性があります。

下の図では、ルータ A(またはデバイス A)は GLBP グループの AVG で、仮想 IP アドレス 10.21.8.10 に関する処理を行います。ルータ A は、仮想 MAC アドレス 0007.b400.0101 の AVF で もあります。ルータ B(またはデバイス B)は同じ GLBP グループのメンバであり、仮想 MAC ア ドレス 0007.b400.0102 の AVF として指定されています。クライアント 1 のデフォルト ゲートウェ イ IP アドレスは 10.21.8.10、ゲートウェイ MAC アドレスは 0007.b400.0101 です。クライアント 2 は、同じデフォルトゲートウェイIPアドレスを共有しますが、ルータBがルータAとトラフィッ ク負荷を分担するため、ゲートウェイ MAC アドレス 0007.b400.0102 が与えられます。

#### 図 **1**:**GLBP** トポロジ

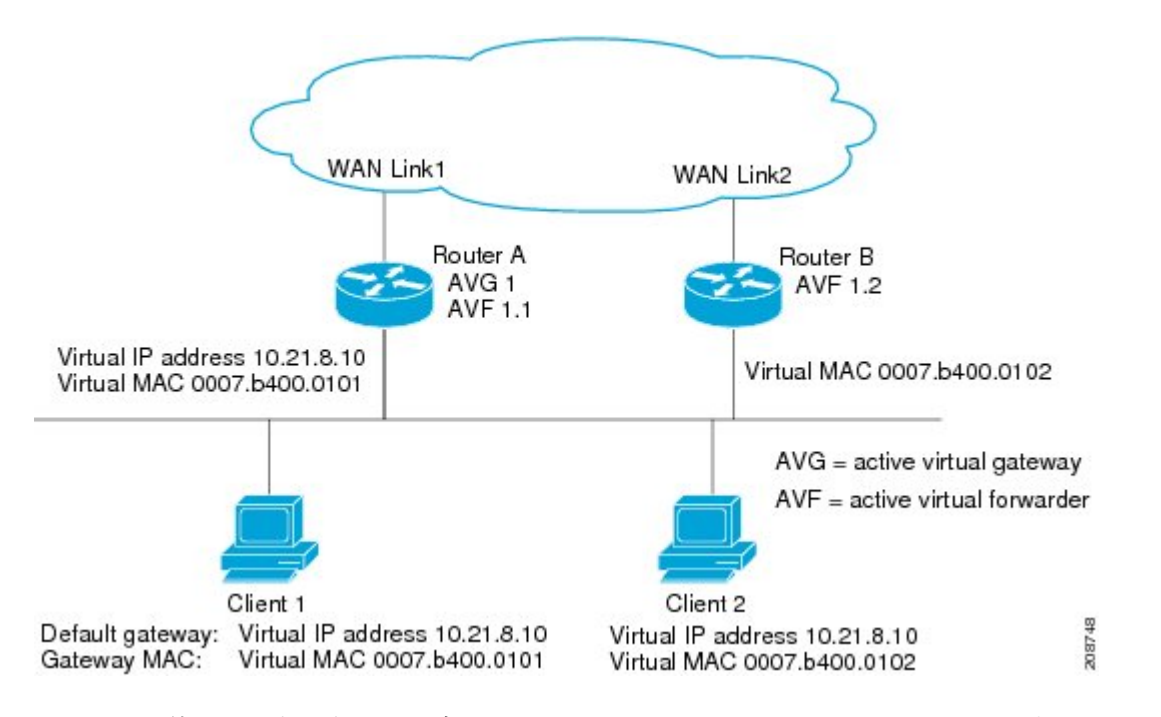

ルータAが使用できなくなった場合でも、クライアント1はWANにアクセスできます。これは、 ルータ B がルータ A の仮想 MAC アドレスに送信されたパケットの転送を引き継ぎ、ルータ B 自 身の仮想 MAC アドレスに送信されたパケットに応答するからです。ルータ B は、GLBP グルー プ全体の AVG の役割も引き継ぎます。GLBP グループ内のデバイスで障害が発生しても、GLBP メンバの通信は継続されます。

### <span id="page-17-0"></span>**GLBP** 仮想 **MAC** アドレスの割り当て

GLBP グループごとに最大 4 つの仮想 MAC アドレスを設定できます。AVG は、仮想 MAC アド レスをグループの各メンバに割り当てます。他のグループ メンバは、hello メッセージを通じて AVG を検出したあとで仮想 MAC アドレスを要求します。ゲートウェイには、シーケンスにおけ る次の MAC アドレスが割り当てられます。AVG によって仮想 MAC アドレスが割り当てられた 仮想フォワーダは、プライマリ仮想フォワーダと呼ばれます。GLBP グループの他のメンバは、 hello メッセージから仮想 MAC アドレスを学習します。仮想 MAC アドレスを学習した仮想フォ ワーダは、セカンダリ仮想フォワーダと呼ばれます。

### <span id="page-18-0"></span>**GLBP** 仮想ゲートウェイの冗長性

GLBP では、HSRP と同じ方法で仮想ゲートウェイの冗長性が実現されます。1 つのゲートウェイ がAVGとして選択され、もう1つのゲートウェイがスタンバイ仮想ゲートウェイとして選択され ます。残りのゲートウェイはリッスン状態になります。

AVG の機能が停止すると、スタンバイ仮想ゲートウェイが該当する仮想 IP アドレスの処理を担 当します。その後、リッスン状態のゲートウェイから新しいスタンバイ仮想ゲートウェイが選択 されます。

### <span id="page-18-1"></span>**GLBP** 仮想フォワーダの冗長性

仮想フォワーダの冗長化は、AVF で使用する仮想ゲートウェイの冗長化に類似しています。AVF で障害が発生すると、リッスン状態のセカンダリ仮想フォワーダの 1 つが仮想 MAC アドレスの 役割を引き継ぎます。

新しい AVF は、別のフォワーダ番号のプライマリ仮想フォワーダでもあります。GLBP は、ゲー トウェイがアクティブ仮想フォワーダ状態に変わるとすぐに始動する2つのタイマーを使用して、 古いフォワーダ番号からホストを移行します。GLBP は hello メッセージを使用してタイマーの現 在の状態を通信します。

リダイレクト時間は、AVG がホストを古い仮想フォワーダ MAC アドレスにリダイレクトし続け る時間です。リダイレクト時間が経過すると、仮想フォワーダが、古い仮想フォワーダ MAC ア ドレスに送信されたパケットを転送し続けても、AVG は、ARP 応答で古い仮想フォワーダ MAC アドレスの使用を停止します。

仮想フォワーダが有効である時間は、セカンダリホールド時間になります。セカンダリホールド 時間が経過すると、GLBPグループのすべてのゲートウェイから仮想フォワーダが削除されます。 期限切れになった仮想フォワーダ番号は、AVG による再割り当てが可能になります。

### <span id="page-18-2"></span>**GLBP** ゲートウェイのプライオリティ

各 GLBP ゲートウェイが果たすロールと、AVG の機能が停止したときにどのようなことが発生す るかについては、GLBP ゲートウェイ プライオリティによって決まります。

また、GLBP デバイスがバックアップ仮想ゲートウェイとして機能するかどうか、および現在の AVG で障害が発生した場合に AVG になる順番も決まります。各バックアップ仮想ゲートウェイ のプライオリティには、**glbppriority** コマンドを使用して 1 ~ 255 の値を設定できます。

「GLBP トポロジ」の図では、LAN トポロジ内の AVG であるルータ A (またはデバイス A) で 障害が発生すると、選択プロセスが実行され、処理を引き継ぐバックアップ仮想ゲートウェイが 決定されます。この例では、ルータ B(またはデバイス B)がグループ内の唯一の他のメンバで あるため、ルータB(またはデバイス B)が自動的に新しい AVGになります。同じ GLBP グルー プ内にプライオリティの高い別のデバイスが存在していた場合は、そのプライオリティの高いデ バイスが選択されます。両方のデバイスのプライオリティが同じである場合は、IP アドレスが大 きい方のバックアップ仮想ゲートウェイが選択され、アクティブ仮想ゲートウェイになります。

デフォルトでは、GLBP 仮想ゲートウェイのプリエンプティブ方式はディセーブルになっていま す。バックアップ仮想ゲートウェイがAVGになるのは、仮想ゲートウェイに割り当てられている プライオリティにかかわらず、現在の AVG で障害が発生した場合だけです。**glbppreempt** コマン ドを使用すると、GLBP 仮想ゲートウェイのプリエンプティブ方式をイネーブルにすることがで きます。プリエンプションを使用すると、バックアップ仮想ゲートウェイに現在のAVGよりも高 いプライオリティが割り当てられている場合に、そのバックアップ仮想ゲートウェイをAVGにす ることができます。

### <span id="page-19-0"></span>**GLBP** ゲートウェイの重み付けとトラッキング

GLBPでは、重み付けによってGLBPグループ内の各デバイスの転送容量を決定します。GLBPグ ループ内のデバイスに割り当てられた重み付けを使用して、そのルータがパケットを転送するか どうか、転送する場合はパケットを転送する LAN 内のホストの比率を決定できます。しきい値 は、GLBP の重み付けが一定の値を下回ったときに転送を無効化し、別のしきい値を上回ったと きには自動的に転送を再度有効化にするように設定できます。

GLBP グループの重み付けは、デバイス内のインターフェイス状態のトラッキングによって自動 的に調整できます。追跡対象のインターフェイスがダウンした場合、GLBP グループの重み付け は指定された値だけ小さくなります。GLBP の重み付けの減少値は、追跡対象のインターフェイ スごとに変えることができます。

デフォルトでは、GLBP 仮想フォワーダのプリエンプティブ方式はイネーブルになっており、遅 延は 30 秒です。現在の AVF の重み付けが下限しきい値を下回り、その状態で 30 秒経過すると、 バックアップ仮想フォワーダが AVF になります。**noglbpforwarderpreempt** コマンドを使用して GLBP 転送のプリエンプティブ方式を無効化するか、**glbpforwarderpreemptdelayminimum** コマン ドを使用して遅延を変更することができます。

### <span id="page-19-1"></span>**GLBP MD5** 認証

GLBP MD5 認証は、信頼性とセキュリティを向上させるために業界標準の MD5 アルゴリズムを 採用しています。MD5認証を使用すると、別のプレーンテキスト認証方式よりもセキュリティを 強化でき、スプーフィング ソフトウェアから保護できます。

MD5認証では、各GLBPグループメンバが秘密キーを使用して、発信パケットに含まれるキー付 きMD5ハッシュを生成できます。着信パケットのキー付きハッシュが生成され、着信パケット内 のハッシュが生成されたハッシュに一致しない場合、そのパケットは無視されます。

MD5 ハッシュのキーは、キー ストリングを使用して設定で直接指定するか、またはキー チェー ンを使用して間接的に指定できます。キー ストリングは、100 文字の長さを超えることはできま せん。

デバイスは、GLBP グループに対する認証設定と異なる設定を持つデバイスからの着信 GLBP パ ケットを無視します。GLBP には、次の 3 つの認証方式があります。

- 認証なし
- プレーン テキスト認証

• MD5 認証

GLBP パケットは、次のいずれかの場合に拒否されます。

- 認証方式がデバイスと着信パケットの間で異なっている。
- MD5 ダイジェストがデバイスと着信パケットで異なる。
- テキスト認証文字列がデバイスと着信パケットで異なる。

### <span id="page-20-0"></span>**ISSU-GLBP**

GLBP はインサービス ソフトウェア アップグレード (ISSU) をサポートします。ISSU を使用す ると、アクティブおよびスタンバイのルート プロセッサ (RP) またはライン カード上で異なる バージョンの Cisco IOS ソフトウェアが実行されている場合でも、ハイアベイラビリティ(HA) システムをステートフル スイッチオーバー(SSO)モードで実行できるようになります。

ISSU は、サポートされる Cisco IOS Release から別のリリースへアップグレードまたはダウング レードする機能を提供します。この場合、パケット転送は継続して行われ、セッションは維持さ れるため、予定されるシステムの停止時間を短くすることができます。アップグレードまたはダ ウングレードする機能は、アクティブ RP およびスタンバイ RP 上で異なるバージョンのソフト ウェアを実行することで実現します。これにより、RP間でステート情報を維持する時間が短くな ります。この機能により、システムをアップグレード対象(またはダウングレード対象)のソフ トウェアを実行するセカンダリ RP に切り替えることができ、セッションを切断することなく、 またパケットの損失も最小限に抑えながら、継続してパケットを転送できます。この機能は、デ フォルトでイネーブルにされています。

ISSU の詳細については、『*Cisco IOS High Availability Configuration Guide*』の「*Cisco IOS In Service Software Upgrade Process*」を参照してください。

7600シリーズデバイスでのISSUの詳細については、『*ISSU and eFSU onCisco 7600 Series Routers*』 を参照してください。

### <span id="page-20-1"></span>**GLBP SSO**

GLBP SSO 機能が導入されたため、GLBP はステートフル スイッチオーバー(SSO)を認識する ようになりました。GLBP は、デバイスがセカンダリ ルータ プロセッサ (RP) にフェールオー バーしたことを検出し、グループの現在の状態を継続することができます。

SSO は、デュアル RP をサポートするネットワーキング デバイス (通常はエッジ デバイス)で機 能します。1 台の RP をアクティブ プロセッサとして設定し、他の RP をスタンバイ プロセッサと して設定することで、RP 冗長化を実現します。また、RP 間の重要なステート情報を同期するた め、ネットワーク ステート情報は RP 間でダイナミックに維持されます。

SSO を認識せずに RP が冗長化されたデバイスに GLBP を展開した場合、アクティブ RP とスタン バイ RP 間のロールがスイッチオーバーされると、デバイスの GLBP グループ メンバとしてのア クティビティは破棄され、デバイスはリロードされた場合と同様にグループに再び参加すること になります。GLBPSSO機能により、スイッチオーバーが行われても、GLBPは継続してグループ

メンバとしてのアクティビティを継続できます。冗長化された RP 間の GLBP ステート情報は維 持されるため、スタンバイ RP はスイッチオーバーの実行中も実行後も GLBP 内で引き続きデバ イスのアクティビティを実行できます。

この機能は、デフォルトでイネーブルにされています。この機能をディセーブルにするには、グ ローバル コンフィギュレーション モードで **noglbpsso** コマンドを使用します。

詳細については、『*Cisco IOS High Availability Configuration Guide*』の「*Stateful Swithover*」のマニュ アルを参照してください。

### <span id="page-21-0"></span>**GLBP** の利点

#### ロード シェアリング

LAN クライアントからのトラフィックを複数のデバイスで共有するように GLBP を設定できるた め、利用可能なデバイス間でより公平にトラフィックの負荷を共有できます。

#### 複数の仮想デバイス

GLBP では、デバイスの各物理インターフェイス上に最大 1024 台の仮想デバイス(GLBP グルー プ)とグループごとに最大 4 つの仮想フォワーダがサポートされます。

#### プリエンプション

GLBP の冗長性スキームにより、使用可能になっているプライオリティの高いバックアップ仮想 ゲートウェイをアクティブ仮想ゲートウェイ(AVG)にすることができます。フォワーダプリエ ンプションも同じように機能しますが、フォワーダ プリエンプションはプライオリティの代わり に重み付けを使用し、デフォルトでイネーブルになっている点が異なります。

#### 認証

GLBP は、信頼性やセキュリティを向上させて GLBP スプーフィング ソフトウェアからの保護を 強化するための業界標準のメッセージ ダイジェスト 5 (MD5) アルゴリズムをサポートしていま す。GLBP グループ内のデバイスの認証文字列が他のデバイスとは異なる場合、そのデバイスは 他のグループメンバによって無視されます。GLBPグループメンバ間で簡単なテキストパスワー ド認証方式を使用して、設定エラーを検出することもできます。

# <span id="page-21-2"></span><span id="page-21-1"></span>**GLBP** の設定方法

### **GLBP** のイネーブル化と確認

インターフェイス上で GLBP をイネーブルにし、設定と動作を確認するには、次の作業を実行し ます。GLBPは、簡単に設定できる設計になっています。GLBPグループ内の各ゲートウェイは、 同じグループ番号を使用して設定する必要があります。また、GLBP グループ内の少なくとも 1

つのゲートウェイは、そのグループで使う仮想 IP アドレスを使用して設定しなければなりませ ん。その他のすべての必須パラメータは学習できます。

#### はじめる前に

インターフェイスで VLAN が使用されている場合、GLBP グループ番号は VLAN ごとに異なる値 にする必要があります。

#### 手順の概要

- **1.** イネーブル化
- **2. configureterminal**
- **3. interface***typenumber*
- **4. ipaddress***ip-addressmask* [**secondary**]
- **5. glbp***group***ip** [*ip-address* [**secondary**]]
- **6. exit**
- **7. showglbp** [*interface-typeinterface-number*] [*group*] [*state*] [**brief**]

#### 手順の詳細

Г

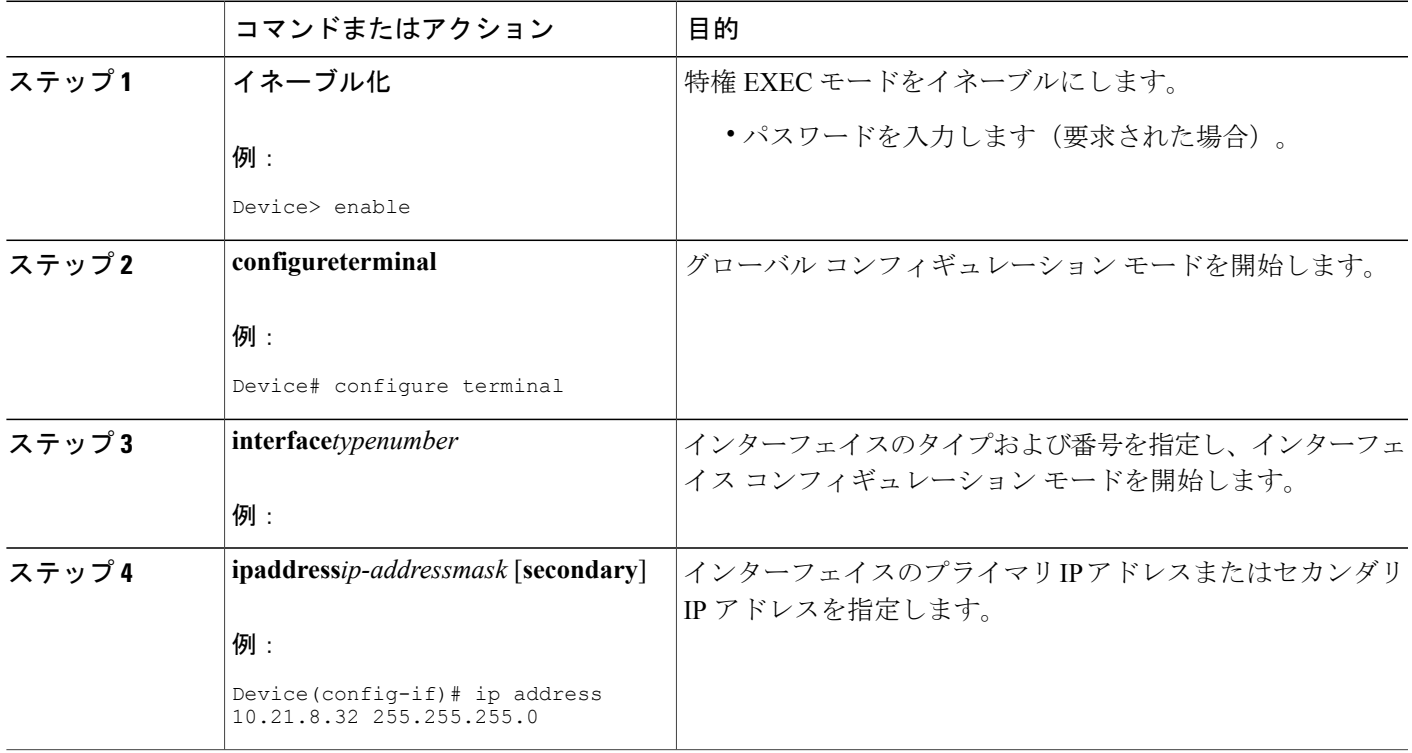

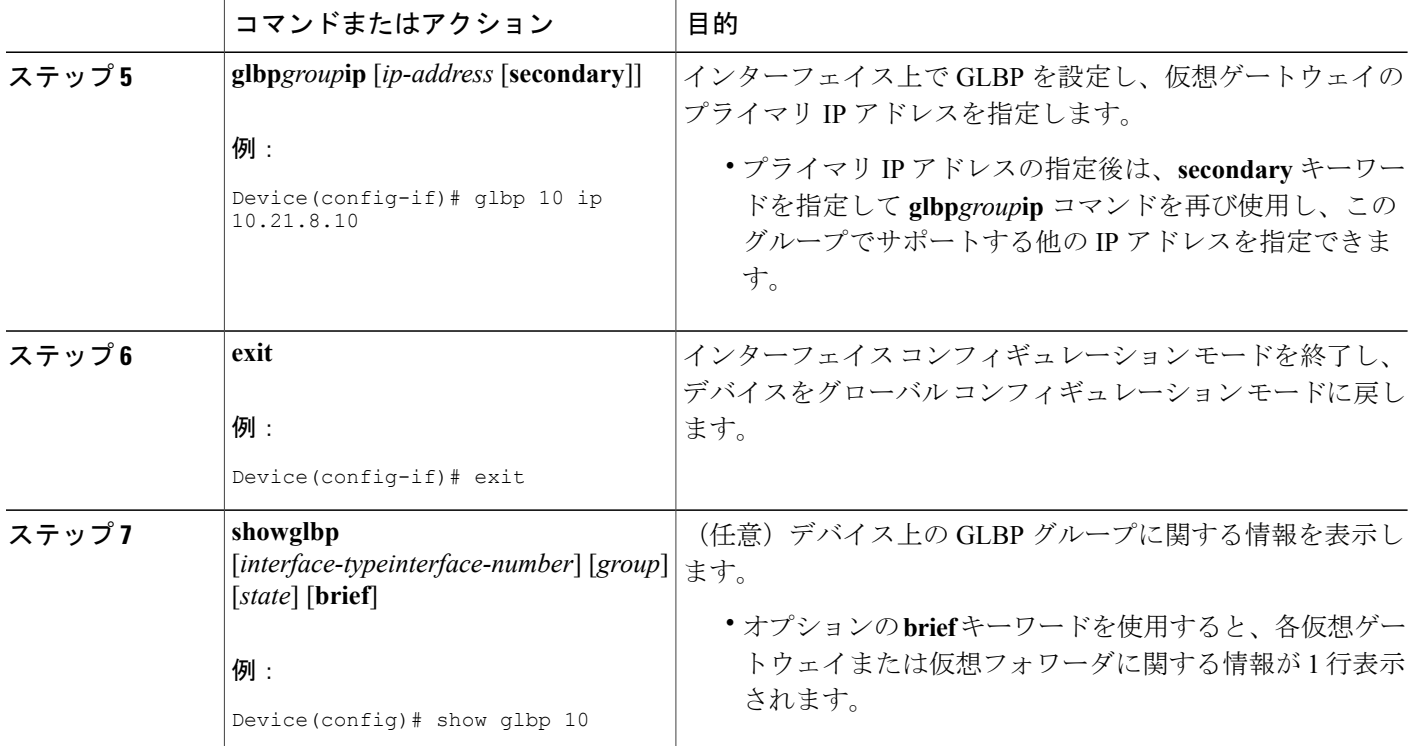

例

次に、デバイス上の GLBP グループ 10 のステータスに関する出力例を示します。

```
Device# show glbp 10
```

```
GigabitEthernet0/0/0 - Group 10
  State is Active
    2 state changes, last state change 23:50:33
  Virtual IP address is 10.21.8.10
  Hello time 5 sec, hold time 18 sec
   Next hello sent in 4.300 secs
  Redirect time 600 sec, forwarder time-out 7200 sec
  Authentication text "stringabc"
 Preemption enabled, min delay 60 sec
 Active is local
  Standby is unknown
  Priority 254 (configured)
  Weighting 105 (configured 110), thresholds: lower 95, upper 105
   Track object 2 state Down decrement 5
  Load balancing: host-dependent
 There is 1 forwarder (1 active)
  Forwarder 1
   State is Active
      1 state change, last state change 23:50:15
   MAC address is 0007.b400.0101 (default)
   Owner ID is 0005.0050.6c08
   Redirection enabled
   Preemption enabled, min delay 60 sec
   Active is local, weighting 105
```
### <span id="page-24-0"></span>**GLBP** のカスタマイズ

GLBP動作のカスタマイズは任意です。GLBPグループをイネーブルにすると、そのグループはす ぐに動作します。GLBP グループをイネーブルにしてから GLBP をカスタマイズすると、機能の カスタマイズを完了する前にデバイスがグループの制御を引き継ぎ、AVGになる可能性がありま す。したがって、GLBPをカスタマイズする場合は、GLBPをイネーブルにする前に行うことを推 奨します。

#### 手順の概要

- **1.** イネーブル化
- **2. configureterminal**
- **3. interface***typenumber*
- **4. ipaddress***ip-addressmask* [**secondary**]
- **5. glbp***group***timers** [**msec**] *hellotime* [**msec**] *holdtime*
- **6. glbp***group***timersredirect***redirecttimeout*
- **7. glbp***group***load-balancing** [**host-dependent** | **round-robin** | **weighted**]
- **8. glbp***group***priority***level*
- **9. glbp***group***preempt** [**delayminimum***seconds*]
- **10. glbp***group***client-cachemaximum***number* [**timeout***minutes*]
- **11. glbp***group***name***redundancy-name*
- **12. exit**
- **13. noglbpsso**

#### 手順の詳細

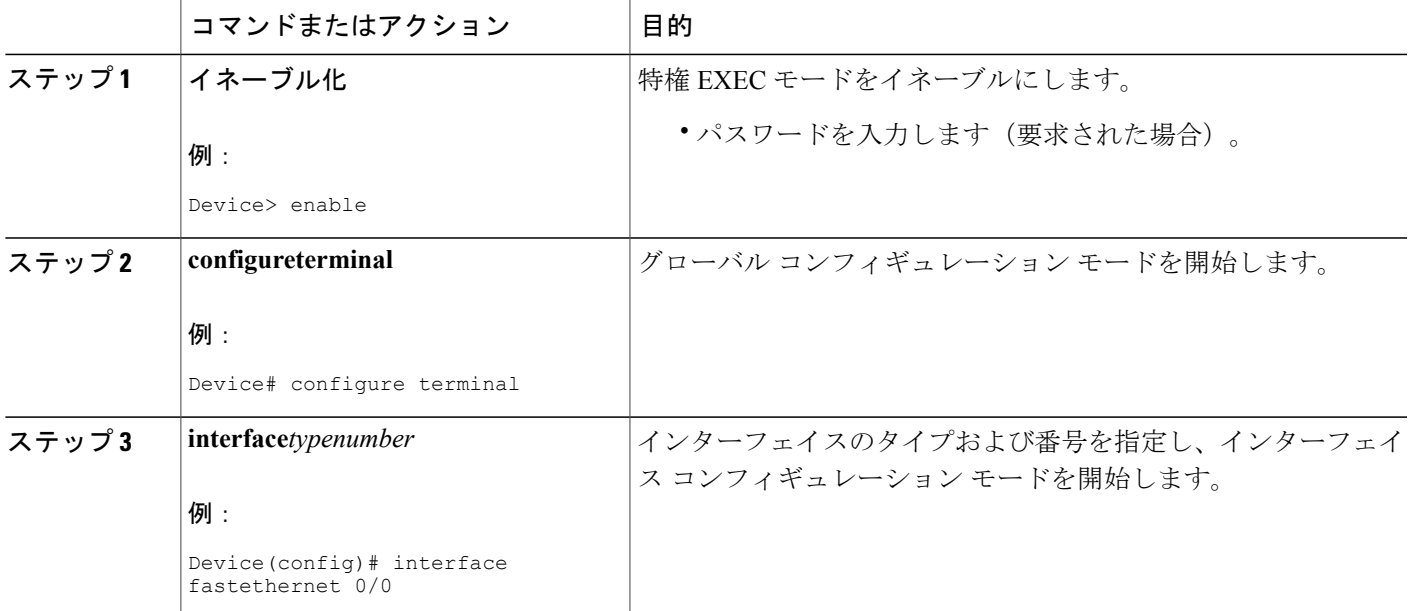

T

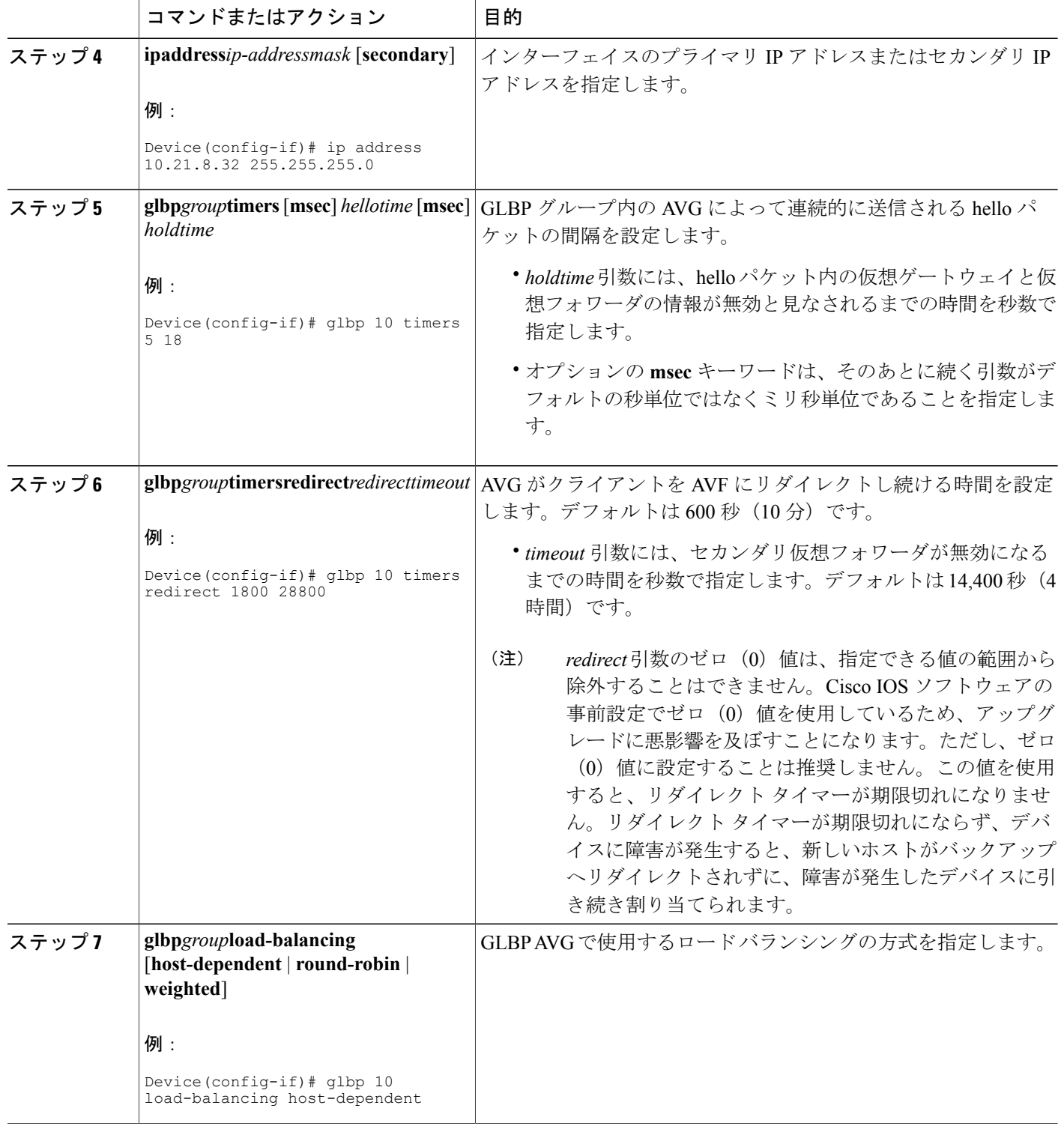

 $\Gamma$ 

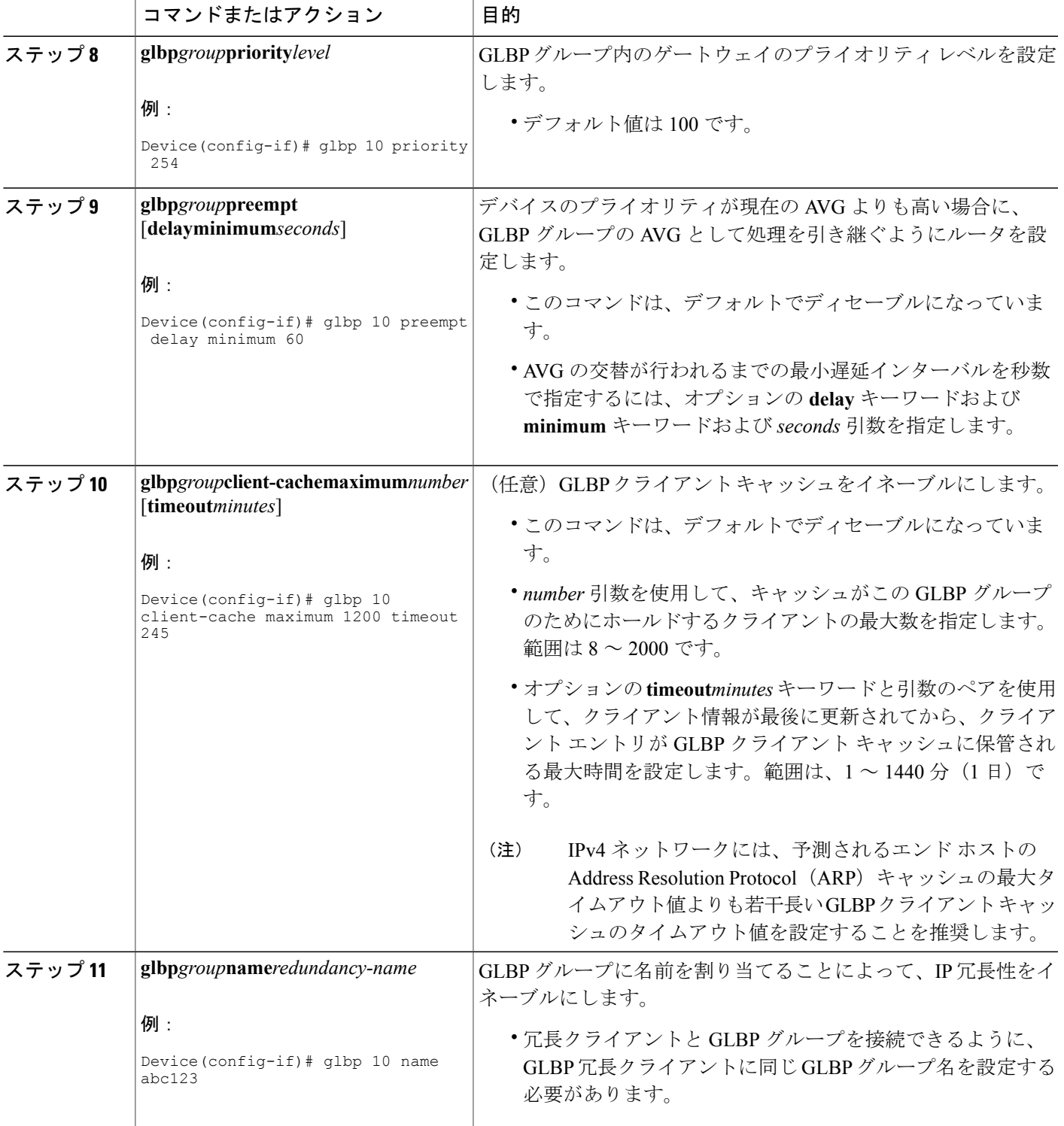

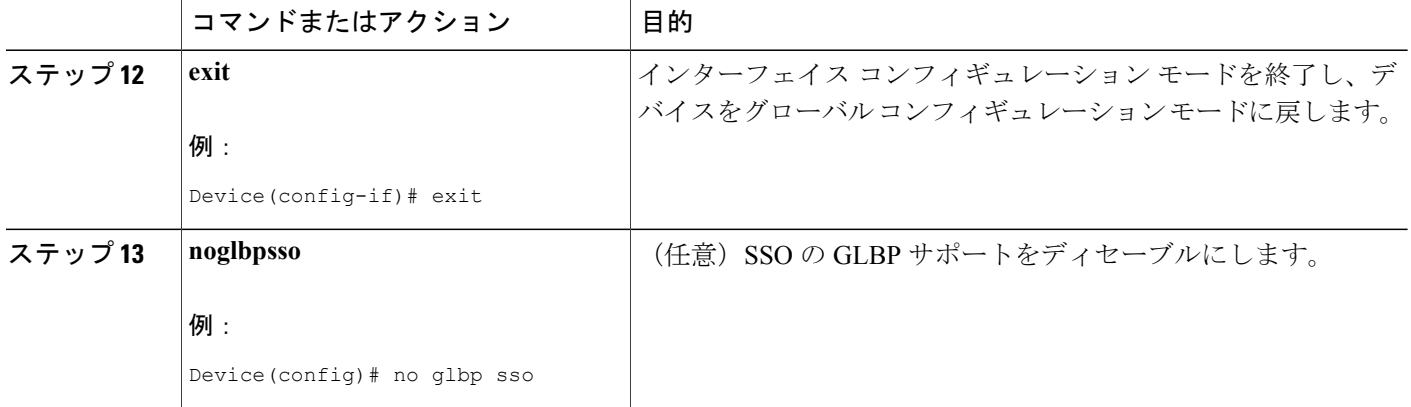

# <span id="page-27-0"></span>キー ストリングを使用した **GLBP MD5** 認証の設定

#### 手順の概要

- **1.** イネーブル化
- **2. configureterminal**
- **3. interface***typenumber*
- **4. ipaddress***ip-addressmask* [**secondary**]
- **5. glbp***group-number***authenticationmd5key-string** [ **0** | **7**] *key*
- **6. glbp***group-number***ip** [*ip-address* [**secondary**]]
- **7.** 通信する各デバイスに対してステップ 1 ~ 6 を繰り返します。
- **8. end**
- **9. showglbp**

#### 手順の詳細

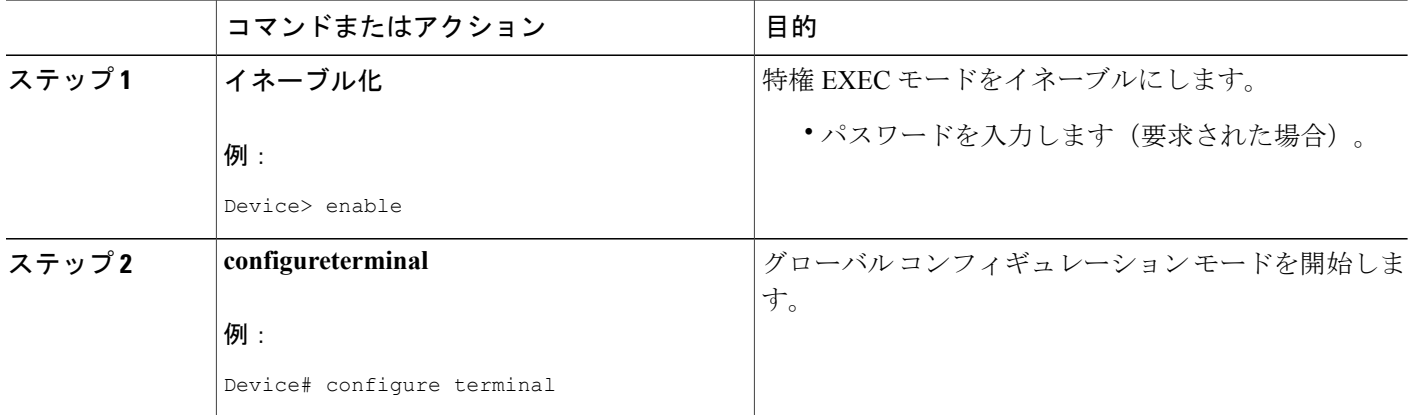

 $\Gamma$ 

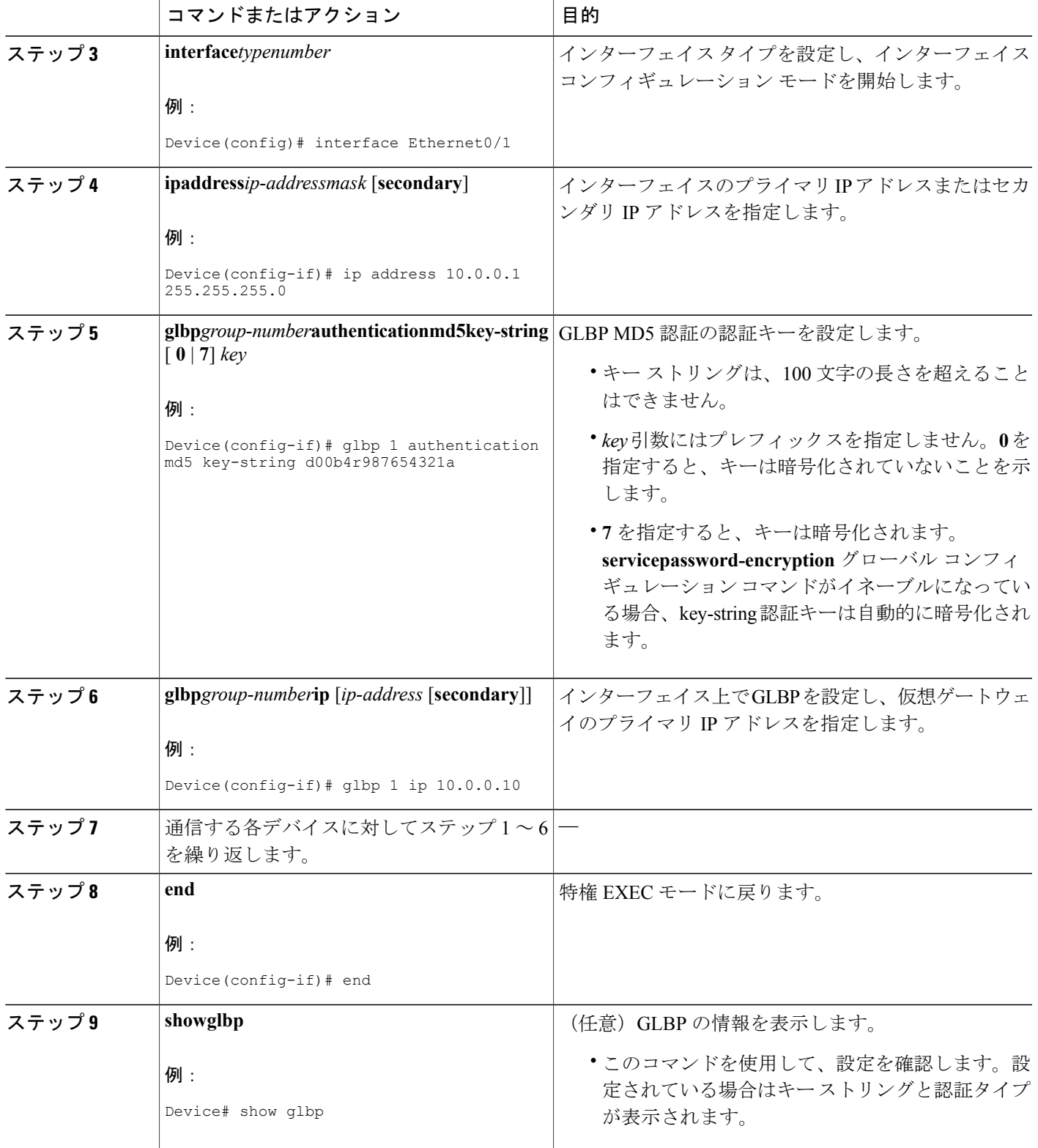

## <span id="page-29-0"></span>キー チェーンを使用した **GLBP MD5** 認証の設定

キー チェーンを使用した GLBP MD5 認証を設定するには、次の作業を実行します。キー チェー ンを使用すると、キー チェーン設定に従って異なる時点で異なるキー ストリングを使用できま す。GLBP は、適切なキー チェーンを照会して、指定されたキー チェーンの現在アクティブな キーとキー ID を取得します。

#### 手順の概要

- **1.** イネーブル化
- **2. configureterminal**
- **3. keychain***name-of-chain*
- **4. key***key-id*
- **5. key-string***string*
- **6. exit**
- **7. exit**
- **8. interface***typenumber*
- **9. ipaddress***ip-addressmask* [**secondary**]
- **10. glbp***group-number***authenticationmd5key-chain***name-of-chain*
- **11. glbp***group-number***ip** [*ip-address* [**secondary**]]
- **12.** 通信する各デバイスに対してステップ 1 ~ 10 を繰り返します。
- **13. end**
- **14. showglbp**
- **15. showkeychain**

#### 手順の詳細

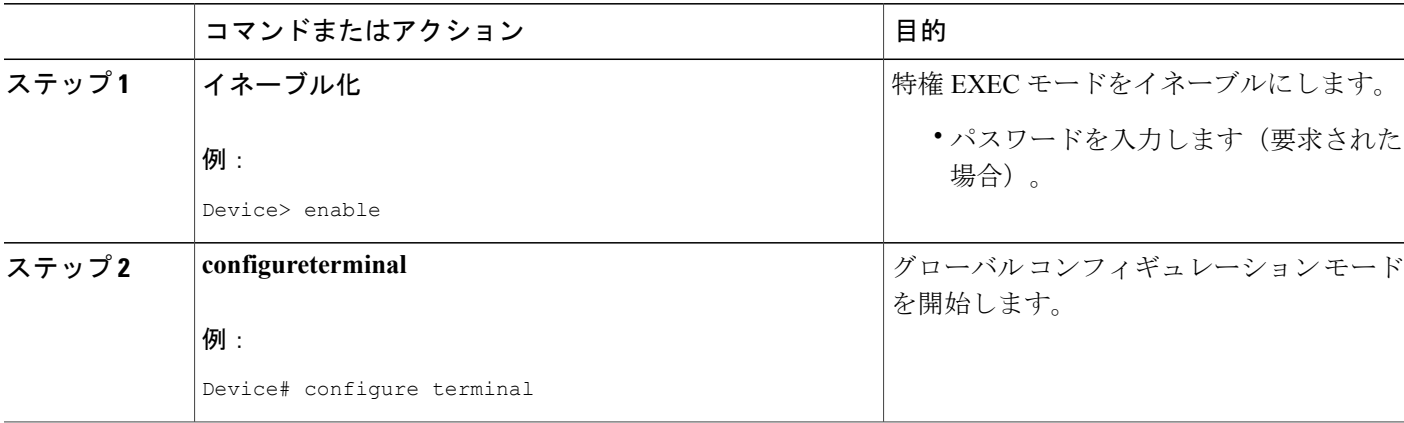

 $\Gamma$ 

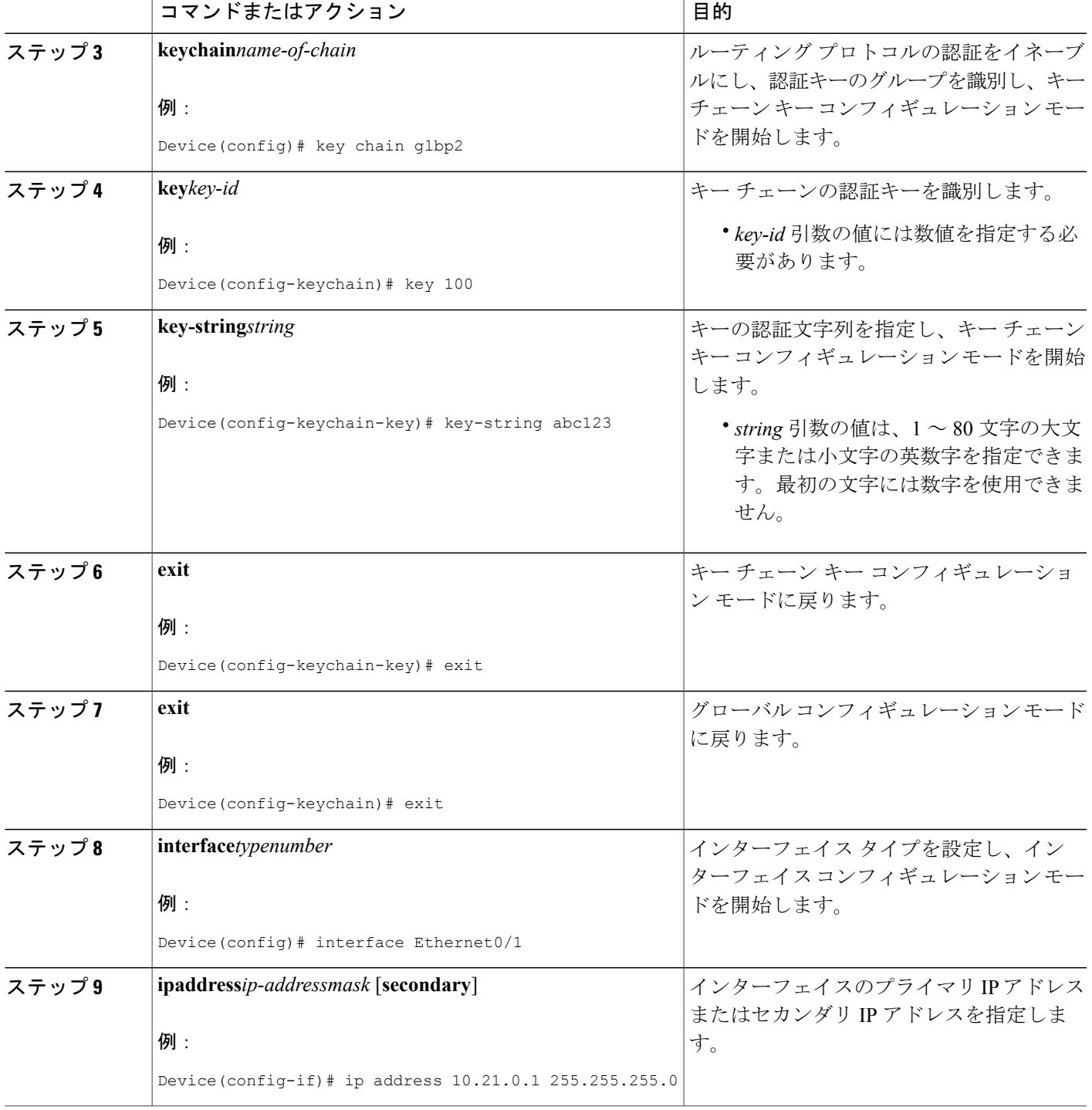

T

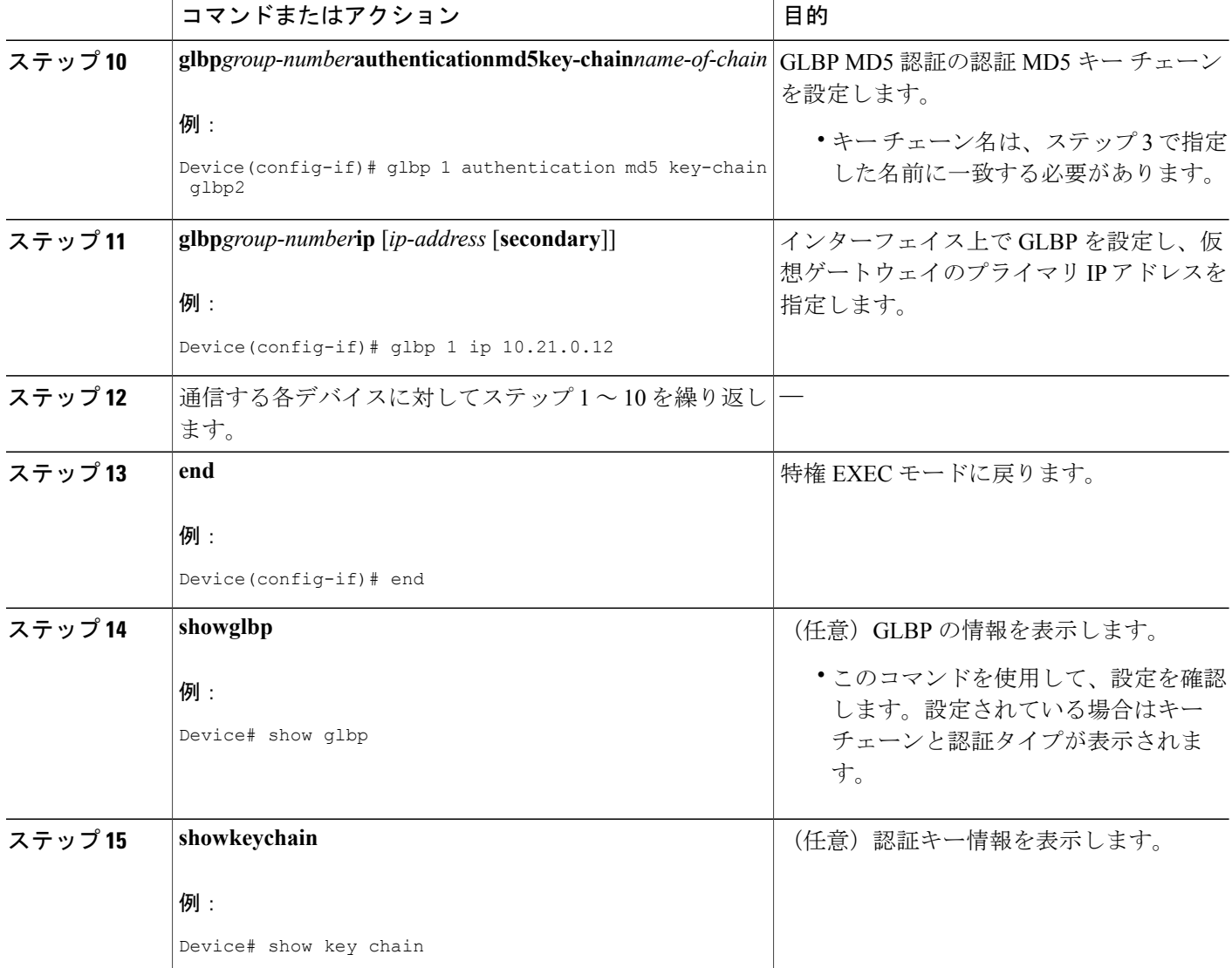

# <span id="page-31-0"></span>**GLBP** テキスト認証の設定

テキスト認証は最小限のセキュリティを提供します。セキュリティが必須の場合は、MD5認証を 使用してください。

#### 手順の概要

- **1.** イネーブル化
- **2. configureterminal**
- **3. interface***typenumber*
- **4. ipaddress***ip-addressmask* [**secondary**]
- **5. glbp***group-number***authenticationtext***string*
- **6. glbp***group-number***ip** [*ip-address* [**secondary**]]
- **7.** 通信する各デバイスに対してステップ 1 ~ 6 を繰り返します。
- **8. end**
- **9. showglbp**

#### 手順の詳細

 $\mathbf{I}$ 

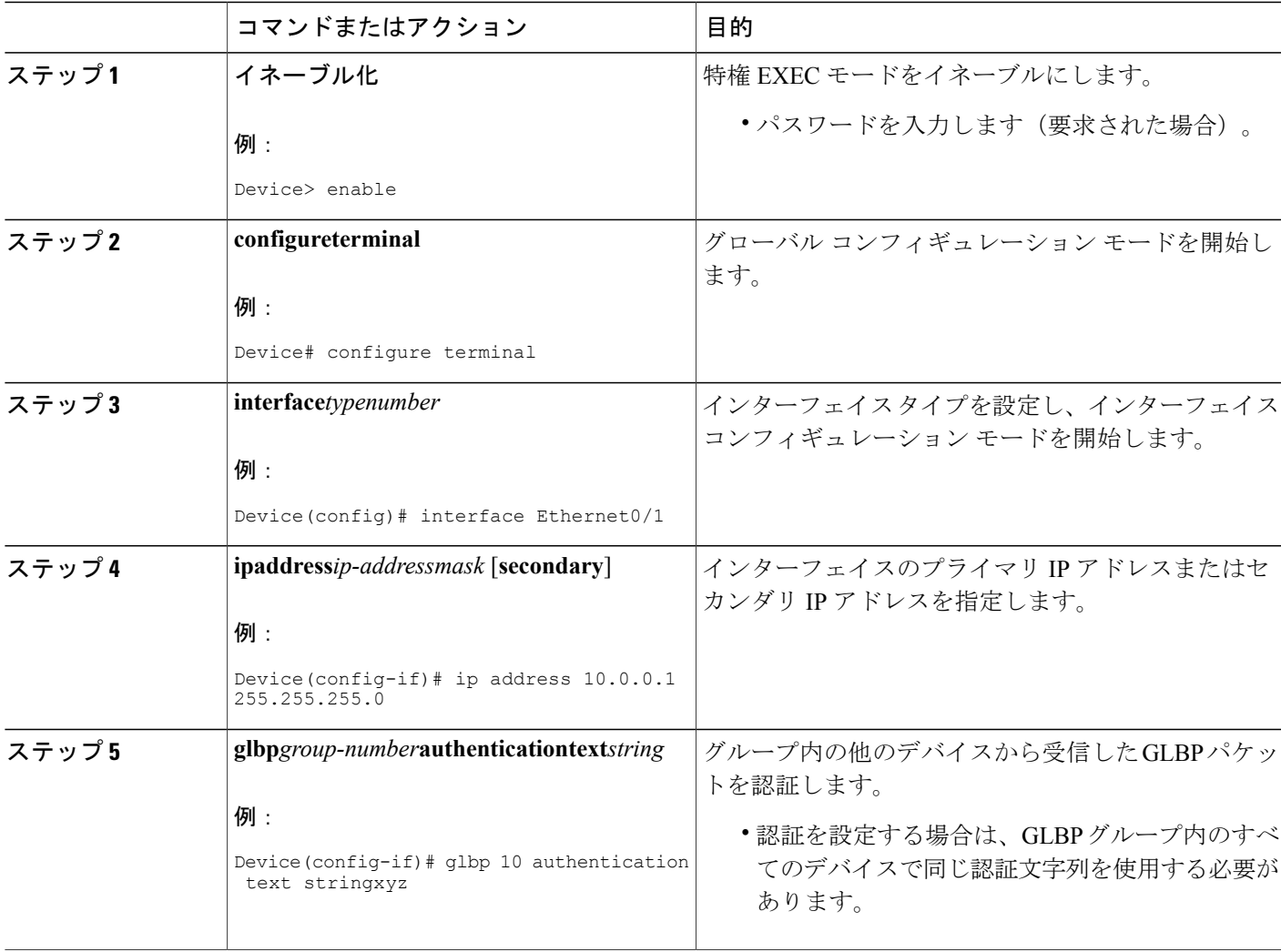

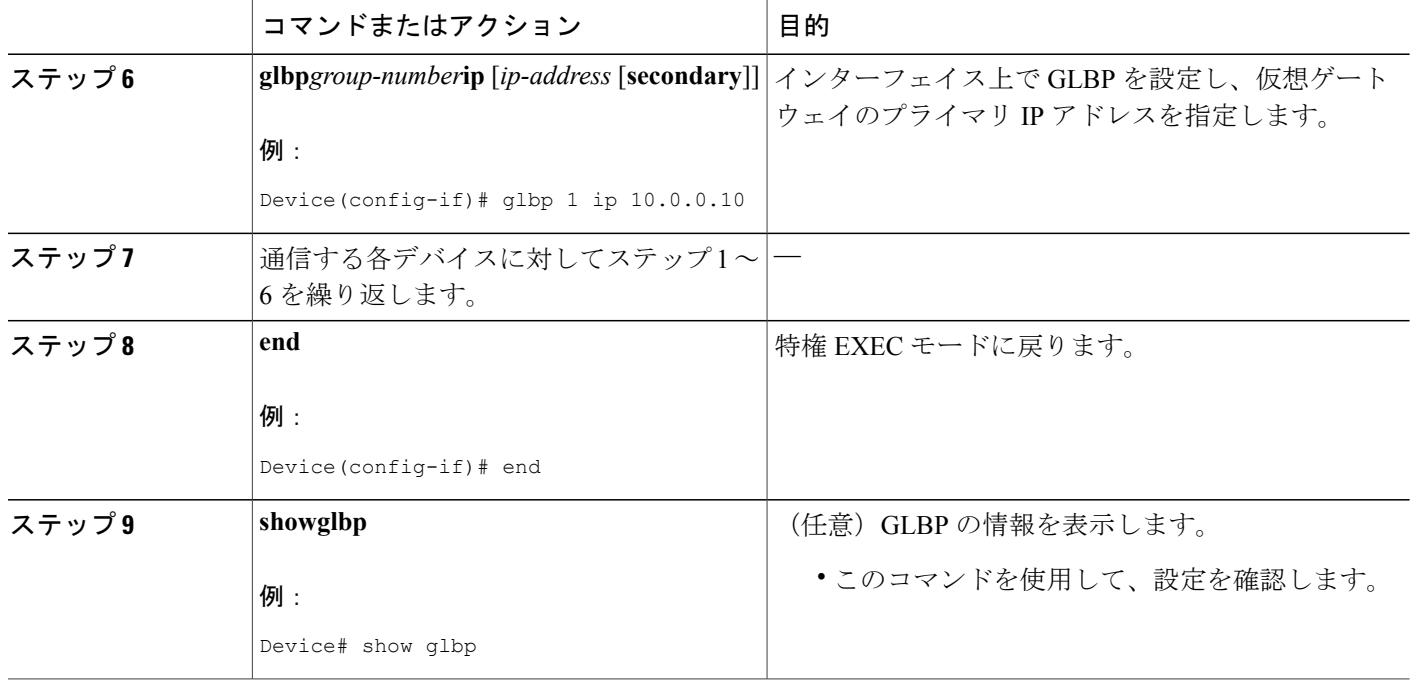

# <span id="page-33-0"></span>**GLBP** の重み付けの値とオブジェクト トラッキング

GLBP重み付けにより、GLBPグループが仮想フォワーダとして動作できるかどうかが決定されま す。重み付けの初期値を設定したり、オプションのしきい値を指定したりできます。インターフェ イスの状態を追跡し、インターフェイスがダウンした場合に重み付けの値を減らすための減少値 を設定できます。GLBP グループの重み付けが指定の値を下回ると、グループはアクティブ仮想 フォワーダでなくなります。重み付けが指定の値を上回ると、グループは再びアクティブ仮想フォ ワーダとしてのロールを実行できるようになります。

#### 手順の概要

- **1.** イネーブル化
- **2. configureterminal**
- **3. track***object-number***interface***typenumber* {**line-protocol** | **iprouting**}
- **4. exit**
- **5. interface***typenumber*
- **6. glbp***group***weighting***maximum* [**lower***lower*] [**upper***upper*]
- **7. glbp***group***weightingtrack***object-number* [**decrement***value*]
- **8. glbp***group***forwarderpreempt** [**delayminimum***seconds*]
- **9. exit**
- **10. showtrack** [*object-number* | **brief**] [**interface** [**brief**] | **iproute** [ **brief**] | **resolution** | **timers**]

### 手順の詳細

 $\Gamma$ 

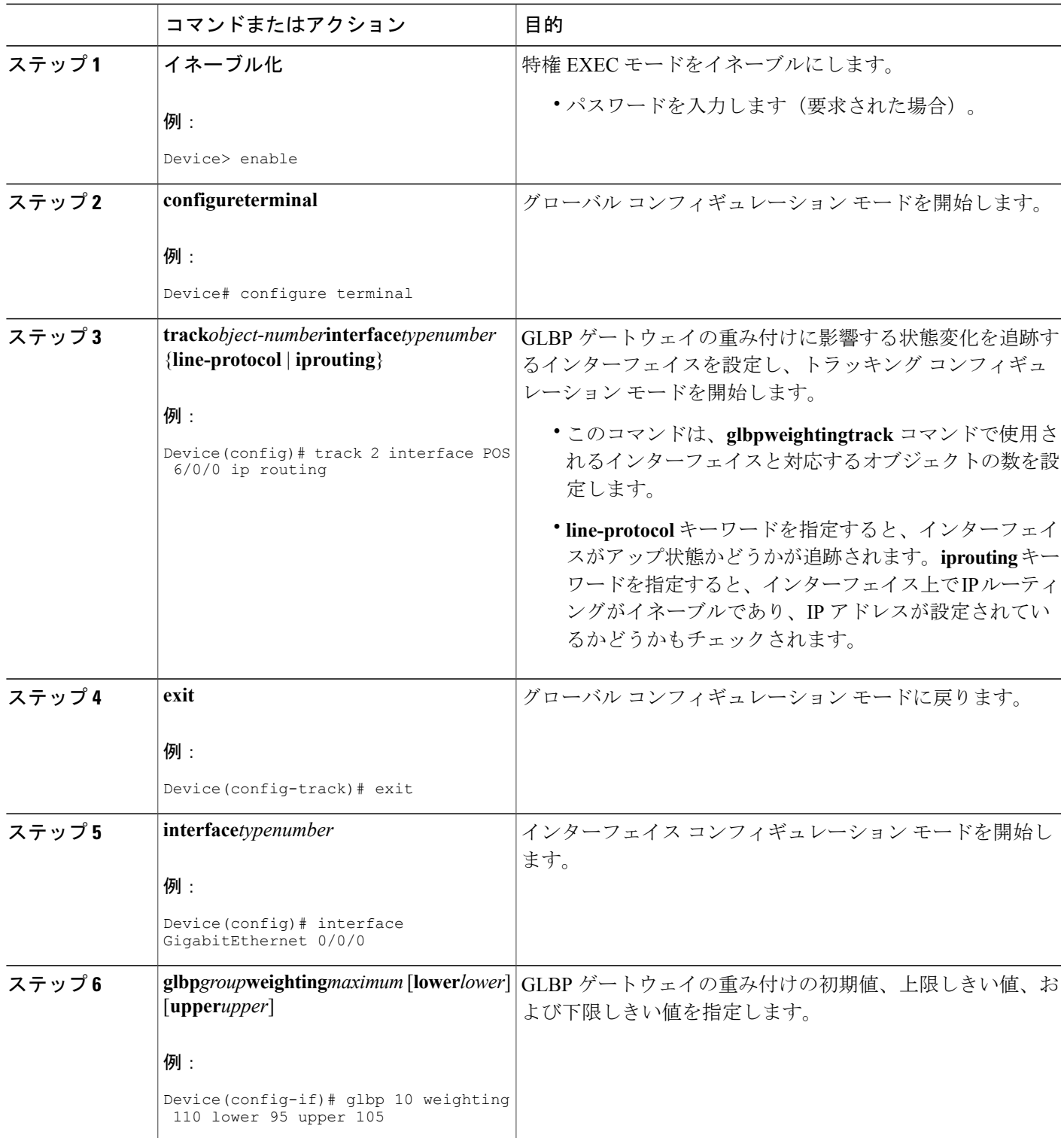

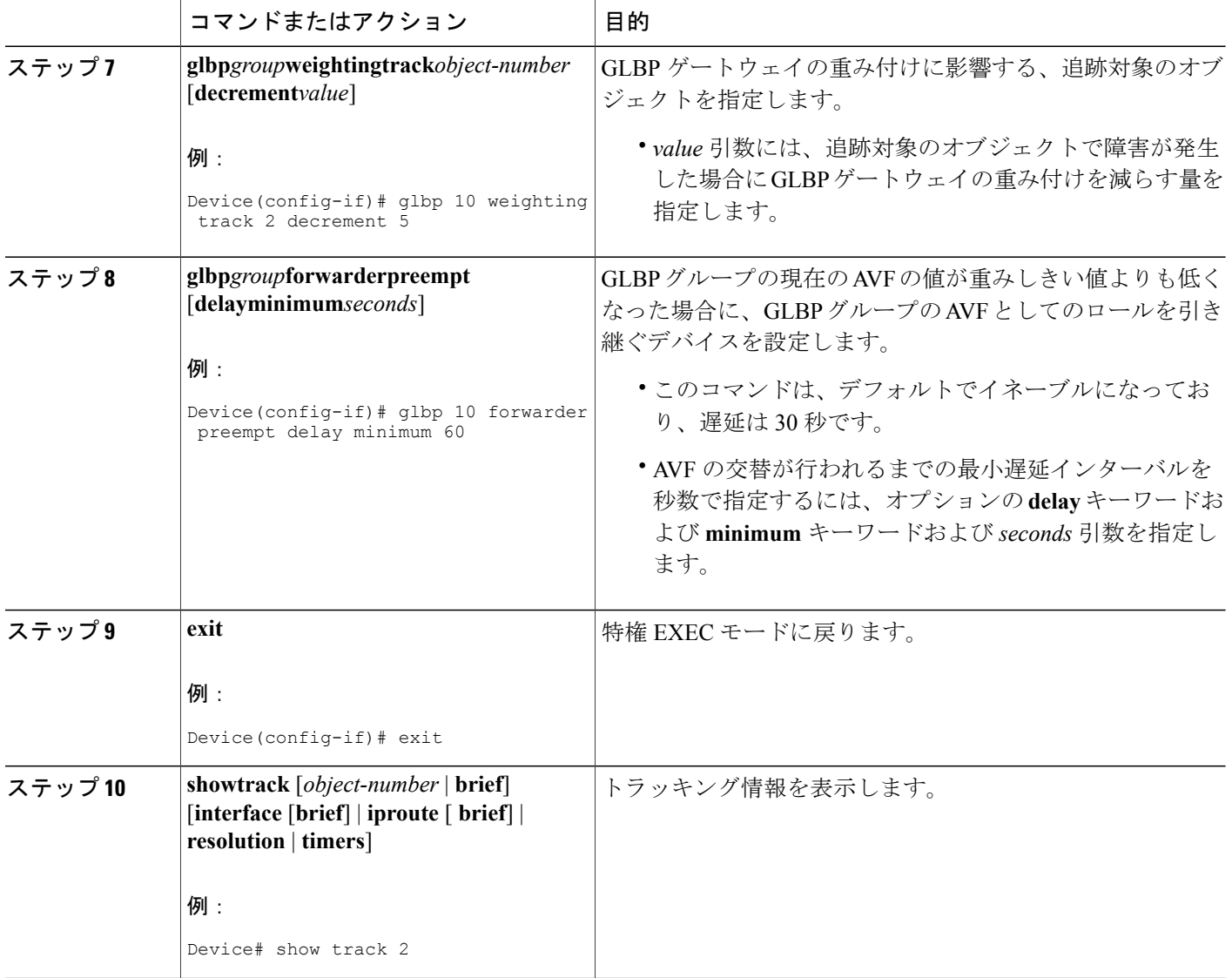

# <span id="page-35-0"></span>**GLBP** のトラブルシューティング

GLBP には、GLBP 動作に関する各種イベントに関連する診断出力を可視化する 5 つの特権 EXEC モード コマンドが導入されています。**debugconditionglbp**、**debugglbperrors**、**debugglbpevents**、 **debugglbppackets**、**debugglbpterse**の各コマンドは、トラブルシューティング専用です。これはソ フトウェアによって生成される出力のボリュームが、デバイスの深刻なパフォーマンスの低下を 引き起こす可能性があるためです。**debugglbp** コマンドを使用した場合の影響を最小限に抑える には、次の作業を実行します。
この手順により、コンソール ポートが文字単位のプロセッサ割り込みを行わなくなるため、 **debugconditionglbp** コマンドまたは **debugglbp** コマンドを使用することでデバイスにかかる負荷 が最小限に抑えられます。直接コンソールに接続できない場合は、ターミナル サーバを介してこ の手順を実行できます。ただし、Telnet 接続を切断しなければならない場合は、デバッグ出力の 生成でプロセッサに負荷がかかりデバイスが応答できないことに起因して、再接続できないこと があります。

### はじめる前に

この作業では、コンソールに直接接続された GLBP を実行しているデバイスが必要です。

#### 手順の概要

- **1.** イネーブル化
- **2. configureterminal**
- **3. nologgingconsole**
- **4.** Telnet を使用してデバイス ポートにアクセスし、ステップ 1 と 2 を繰り返します。
- **5. end**
- **6. terminalmonitor**
- **7. debugconditionglbp***interface-typeinterface-numbergroup* [*forwarder*]
- **8. terminalnomonitor**

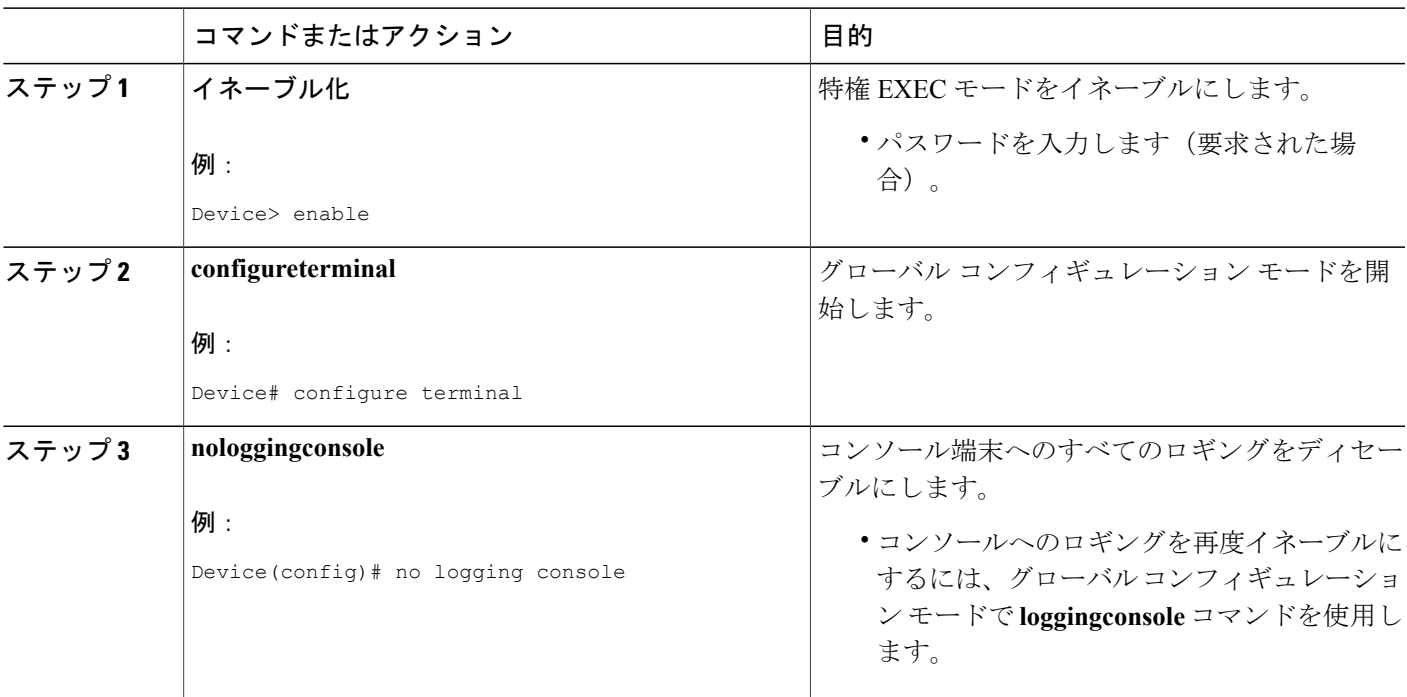

### 手順の詳細

Г

T

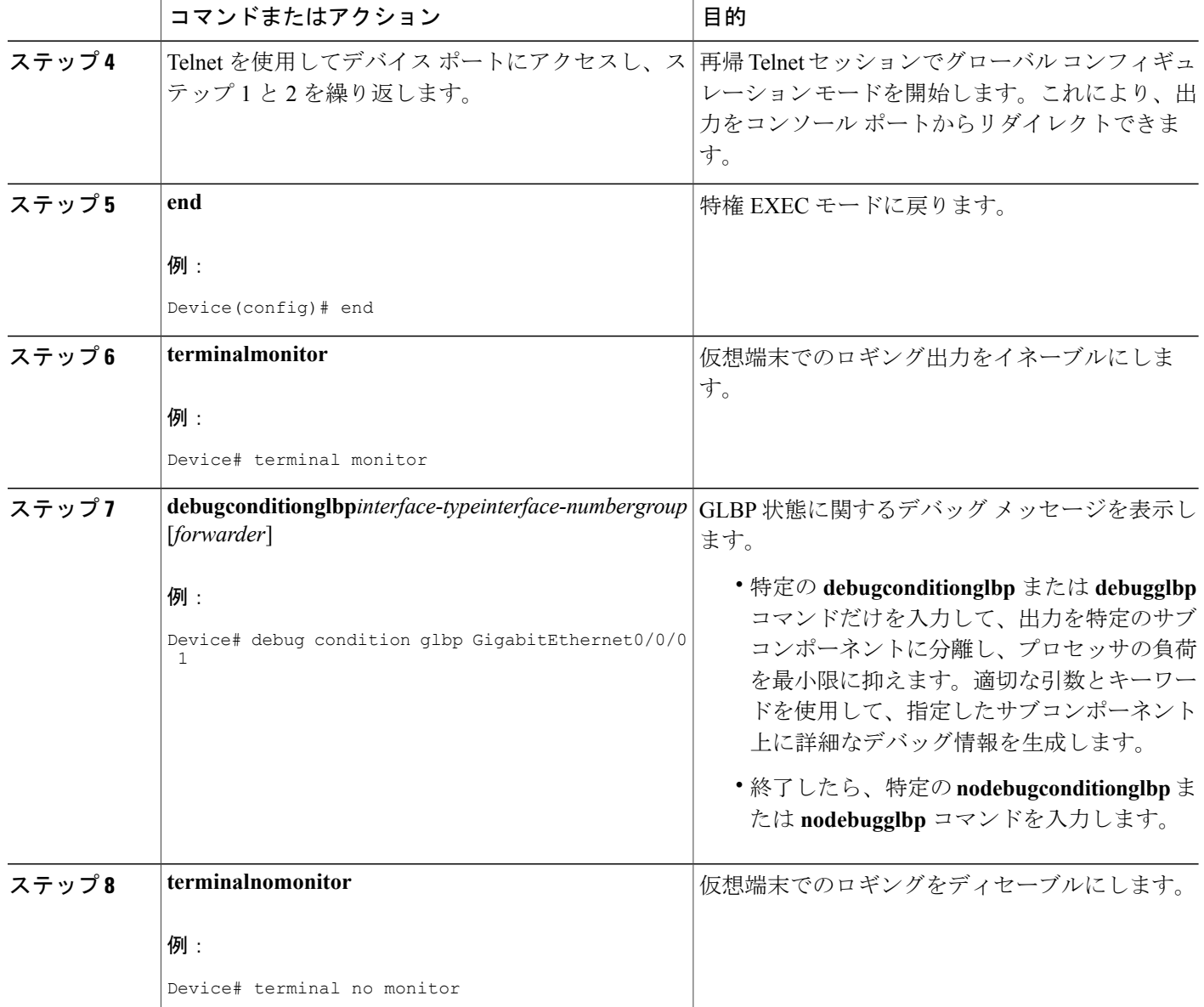

# **GLBP** の設定例

# 例:**GLBP** 設定のカスタマイズ

Device(config)# **interface fastethernet 0/0** Device(config-if)# **ip address 10.21.8.32 255.255.255.0** Device(config-if)# **glbp 10 timers 5 18** Device(config-if)# **glbp 10 timers redirect 1800 28800** Device(config-if)# **glbp 10 load-balancing host-dependent** Device(config-if)# **glbp 10 priority 254** Device(config-if)# **glbp 10 preempt delay minimum 60**

Device (config-if)  $\#$  glbp 10 client-cache maximum 1200 timeout 245

## 例:キー ストリングを使用した **GLBP MD5** 認証の設定

次に、キー ストリングを使用して GLBP MD5 認証を設定する例を示します。

```
Device(config)# interface Ethernet 0/1
Device(config-if)# ip address 10.0.0.1 255.255.255.0
Device(config-if)# glbp 2 authentication md5 key-string ThisStringIsTheSecretKey
Device(config-if)# glbp 2 ip 10.0.0.10
```
## 例:キー チェーンを使用した **GLBP MD5** 認証の設定

次に、GLBP がキー チェーン「AuthenticateGLBP」を照会して、指定されたキー チェーンの現在 アクティブなキーとキー ID を取得する例を示します。

```
Device(config)# key chain AuthenticateGLBP
Device(config-keychain)# key 1
Device(config-keychain-key)# key-string ThisIsASecretKey
Device(config-keychain-key)# exit
Device(config-keychain)# exit
Device(config)# interface Ethernet 0/1
Device(config-if)# ip address 10.0.0.1 255.255.255.0
Device(config-if)# glbp 2 authentication md5 key-chain AuthenticateGLBP
Device(config-if)# glbp 2 ip 10.0.0.10
```
## 例:**GLBP** テキスト認証の設定

Device(config)# **interface GigabitEthernet 0/0/0** Device(config-if)# **ip address 10.21.8.32 255.255.255.0** Device(config-if)# **glbp 10 authentication text stringxyz** Device(config-if)# **glbp 10 ip 10.21.8.10**

## 例:**GLBP** 重み付けの設定

次に、デバイスを POS インターフェイス 5/0/0 と 6/0/0 の IP ルーティング状熊を追跡するように 設定し、GLBP の重み付けの初期値、上限しきい値、下限しきい値、および重み付けの減少値 10 を設定する例を示します。POS インターフェイス 5/0/0 と 6/0/0 がダウンすると、デバイスの重み 付けの値が小さくなります。

```
Device(config)# track 1 interface POS 5/0/0 ip routing
Device(config)# track 2 interface POS 6/0/0 ip routing
Device(config)# interface fastethernet 0/0/0
Device(config-if)# glbp 10 weighting 110 lower 95 upper 105
Device(config-if)# glbp 10 weighting track 1 decrement 10
```
Device(config-if)# **glbp 10 weighting track 2 decrement 10** Device(config-if)# **glbp 10 forwarder preempt delay minimum 60**

## 例:**GLBP** 設定のイネーブル化

次の例では、デバイスは GLBP をイネーブルにするように設定されています。GLBP グループ 10 には、仮想 IP アドレス 10.21.8.10 が指定されています。

Device(config)# **interface GigabitEthernet 0/0/0** Device(config-if)# **ip address 10.21.8.32 255.255.255.0** Device(config-if)# **glbp 10 ip 10.21.8.10**

# **GLBP** に関する追加情報

#### 関連資料

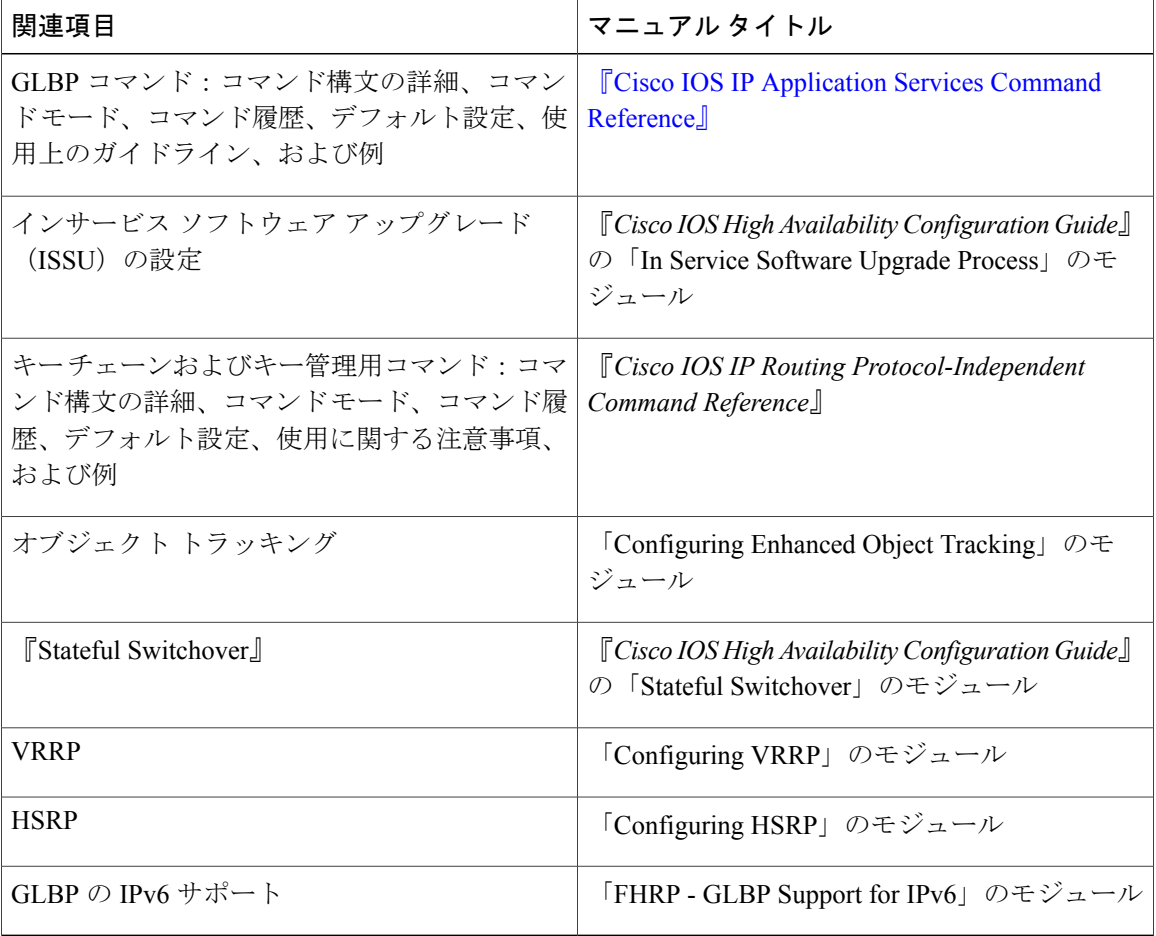

シスコのテクニカル サポート

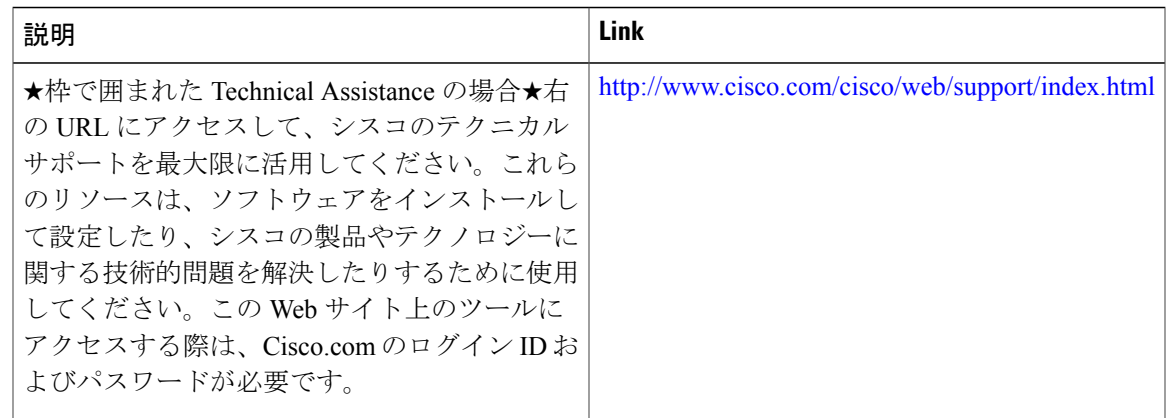

# **GLBP** の機能情報

Г

次の表に、このモジュールで説明した機能に関するリリース情報を示します。この表は、ソフト ウェア リリース トレインで各機能のサポートが導入されたときのソフトウェア リリースだけを 示しています。その機能は、特に断りがない限り、それ以降の一連のソフトウェア リリースでも サポートされます。

プラットフォームのサポートおよびシスコソフトウェアイメージのサポートに関する情報を検索 するには、Cisco Feature Navigator を使用します。Cisco Feature Navigator にアクセスするには、 [www.cisco.com/go/cfn](http://www.cisco.com/go/cfn) に移動します。Cisco.com のアカウントは必要ありません。

T

#### 表 **1**:**GLBP** の機能情報

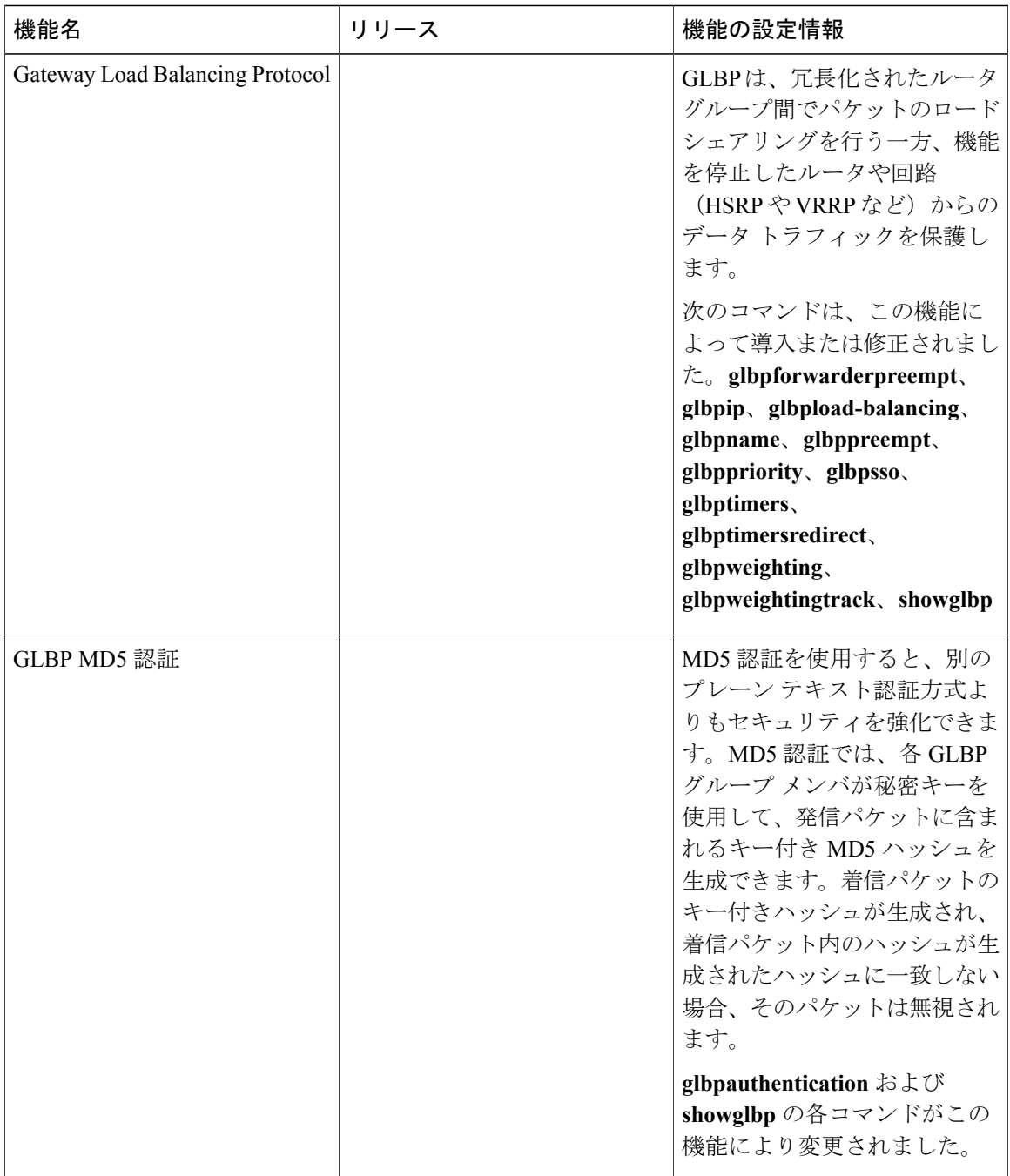

 $\Gamma$ 

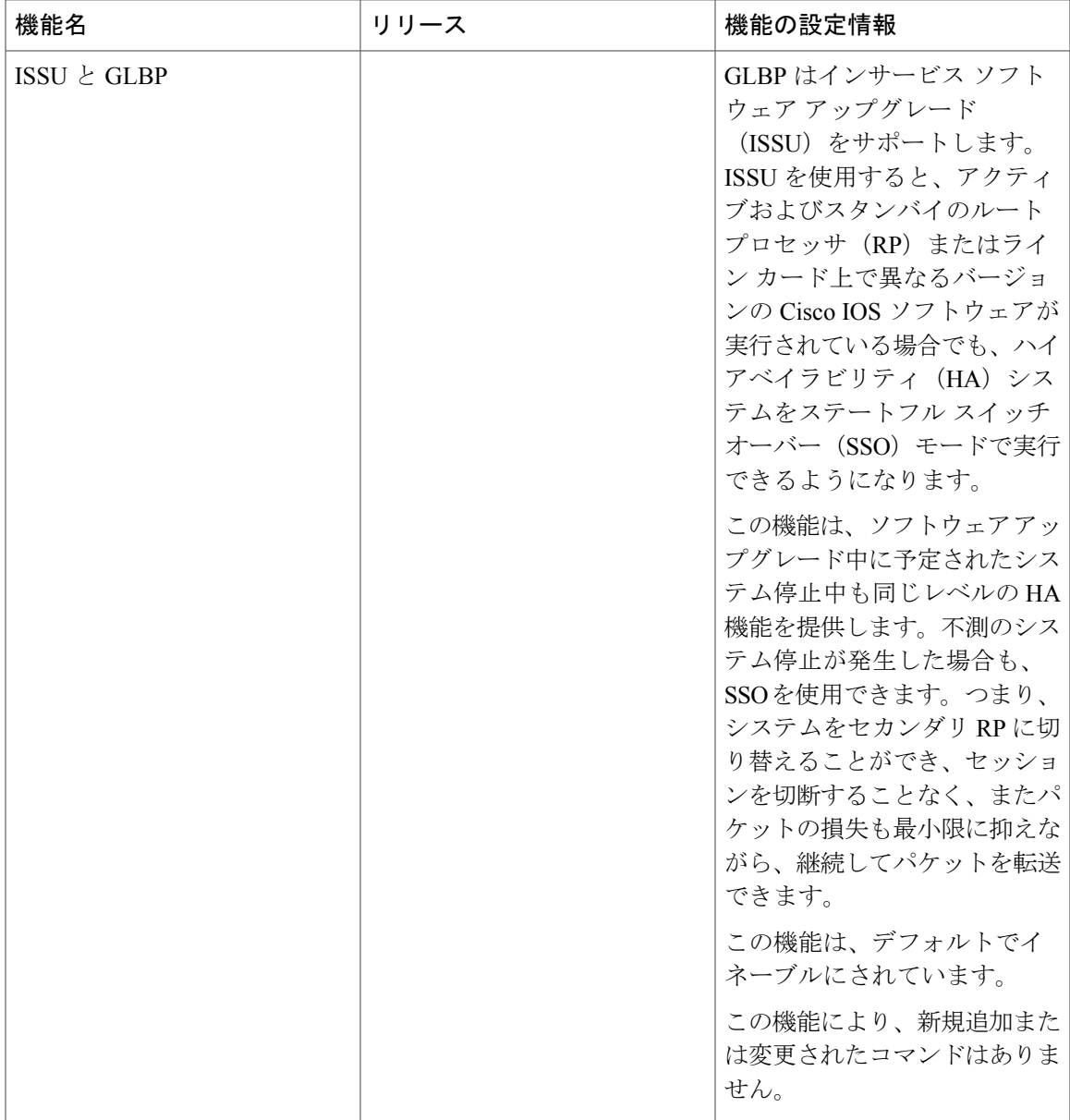

 $\mathbf I$ 

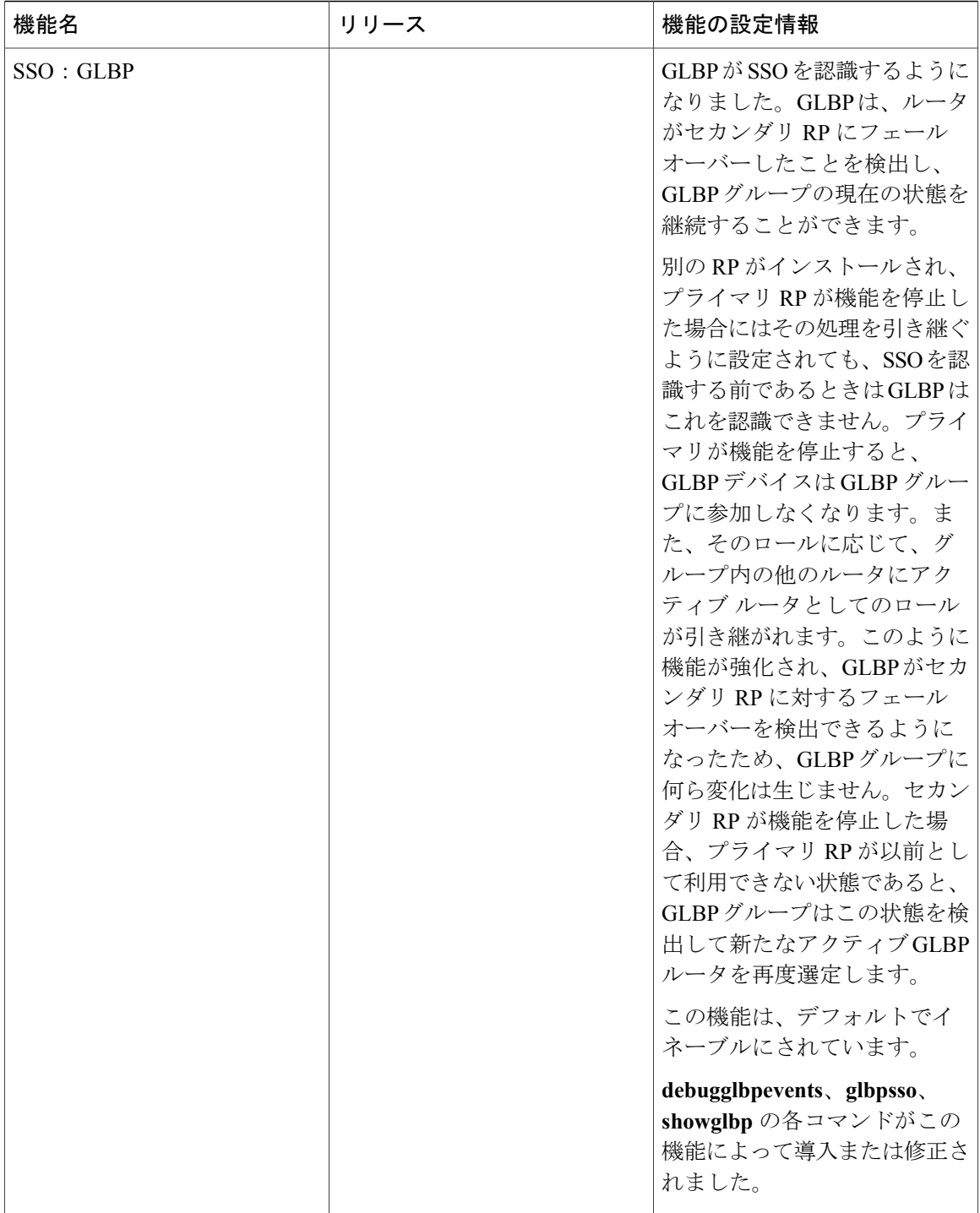

## 用語集

**アクティブ RP**:ルート プロセッサ (RP) はシステムの制御、ネットワーク サービスの提供、 ルーティング プロトコルの実行、システム管理インターフェイスの有効化を実行します。

**AVF**:Active VirtualForwarder(アクティブ仮想フォワーダ)。GLBPグループ内の1つの仮想フォ ワーダが、指定の仮想 MAC アドレスのアクティブ仮想フォワーダとして選定されます。選定さ れたフォワーダは、指定の MAC アドレスに対するパケットの転送を処理します。1 つの GLBP グ ループに複数のアクティブ仮想フォワーダを存在させることができます。

**AVG**:Active Virtual Gateway(アクティブ仮想ゲートウェイ)。アクティブ バーチャル ゲート ウェイとして選択され、プロトコルの動作を担当する、GLBPグループ内の1つのバーチャルゲー トウェイ。

**GLBP** ゲートウェイ:Gateway Load Balancing Protocol ゲートウェイ。GLBP を実行するルータま たはゲートウェイ。各GLBPゲートウェイは、1つまたは複数のGLBPグループに参加できます。

**GLBP** グループ:Gateway Load Balancing Protocol グループ。接続された イーサネット インター フェイス上で同じ GLBP グループ番号を持つ、1 つまたは複数の GLBP ゲートウェイ。

**ISSU**:In Service Software Upgrade(インサービス ソフトウェア アップグレード)。パケット転送 の実行中に Cisco IOS XE ソフトウェアの更新や変更を可能にするプロセス。ほとんどのネット ワークでは、計画的なソフトウェア アップグレードがダウンタイムの大きな原因になっていま す。ISSUを使用すると、パケット転送中にソフトウェアを変更できるため、ネットワークのアベ イラビリティが向上し、計画的なソフトウェア アップグレードによるダウンタイムを短縮できま す。

**NSF**:Nonstop Forwarding(ノンストップ フォワーディング)。機能停止状態からの回復処理を 行っているルータに対してトラフィックの転送を継続するルータの機能。また、障害からの回復 中であるルータは、自身に送信されたトラフィックをピアによって正しく転送することができま す。

**RP**:ルート プロセッサ。シャーシに搭載される、集中化されたコントロール ユニットの総称で す。一般に、プラットフォーム固有の用語が使用されます(Cisco 7500 では RSP、Cisco 10000 で は PRE、Cisco 7600 では SUP+MSFC など)。

RPR : Route Processor Redundancy。RPR は、High System Availability (HSA) 機能に代替方法を提 供します。HSA を使用すると、システムはアクティブ RP が機能を停止したときにスタンバイ RP をリセットして使用できます。RPR を活用すると、アクティブ RP に致命的なエラーが発生した ときにアクティブ RP とスタンバイ RP の間で迅速なスイッチオーバーが行われるため、不測のダ ウンタイムを減らすことができます。

**RPR+**:RPR の拡張。スタンバイ RP が完全に初期化されます。

**SSO**:Stateful Switchover(ステートフル スイッチオーバー)。アクティブ装置とスタンバイ装置 間のステート情報を保持するためのアプリケーションおよび機能をイネーブルにします。

スタンバイ **RP**:完全に初期化され、アクティブ RP から制御を引き受ける準備が整った RP。手 動または機能停止によってスイッチオーバーが発生します。

スイッチオーバー:システム制御とルーティング プロトコルの実行がアクティブ RP からスタン バイ RP に移行するイベント。スイッチオーバーは、手動操作によって、またはハードウェア/ソ フトウェアの機能停止によって発生します。スイッチオーバーには、個々のユニットのシステム 制御とパケット転送を組み合わせるシステムでのパケット転送機能の移行が含まれることがあり ます。

**vIP**:仮想 IP アドレス。IPv4 アドレス。設定された各 GLBP グループには、必ず 1 つの仮想 IP ア ドレスがあります。仮想 IP アドレスは、少なくとも 1 つの GLBP グループ メンバに設定する必要 があります。他の GLBP グループ メンバは、Hello メッセージを通して仮想 IP アドレスを学習し ます。

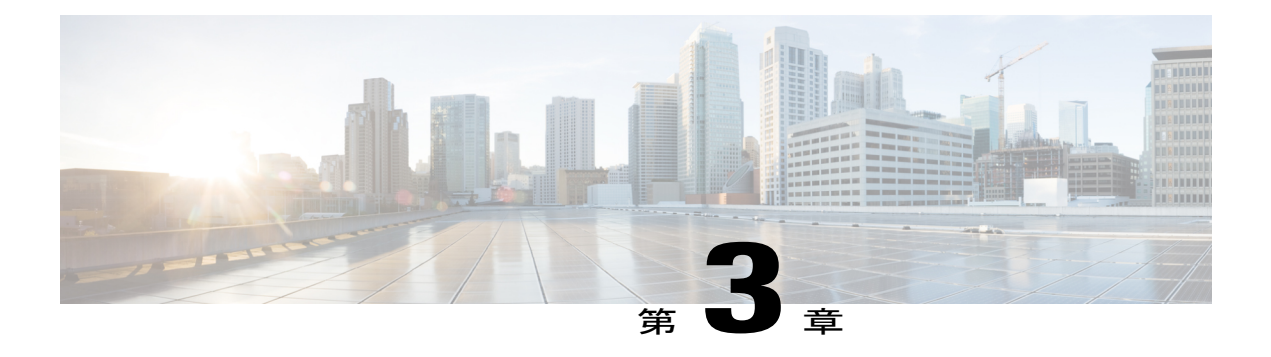

# **HSRP for IPv6**。

IPv6 ルーティング プロトコルは、デバイス間の復元力とフェールオーバーを提供します。ただ し、ホストとファーストホップデバイス間のパスで障害が発生した場合、またはファーストホッ プ デバイスで障害が発生した場合は、First Hop Redundancy Protocol (FHRP) によってホストと デバイス間の復元力とフェールオーバーが確保されます。

ホットスタンバイルータプロトコル(HSRP)は、ゲートウェイで障害が発生した場合にデータ トラフィックを保護します。

- [機能情報の確認](#page-46-0), 35 ページ
- HSRP for IPv6 [の前提条件](#page-47-0), 36 ページ
- HSRP for IPv6 [について](#page-47-1), 36 ページ
- HSRP for IPv6 [をイネーブルにする方法](#page-48-0), 37 ページ
- HSRP for IPv6 [の設定例](#page-52-0), 41 ページ
- [その他の参考資料](#page-53-0), 42 ページ
- HSRP for IPv6 [の機能情報](#page-55-0), 44 ページ
- [用語集](#page-55-1), 44 ページ

## <span id="page-46-0"></span>機能情報の確認

ご使用のソフトウェア リリースでは、このモジュールで説明されるすべての機能がサポートされ ているとは限りません。最新の機能情報および警告については、Bug [Search](https://tools.cisco.com/bugsearch/search) Tool およびご使用の プラットフォームおよびソフトウェア リリースのリリース ノートを参照してください。このモ ジュールで説明される機能に関する情報、および各機能がサポートされるリリースの一覧につい ては、機能情報の表を参照してください。

プラットフォームのサポートおよびシスコソフトウェアイメージのサポートに関する情報を検索 するには、Cisco Feature Navigator を使用します。Cisco Feature Navigator にアクセスするには、 [www.cisco.com/go/cfn](http://www.cisco.com/go/cfn) に移動します。Cisco.com のアカウントは必要ありません。

## <span id="page-47-0"></span>**HSRP for IPv6** の前提条件

HSRP for IPv6 を設定する前に、インターフェイスに対して HSRP バージョン 2 をイネーブルにす る必要があります。

## <span id="page-47-1"></span>**HSRP for IPv6** について

### **HSRP for IPv6** の概要

HSRP は、ファーストホップ IP デバイスの透過的なフェールオーバーを可能にする FHRP です。 デフォルトゲートウェイのIPアドレスが設定されたイーサネット上のIPホストにファーストホッ プのルーティング冗長性を確保することによって、高いネットワーク アベイラビリティを提供し ます。HSRP は、アクティブ デバイスおよびスタンバイ デバイスを選択するためデバイス グルー プで使用されます。デバイスインターフェイスのグループでは、アクティブデバイスは、パケッ トをルーティングするために選択されるデバイスです。スタンバイデバイスはアクティブデバイ スで障害が生じるか、事前設定された条件が満たされた場合にそのロールを引き継ぐデバイスで す。

IPv6 ホストは、IPv6 ネイバー探索の RA メッセージを通じて使用可能な IPv6 デバイスを学習しま す。これらのメッセージは定期的にマルチキャストされるか、またはホストによって請求される こともあります。HSRP は、IPv6 ホストに仮想ファースト ホップだけを提供するように設計され ています。

HSRP IPv6 グループには、HSRP グループ番号に基づく仮想 MAC アドレスと、デフォルトでは HSRP 仮想 MAC アドレスに基づく仮想 IPv6 リンクローカル アドレスが割り当てられます。HSRP グループがアクティブな場合、定期的な RA が HSRP 仮想 IPv6 リンクローカル アドレス宛てに送 信されます。これらの RA は、グループがアクティブ状態ではなくなるときに最後の RA が送信 されると停止します。

インターフェイスのリンクローカル アドレスに対する定期的な RA は、少なくとも 1 つの仮想 IPv6 リンクローカル アドレスがインターフェイスに設定されているときに最後の RA が送信され ると停止します。インターフェイスの IPv6 リンクローカル アドレスには、RA について説明した こと以外に制約事項はありません。他のプロトコルは、このアドレスへのパケットを送受信し続 けます。

HSRP では、プライオリティ メカニズムを使用して、デフォルトのアクティブ デバイスにする HSRP 設定済みデバイスを決定します。デバイスをアクティブ デバイスとして設定するには、他 のすべての HSRP 設定済みデバイスのプライオリティよりも高いプライオリティをそのデバイス に割り当てます。デフォルトのプライオリティは 100 です。したがって、100 よりも高いプライ オリティを持つデバイスを 1 つだけ設定した場合、そのデバイスがデフォルトのアクティブ デバ イスになります。

## **HSRP IPv6** 仮想 **MAC** アドレスの範囲

HSRP IPv6 では、次に示すように、HSRP for IP とは異なる仮想 MAC アドレス ブロックを使用し ます。

0005.73A0.0000 through 0005.73A0.0FFF(4096 のアドレス)

## **HSRP IPv6 UDP** ポート番号

HSRP IPv6 には、ポート番号 2029 が割り当てられています。

# <span id="page-48-0"></span>**HSRP for IPv6** をイネーブルにする方法

## **IPv6** 用 **HSRP** グループの動作のイネーブル化

HSRP IPv6 を設定する前に、インターフェイスに対して HSRP バージョン 2 をイネーブルにする 必要があります。

### **HSRP** バージョン **2** のイネーブル化

### 手順の概要

- **1.** イネーブル化
- **2. configureterminal**
- **3. interface***typenumber*
- **4. standbyversion** {**1** | **2**}

#### 手順の詳細

Г

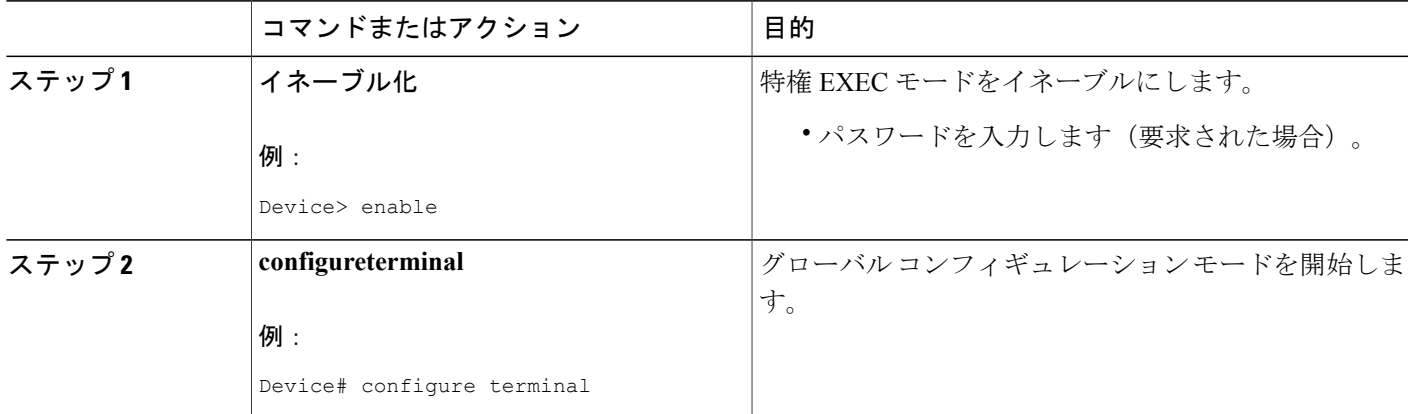

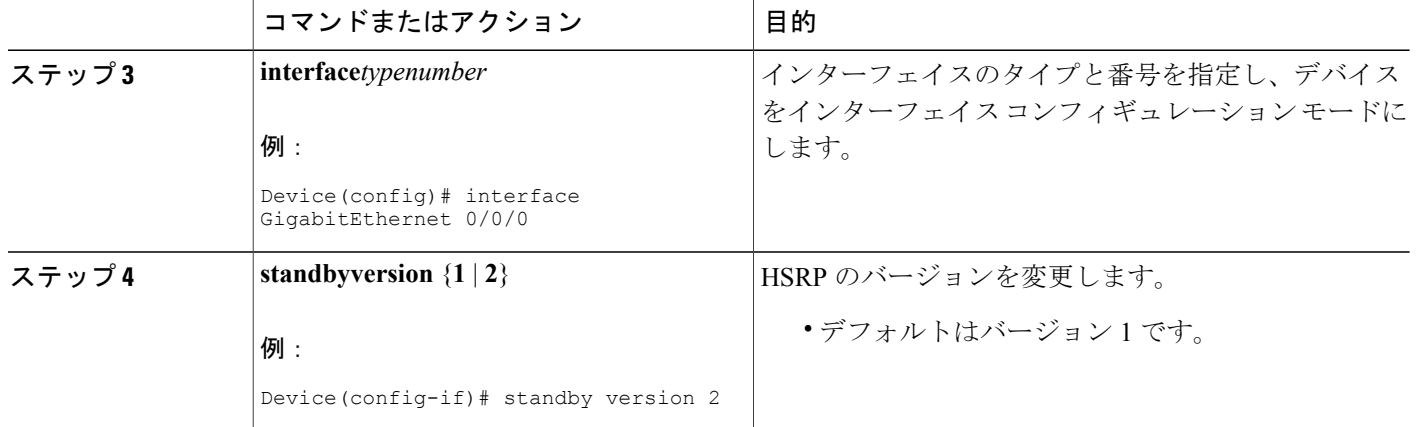

### **IPv6** 用 **HSRP** グループの動作のイネーブル化と確認

この作業では、**standbyipv6**コマンドを入力すると、リンクローカルプレフィクスからリンクロー カル アドレスが生成され、変更後の EUI-64 形式のインターフェイス識別子が生成されます。 EUI-64 インターフェイス識別子は、関連する HSRP 仮想 MAC アドレスからこの形式で作成され ます。

リンクローカル アドレスは、リンクローカル プレフィックス FE80::/10 (1111 1110 10) と変更さ れたEUI-64形式のインターフェイス識別子を使用するすべてのインターフェイスを自動的に設定 できる IPv6 ユニキャスト アドレスです。リンクローカル アドレスは、ステートレス自動設定プ ロセスで使用されます。ローカルリンク上のノードは、リンクローカルアドレスを使用して通信 できます。ノードの通信にサイトローカル アドレスまたはグローバルに一意のアドレスは不要で す。

IPv6 では、リンク上のデバイスが RA メッセージでサイトローカル プレフィックスやグローバル プレフィックス、およびリンクのデフォルト デバイスとして動作することをアドバタイズしま す。RAメッセージは、定期的に送信される場合と、システム始動時にホストから送信されるルー タ送信要求メッセージに対する応答として送信される場合があります。

リンク上のノードは、RAメッセージに含まれるプレフィックス (64ビット)にそのインターフェ イス ID(64 ビット)を付加して、自動的にサイトローカル アドレスとグローバル IPv6 アドレス を設定できます。ノードによって設定された 128 ビットの IPv6 アドレスは、重複アドレス検出の 対象となり、リンク上での一意性が確保されます。RAメッセージでアドバタイズされたプレフィッ クスがグローバルに一意である場合、ノードによって設定されたIPv6アドレスもグローバルに一 意になります。ICMPパケットヘッダーのタイプフィールドの値が133であるルータ送信要求メッ セージは、システム始動時にホストによって送信されるため、ホストは次のスケジュールされた RA メッセージを待機することなくすぐに自動設定できます。

### 手順の概要

- **1.** イネーブル化
- **2. configureterminal**
- **3. ipv6unicast-routing**
- **4. interface***typenumber*
- **5. standby** [*group-number*] **ipv6** {*link-local-address* | **autoconfig**}
- **6. standby** [*group-number*] **preempt** [**delayminimum***seconds* | **reload***seconds* | **sync***seconds*]
- **7. standby** [*group-number*] **priority***priority*
- **8. exit**
- **9. showstandby** [*typenumber* [*group*]] [**all** | **brief**]
- **10. showipv6interface** [**brief**] [*interface-typeinterface-number*] [**prefix**]

### 手順の詳細

 $\mathbf I$ 

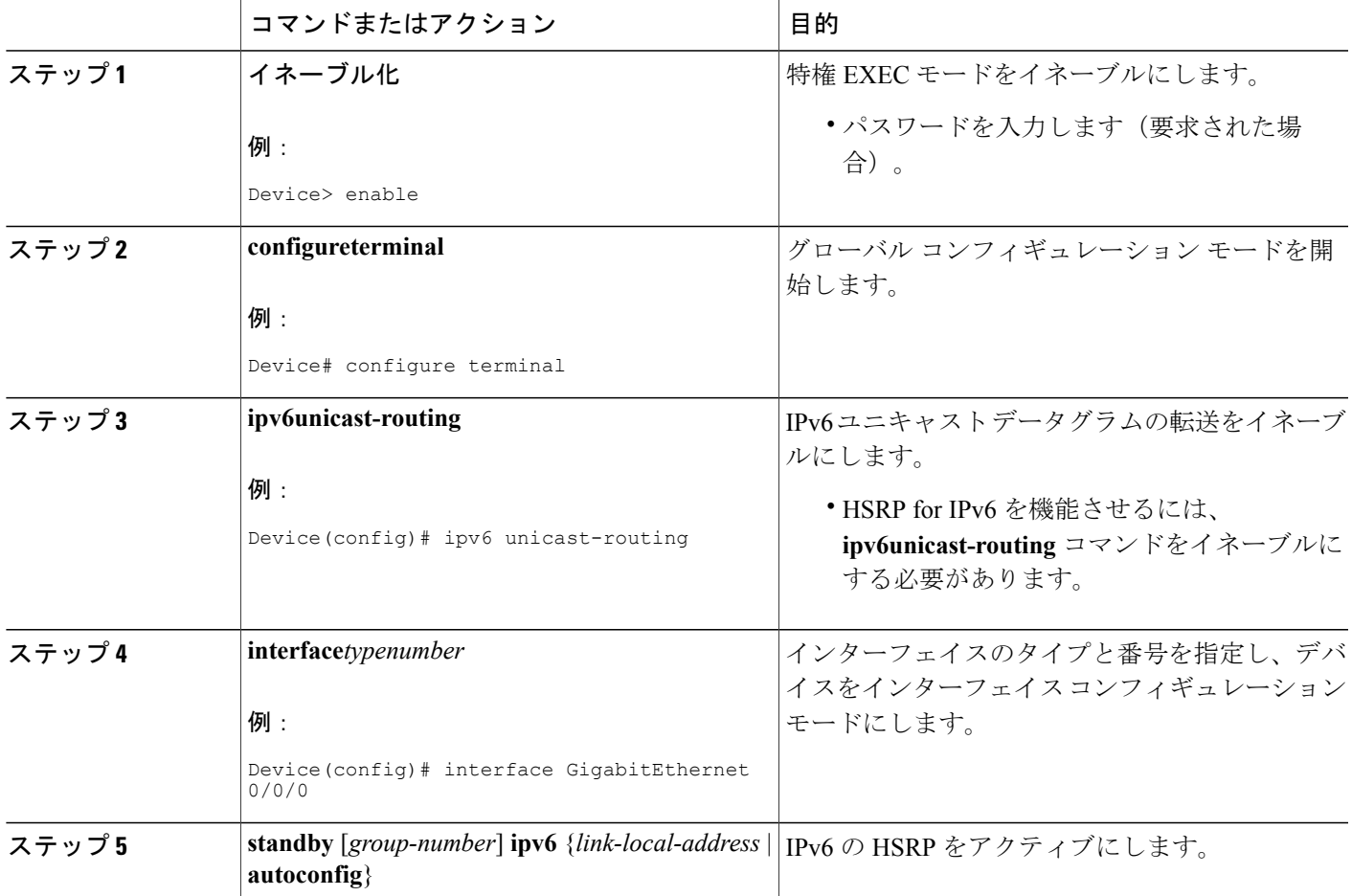

T

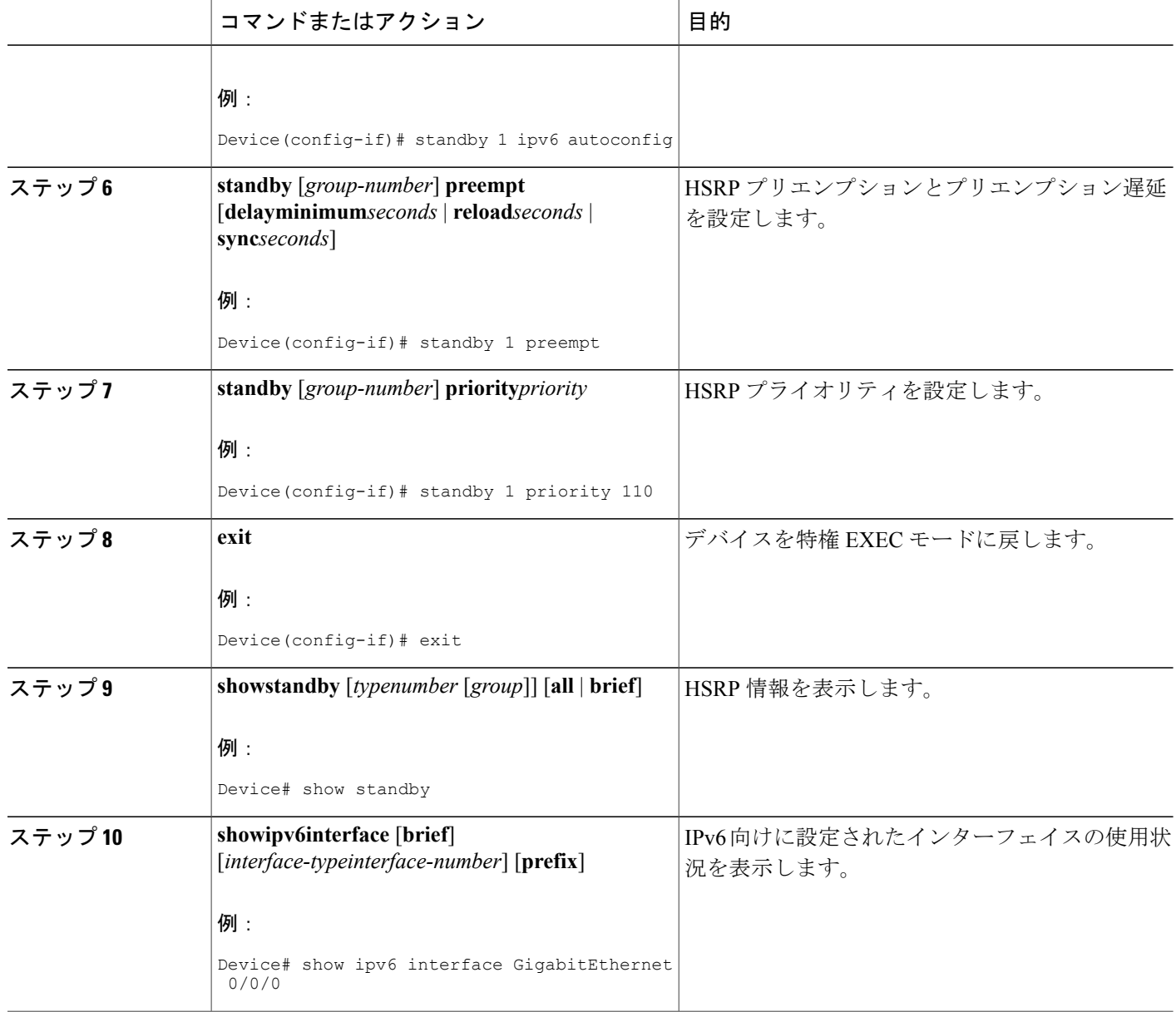

## <span id="page-52-0"></span>**HSRP for IPv6** の設定例

## 例:**HSRP** グループの設定と確認

次に、デバイス1とデバイス2で構成される IPv6 用 HSRP グループの設定および確認の例を示し ます。デバイスの設定を確認するために、各デバイスに対して **show standby** コマンドが発行され ています。

#### デバイス **1** の設定

interface FastEthernet0/0.100 description DATA VLAN for PCs encapsulation dot1Q 100 ipv6 address 2001:DB8:CAFE:2100::BAD1:1010/64 standby version 2 standby 101 priority 120 standby 101 preempt delay minimum 30 standby 101 authentication ese standby 101 track Serial0/1/0.17 90 standby 201 ipv6 autoconfig standby 201 priority 120 standby 201 preempt delay minimum 30 standby 201 authentication ese standby 201 track Serial0/1/0.17 90 Device1# show standby  $Fast Ethernet0/0.100 - Group 101 (version 2)$ State is Active 2 state changes, last state change 5w5d Active virtual MAC address is 0000.0c9f.f065 Local virtual MAC address is 0000.0c9f.f065 (v2 default) Hello time 3 sec, hold time 10 sec Next hello sent in 2.296 secs Authentication text "ese" Preemption enabled, delay min 30 secs Active router is local Priority 120 (configured 120) Track interface Serial0/1/0.17 state Up decrement 90 IP redundancy name is "hsrp-Fa0/0.100-101" (default) FastEthernet0/0.100 - Group 201 (version 2) State is Active 2 state changes, last state change 5w5d Virtual IP address is FE80::5:73FF:FEA0:C9 Active virtual MAC address is 0005.73a0.00c9 Local virtual MAC address is 0005.73a0.00c9 (v2 IPv6 default) Hello time 3 sec, hold time 10 sec Next hello sent in 2.428 secs Authentication text "ese" Preemption enabled, delay min 30 secs Active router is local Standby router is FE80::20F:8FFF:FE37:3B70, priority 100 (expires in 7.856 sec) Priority 120 (configured 120) Track interface Serial0/1/0.17 state Up decrement 90 IP redundancy name is "hsrp-Fa0/0.100-201" (default)

### デバイス **2** の設定

interface FastEthernet0/0.100 description DATA VLAN for Computers encapsulation dot1Q 100 ipv6 address 2001:DB8:CAFE:2100::BAD1:1020/64 standby version 2 standby 101 preempt standby 101 authentication ese standby 201 ipv6 autoconfig standby 201 preempt

```
standby 201 authentication ese
Device2# show standby
FastEthernet0/0.100 - Group 101 (version 2)
State is Standby
7 state changes, last state change 5w5d
Active virtual MAC address is 0000.0c9f.f065
Local virtual MAC address is 0000.0c9f.f065 (v2 default)
Hello time 3 sec, hold time 10 sec
Next hello sent in 0.936 secs
Authentication text "ese"
Preemption enabled
MAC address is 0012.7fc6.8f0c
Standby router is local
Priority 100 (default 100)
IP redundancy name is "hsrp-Fa0/0.100-101" (default)
FastEthernet0/0.100 - Group 201 (version 2)
State is Standby
7 state changes, last state change 5w5d
Virtual IP address is FE80::5:73FF:FEA0:C9
Active virtual MAC address is 0005.73a0.00c9
Local virtual MAC address is 0005.73a0.00c9 (v2 IPv6 default)
Hello time 3 sec, hold time 10 sec
Next hello sent in 0.936 secs
Authentication text "ese"
Preemption enabled
Active router is FE80::212:7FFF:FEC6:8F0C, priority 120 (expires in 7.548 sec)
MAC address is 0012.7fc6.8f0c
Standby router is local
Priority 100 (default 100)
IP redundancy name is "hsrp-Fa0/0.100-201" (default)
```
# <span id="page-53-0"></span>その他の参考資料

#### 関連資料

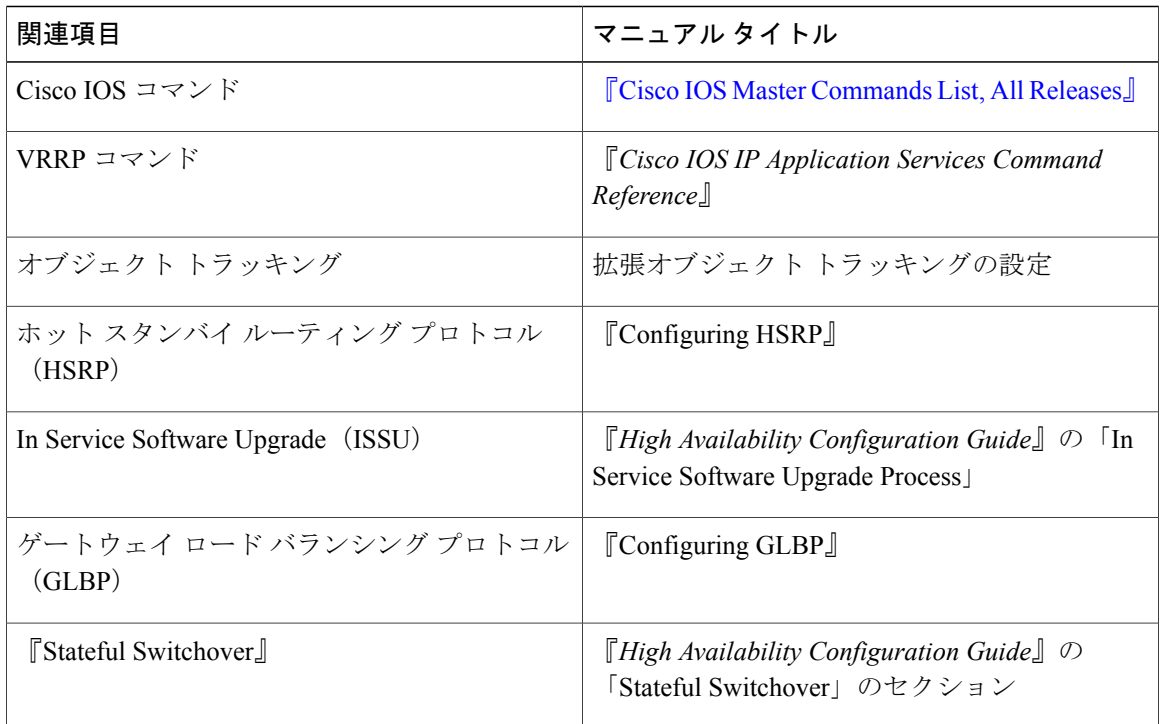

### 標準

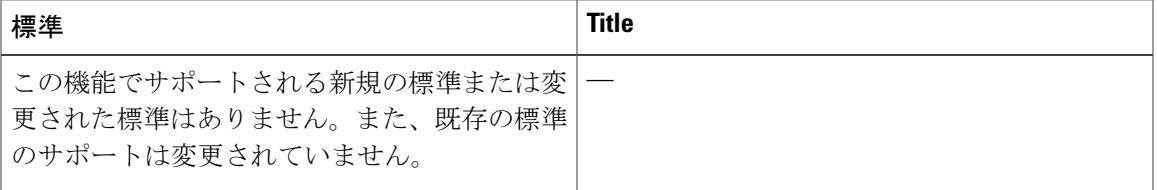

### **MIB**

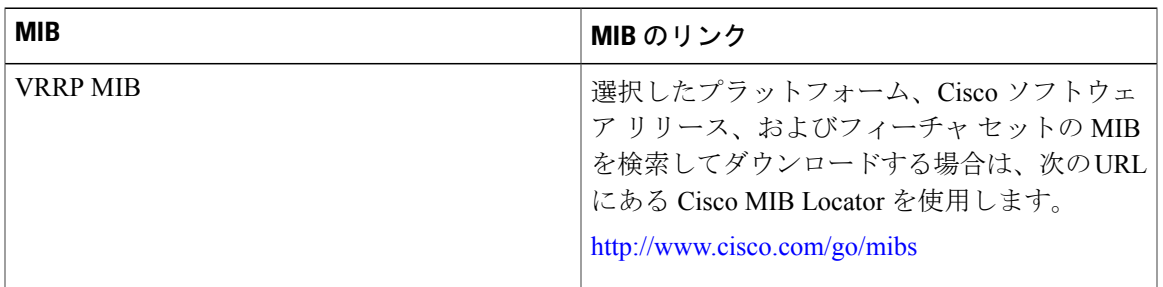

### **RFC**

 $\overline{\mathsf{I}}$ 

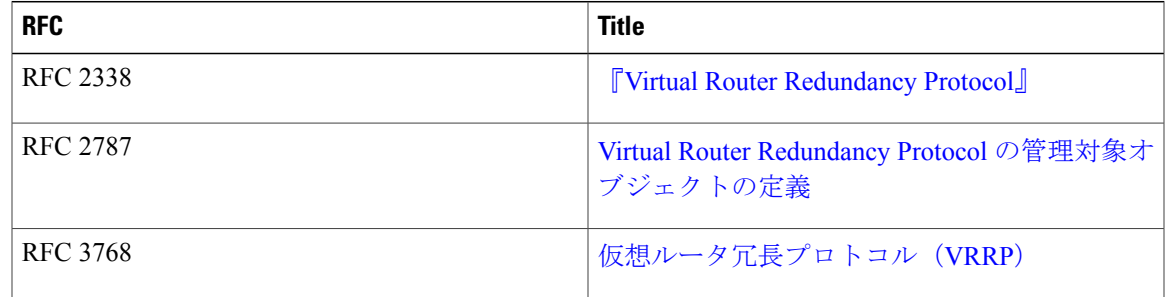

### シスコのテクニカル サポート

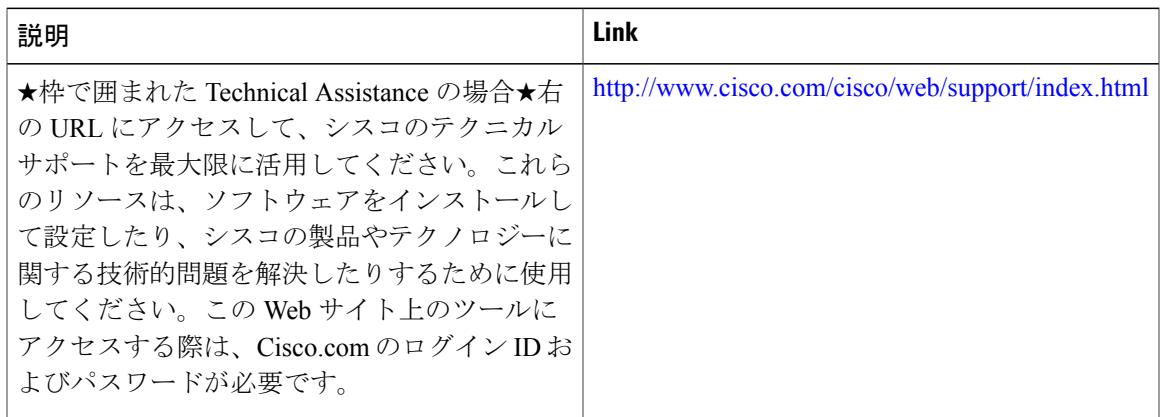

# <span id="page-55-0"></span>**HSRP for IPv6** の機能情報

次の表に、このモジュールで説明した機能に関するリリース情報を示します。この表は、ソフト ウェア リリース トレインで各機能のサポートが導入されたときのソフトウェア リリースだけを 示しています。その機能は、特に断りがない限り、それ以降の一連のソフトウェア リリースでも サポートされます。

プラットフォームのサポートおよびシスコソフトウェアイメージのサポートに関する情報を検索 するには、Cisco Feature Navigator を使用します。Cisco Feature Navigator にアクセスするには、 [www.cisco.com/go/cfn](http://www.cisco.com/go/cfn) に移動します。Cisco.com のアカウントは必要ありません。

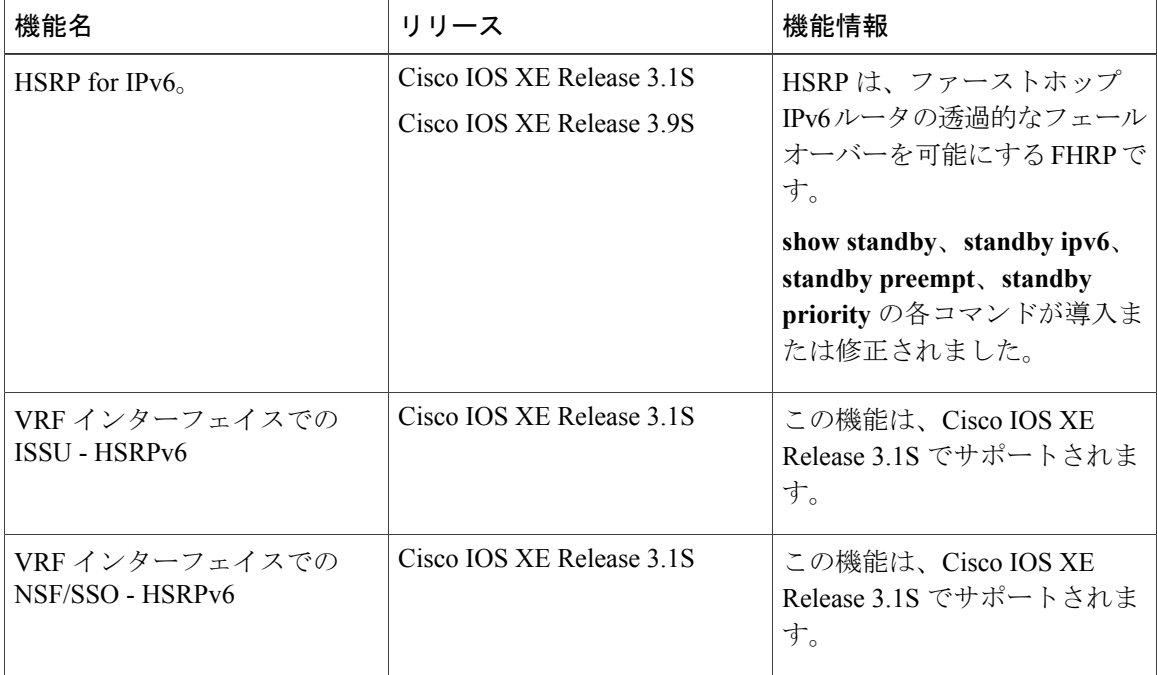

#### 表 **2**:**HSRP for IPv6** の機能情報

# <span id="page-55-1"></span>用語集

- CPE : Customer Premises Equipment (加入者宅内機器)
- **FHRP**: First Hop Redundancy Protocol (FHRP)
- **GLBP**:ゲートウェイ ロード バランシング プロトコル(GLBP)
- **HSRP**: Hot Standby Routing Protocol (HSRP)
- **NA**:ネイバー アドバタイズメント(NA)
- **ND**:ネイバー探索(ND)

 $\Gamma$ 

- **NS**:ネイバー請求(NS)
- **PE**: Provider Equipment (PE)
- **RA**--ルータ アドバタイズメント
- **RS**--ルータ請求(RS)

 $\mathbf I$ 

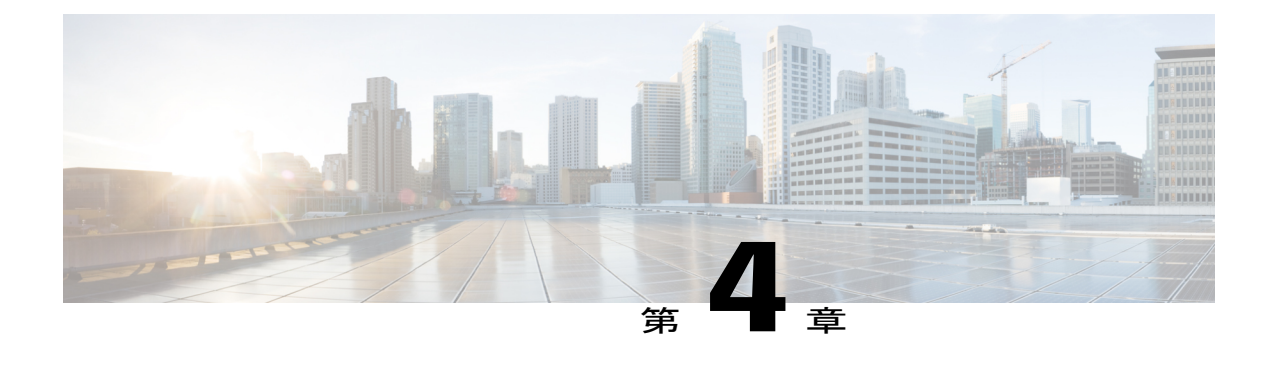

# 『**Configuring HSRP**』

ホットスタンバイルータプロトコル (HSRP) は、ファーストホップIPデバイスのフェールオー バーを透過的に実行できるように作成されたファーストホップ冗長プロトコル(FHRP)です。 デフォルト ゲートウェイの IP アドレスが設定されたネットワーク上の IP ホストにファースト ホップのルーティング冗長性を確保することによって、高いネットワーク アベイラビリティを 提供します。HSRP は、アクティブ デバイスおよびスタンバイ デバイスを選択するためルータ グループで使用されます。デバイスインターフェイスのグループでは、アクティブデバイスは、 パケットをルーティングするために選択されるデバイスです。スタンバイ デバイスはアクティ ブ デバイスで障害が生じるか、事前設定された条件が満たされた場合にそのロールを引き継ぐ デバイスです。

- [機能情報の確認](#page-58-0), 47 ページ
- HSRP [の制約事項](#page-59-0), 48 ページ
- HSRP [について](#page-59-1), 48 ページ
- HSRP [の設定方法](#page-78-0), 67 ページ
- HSRP [の設定例](#page-117-0), 106 ページ
- [その他の参考資料](#page-126-0), 115 ページ
- HSRP [の機能情報](#page-128-0), 117 ページ
- [用語集](#page-133-0), 122 ページ

## <span id="page-58-0"></span>機能情報の確認

ご使用のソフトウェア リリースでは、このモジュールで説明されるすべての機能がサポートされ ているとは限りません。最新の機能情報および警告については、Bug [Search](https://tools.cisco.com/bugsearch/search) Tool およびご使用の プラットフォームおよびソフトウェア リリースのリリース ノートを参照してください。このモ ジュールで説明される機能に関する情報、および各機能がサポートされるリリースの一覧につい ては、機能情報の表を参照してください。

プラットフォームのサポートおよびシスコソフトウェアイメージのサポートに関する情報を検索 するには、Cisco Feature Navigator を使用します。Cisco Feature Navigator にアクセスするには、 [www.cisco.com/go/cfn](http://www.cisco.com/go/cfn) に移動します。Cisco.com のアカウントは必要ありません。

## <span id="page-59-0"></span>**HSRP** の制約事項

• HSRP は、マルチアクセス、マルチキャスト、または ブロードキャスト対応イーサネット LANで使用するために設計されています。HSRPは既存のダイナミックプロトコルの代替に はなりません。

# <span id="page-59-1"></span>**HSRP** について

### **HSRP** の動作

ほとんどの IP ホストには、デフォルト ゲートウェイとして設定されている単一のデバイスの IP アドレスがあります。HSRP を使用すると、デバイスの IP アドレスではなく、HSRP 仮想 IP アド レスがホストのデフォルト ゲートウェイとして設定されます。

HSRP は、ディスカバリ プロトコル(ICMP Router Discovery Protocol [IRDP] など)をサポートし ないホスト、および選択したデバイスがリロードしたときやデバイスの電源が失われたときに新 しいデバイスに切り替えることができないホストに便利です。また、既存の TCP セッションは フェールオーバーが発生しても存続するため、このプロトコルではIPトラフィックをルーティン グするためにネクスト ホップを動的に選択するホストの回復をさらに透過的に実行できます。

HSRP をネットワーク セグメントに設定すると、HSRP が動作するデバイスのグループ間で仮想 MAC アドレスと IP アドレスを共有できるようになります。この HSRP ルータ グループのアドレ スが仮想*IP*アドレスと呼ばれます。このようなデバイスの1つが、アクティブデバイスとしてプ ロトコルによって選択されます。アクティブ デバイスは、グループの MAC アドレス宛のパケッ トを受信してルーティングします。*n* 台のデバイスで HSRP が稼動している場合、*n*+ 1 個の IP ア ドレスおよび MAC アドレスが割り当てられます。

指定されたアクティブ デバイスの障害を HSRP が検出すると、選択されているスタンバイ デバイ スがホット スタンバイ グループの MAC アドレスと IP アドレスの制御を引き継ぎます。この時点 で新しいスタンバイ デバイスも選択されます。

HSRP では、プライオリティ メカニズムを使用して、デフォルトのアクティブ デバイスにする HSRP 設定済みデバイスを決定します。デバイスをアクティブ デバイスとして設定するには、他 のすべての HSRP 設定済みデバイスのプライオリティよりも高いプライオリティをそのデバイス に割り当てます。デフォルトのプライオリティは 100 です。したがって、100 よりも高いプライ オリティを持つデバイスを 1 つだけ設定した場合、そのデバイスがデフォルトのアクティブ デバ イスになります。

HSRP を実行しているデバイスは、UDP ベースのマルチキャスト hello メッセージを送信および受 信して、デバイスの障害を検出したり、アクティブデバイスとスタンバイデバイスを割り当てた

りします。アクティブ デバイスが設定された時間内に hello メッセージを送信できなかった場合 は、最高のプライオリティのスタンバイデバイスがアクティブデバイスになります。このように パケット転送機能が別のデバイスに移行しても、ネットワークのいずれのホストにもまったく影 響はありません。

複数のホット スタンバイ グループをインターフェイスに設定できるので、冗長デバイスおよび ロード シェアリングを余すところなく活用できるようになっています。

次の図は、HSRP 用に設定されたネットワークを示しています。仮想 MAC アドレスおよび IP ア ドレスを共有することによって、複数台のデバイスが 1 台の仮想ルータとして機能します。仮想 デバイスは物理的には存在しませんが、互いのバックアップになるように設定されている複数の デバイスの共有のデフォルト ゲートウェイになります。アクティブ デバイスの IP アドレスを使 用して、LAN上でホストを設定する必要はありません。その代わりに、仮想デバイスのIPアドレ ス(仮想IPアドレス)をデフォルトゲートウェイとして使用して設定します。設定した時間内に アクティブ デバイスが hello メッセージを送信できない場合、スタンバイ デバイスが処理を引き 継いで仮想アドレスに対応するアクティブデバイスになり、アクティブデバイスの役割を引き受 けます。

図 **2**:**HSRP** のトポロジ

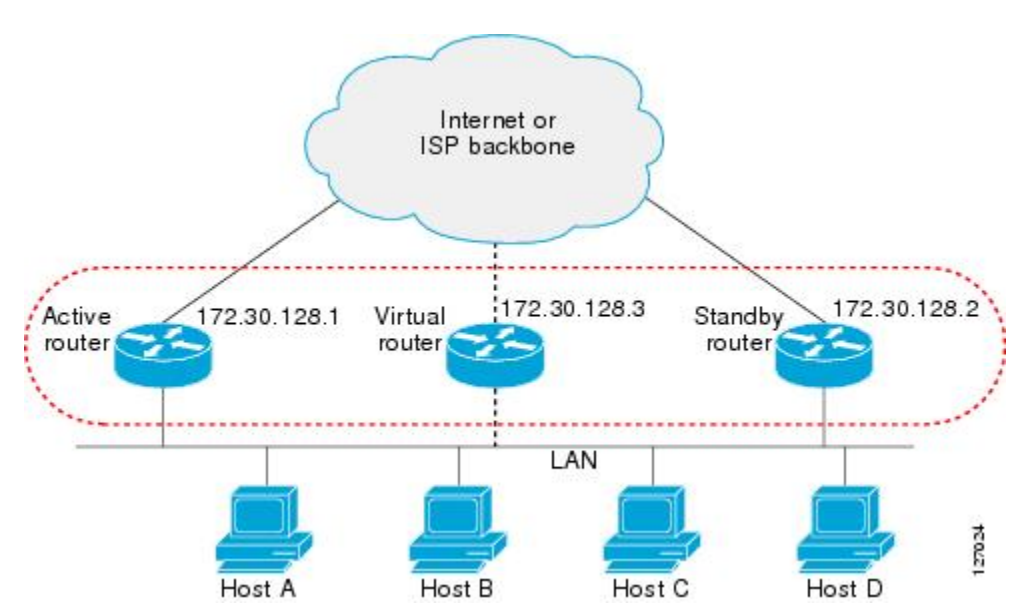

## **HSRP** バージョン **2** の設計

HSRP バージョン 2 は、バージョン 1 の次の制限に対応するために設計されています。

- HSRPバージョン1では、ミリ秒のタイマー値はアドバタイズまたは学習されませんでした。 HSRP バージョン 2 では、ミリ秒のタイマー値がアドバタイズおよび検出されます。この変 更により、あらゆる状況での HSRP グループの安定性が確保されています。
- HSRP バージョン 1 では、グループ番号の範囲が 0 ~ 255 に制限されていました。HSRP バー ジョン 2 では、グループ番号の範囲が 0 ~ 4095 に拡大されています。
- HSRP バージョン 2 では、管理性とトラブルシューティング機能が向上しています。HSRP バージョン 1 では、発信元 MAC アドレスが HSRP 仮想 MAC アドレスであったため、アク ティブなHSRPhelloメッセージを使用してメッセージを送信した物理デバイスを特定できま せんでした。HSRP バージョン 2 のパケット形式には、メッセージの送信元を一意に特定す るための 6 バイトの識別子フィールドが組み込まれています。通常は、インターフェイスの MAC アドレスがこのフィールドに格納されます。
- マルチキャストアドレス224.0.0.2がHSRPhelloメッセージを送信するために使用されます。 このアドレスは、シスコグループ管理プロトコル(CGMP)の脱退処理と競合することがあ ります。

バージョン 1 は HSRP のデフォルトのバージョンです。

HSRP バージョン 2 では、HSRP バージョン 1 で使用されていたマルチキャスト アドレス 224.0.0.2 の代わりに、新しい IP マルチキャスト アドレス 224.0.0.102 を使用して hello パケットを送信しま す。この新しいマルチキャスト アドレスにより、CGMP の脱退処理を HSRP と同時にイネーブル にすることができます。

HSRP バージョン 2 では、グループ番号の範囲が拡張され、0 ~ 4095 までの番号を使用できるよ うなったため、0000.0C9F.F000 ~ 0000.0C9F.FFFF の新しい MAC アドレス範囲を使用できます。 グループ番号の範囲が広がっても、インターフェイスが多くの HSRP グループをサポートするわ けではありません。グループ番号範囲が拡大することにより、グループ番号がサブインターフェ イスの VLAN 番号に一致するようになりました。

各グループに新しい仮想MACアドレスが指定されるため、HSRPバージョンを変更するときは、 各グループが再度初期化されます。

HSRP バージョン 2 では HSRP バージョン 1 とは異なるパケット フォーマットを使用します。パ ケット フォーマットは Type-Length-Value(TLV)です。HSRP バージョン 1 のデバイスが受信し た HSRP バージョン 2 のパケットのタイプ フィールドは、HSRP バージョン 1 によってバージョ ン フィールドにマッピングされ、それ以降は無視されます。

また、ゲートウェイ ロード バランシング プロトコル(GLBP)でも、HSRP バージョン 2 によっ て解消されている HSRP バージョン 1 の同じ制限が解消されます。GLBP の詳細については、 『*Configuring GLBP*』を参照してください。

#### ジッター タイマー

ジッター タイマーは、HSRP で使用されます。これらはリアルタイムで機能し拡張するサービス で動作するタイマーに推奨されます。ジッター タイマーは、HSRP グループ操作のバンチングの 可能性を減らすことによって HSRP とその他の FHRP プロトコルの信頼性を大幅に改善し、CPU とネットワーク トラフィックのスパイクを削減することを意図しています。HSRP の場合、特定 のデバイスで最大 4,000 の運用グループを構成することができます。デバイスやネットワークへ の負荷を分散するために、HSRP タイマーはジッターを使用します。特定のタイマー インスタン スでは、設定した値よりも最大20%多くかかる場合があります。たとえば、15秒に設定されてい るホールド時間の場合、実際のホールド時間は 18 秒かかることがあります。

HSRP では、Hello タイマー (Hello パケットを送信する) は負のジッターを持ち、ホールドダウン タイマー(ピア障害をチェックする)は正のジッターを持ちます。

## **HSRP** の設定の変更

CSCsv12265 を使用すると、セカンダリ インターフェイスの IP アドレスのサブネットに一致する 仮想 IP アドレスを使って HSRP グループを設定できます。

HSRP グループの仮想 IP アドレスをセカンダリ インターフェイス IP アドレスと同じネットワー クIDで設定すると、HSRPメッセージの送信元アドレスが最適なインターフェイスアドレスに自 動的に設定されます。この設定変更により、次の設定が可能になります。

```
interface Ethernet1/0
ip address 192.168.1.1 255.255.255.0
ip address 192.168.2.1 255.255.255.0 secondary
standby 1 ip 192.168.1.254
standby 1 priority 105
 standby 1 preempt
 standby 2 ip 192.168.2.254 !Same network ID as secondary interface
CSCsv12265 以前は、HSRP 仮想 IP アドレスにプライマリ インターフェイス アドレスと同じネッ
トワーク ID がない限り、HSRP グループは INIT ステートのままでした。
```
さらに、設定されているインターフェイス アドレスがないのに HSRP グループ アドレスを設定す ると、次の警告メッセージが表示されます。

% Warning: address is not within a subnet on this interface

## **HSRP** の利点

#### 冗長性

HSRP には、実績があり、大規模ネットワークで広範に導入されている冗長性方式が採用されて います。

#### 高速なフェールオーバー

HSRP はファースト ホップ デバイスの透過的なフェールオーバーを提供します。

#### プリエンプション

プリエンプションにより、スタンバイ デバイスがアクティブになるのを一定時間遅らせることが できます(この時間は設定可能です)。

#### 認証

HSRP のメッセージ ダイジェスト 5 (MD5) アルゴリズム認証は、HSRP スプーフィング ソフト ウェアから保護し、業界標準のMD5アルゴリズムを使用して信頼性とセキュリティを向上させて います。

## **HSRP** グループとグループの属性

CLI を使用して、次のものにグループ属性を適用できます。

- 1 つの HSRP グループ:インターフェイス コンフィギュレーション モードで実行され、1 つ のグループに適用されます。
- インターフェイスのすべてのグループ:インターフェイス コンフィギュレーション モード で実行され、インターフェイスのすべてのグループに適用されます。
- すべてのインターフェイスのすべてのグループ:グローバル コンフィギュレーション モー ドで実行され、すべてのインターフェイスのすべてのグループに適用されます。

## **HSRP** のプリエンプション

新規にリロードされたデバイスが HSRP アクティブ デバイスになったとき、HSRP アクティブ デ バイスがすでに存在していた場合は、HSRP のプリエンプションが機能していないように見える ことがあります。HSRP のプリエンプションが正しく機能していないように見える原因は、新し い HSRP アクティブ デバイスが現在の HSRP アクティブ デバイスから hello パケットを受信して おらず、プリエンプション設定が新しいデバイスの決定で考慮されないためです。

HSRP は、パケットを受信するインターフェイスで遅延が発生する可能性がある一部の大規模な ハードウェア プラットフォームで機能していないように見える場合があります。

通常は、すべての HSRP デバイスを次のように設定することを推奨します。

#### **standbydelayminimum30reload60**

インターフェイス コンフィギュレーション コマンド **standbydelayminimumreload** は、インター フェイスが起動した後、指定した時間が経過するまで HSRP グループの初期化を遅延します。

これは、HSRP プリエンプション遅延を有効にするインターフェイス コンフィギュレーション コ マンド **standbypreemptdelay** とは異なるコマンドです。

## **HSRP** のプライオリティとプリエンプション

プリエンプションは、最もプライオリティが高い HSRP ルータをすぐにアクティブ ルータにする ことができます。プライオリティの判定は、まず設定されているプライオリティ値で行われ、次 にIPアドレスで行われます。プライオリティが等しい場合、プライマリIPアドレスが比較され、 大きいIPアドレスが優先されます。どちらの場合も、値の大きい方がプライオリティが高くなり ます。ルータの設定で **standby preempt** インターフェイス コンフィギュレーション コマンドを使 用しない場合、そのルータのプライオリティが他のルータよりも高い場合でもそのルータはアク ティブ ルータになりません。

プライオリティが等しくて IP アドレスが大きいスタンバイ ルータは、アクティブ ルータをプリ エンプション処理しません。

ルータが最初に起動したとき、ルータのルーティング テーブルは完全ではありません。プリエン プションを設定可能な期間遅延させることができるプリエンプション遅延を設定できます。この 遅延期間により、ルータがアクティブルータになる前にルーティングテーブルを実装できるよう になります。

プリエンプションが有効になっていない場合は、ルータはアクティブルータからのhelloメッセー ジを受信しないアクティブ ルータをプリエンプション処理するように見えます。

## オブジェクト トラッキングが **HSRP** デバイスのプライオリティに及ぼ す影響

デバイスがオブジェクト トラッキング対応として設定されていて、なおかつトラッキング対象の オブジェクトがダウンした場合、デバイスのプライオリティはダイナミックに変更されます。ト ラッキング プロセスは定期的に、トラッキング対象オブジェクトをポーリングし、値の変更を確 認します。トラッキング対象のオブジェクトの変化は、すぐに HSRP に伝えられるか、指定した 遅延時間が経過してから HSRP に伝えられます。オブジェクトの値は、アップまたはダウンとし て報告されます。トラッキング可能なオブジェクトには、インターフェイスのライン プロトコル ステートやIPルートの到達可能性などがあります。指定したオブジェクトがダウンすると、HSRP プライオリティが引き下げられます。よりプライオリティの高いHSRPデバイスは、**standbypreempt** コマンドが設定されている場合にはアクティブなデバイスになることができます。

### **HSRP** のアドレス指定

HSRPデバイスが互いに通信するときは、HSRPhelloパケットをやり取りします。これらのパケッ トは、UDP ポート 1985 上の宛先 IP マルチキャスト アドレス 224.0.0.2(すべてのデバイスと通信 するための予約済みマルチキャストアドレス)に送信されます。アクティブデバイスは、それ自 身に設定されている IP アドレスと HSRP 仮想 MAC アドレスを hello パケットの送信元とし、スタ ンバイ デバイスは、それ自身に設定されている IP アドレスとインターフェイス MAC アドレスを hello パケットの送信元とします。この MAC アドレスは、バーンドイン MAC アドレス (BIA)で ある場合も、そうでない場合もあります。

ホストは、HSRP 仮想 IP アドレスとしてデフォルト ゲートウェイを使用して設定されるため、 HSRP 仮想 IP アドレスに関連付けられている MAC アドレスと通信する必要があります。この MACアドレスは、0000.0C07.AC*xy*形式の仮想MACアドレスです。この*xy*はそれぞれのインター フェイスに基づいた 16 進数の HSRP グループ番号です。たとえば、HSRP グループ 1 は 0000.0C07.AC01 という HSRP 仮想 MAC アドレスを使用します。隣接 LAN セグメント上のホスト は、標準のアドレス解決プロトコル(ARP)プロセスを使用して、関連付けられた MAC アドレ スを解決します。

HSRP バージョン 2 では新しい IP マルチキャスト アドレス 224.0.0.102 を使用して hello パケット を送信します。バージョン 1 では、このマルチキャスト アドレスが 224.0.0.2 です。この新しいマ ルチキャスト アドレスにより、シスコ グループ管理プロトコル (CGMP) の脱退処理を HSRP と 同時にイネーブルにすることができます。

HSRP バージョン 2 では、グループ番号の範囲が拡張され、0 ~ 4095 までの番号を使用できるよ うなったため、0000.0C9F.F000 ~ 0000.0C9F.FFFF の新しい MAC アドレス範囲を使用できます。

## **HSRP** 仮想 **MAC** アドレスと **BIA MAC** アドレス

各 HSRP デバイスの仮想 MAC アドレスはデバイスで自動的に生成されます。ただし、拡張分散 ネットワーク機能(APPN)などの一部のネットワーク実装では、MACアドレスを使用して、ルー ティングのためのファーストホップを特定します。この場合、グループの **standbymac-address** コ マンドを使用して、仮想 MAC アドレスを指定します。仮想 IP アドレスは、これらのプロトコル には重要ではありません。

**standbyuse-bia** コマンドは、トークン リング インターフェイスの HSRP MAC アドレスに機能ア ドレスを使用するという制限を解消するために実装されています。このコマンドを使用すると、 HSRP グループは HSRP 仮想 MAC アドレスではなく、インターフェイスのバーンドイン MAC ア ドレスを使用できるようになります。HSRP が複数リングのソースルート ブリッジング環境で実 行されていて、異なるリングにHSRPデバイスが存在する場合に、**standbyuse-bia**コマンドを設定 すると、ルーティング情報フィールド(RFI)に関する混乱を防ぐことができます。

**standbyuse-bia**コマンドはインターフェイス用に使用され、**standbymac-address**コマンドは、HSRP グループに使用されます。

## **HSRP** タイマー

HSRP バージョン 1 では、非アクティブ デバイスは、ミリ秒のタイマー値が使用されていない場 合、アクティブ デバイスのタイマー値を学習します。ミリ秒のタイマー値が使用されている場合 は、すべてのデバイスはミリ秒のタイマー値を使用して設定されていなければなりません。この ルールは、hello 時間とホールド時間のどちらかがミリ秒単位で指定されている場合に当てはまり ます。この設定が必要なのは、HSRP hello パケットがタイマー値を秒単位でアドバタイズするた めです。HSRP バージョン 2 では、タイマー値をミリ秒単位でアドバタイズするため、この制限 はありません。

#### ジッター タイマー

ジッター タイマーは、HSRP で使用されます。これらはリアルタイムで機能し拡張するサービス で動作するタイマーに推奨されます。ジッター タイマーは、HSRP グループ操作のバンチングの 可能性を減らすことによって HSRP とその他の FHRP プロトコルの信頼性を大幅に改善し、CPU とネットワーク トラフィックのスパイクを削減することを意図しています。HSRP の場合、特定 のデバイスで最大 4,000 の運用グループを構成することができます。デバイスやネットワークへ の負荷を分散するために、HSRP タイマーはジッターを使用します。特定のタイマー インスタン スでは、設定した値よりも最大20%多くかかる場合があります。たとえば、15秒に設定されてい るホールド時間の場合、実際のホールド時間は 18 秒かかることがあります。

HSRP では、Hello タイマー (Hello パケットを送信する)は負のジッターを持ち、ホールドダウン タイマー(ピア障害をチェックする)は正のジッターを持ちます。

### **HSRP MAC** の更新間隔

HSRP が FDDI で実行されている場合、ラーニング ブリッジおよびスイッチで MAC キャッシュを 更新するためにパケットが送信される間隔を変更できます。HSRP の hello パケットは、FDDI イ ンターフェイスではMAC仮想アドレスではなく、バーンドインアドレス(BIA)を使用します。 更新パケットは、スイッチおよびラーニング ブリッジ上の MAC キャッシュを最新に保ちます。 更新パケットは定期的なhelloメッセージを送信しないため、マルチグループのスレーブとして設 定された HSRP グループにも使用できます。

FDDIリングでのリフレッシュ間隔を延長または短縮して、帯域幅をさらに効率的に使用すること ができます。MAC 更新パケットが必要ない場合(FDDI はあるがラーニング ブリッジやスイッチ がない場合)は、送信されないようにできます。

### **HSRP** のテキスト認証

HSRP は、認証されていない HSRP メッセージを無視します。デフォルトの認証タイプはテキス ト認証です。

HSRP 認証は、サービス拒絶攻撃を引き起こす偽の HSRP hello パケットから保護します。たとえ ば、デバイス A のプライオリティが 120 で、これがアクティブ デバイスであるとします。あるホ ストが、プライオリティが 130 の偽の HSRP hello パケットを送信すると、デバイス A はアクティ ブ デバイスとしての動作を停止します。デバイス A に偽の HSRP hello パケットを無視するよう な認証が設定されていれば、デバイス A はアクティブ デバイスのままです。

HSRP パケットが拒否されるのは、次のいずれかの場合です。

- 認証方式がデバイスと着信パケットの間で異なっている。
- テキスト認証文字列がデバイスと着信パケットで異なる。

## **HSRP MD5** 認証

HSRP MD5 認証の導入前、HSRP は単純なプレーン テキスト文字列でプロトコル パケットを認証 していました。HSRP MD5 認証は、マルチキャスト HSRP プロトコル パケットの HSRP 部分の MD5ダイジェストを生成するように拡張された認証方式です。この機能により、セキュリティが 強化され、HSRP スプーフィング ソフトウェアの脅威に対する保護が得られます。

MD5 認証を使用すると、別のプレーン テキスト認証方式よりもセキュリティを強化できます。 HSRP グループの各メンバーは秘密キーを使用して、発信パケットの一部となるキー付き MD5 ハッシュを生成できます。着信パケットからはキー付きハッシュが生成されますが、このハッシュ と着信パケット内のハッシュが一致しない場合は、パケットは無視されます。

MD5 ハッシュのキーは、キー ストリングを使用して設定で直接指定するか、またはキー チェー ンを使用して間接的に指定できます。

HSRP には次の 2 つの認証方式があります。

• プレーン テキスト認証

• MD5 認証

HSRP 認証は、サービス拒絶攻撃を引き起こす偽の HSRP hello パケットから保護します。たとえ ば、デバイス A のプライオリティが 120 で、これがアクティブ デバイスであるとします。あるホ ストが、プライオリティが 130 の偽の HSRP hello パケットを送信すると、デバイス A はアクティ ブ デバイスとしての動作を停止します。デバイス A に偽の HSRP hello パケットを無視するよう な認証が設定されていれば、デバイス A はアクティブ デバイスのままです。

HSRP パケットが拒否されるのは、次のいずれかの場合です。

- 認証方式がデバイスと着信パケットの間で異なっている。
- MD5 ダイジェストがデバイスと着信パケットで異なる。
- テキスト認証文字列がデバイスと着信パケットで異なる。

### **HSRP** の **IPv6** サポート

ほとんどの IPv4 ホストでは、1 台のルータの IP アドレスがデフォルト ゲートウェイとして設定 されています。HSRP を使用すると、ルータの IP アドレスではなく、HSRP 仮想 IP アドレスがホ ストのデフォルト ゲートウェイとして設定されます。2 つの HSRP グループを使用し、ある仮想 IPアドレスでホストの半分を設定し、別の仮想IPアドレスで残りのホストを設定することによっ て、簡単なロード シェアリングが実現できます。

それに対して、IPv6 ホストは IPv6 ネイバー探索のルータ アドバタイズメント (RA) メッセージ を使用して、使用可能なIPv6ルータを検出します。これらのメッセージは定期的にマルチキャス トされるか、またはホストによって請求されることもあります。HSRP は、IPv6 ホストに仮想 ファースト ホップだけを提供するように設計されています。

HSRP IPv6 グループには、HSRP グループ番号に基づく仮想 MAC アドレスと、デフォルトでは HSRP 仮想 MAC アドレスに基づく仮想 IPv6 リンクローカル アドレスが割り当てられます。HSRP IPv6 が使用する MAC アドレス範囲は 0005.73A0.0000 ~ 0005.73A0.0FFF です。HSRP グループが アクティブな場合、定期的な RA が HSRP 仮想 IPv6 リンクローカル アドレス宛てに送信されま す。これらの RA は、グループがアクティブ状態ではなくなるときに最後の RA が送信されると 停止します。

インターフェイスのリンクローカル アドレスに対する定期的な RA は、少なくとも 1 つの仮想 IPv6 リンクローカル アドレスがインターフェイスに設定されているときに最後の RA が送信され ると停止します。インターフェイスの IPv6 リンクローカル アドレスには、RA について説明した こと以外に制約事項はありません。他のプロトコルは、このアドレスへのパケットを送受信し続 けます。

HSRPでは、プライオリティメカニズムを使用して、デフォルトのアクティブルータにするHSRP 設定済みルータを決定します。ルータをアクティブ ルータとして設定するには、他のすべての HSRP設定済みルータのプライオリティよりも高いプライオリティをそのルータに割り当てます。 デフォルトのプライオリティは100です。したがって、100よりも高いプライオリティを持つルー タを 1 つだけ設定した場合、そのルータがデフォルトのアクティブ ルータになります。

詳細については、『*Cisco IOS IPv6Configuration Guide*』の「ConfiguringFirst HopRedundancyProtocols in IPv6」を参照してください。

## **HSRP** のメッセージとステート

HSRP を使用して設定されているデバイスは、次の 3 種類のマルチキャスト メッセージをやり取 りします。

- Coup:スタンバイデバイスがアクティブデバイスの機能を引き受けるときに、coupメッセー ジを送信します。
- ·hello:helloメッセージは、デバイスのHSRPプライオリティとステートに関する情報を他の HSRP デバイスに伝達します。
- Resign:このメッセージは、アクティブ デバイスであるデバイスがシャットダウン直前、ま たはプライオリティの高いデバイスから hello または coup メッセージが送信されたときに、 デバイスから送信されます。

常に、HSRP を使用して設定されているデバイスは次のいずれかのステートになっています。

- Active:デバイスはパケット転送機能を実行しています。
- InitまたはDisabled:デバイスはHSRPに参加する準備ができていないか、参加できない状態 です。対応するインターフェイスが起動されていない可能性があります。スヌーピングによ り学習されたネットワーク上の他のデバイスで設定された HSRP グループは、Init ステート として表示されます。また、停止しているインターフェイスを使用してローカルで設定され ているグループや、指定したインターフェイス IP アドレスを持たないグループも、Init ス テートであると表示されます。
- Learn:デバイスは、仮想 IP アドレスを特定しておらず、アクティブ デバイスからの認証済 みの hello メッセージをまだ受信していません。このステートでは、デバイスはアクティブ デバイスからのメッセージを引き続き待機します。
- Listen:デバイスは hello メッセージの受信中です。
- Speak:デバイスは hello メッセージの送受信中です。
- Standby:デバイスはアクティブ デバイスに障害が発生した場合にパケット転送機能を引き 継ぐことができる状態になっています。

HSRP は、HSRP ステートの変更に関連する syslog メッセージのロギング レベル 5 を使用して、 デバイスの syslog バッファを最もプライオリティが低いレベル 6 のメッセージングで満たすこと なく、イベントのロギングを可能にします。

## **IP** 冗長性クライアントへの **HSRP** グループのリンク

HSRPにより、IPルーティングのステートレスな冗長性が実現されます。HSRPは、単独ではそれ 自身のステートを管理することしかできません。HSRP グループに IP 冗長性クライアントをリン

クすると、HSRP がクライアント アプリケーションにサービスを提供できるようになるため、こ のクライアント アプリケーションがステートフル フェールオーバーを実装できます。

IP 冗長性クライアントは、HSRP を使用して、グループのステートに応じてサービスやリソース を提供または抑制する他の Cisco IOS プロセスまたはアプリケーションです。

HSRP グループのデフォルトの名前は **hsrp***-interface-group* であるため、グループ名の指定は省略 可能です。たとえば、Ethernet0/0 のグループ 1 のデフォルトの名前は「hsrp-Et0/0-1」です。

### **HSRP** のオブジェクト トラッキング

オブジェクト トラッキングにより、HSRP からトラッキング メカニズムが分離され、HSRP だけ でなく、他のプロセスも使用可能な独立したトラッキング プロセスが別に生成されます。デバイ スがオブジェクト トラッキング対応として設定されていて、なおかつトラッキング対象のオブ ジェクトがダウンした場合、デバイスのプライオリティはダイナミックに変更されます。トラッ キング可能なオブジェクトには、インターフェイスのライン プロトコル ステートや IP ルートの 到達可能性などがあります。指定したオブジェクトがダウンすると、HSRP プライオリティが引 き下げられます。

HSRP、仮想ルータ冗長プロトコル (VRRP)、Gateway Load Balancing Protocol (GLBP) などのク ライアントプロセスで、トラッキングオブジェクトに対する興味を登録し、追跡対象オブジェク トの状態が変化したときに通知を受け取るようにすることができます。

オブジェクト トラッキングの詳細については、『Configuring Enhanced Object Tracking』を参照し てください。

## **HSRP** グループ シャットダウン

FHRP - HSRP グループ シャットダウン機能を使用すると、トラッキング対象のオブジェクトがダ ウンしたときに、HSRP グループのプライオリティを下げるのではなく、ディセーブルな状態に なる(ステートがInitになる)ように HSRP グループを設定することができます。HSRP グループ シャットダウンを設定するには、**shutdown**キーワードとともに**standbytrack**コマンドを使用しま す。

あるオブジェクトが HSRP グループによってすでにトラッキングされている場合、HSRP グルー プ シャットダウン機能を使用するようにこのトラッキング設定を変更することはできません。先 に、**nostandbytrack**コマンドを使用してトラッキング設定を解除し、**shutdown**キーワードととも に **standbytrack** コマンドを使用してトラッキング設定を再度設定する必要があります。

## **ICMP** リダイレクト メッセージの **HSRP** サポート

デフォルトでは、Internet Control MessageProtocol(ICMP)リダイレクト メッセージの HSRP フィ ルタリングは、HSRP が実行されているデバイスでイネーブルになっています。

ICMP は、エラーをレポートするためのメッセージ パケットや IP 処理に関連する他の情報を提供 する、ネットワーク層インターネット プロトコルです。ICMP は、ホストにエラー パケットとリ ダイレクト パケットを送信できます。

HSRPを実行しているときは、HSRPグループに属するデバイスのインターフェイス(または実際 の)IP アドレスをホストが検出しないようにすることが重要です。ICMP によってホストがデバ イスの実際のIPアドレスにリダイレクトされた場合、そのデバイスに後で障害が発生すると、そ のホストからのパケットは失われます。

HSRPが設定されたインターフェイスでは、ICMPリダイレクトメッセージが自動的にイネーブル になります。この機能は、ネクスト ホップ IP アドレスが HSRP 仮想 IP アドレスに変更されるこ とのある HSRP で発信 ICMP リダイレクト メッセージをフィルタリングすることによって効果を 発揮します。

## アクティブ **HSRP** デバイスへの **ICMP** リダイレクト

ネクストホップ IP アドレスは、そのネットワーク上のアクティブな HSRP デバイスのリストと比 較され、一致が見つかると、実際のネクストホップ IP アドレスが対応する仮想 IP アドレスに置 き換えられ、リダイレクト メッセージの続行が許可されます。

一致が見つからない場合、ICMPリダイレクトメッセージが送信されるのは、新しいネクストホッ プ IP アドレスに対応するデバイスが HSRP を実行していない場合だけです。パッシブ HSRP デバ イスへのリダイレクトは許可されません(パッシブ HSRP デバイスとは、HSRP を実行している が、インターフェイスのアクティブ HSRP グループが存在しないデバイスです)。

最適に動作するためには、HSRPを実行しているネットワークの各デバイスには、そのネットワー クのインターフェイスのアクティブ HSRP グループが少なくとも 1 つ存在する必要があります。 各 HSRP デバイスが同じグループのメンバーである必要はありません。各 HSRP デバイスはネッ トワークのHSRPパケットをすべてスヌーピングして、アクティブデバイスのリスト(仮想IPア ドレスと実際の IP アドレス)を管理します。

下の図に示されているネットワークに注目してください。このネットワークでは、HSRPICMPリ ダイレクション フィルタがサポートされています。

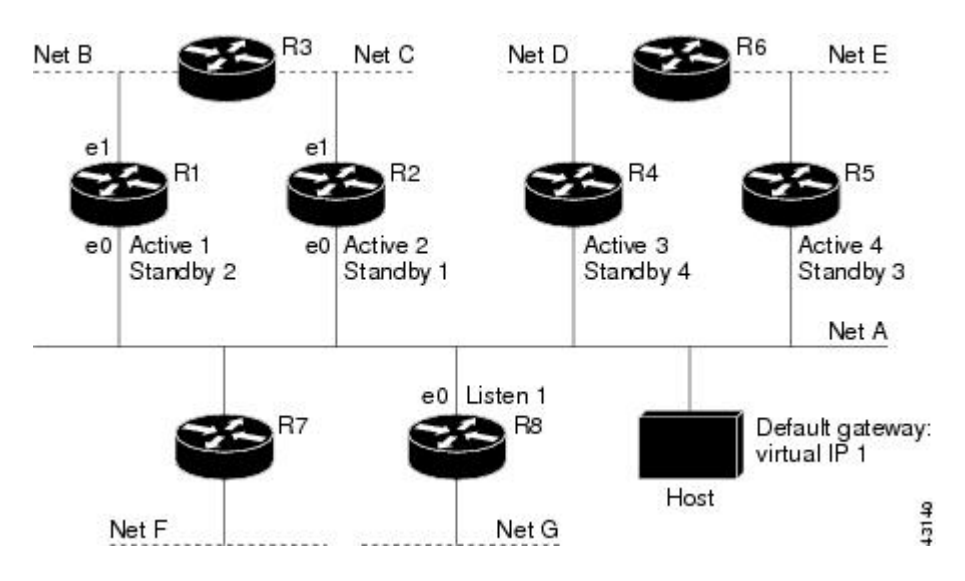

図 **3**:**HSRP ICMP** リダイレクション フィルタをサポートするネットワーク

ホストは、ネットDの別のホストにパケットを送信する場合、まずパケットをデフォルトゲート ウェイ (HSRP グループ1の仮想 IP アドレス)に送信します。

ホストから受信したパケットを次に示します。

dest MAC = HSRP group 1 virtual MAC<br>source MAC = Host MAC  $source MAC$  =  $Host MAC$ <br>dest IP =  $host-on-1$ = host-on-netD IP<br>= Host IP source IP

デバイス R1 は、このパケットを受信し、デバイス R4 のネット D へのパスのほうが適切であると 判断したため、デバイス R4 の実際の IP アドレスにホストをリダイレクトするリダイレクト メッ セージを送信する準備を行います(実際の IP アドレスのみが R1 のルーティング テーブルに含ま れているため)。

デバイス R1 によって送信された最初の ICMP リダイレクト メッセージを次に示します。

dest MAC = Host MAC<br>source MAC = router R source MAC = router R1 MAC<br>dest IP = Host IP  $\begin{array}{lll}\n\text{dest IP} & = \text{Host IP} \\
\text{source IP} & = \text{router}\n\end{array}$ = router R1 IP gateway to use = router R4 IP このリダイレクトが発生する前、デバイス R1 の HSRP プロセスでデバイス R4 がグループ 3 のア クティブ HSRP デバイスであることが特定されるため、リダイレクト メッセージのネクスト ホッ プがデバイス R4 の実際の IP アドレスからグループ 3 の仮想 IP アドレスに変更されます。さら に、リダイレクト メッセージを発生させた宛先 MAC アドレスから、ホストがグループ 1 の仮想 IPアドレスをゲートウェイとして使用したことが特定されるため、リダイレクトメッセージの送 信元 IP アドレスがグループ 1 の仮想 IP アドレスに変更されます。
2 つの変更されたフィールド(\*)を示す変更された ICMP リダイレクト メッセージは次のように なります。

dest MAC = Host MAC<br>source MAC = router R source MAC = router R1 MAC<br>dest IP = Host IP  $=$  Host IP  $source IP* = HSRP group 1 virtual IP$  $g$ ateway to use\* = HSRP group 3 virtual IP 2 回目の修正が必要な理由は、ホストが ICMP リダイレクト メッセージの送信元 IP アドレスを自 身のデフォルト ゲートウェイと比較するためです。これらのアドレスが一致しない場合、ICMP リダイレクト メッセージは無視されます。この段階で、ホストのルーティング テーブルの構成 は、デフォルト ゲートウェイ、グループ 1 の仮想 IP アドレス、グループ 3 の仮想 IP アドレスを 通るネット D へのルートから成っています。

## パッシブ **HSRP** デバイスへの **ICMP** リダイレクト

パッシブ HSRP デバイスへの ICMP リダイレクトは許可されません。ホストが HSRP デバイスの 実際の IP アドレスが検出されると、冗長性が失われる可能性があります。

「HSRP ICMP リダイレクション フィルタをサポートするネットワーク」の図では、デバイス R8 へのリダイレクションは、R8がパッシブデバイスのため、許可されます。この場合、ホストから ネット D へのパケットは、まずデバイス R1 に到着した後、デバイス R4 に転送されます(つま り、ネットワークを2回通過します)。

パッシブ HSRP デバイスのあるネットワーク構成は、誤った構成と見なされます。HSRPICMP リ ダイレクションが最適に動作するためには、HSRP を実行しているネットワーク上のすべてのデ バイスに、少なくとも 1 つのアクティブな HSRP グループが含まれている必要があります。

## 非 **HSRP** デバイスへの **ICMP** リダイレクト

ローカル インターフェイスで HSRP を実行していないデバイスへの ICMP リダイレクトは許可さ れます。非 HSRP デバイスの実際の IP アドレスをホストが検出しても、冗長性が失われることは ありません。

「HSRP ICMP リダイレクション フィルタをサポートするネットワーク」の図では、デバイス R7 へのリダイレクションは、R7 が HSRP を実行していないため、許可されます。この場合、ネクス ト ホップ IP アドレスは変更されません。送信元 IP アドレスは元のパケットの宛先 MAC アドレ スに応じて変更されます。このリダイレクトの送信を停止するには、**nostandbyredirectunknown** コマンドを使用します。

# パッシブ **HSRP** アドバタイズメント メッセージ

パッシブ HSRP デバイスは、HSRP アドバタイズメント メッセージの送信を定期的に行うほか、 パッシブステートに入るときやパッシブステートから出るときに行います。したがって、すべて の HSRP デバイスが、ネットワークにある任意の HSRP デバイスの HSRP グループのステートを

判別できます。このアドバタイズメントは、次のようにHSRPインターフェイスのステートをネッ トワークの他の HSRP デバイスに伝えます。

- アクティブ:インターフェイスには少なくとも 1 つのアクティブなグループがあります。最 初のグループがアクティブになるときに 1 つのアドバタイズメントが送信されます。
- 休止:インターフェイスには HSRP グループがありません。最後のグループが削除されると きに 1 つのアドバタイズメントが一度送信されます。
- パッシブ:インターフェイスには少なくとも 1 つの非アクティブなグループがあり、アク ティブなグループはありません。アドバタイズメントは定期的に送信されます。

アドバタイズメントの間隔とホールドダウン時間の調整は、**standbyredirecttimers** コマンドを使 用して行います。

## 送信されない **ICMP** リダイレクト

HSRP デバイスが、リダイレクトを発生させたパケットを送信するときに、ホストが使用した IP アドレスを一意に特定できない場合、リダイレクト メッセージは送信されません。HSRP デバイ スは元のパケットの宛先MACアドレスを使用して、このIPアドレスの特定を行います。インター フェイス コンフィギュレーション コマンド **standbyuse-bia** の使用がインターフェイスで指定され ているような特定の構成では、リダイレクトは送信できません。この場合、HSRP グループはそ の仮想MACアドレスとしてインターフェイスMACアドレスを使用します。この時点では、HSRP デバイスはホストのデフォルトゲートウェイが実際のIPアドレスであるか、インターフェイスで アクティブな HSRP 仮想 IP アドレスの 1 つであるかを特定することはできません。

ICMP パケットの IP 送信元アドレスは、ICMP パケットを発生させたパケットでホストによって 使用されているゲートウェイ アドレスと一致している必要があります。一致していない場合、ホ ストは ICMP リダイレクト パケットを拒否します。HSRP デバイスは送信先 MAC アドレスを使 用してホストのゲートウェイ IP アドレスを特定します。HSRP デバイスが複数の IP アドレスに同 じ MAC アドレスを使用している場合、ホストのゲートウェイ IP アドレスを一意に判別すること ができなくなるので、リダイレクト メッセージは送信されません。

次の出力サンプルは、ホストによって使用されているゲートウェイを HSRP ルータが一意に特定 できない場合に **debugstandbyeventsicmp** EXEC コマンドを実行して得られたものです。

10:43:08: HSRP: ICMP redirect not sent to 10.0.0.4 for dest 10.0.1.2 10:43:08: HSRP: could not uniquely determine IP address for mac 00d0.bbd3.bc22

# **HSRP** の **MPLS VPN** サポート

HSRP のマルチプロトコル ラベル スイッチング (MPLS) VPN インターフェイス サポートが役に 立つのは、次のいずれかの状態で 2 つのプロバイダー エッジ(PE)デバイス間でイーサネット LAN が接続されている場合です。

•カスタマー エッジ(CE)デバイスに HSRP 仮想 IP アドレスへのデフォルト ルートがある。

• 1 つまたは複数のホストで、HSRP 仮想 IP アドレスがデフォルト ゲートウェイとして設定さ れている。

各VPNは、1つ以上のVPNルーティングおよび転送(VRF)インスタンスに関連付けられていま す。VRF は、次の要素で構成されています。

- IP ルーティング テーブル
- Cisco Express Forwarding テーブル
- Cisco Express Forwarding テーブルを使用する一連のインターフェイス
- ルーティング テーブルの情報を管理する一連のルールおよびルーティング プロトコル パラ メータ

VPN ルーティング情報は、各 VRF の IP ルーティング テーブルおよび CEF テーブルに格納されま す。各 VRF カスタマーに対して、別個の一連のルーティング テーブルおよび Cisco Express Forwarding テーブルが維持されます。これらのテーブルにより、VPN の外側に情報が転送されな いようになっているほか、VPNの外側のパケットもVPN内のデバイスに転送されないようになっ ています。

HSRP は、デフォルトのルーティング テーブル インスタンスを使用して ARP エントリと IP ハッ シュテーブルエントリ(エイリアス)を追加します。ただし、VRFフォワーディングがインター フェイスで設定されているときは別のルーティング テーブル インスタンスが使用されるため、 HSRP 仮想 IP アドレスに対する ARP および ICMP のエコー要求は失敗します。

HSRP の MPLS VPN サポートにより、HSRP 仮想 IP アドレスがデフォルトのルーティング テーブ ルではなく、正しい IP ルーティング テーブルに確実に追加されます。

## **HSRP** 複数グループ最適化

同じ物理インターフェイス上で、数百ものサブインターフェイスがそれぞれ独自の HSRP グルー プを持つ構成は、複数の HSRP グループのネゴシエーションとメンテナンスのプロセスが発生し て、ネットワーク トラフィックと CPU 使用率に悪影響を与える可能性があります。

アクティブ デバイスとスタンバイ デバイスを選出するために物理インターフェイスに必要なの は、1つのHSRPグループだけです。このグループがマスターグループと呼ばれます。他のHSRP グループは、各サブインターフェイスに作成されたり、グループ名によってマスター グループと リンクされたりします。リンクされた HSRP グループは、クライアント グループまたはスレーブ グループと呼ばれます。

クライアント グループの HSRP グループ ステートは、マスター グループと同じです。また、ク ライアント グループはどの種類のデバイス選出メカニズムにも参加しません。

クライアント グループは、スイッチやラーニング ブリッジの仮想 MAC アドレスをリフレッシュ するために、定期的にメッセージを送信します。リフレッシュ メッセージが送信される頻度は、 マスター グループから送信されるプロトコル選択メッセージに比べて、はるかに低いことがあり ます。

## **HSRP - ISSU**

インサービス ソフトウェア アップグレード(ISSU)プロセスにより、パケット 転送を続行しな がら、Ciscoソフトウェアをアップデートまたは修正することができます。ほとんどのネットワー クでは、計画的なソフトウェア アップグレードがダウンタイムの大きな原因になっています。 ISSU を使用すると、パケット転送中に Cisco ソフトウェアを変更できるため、ネットワークのア ベイラビリティが向上し、計画的なソフトウェア アップグレードによるダウンタイムを短縮でき ます。

ISSU の詳細については、『*Cisco IOS In Service Software Upgrade Process*』の「*High Availability Configuration Guide*」を参照してください。

## **SSO HSRP**

SSO HSRPは、冗長なルートプロセッサ(RP)を装備したデバイスがステートフルスイッチオー バー(SSO)冗長モード用に設定されているときの HSRP の動作を変更します。ある RP がアク ティブで、もう一方の RP がスタンバイになっているとき、アクティブ RP に障害が発生すると、 SSO は処理を引き継ぐスタンバイ RP をイネーブルにします。

この機能を使用すると、HSRP の SSO 情報がスタンバイ RP に同期されるため、HSRP 仮想 IP ア ドレスを使用して送信されるトラフィックをスイッチオーバー中も引き続き転送できるほか、デー タの損失やパスの変更も発生しません。さらに、HSRP アクティブ デバイスの両方の RP に障害 が発生しても、スタンバイ状態の HSRP デバイスが HSRP アクティブ デバイスとして処理を引き 継ぎます。

この機能は、動作の冗長モードが SSO に設定されている場合にデフォルトでイネーブルになって います。

## デュアル ルート プロセッサの **SSO** と **Cisco** ノンストップ フォワーディング

SSO は、デュアル RP をサポートするネットワーキング デバイス(通常はエッジ デバイス)で機 能します。1 台の RP をアクティブ プロセッサとして設定し、他の RP をスタンバイ プロセッサと して設定することで、RP 冗長化を実現します。また、RP 間の重要なステート情報を同期するた め、ネットワーク ステート情報は RP 間でダイナミックに維持されます。

一般的に、SSO は Cisco ノンストップ フォワーディング(NSF)とともに使用されます。Cisco NSF を使用すると、ルーティング プロトコルに関する情報をスイッチオーバー後に復旧している 間、データ パケットの転送を既知のルートに沿って続行できます。NSF を使用している場合、 ユーザがサービスの停止に遭遇することはあまりありません。

## **HSRP** と **SSO** の協調動作

SSO HSRP 機能により、Cisco IOS HSRP サブシステム ソフトウェアはスタンバイ RP が装備され ていることと、システムが SSO 冗長モードで設定されていることを検出できます。さらに、アク

ティブRPに障害が発生しても、HSRPグループ自体には何の変化も発生せず、トラフィックは現 在アクティブなゲートウェイ デバイスを通じて引き続き転送されます。

SSO HSRP 機能が登場する前は、アクティブ デバイスのプライマリ RP に障害が発生すると、プ ライマリ RP は HSRP グループへの参加を停止し、HSRP アクティブ スイッチとして処理を引き 継ぐ、グループの別のスイッチをアクティブにしていました。

SSO HSRP は、RP のスイッチオーバーを通じて HSRP 仮想 IP アドレス宛てのトラフィックの転送 パスを維持するために必要です。

エッジ デバイスで SSO を設定すると、イーサネット トラフィックが HSRP スタンバイ デバイス にスイッチ オーバーされなくても、イーサネット リンクのトラフィックは RP のフェールオー バー中も存続できます(プリエンプションが有効になっている場合は、その後、フェールバック されます)。

(注)

SSO が他の接続のトラフィック フローを保持しているときに HSRP トラフィックを冗長デバ イスにスイッチする必要がある LAN セグメントがある場合は、**nostandbysso** コマンドを使用 して SSO HSRP をディセーブルにすることができます。

## **HSRP** の **BFD** ピアリング

HSRP の BFD ピアリング機能は、ホット スタンバイ ルータ プロトコル (HSRP) グループのメン バのヘルス モニタリング システムに双方向フォワーディング検出(BFD)を導入します。HSRP は、HSRP グループ メンバーのヘルス モニタリング システムの一部として BFD をサポートして います。BFDがないと、HSRPはマルチプロセスシステムの1つのプロセスとして動作するため、 helloタイマーやホールドタイマー(ミリ秒単位)を使用して大量のグループに対応できるように 適切なタイミングでスケジュールされることが保証されません。BFDは疑似プリエンプティブプ ロセスとして動作するため、必要なときに実行されることが保証されます。複数の HSRP グルー プに早期フェールオーバー通知を実行できるのは、2 台のデバイス間の 1 つの BFD セッションだ けです。

この機能は、デフォルトでイネーブルにされています。HSRP スタンバイ デバイスは、HSRP ア クティブ デバイスの実際の IP アドレスを HSRP hello メッセージから検出します。また、BFD ク ライアントとして登録し、アクティブ デバイスが使用不能になった場合に通知するように要求し ます。BFDはスタンバイデバイスとアクティブデバイス間の接続が失敗したことを確認すると、 アクティブ デバイスとしてすぐに引き継ぐスタンバイ デバイス上の HSRP に通知します。

BFD は、インターフェイス、データ リンク、および転送プレーンを含む、2 つの隣接デバイス間 の転送パスで、オーバーヘッドの少ない短期間の障害検出方法を提供します。BFDはインターフェ イス レベルおよびルーティング プロトコル レベルでイネーブルにする検出プロトコルです。シ スコではBFD非同期モードをサポートしています。これは、デバイス間のBFDネイバーセッショ ンをアクティブにして維持するための、2 台のシステム間の BFD 制御パケットの送信に依存しま す。したがって、BFD セッションを作成するには、両方のシステム(または BFD ピア)で BFD を設定する必要があります。BFDがインターフェイスでイネーブルになっているとともに、HSRP 用にデバイス レベルでイネーブルになっている場合、BFD セッションが作成されて、BFD タイ

マーがネゴシエートされ、ネゴシエートされた間隔で BFD ピアが互いに BFD 制御パケットの送 信を開始します。

BFD は、あらゆるメディア タイプ、カプセル化、トポロジ、および Border Gateway Protocol (BGP)、Enhanced Interior Gateway Routing Protocol(EIGRP)、Hot Standby Router Protocol (HSRP)、Intermediate System to Intermediate System (IS-IS)、Open Shortest Path First (OSPF) な どのルーティングプロトコルとは関係なく、BFDピアの障害検出時間を短縮します。ローカルデ バイスのルーティングプロトコルに高速障害検出通知を送信して、ルーティングテーブル再計算 プロセスを開始すると、BFDはネットワークコンバージェンス時間全体を大幅に短縮できます。 下の図は、HSRP と BFD を実行する 2 台のデバイスがある単純なネットワークを示しています。

図 **4**:**HSRP** の **BFD** ピアリング

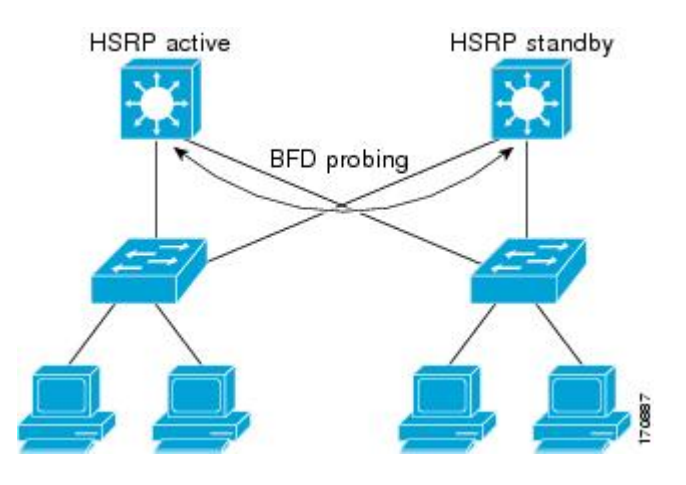

BFD の詳細については、『*IP Routing: BFD Configuration Guide*』を参照してください。

## **HSRP MIB** トラップ

HSRPMIBは、簡易ネットワーク管理プロトコル(SNMP)のGET操作をサポートしているので、 ネットワーク デバイスはネットワークの HSRP グループに関するレポートをネットワーク管理ス テーションから取得することができます。

HSRP MIB トラップのサポートのイネーブル化は CLI で行います。また MIB はレポートの取得に 使用されます。各トラップは、デバイスがアクティブ ステートやスタンバイ ステートになった り、それらのステートから移行したりしたときにネットワーク管理ステーションに通知します。 CLIからエントリを設定すると、直ちに、MIBでのそのグループのRowStatusがアクティブステー トになります。

Cisco ソフトウェアがサポートしているのは読み取り専用の MIB で、SET 操作はサポートしてい ません。

この機能は次の 4 つの MIB テーブルをサポートしています。

• CISCO-HSRP-MIB.my で定義されている cHsrpGrpEntry テーブル

• CISCO-HSRP-EXT-MIB.my で定義されている cHsrpExtIfTrackedEntry

- CISCO-HSRP-EXT-MIB.my で定義されている cHsrpExtSecAddrEntry
- CISCO-HSRP-EXT-MIB.my で定義されている cHsrpExtIfEntry

cHsrpGrpEntry テーブルは、RFC 2281 の「*Cisco Hot Standby Router Protocol*」で定義されているす べてのグループ情報で構成されています。他のテーブルは、CISCO-HSRP-EXT-MIB.my で定義さ れている、RFC 2281 へのシスコの拡張で構成されています。

# **HSRP** の設定方法

## **HSRP** のイネーブル化

ここでは、HSRP をイネーブルにする作業を行います。

インターフェイス コンフィギュレーション コマンド **standbyip** は、設定されているインターフェ イスで HSRP をアクティブ化します。指定されている IP アドレスがある場合は、そのアドレスが ホット スタンバイ グループの仮想 IP アドレスとして使用されます。指定したデバイスが HSRP によって選出されるようにするには、グループの少なくとも 1 台のデバイスに仮想 IP アドレスを 設定する必要があります。このアドレスはグループの他のデバイスによって検出されます。

#### はじめる前に

認証、タイマー、プライオリティ、プリエンプションなど、HSRPで多くの属性を設定できます。 HSRP グループをイネーブルにする前に、属性を設定する必要があります。この方法では、他の ルータでの認証エラー メッセージや予期しないステートの変化が発生しません。これらの現象 は、グループを先にイネーブルにし、他の設定を行うまでに十分に長い遅延(1 つまたは 2 つの ホールド タイム)があった場合に発生することがあります。

常に HSRP IP アドレスを指定することを推奨します。

#### 手順の概要

- **1.** イネーブル化
- **2. configureterminal**
- **3. interface***typenumber*
- **4. ipaddress***ip-addressmask*
- **5. standby** [*group-number*] **ip** [*ip-address* [**secondary**]]
- **6. end**
- **7. showstandby** [**all**] [**brief**]
- **8. showstandby***typenumber* [*group-number* | **all**] [**brief**]

T

## 手順の詳細

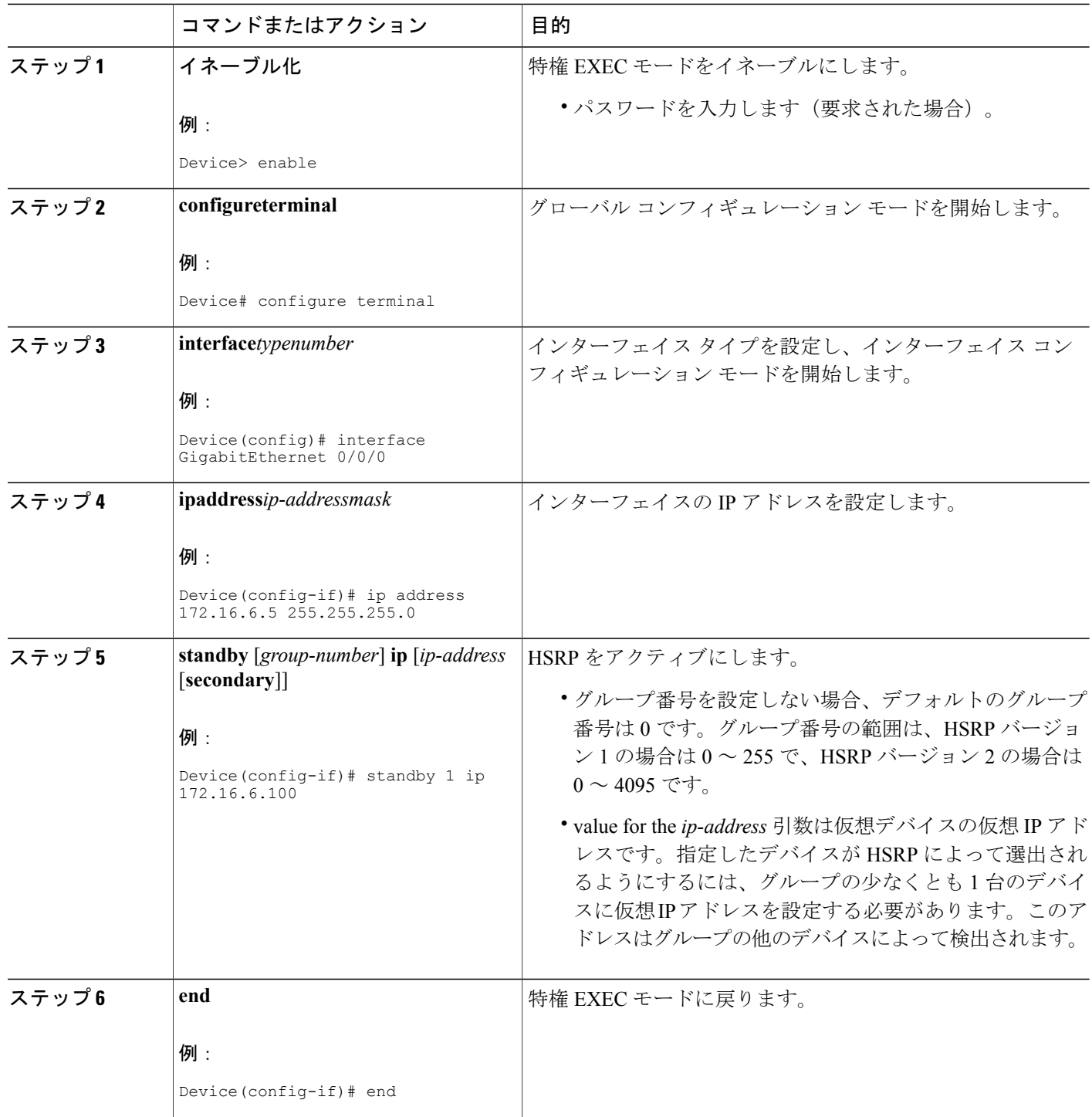

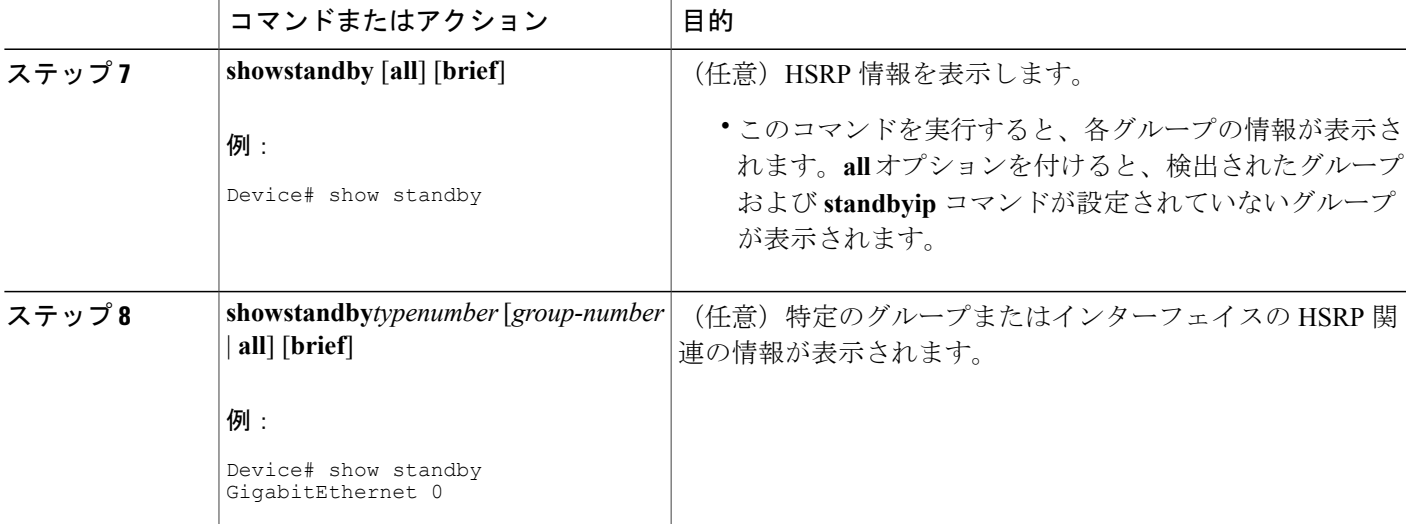

# インターフェイスでの **HSRP** の初期化の遅延

**standbydelay** コマンドを使用して、インターフェイスのリロード後や起動後の HSRP の初期化を 遅延します。この設定を行うと、インターフェイス起動イベントの後にインターフェイスやデバ イスの状態が安定する時間を確保して、HSRP のステートが不安定になるのを防ぐことができま す。

**standbytimers** コマンドがミリ秒単位で設定されている場合、または VLAN インターフェイスに HSRP が設定されている場合は、**standbyminimumreload** コマンドを使用することを推奨します。

### 手順の概要

- **1.** イネーブル化
- **2. configureterminal**
- **3. interface***typenumber*
- **4. ipaddress***ip-addressmask*
- **5. standbydelayminimum***min-seconds***reload***reload-seconds*
- **6. standby** [*group-number* ] **ip** [*ip-address* [**secondary**]]
- **7. end**
- **8. showstandbydelay** [*typenumber*]

## 手順の詳細

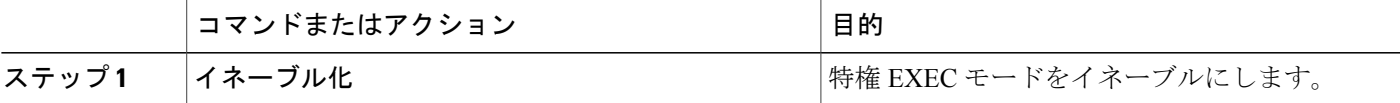

T

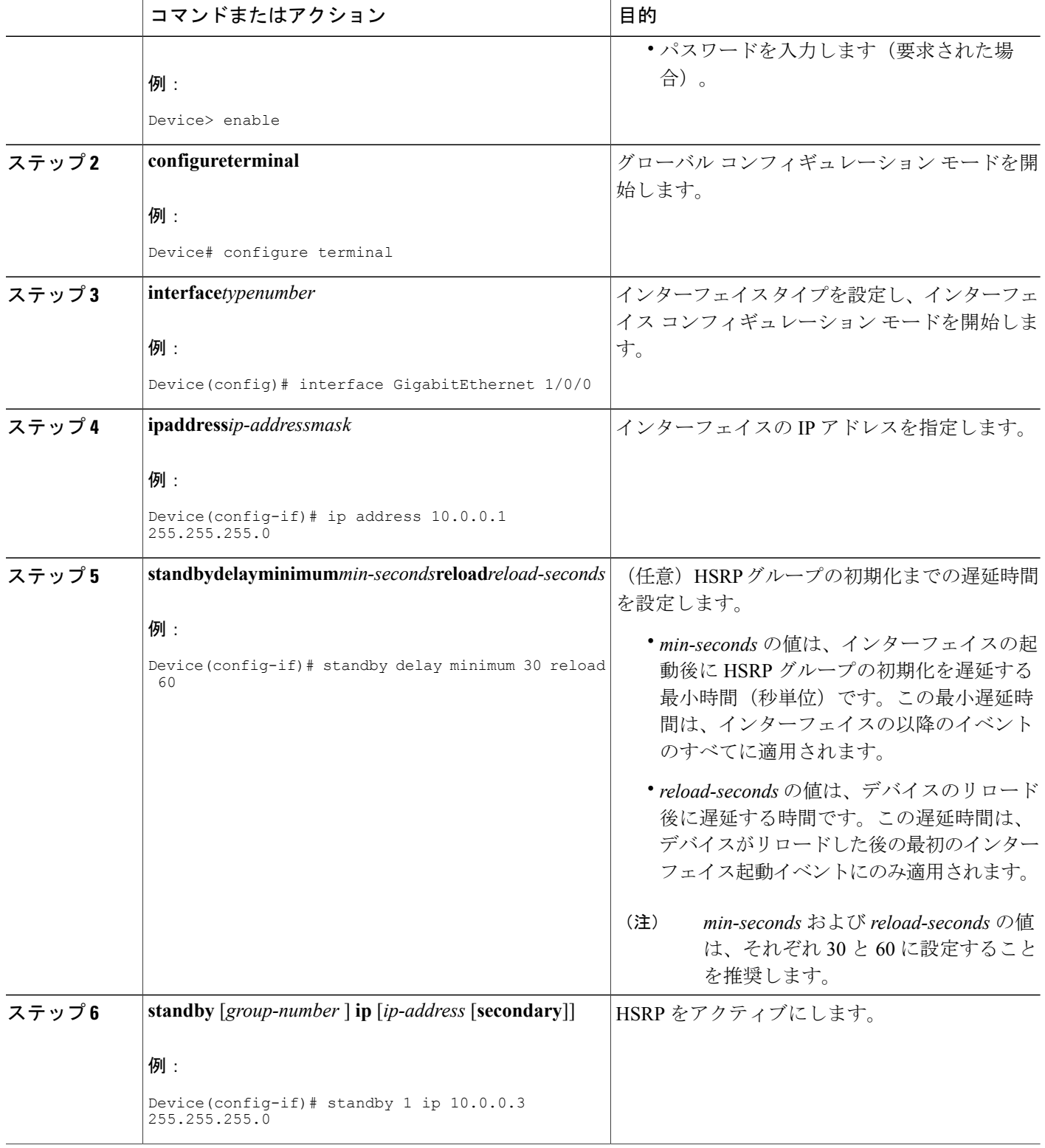

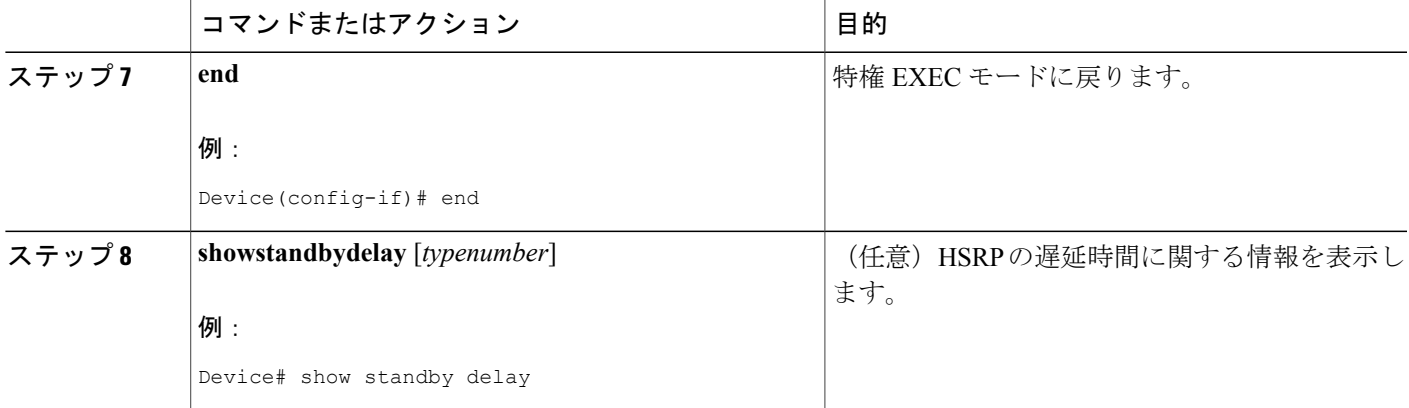

# **HSRP** のプライオリティとプリエンプションの設定

#### 手順の概要

- **1.** イネーブル化
- **2. configureterminal**
- **3. interface***typenumber*
- **4. ipaddress***ip-addressmask*
- **5. standby** [*group-number*] **priority***priority*
- **6. standby** [*group-number*] **preempt** [**delay** {**minimum** | **reload** | **sync**} *seconds*]
- **7. standby** [*group-number*] **ip***ip-address* [**secondary**]]
- **8. end**
- **9. showstandby** [**all**] [**brief**]
- **10. showstandby***typenumber* [*group-number* | **all**] [**brief**]

### 手順の詳細

 $\mathbf I$ 

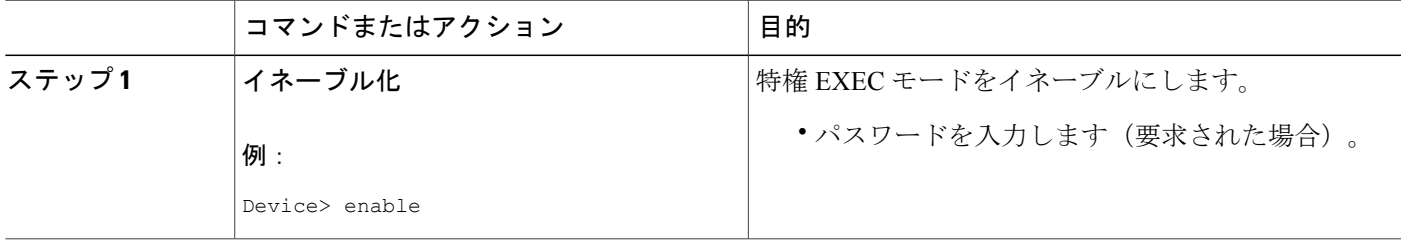

T

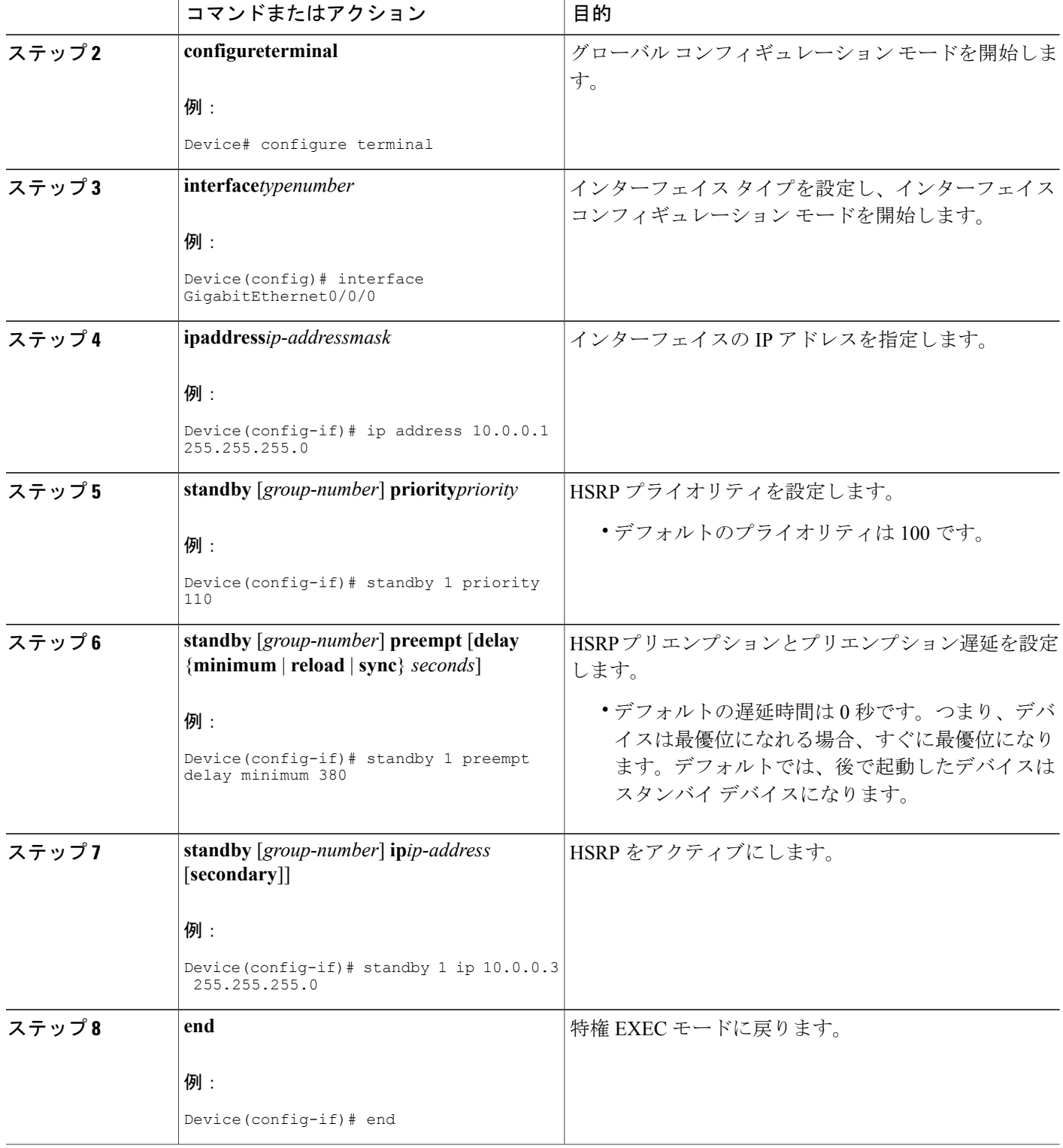

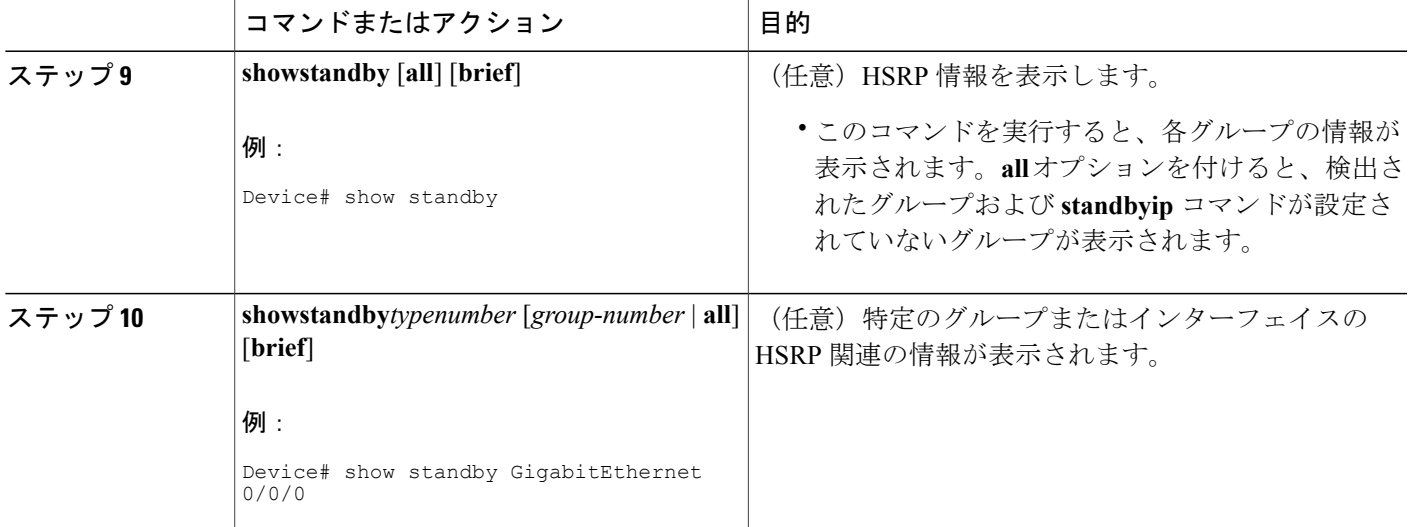

# **HSRP** オブジェクト トラッキングの設定

ここでは、オブジェクトをトラッキングし、そのステートに基づいて HSRP のプライオリティを 変更するように HSRP を設定する作業を行います。

トラッキング対象の各オブジェクトは、トラッキングCLIで指定した一意の番号で識別されます。 クライアント プロセスは、この番号を使用して特定のオブジェクトを追跡します。

### 手順の概要

- **1.** イネーブル化
- **2. configureterminal**
- **3. track***object-number***interface***typenumber* {**line-protocol** | **iprouting**}
- **4. exit**
- **5. interface***typenumber*
- **6. standby** [*group-number*] **track***object-number* [**decrement***priority-decrement*] [**shutdown**]
- **7. standby** [*group-number*] **ip** [*ip-address* [**secondary**]]
- **8. end**
- **9. showtrack** [*object-number* | **brief**] [**interface** [**brief**] | **iproute** [**brief**] | **resolution** | **timers**]

### 手順の詳細

Г

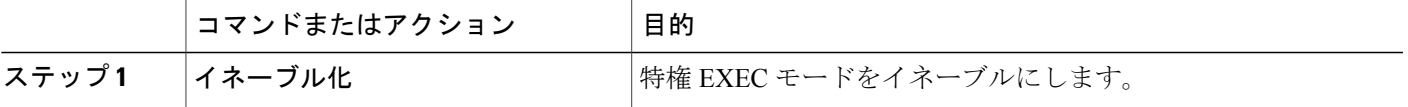

T

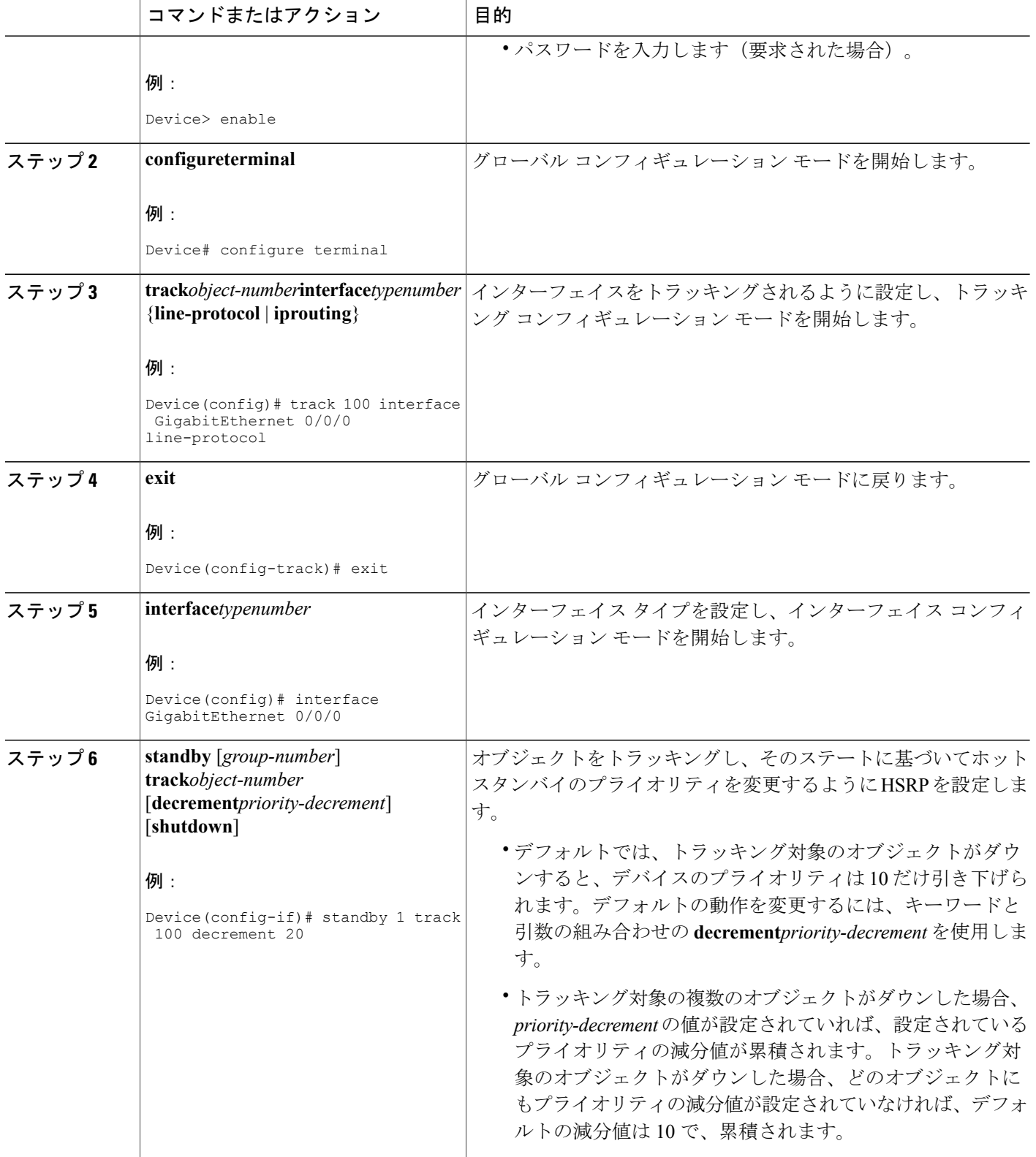

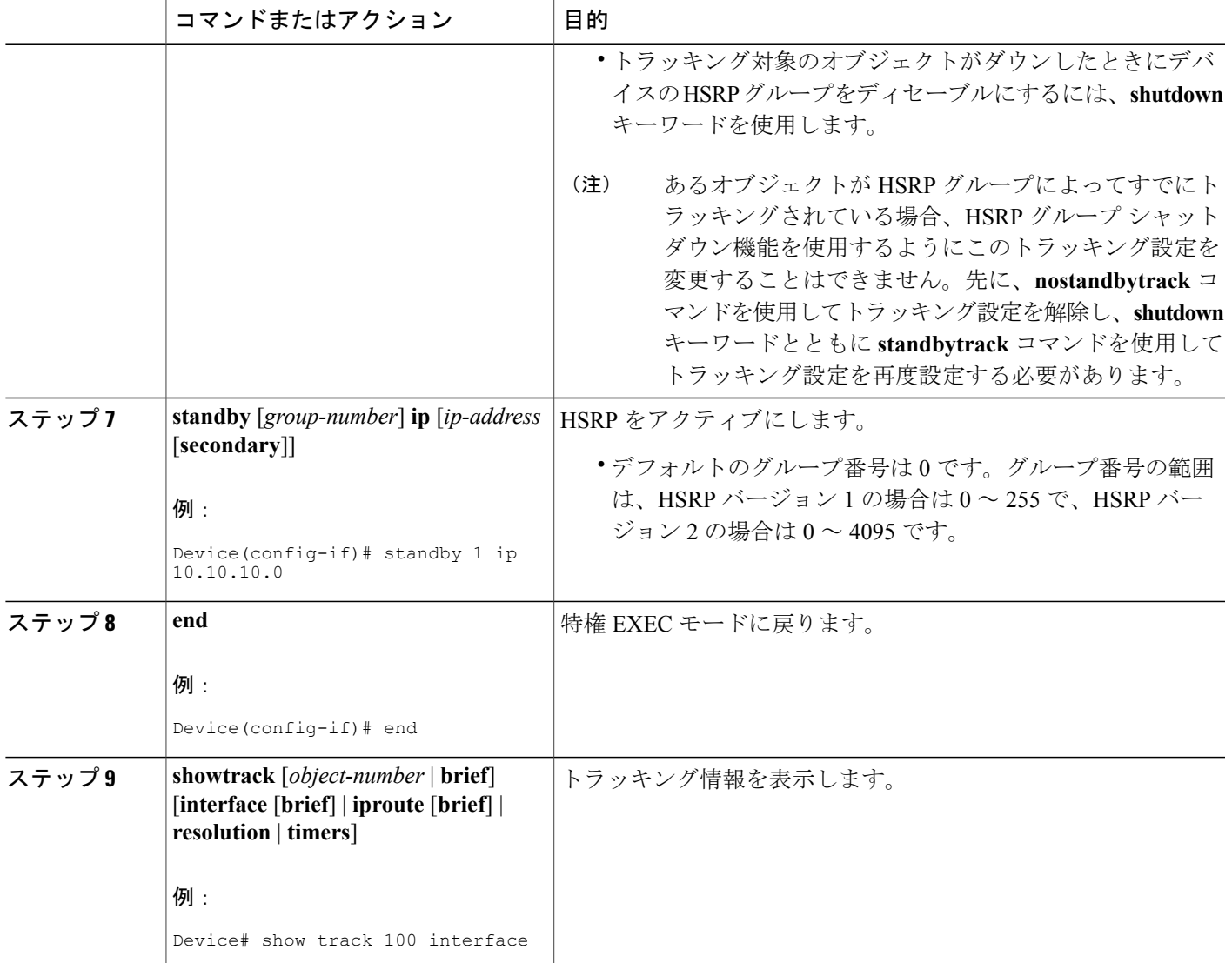

# キー ストリングを使用した **HSRP MD5** 認証の設定

(注)

Г

 $\begin{picture}(20,5) \put(0,0){\line(1,0){155}} \put(0,0){\line(1,0){155}} \put(0,0){\line(1,0){155}} \put(0,0){\line(1,0){155}} \put(0,0){\line(1,0){155}} \put(0,0){\line(1,0){155}} \put(0,0){\line(1,0){155}} \put(0,0){\line(1,0){155}} \put(0,0){\line(1,0){155}} \put(0,0){\line(1,0){155}} \put(0,0){\line(1,0){155}} \put(0,0){\line(1,$ 

HSRP グループにテキスト認証と MD5 認証を併用することはできません。MD5 認証が設定さ れている場合、受信側のデバイスの MD5 認証がイネーブルになっていれば、HSRP Hello メッ セージのテキスト認証フィールドは転送時にすべてゼロに設定され、受信時に無視されます。

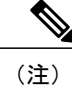

あるグループのデバイスのキー ストリングを変更する場合、アクティブ デバイスを最後に変 更して、HSRP ステートが変化しないようにします。アクティブ デバイスのキー ストリング の変更は、アクティブでないデバイスの後、インターフェイス コンフィギュレーション コマ ンド**standytimers**によって指定されているホールド時間1回分の時間が経過する前に行われな ければなりません。この手順により、アクティブでないデバイスでアクティブ デバイスのタ イムアウトが発生することがなくなります。

### 手順の概要

- **1.** イネーブル化
- **2. configureterminal**
- **3. terminalinterface***typenumber*
- **4. ipaddress***ip-addressmask* [**secondary**]
- **5. standby** [*group-number*] **priority***priority*
- **6. standby** [*group-number*] **preempt** [**delay** {**minimum** | **reload** | **sync**} *seconds*]
- **7. standby** [*group-number*] **authenticationmd5key-string** [**0** | **7**] *key* [**timeout***seconds*]
- **8. standby** [*group-number*] **ip** [*ip-address*] [**secondary**]]
- **9.** 通信する各デバイスに対してステップ 1 ~ 8 を繰り返します。
- **10. end**
- **11. showstandby**

### 手順の詳細

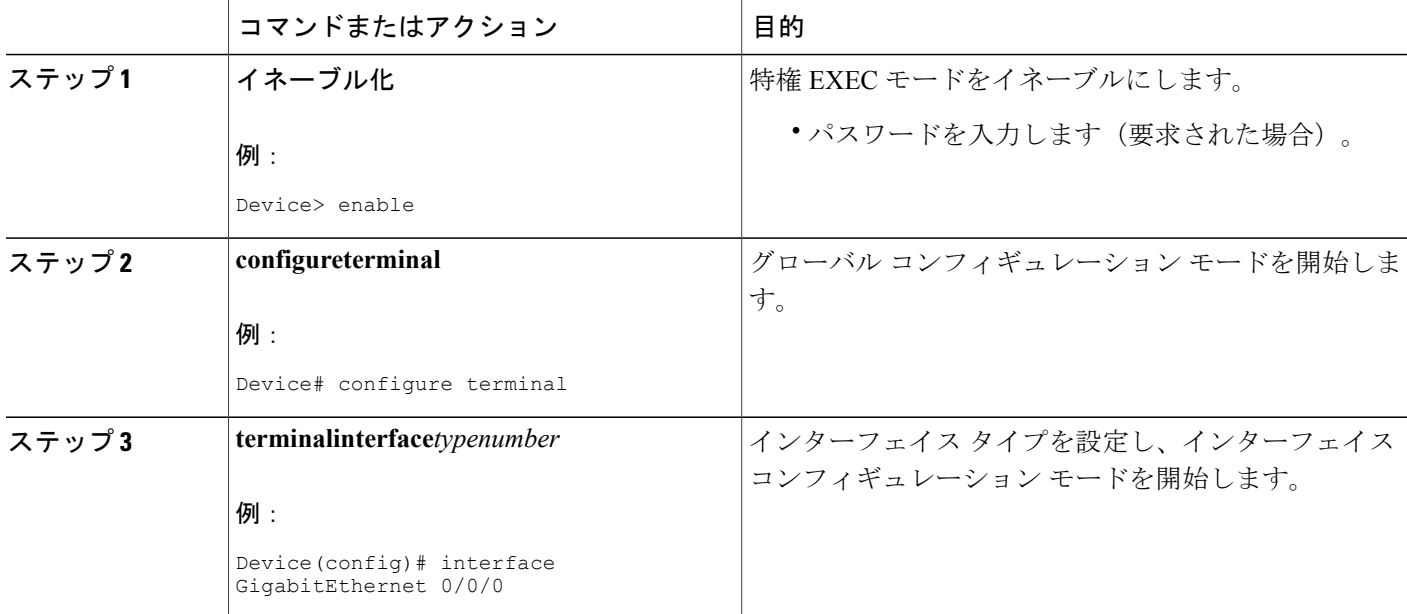

 $\Gamma$ 

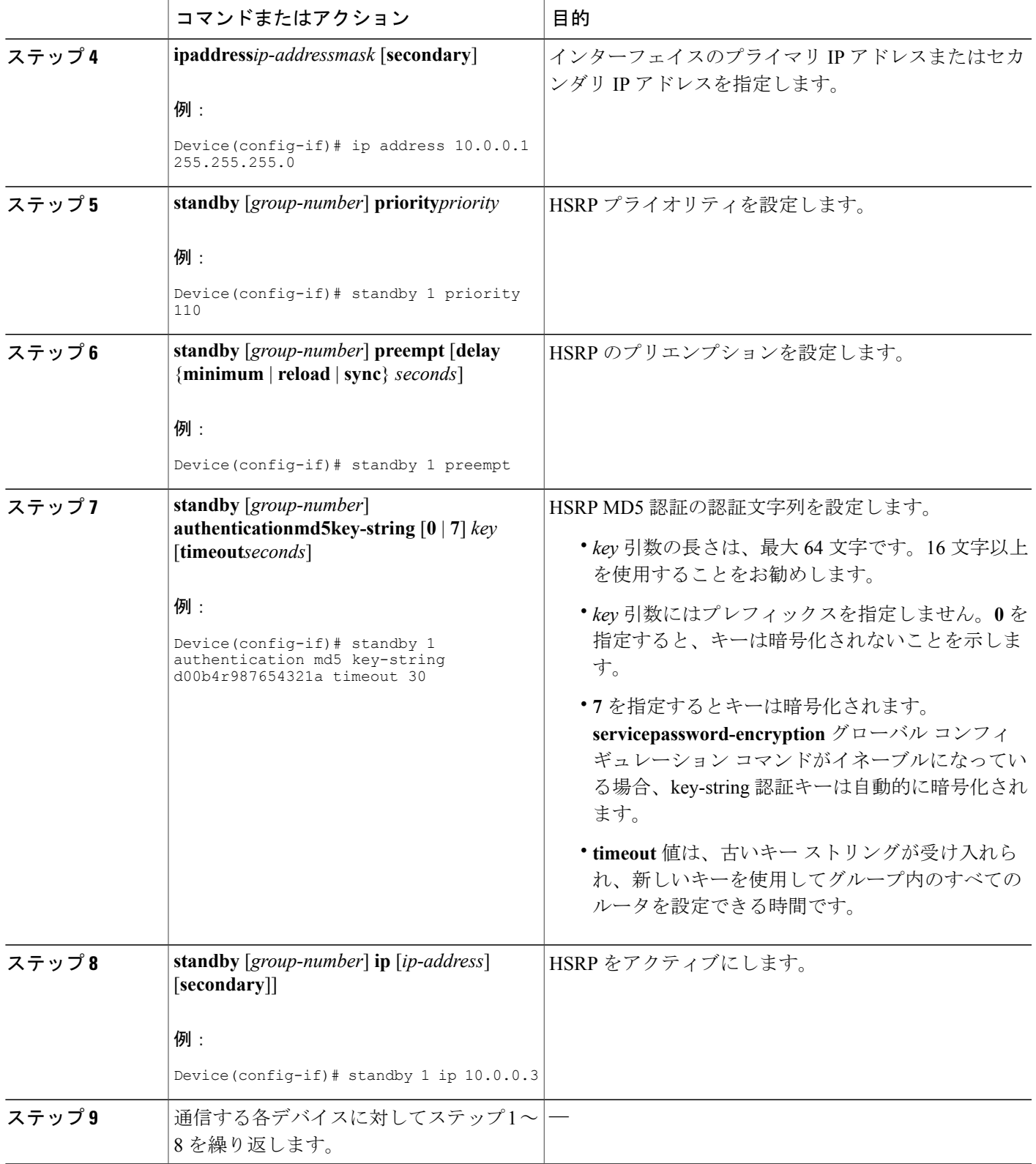

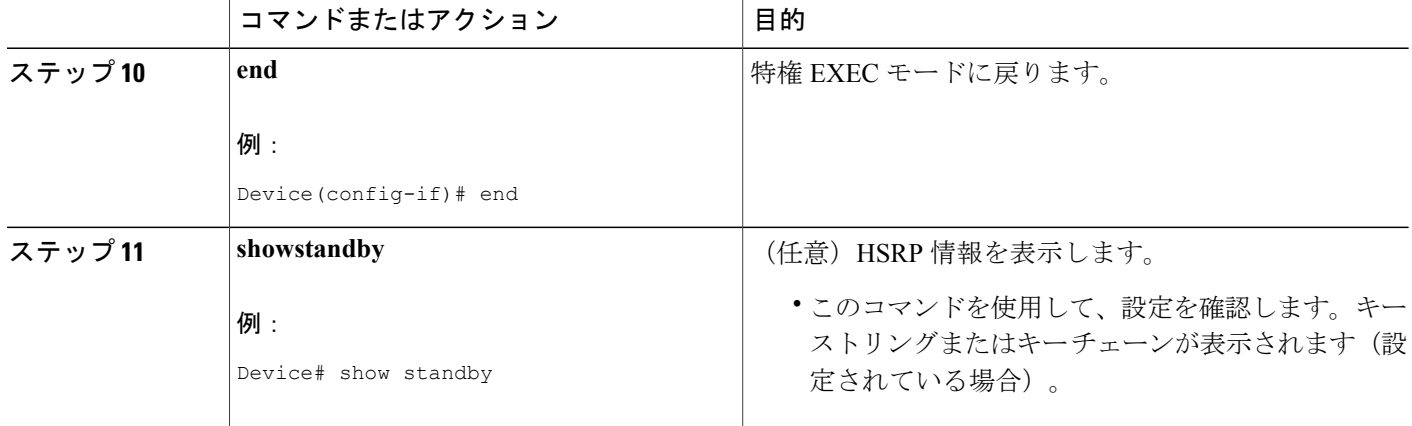

# キー チェーンを使用した **HSRP MD5** 認証の設定

キー チェーンを使用して HSRP MD5 認証を設定するには、次の手順を実行します。キー チェー ンを使用すると、キー チェーン設定に従って異なる時点で異なるキー ストリングを使用できま す。HSRP は適切なキー チェーンを照会し、特定のキー チェーンに対して現在アクティブになっ ているキーとキー ID を取得します。

#### 手順の概要

- **1.** イネーブル化
- **2. configureterminal**
- **3. keychain***name-of-chain*
- **4. key***key-id*
- **5. key-string***string*
- **6. exit**
- **7. exit**
- **8. interface***typenumber*
- **9. ipaddress***ip-addressmask* [**secondary**]
- **10. standby** [*group-number*] **priority***priority*
- **11. standby** [*group-number*] **preempt** [**delay** {**minimum** | **reload** | **sync**} *seconds*]
- **12. standby** [*group-number*] **authenticationmd5key-chain***key-chain-name*
- **13. standby** [*group-number*] **ip** [*ip-address* [*secondary*]]
- **14.** 通信する各デバイスに対してステップ 1 ~ 12 を繰り返します。
- **15. end**
- **16. showstandby**

## 手順の詳細

 $\Gamma$ 

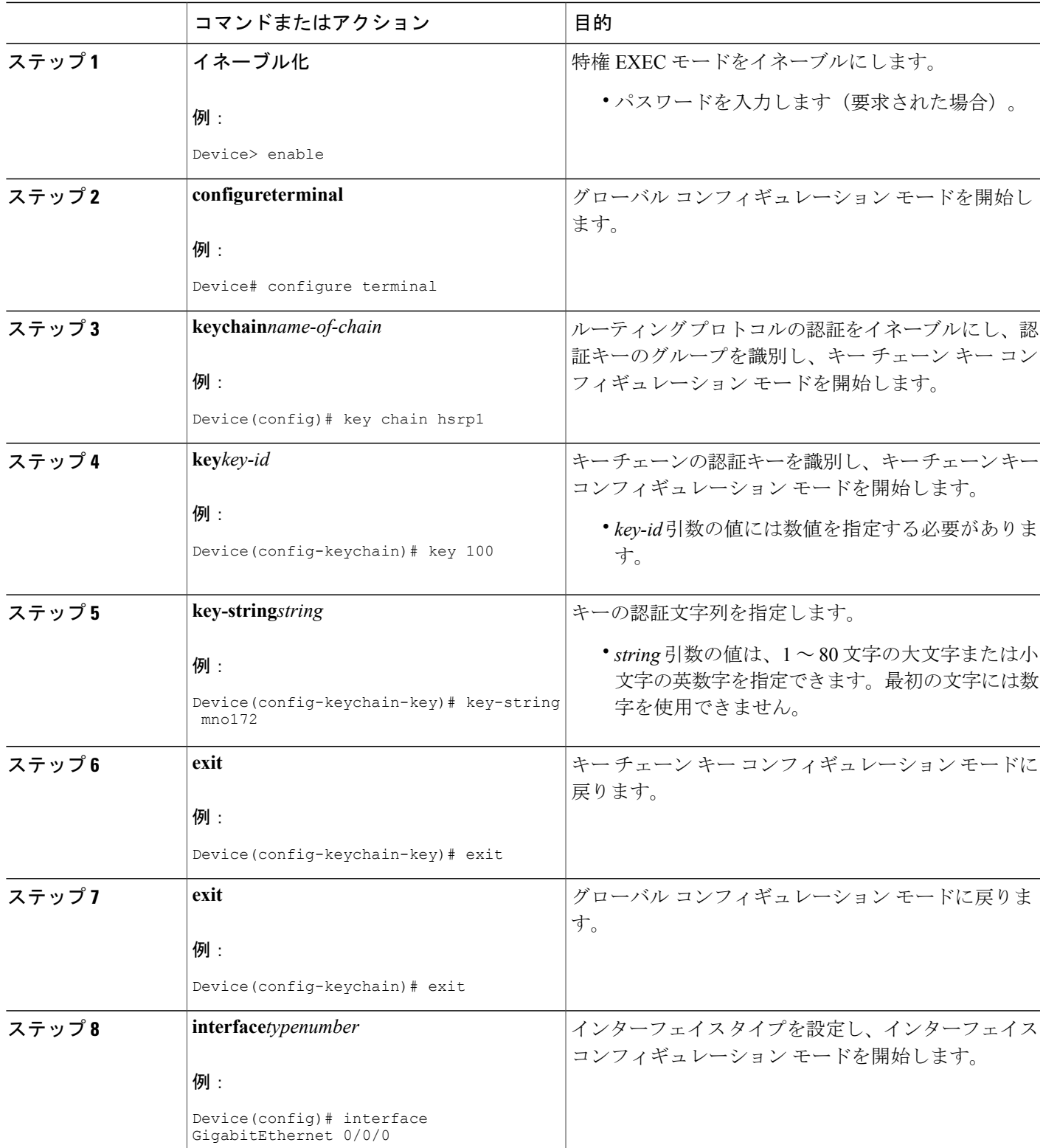

T

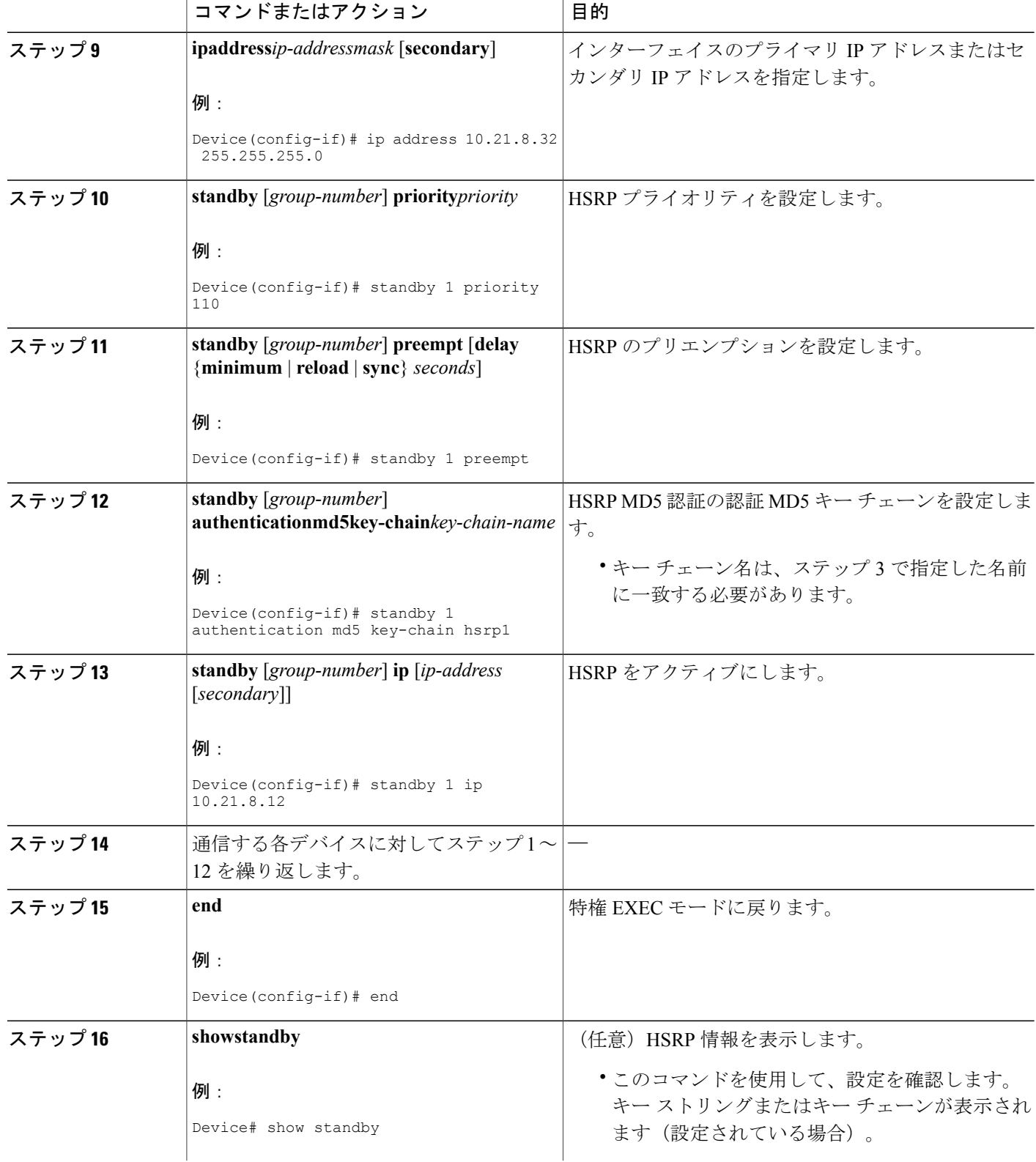

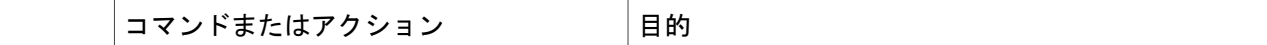

# **HSRP MD5** 認証のトラブルシューティング

ここでは、HSRP MD5 認証が正しく機能しない場合に行う作業を説明します。

#### 手順の概要

- **1.** イネーブル化
- **2. debugstandbyerrors**

#### 手順の詳細

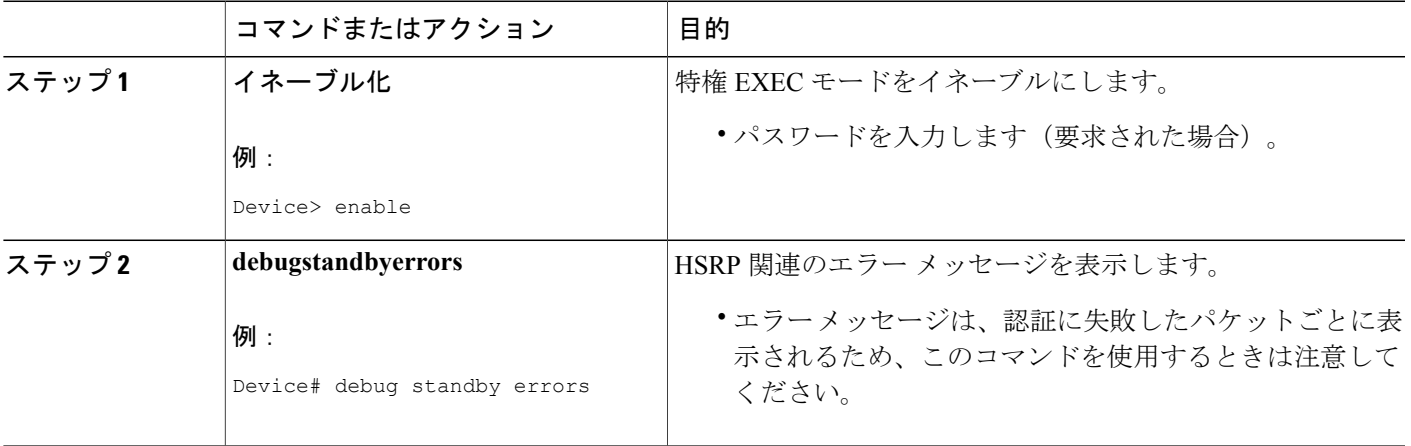

## 例

次の例では、デバイス A には MD5 テキスト文字列認証が設定されていますが、デバイス B には デフォルトのテキスト認証が設定されています。

#### Device# **debug standby errors**

```
A:Jun 16 12:14:50.337:HSRP:Et0/1 Grp 0 Auth failed for Hello pkt from 10.21.0.5, MD5 confgd
but no tlv
B:Jun 16 12:16:34.287:HSRP:Et0/1 Grp 0 Auth failed for Hello pkt from 10.21.0.4, Text auth
 failed
```
次の例では、デバイス A とデバイス B の両方に別々の MD5 認証文字列が設定されています。

#### Device# **debug standby errors**

A:Jun 16 12:19:26.335:HSRP:Et0/1 Grp 0 Auth failed for Hello pkt from 10.21.0.5, MD5 auth failed

B:Jun 16 12:18:46.280:HSRP:Et0/1 Grp 0 Auth failed for Hello pkt from 10.21.0.4, MD5 auth failed

# **HSRP** テキスト認証の設定

### 手順の概要

手順の詳細

- **1.** イネーブル化
- **2. configureterminal**
- **3. interface***typenumber*
- **4. ipaddress***ip-addressmask* [**secondary**]
- **5. standby** [*group-number*] **priority***priority*
- **6. standby** [*group-number*] **preempt** [**delay** {**minimum** | **reload** | **sync**} *seconds*]
- **7. standby** [*group-number*] **authenticationtext***string*
- **8. standby** [*group-number*] **ip** [*ip-address* [**secondary**]]
- **9.** 通信する各デバイスに対してステップ 1 ~ 8 を繰り返します。
- **10. end**
- **11. showstandby**

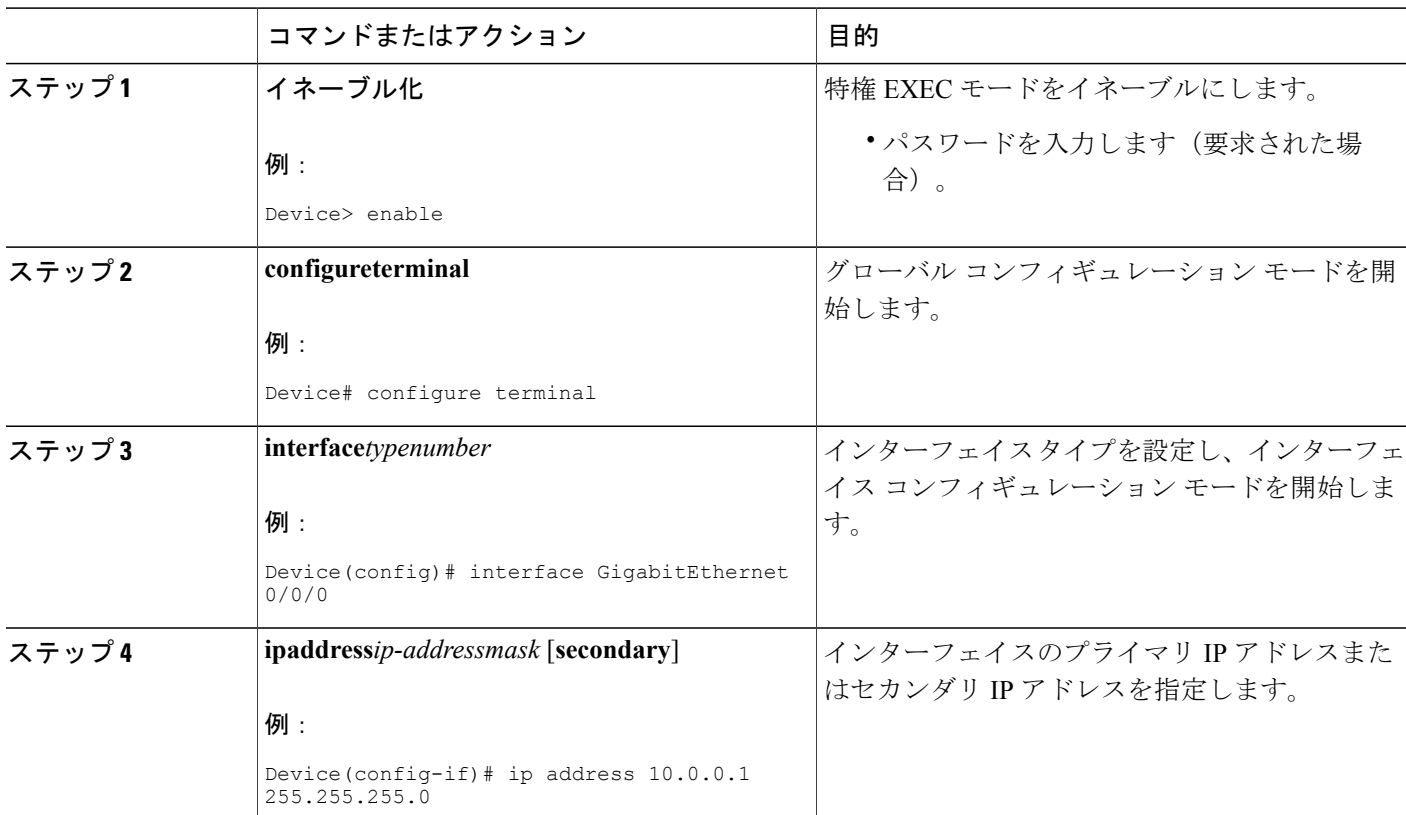

# ファースト ホップ冗長プロトコル コンフィギュレーション ガイド

 $\Gamma$ 

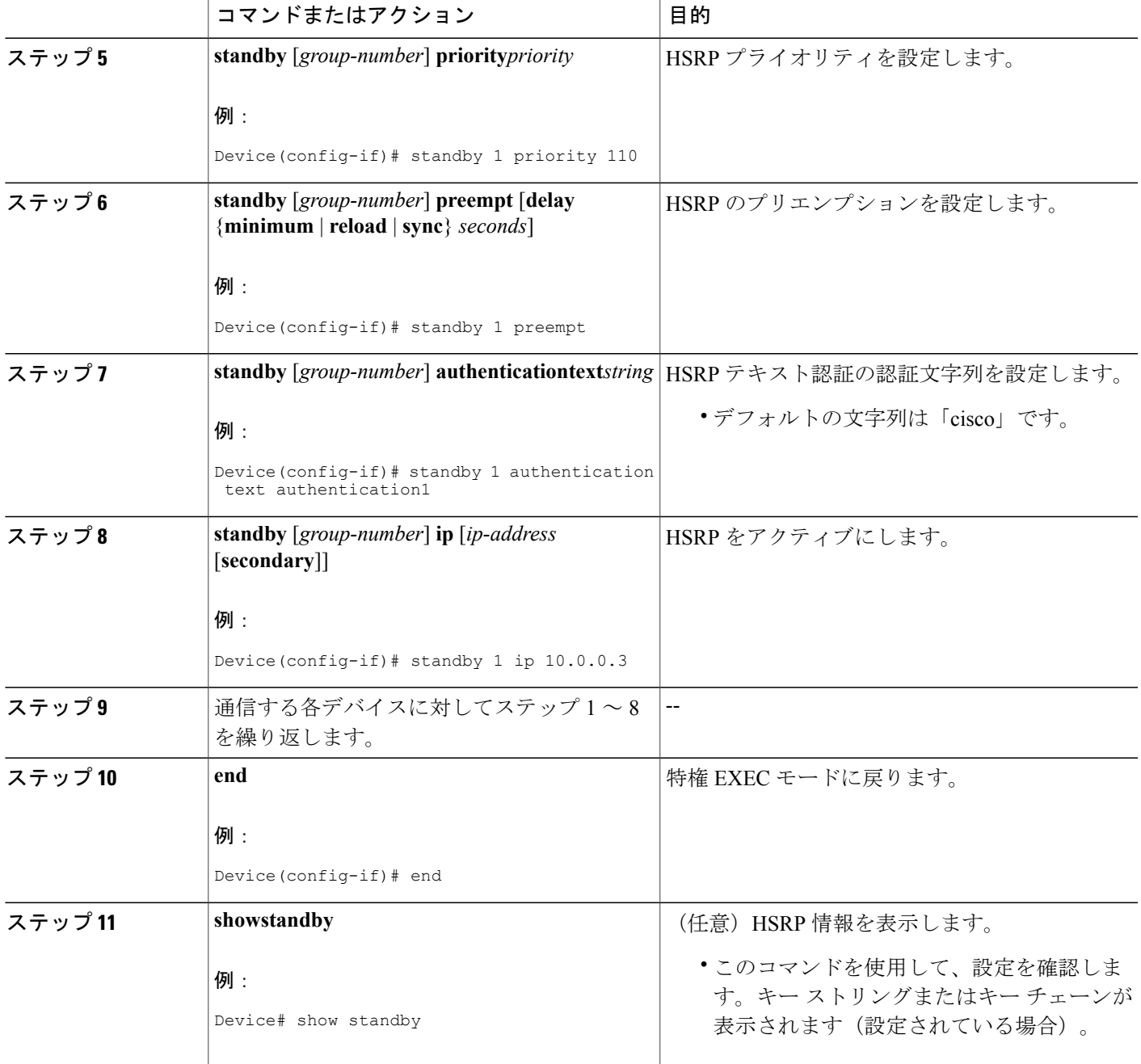

T

# **HSRP** タイマーの設定

(注)

hello-time と hold-time の最小値は、それぞれ 250 ミリ秒、800 ミリ秒に設定することを推奨し ます。

**standbydelay**コマンドを使用すると、HSRPが初期化される前に、インターフェイスを完全に起動 することが可能です。

## 手順の概要

- **1.** イネーブル化
- **2. configureterminal**
- **3. interface***typenumber*
- **4. ipaddress***ip-addressmask* [**secondary**]]
- **5. standby** [*group-number*] **timers** [**msec**] *hellotime* [**msec**] *holdtime*
- **6. standby** [*group-number*] **ip** [*ip-address* [**secondary**]]

### 手順の詳細

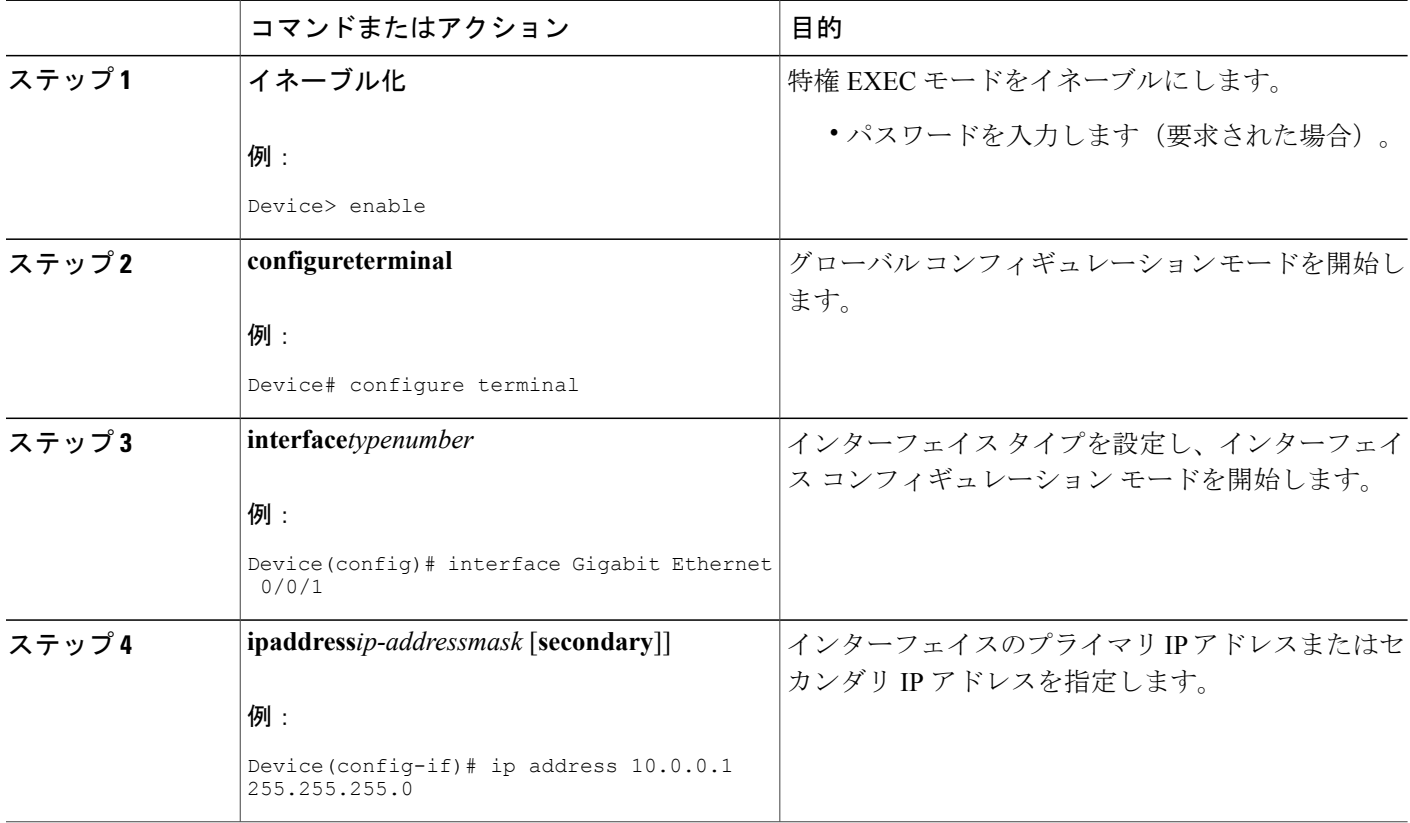

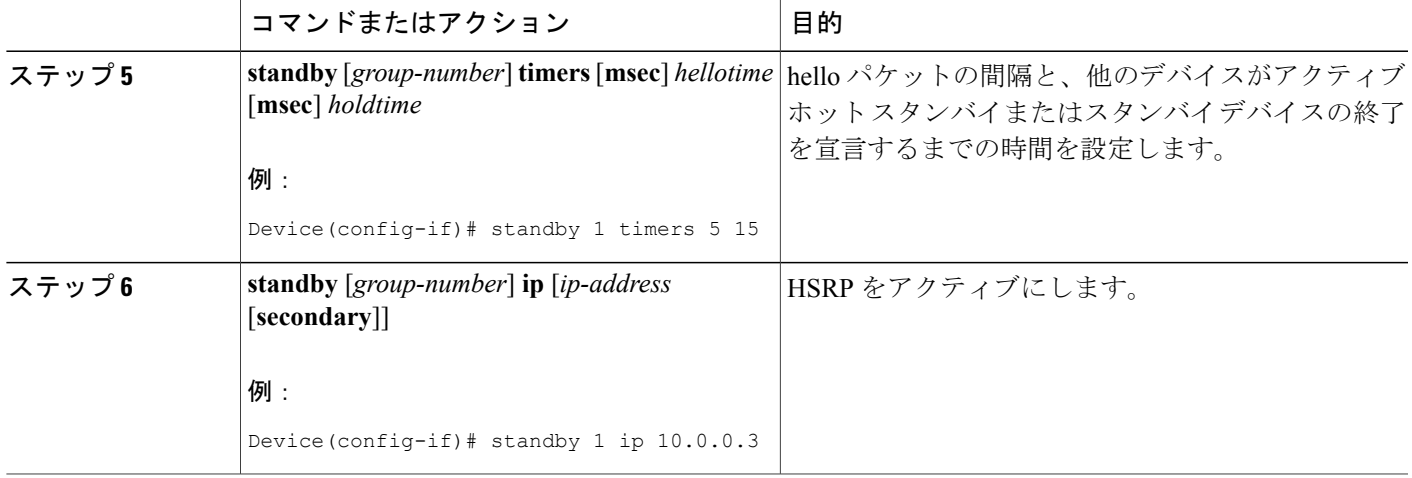

# **HSRP MAC** リフレッシュ インターバルの設定

## 手順の概要

- **1.** イネーブル化
- **2. configureterminal**
- **3. interface***typenumber*
- **4. ipaddress***ip-addressmask* [**secondary**]
- **5. standbymac-refresh***seconds*
- **6. standby** [*group-number*] **ip** [*ip-address* [**secondary**]]

## 手順の詳細

 $\mathbf{r}$ 

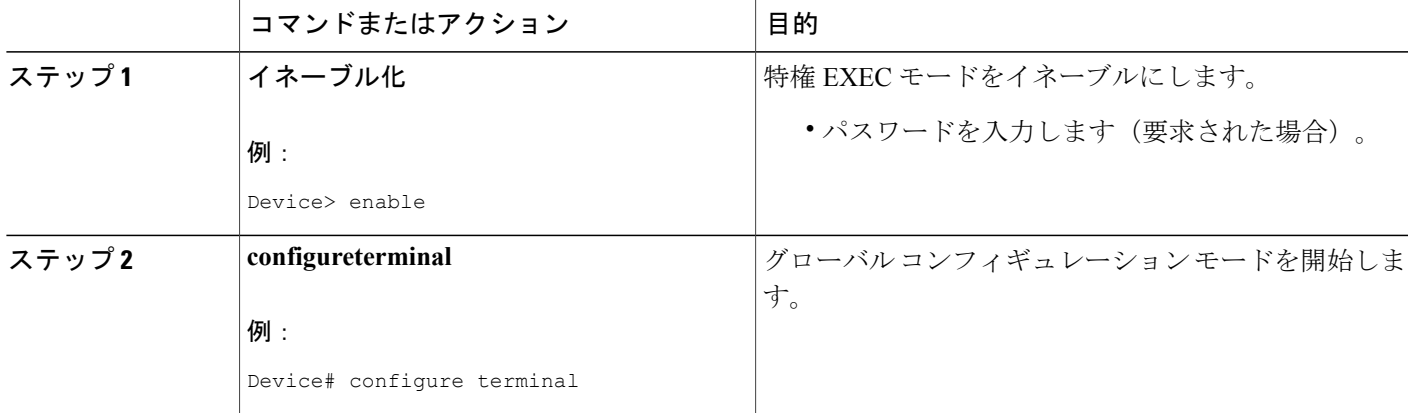

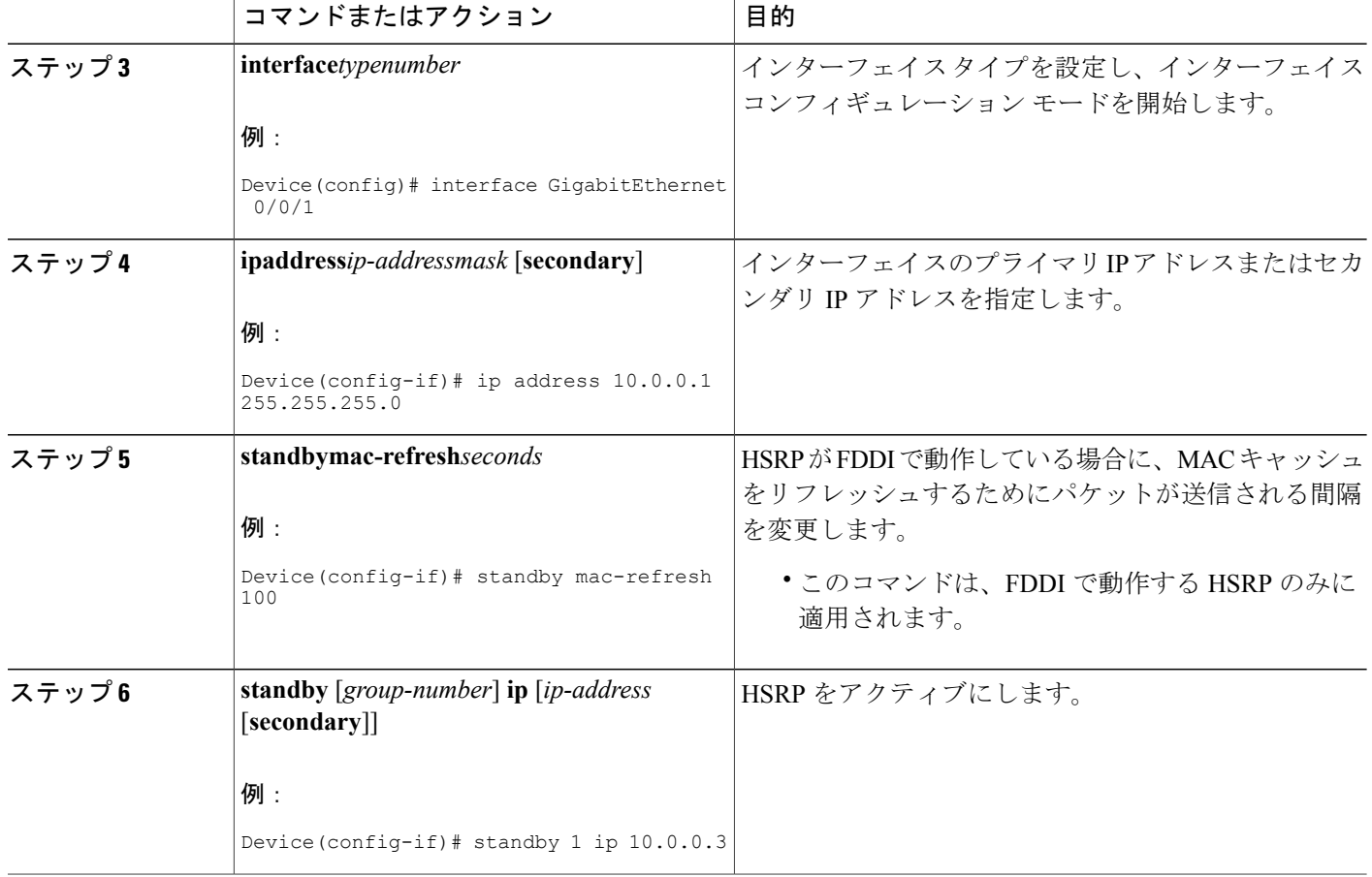

# <span id="page-97-0"></span>ロード バランシング用の複数の **HSRP** グループの設定

ここでは、ロード バランシングのために複数の HSRP グループを設定する作業を行います。

HSRP グループを複数にすると、ネットワークで冗長性を確保し、ロード シェアリングを実現で きるほか、冗長デバイスを余すところなく活用できるようになります。1 つの HSRP グループに トラフィックをアクティブに転送するデバイスは、別のグループに対してスタンバイ ステートや リッスン ステートになることができます。

2 台のデバイスを使用している場合、デバイス A はグループ 1 に対してアクティブと設定され、 グループ 2 に対してスタンバイと設定されます。また、デバイス B はグループ 1 に対してスタン バイになり、グループ 2 に対してアクティブになります。LAN 上のホストの半数はグループ 1 の 仮想 IP アドレスを使用して設定され、残りの半数はグループ 2 の仮想 IP アドレスを使用して設 定されます。図と設定例については、「例:ロード [バランシング用の複数の](#page-121-0) HSRP グループの設 [定」](#page-121-0)を参照してください。

## 手順の概要

- **1.** イネーブル化
- **2. configureterminal**
- **3. interface***typenumber*
- **4. ipaddress***ip-addressmask* [**secondary**]
- **5. standby** [*group-number*] **priority***priority*
- **6. standby** [*group-number*] **preempt** [**delay** {**minimum** | **reload** | **sync**} *delay*]
- **7. standby** [*group-number*] **ip** [*ip-address*] **secondary**]
- **8.** 同じデバイスでステップ5~7を繰り返して、別のスタンバイグループのデバイス属性を設定 します。
- **9. exit**
- **10.** もう 1 つのデバイスでステップ 3 ~ 9 を繰り返します。

## 手順の詳細

 $\mathbf I$ 

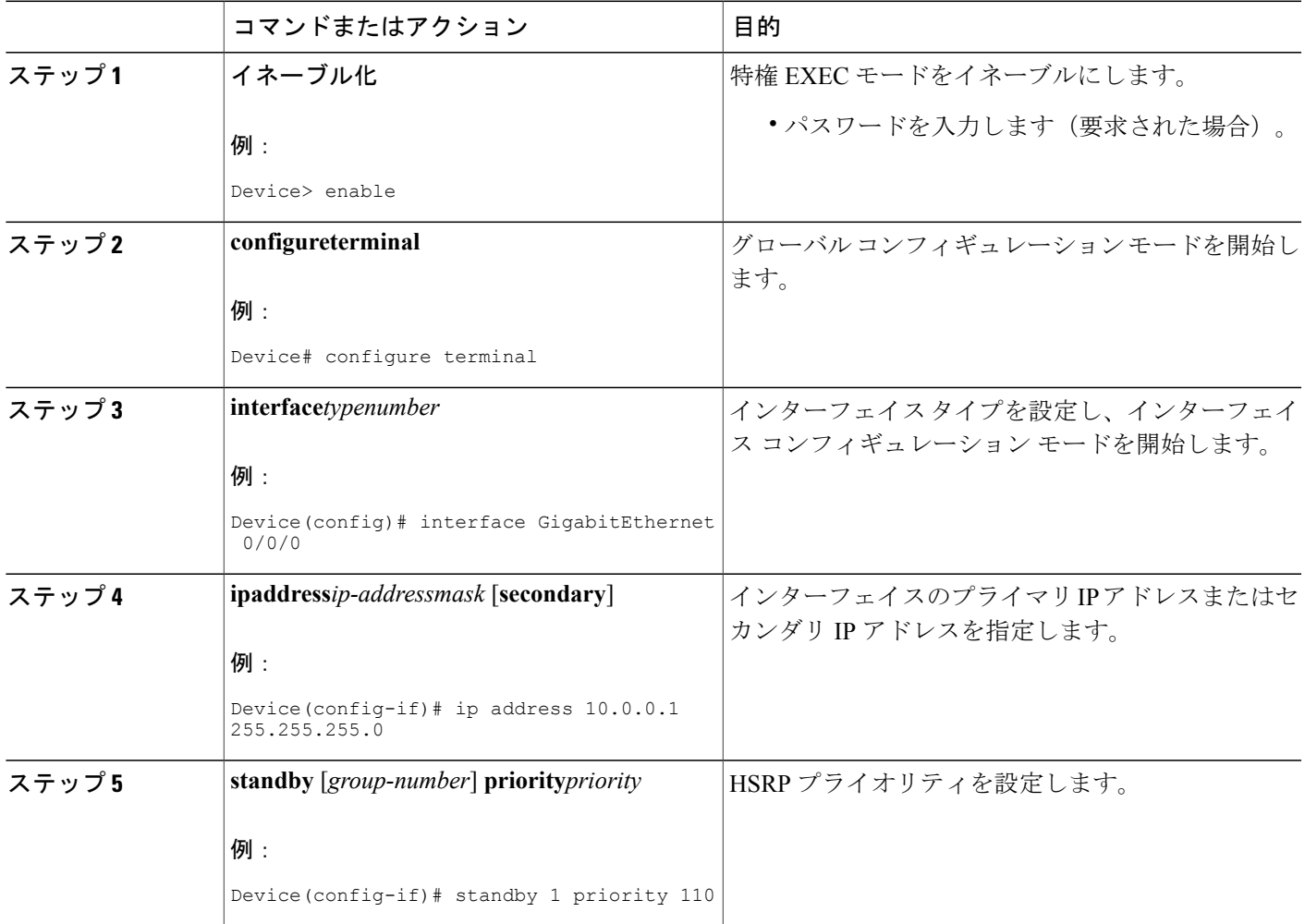

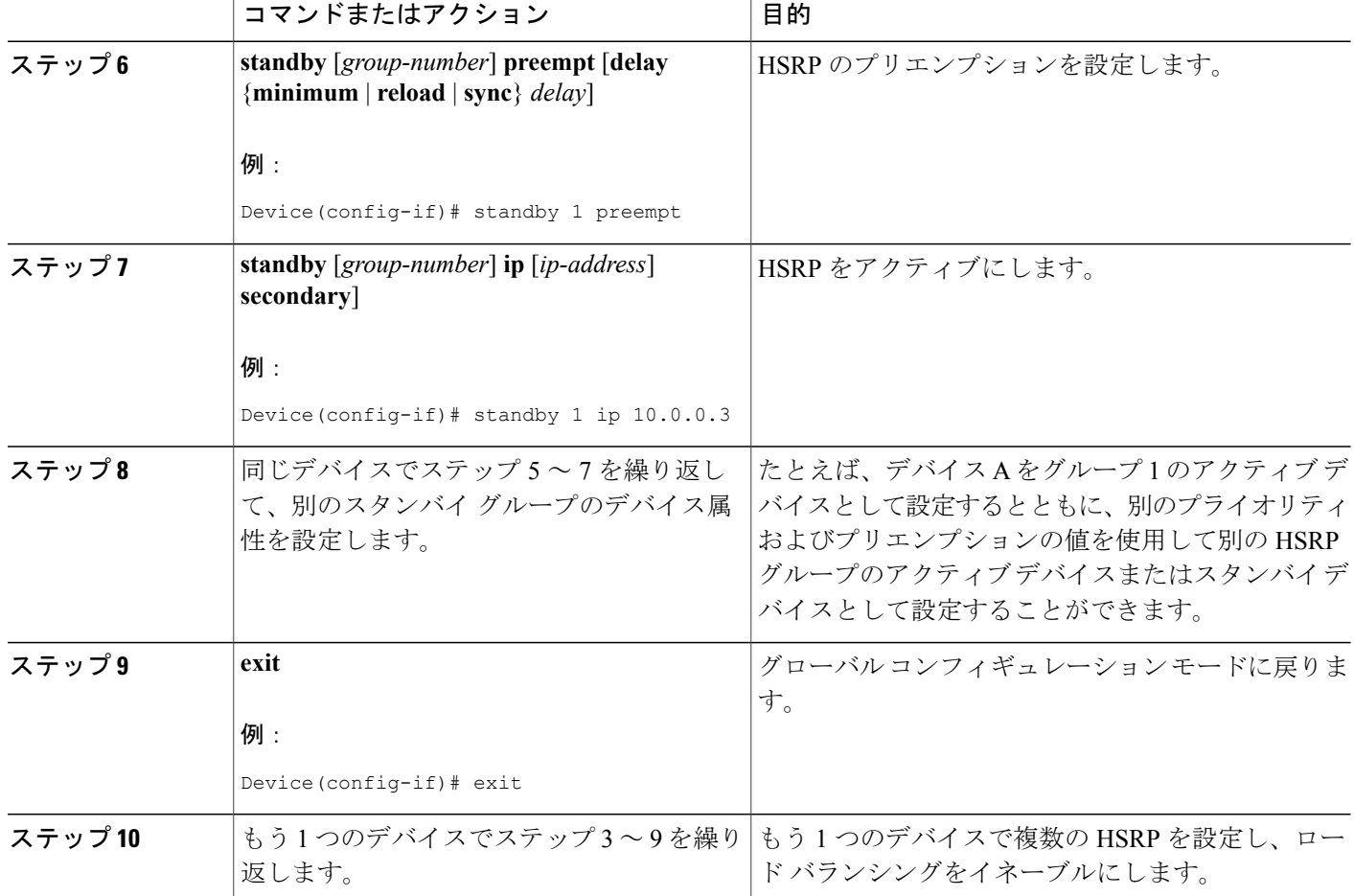

# **HSRP** 複数グループ最適化による **CPU** およびネットワークのパフォー マンスの向上

ここでは、複数の HSRP クライアント グループを設定する作業を行います。

**standbyfollow** コマンドでは、別の HSRP グループのスレーブになるように HSRP グループを設定 します。

HSRP クライアント グループがマスター HSRP に追従するときは短時間のランダムな遅延が発生 するので、すべてのクライアント グループが同時に変化することはありません。

**standbymac-refresh***seconds* コマンドを使用して、HSRP クライアント グループの更新間隔を直接 変更します。デフォルトの間隔は 10 秒ですが、最大で 255 秒に設定することができます。

$$
\frac{1}{\sqrt{2\pi}}
$$

- (注) クライアント グループまたはスレーブ グループは、マスター グループと同じ物理イン ターフェイス上に存在していなければなりません。
	- クライアントグループは、追従しているグループからステートを取得します。このため、 クライアント グループは自身のタイマー設定、プライオリティ設定、プリエンプション 設定を使用しません。これらの設定がクライアント グループに設定されている場合は、 警告が表示されます。

```
Device(config-if)# standby 1 priority 110
%Warning: This setting has no effect while following another group.
Device(config-if)# standby 1 timers 5 15
    % Warning: This setting has no effect while following another group.
Device(config-if)# standby 1 preempt delay minimum 300
    % Warning: This setting has no effect while following another group.
```
#### はじめる前に

「ロード [バランシング用の複数の](#page-97-0) HSRP グループの設定」セクションのステップを使用して、 HSRP グループのマスター グループを設定します。

### 手順の概要

- **1.** イネーブル化
- **2. configureterminal**
- **3. interface***typenumber*
- **4. ipaddress***ip-addressmask* [**secondary**]
- **5. standbymac-refresh***seconds*
- **6. standby***group-number***follow***group-name*
- **7. exit**
- **8.** ステップ 3 ~ 6 を繰り返して、さらに HSRP クライアント グループを設定します。

## 手順の詳細

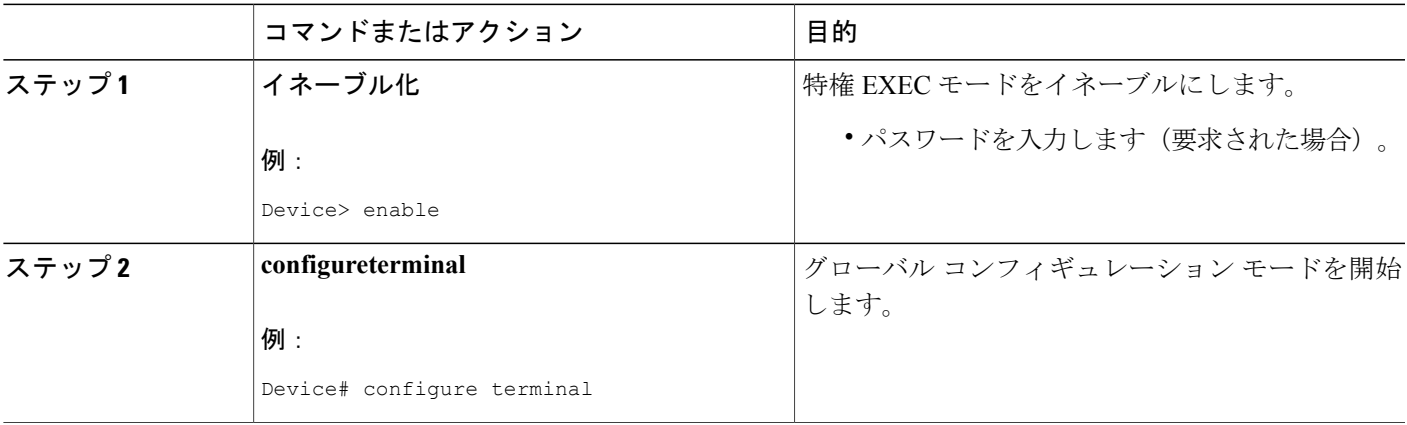

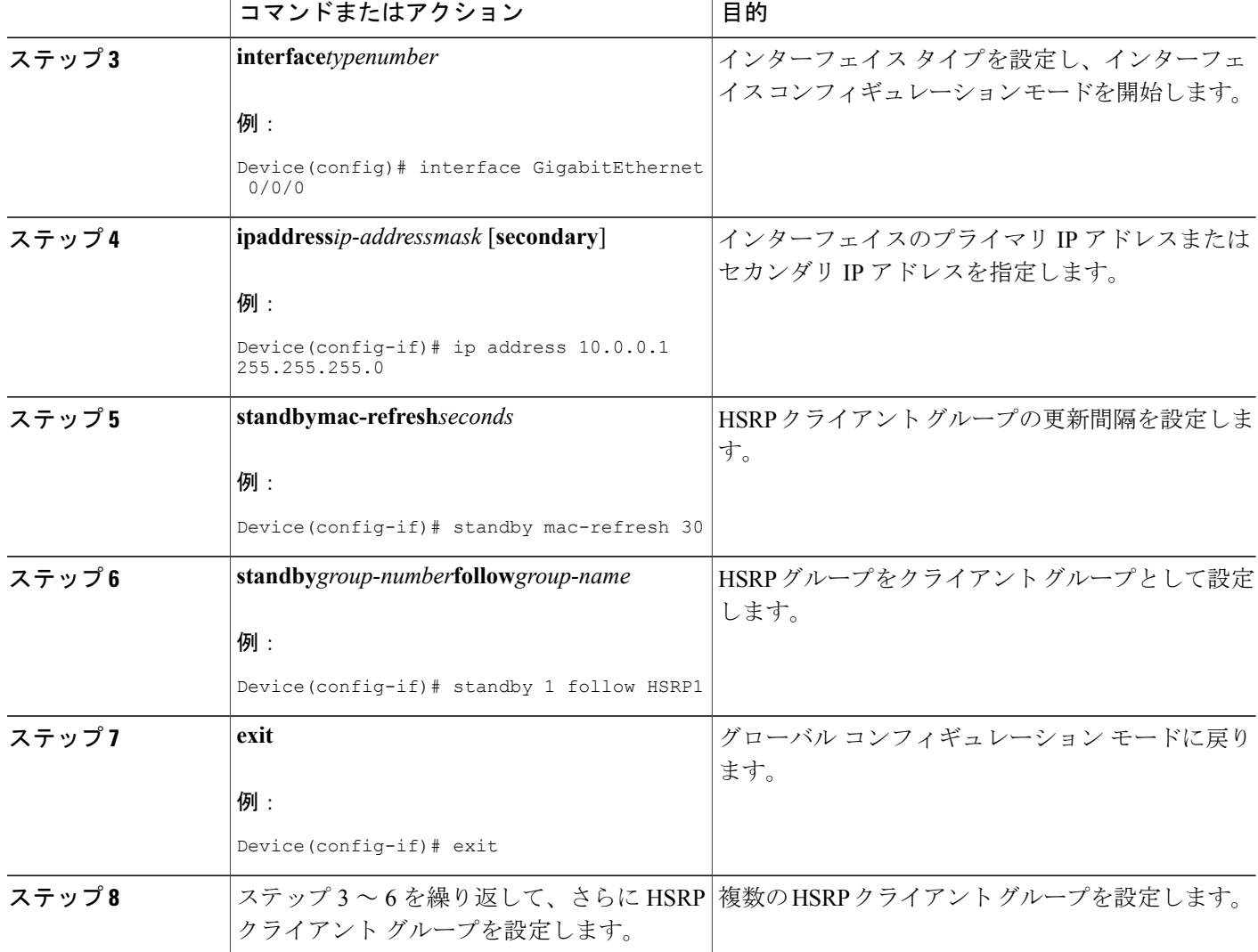

# **ICMP** リダイレクト メッセージの **HSRP** サポートのイネーブル化

デフォルトでは、ICMPリダイレクトメッセージのHSRPフィルタリングは、HSRPが実行されて いるデバイスでイネーブルになっています。ここでは、この機能がディセーブルになっている場 合に、デバイスでこの機能を再度イネーブルにする作業を行います。

## 手順の概要

- **1.** イネーブル化
- **2. configureterminal**
- **3. interface***typenumber*
- **4. standbyredirect** [**timers***advertisementholddown*] [**unknown**]
- **5. end**
- **6. showstandbyredirect** [*ip-address*] [*interface-typeinterface-number*] [**active**] [**passive**] [**timers**]

## 手順の詳細

 $\mathbf{I}$ 

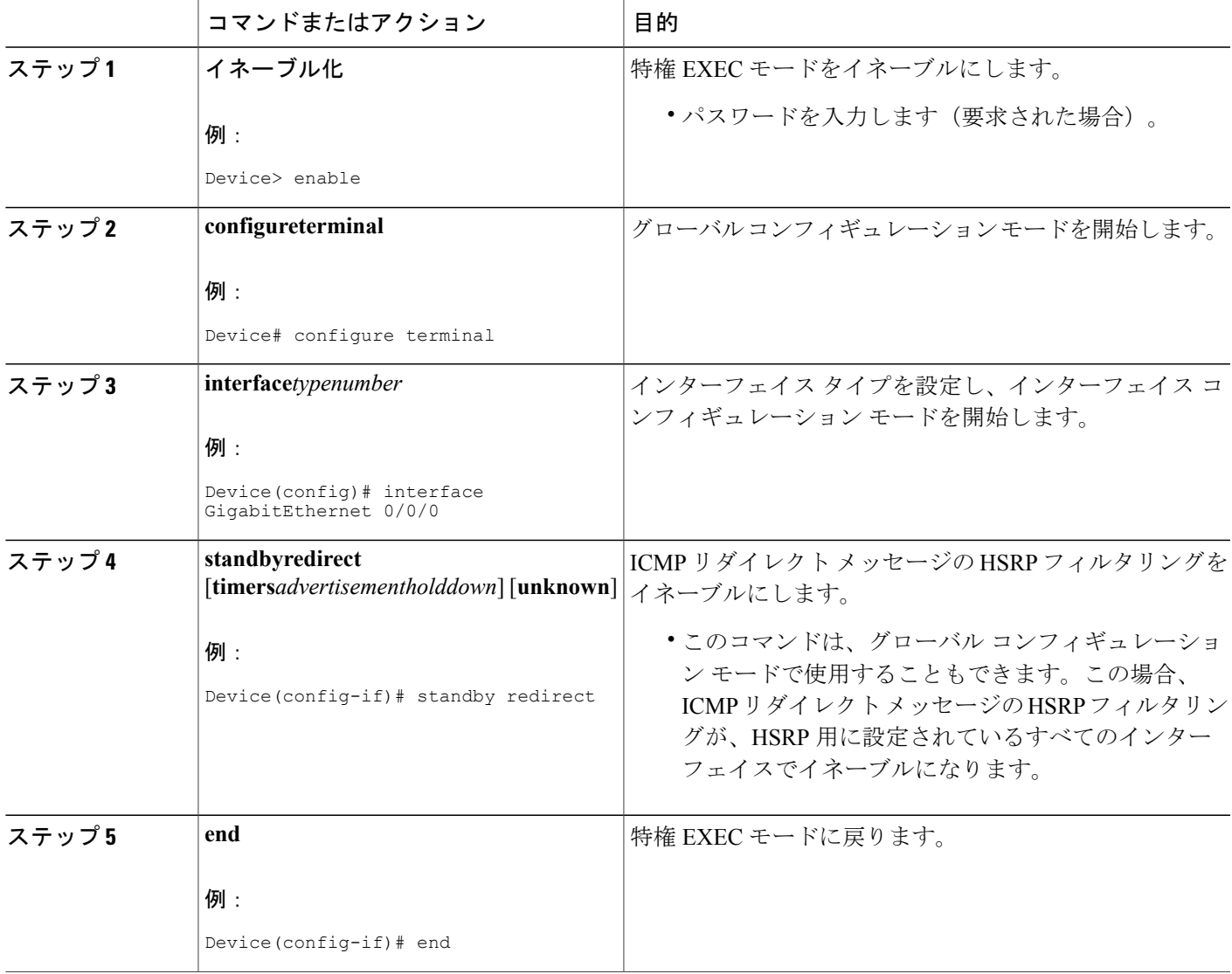

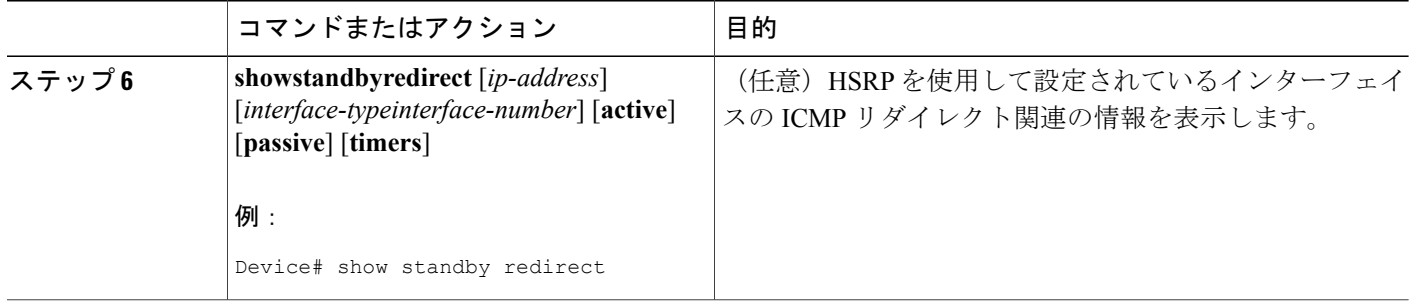

# **HSRP** 仮想 **MAC** アドレスまたは **BIA MAC** アドレスの設定

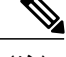

**standbyuse-bia**コマンドと**standbymac-address**コマンドを同じ設定で使用することはできませ ん。これらのコマンドは相互に排他的な関係にあります。 (注)

**standbyuse-bia** コマンドには次の欠点があります。

- あるデバイスがアクティブになると、その仮想 IP アドレスが別の MAC アドレスに移行 されます。この新しいアクティブ デバイスは、gratuitous ARP 応答を送信しますが、すべ てのホスト実装で gratuitous ARP が正しく処理されるとは限りません。
- プロキシ ARP は、**standbyuse-bia** コマンドを設定すると機能しません。デバイスで障害 が発生してプロキシ ARP データベースが失われても、スタンバイ デバイスはそれに対応 できなくなります。

手順の概要

- **1.** イネーブル化
- **2. configureterminal**
- **3. interface***typenumber*
- **4. ipaddress***ip-addressmask* [**secondary**]
- **5.** 次のいずれかのコマンドを入力します。
	- **standby** [*group-number*] **mac-address***mac-address*
	- または
	- **standbyuse-bia** [**scopeinterface**]
	- または
- **6. standby** [*group-number*] **ip** [*ip-address* [**secondary**]]

## 手順の詳細

 $\overline{\phantom{a}}$ 

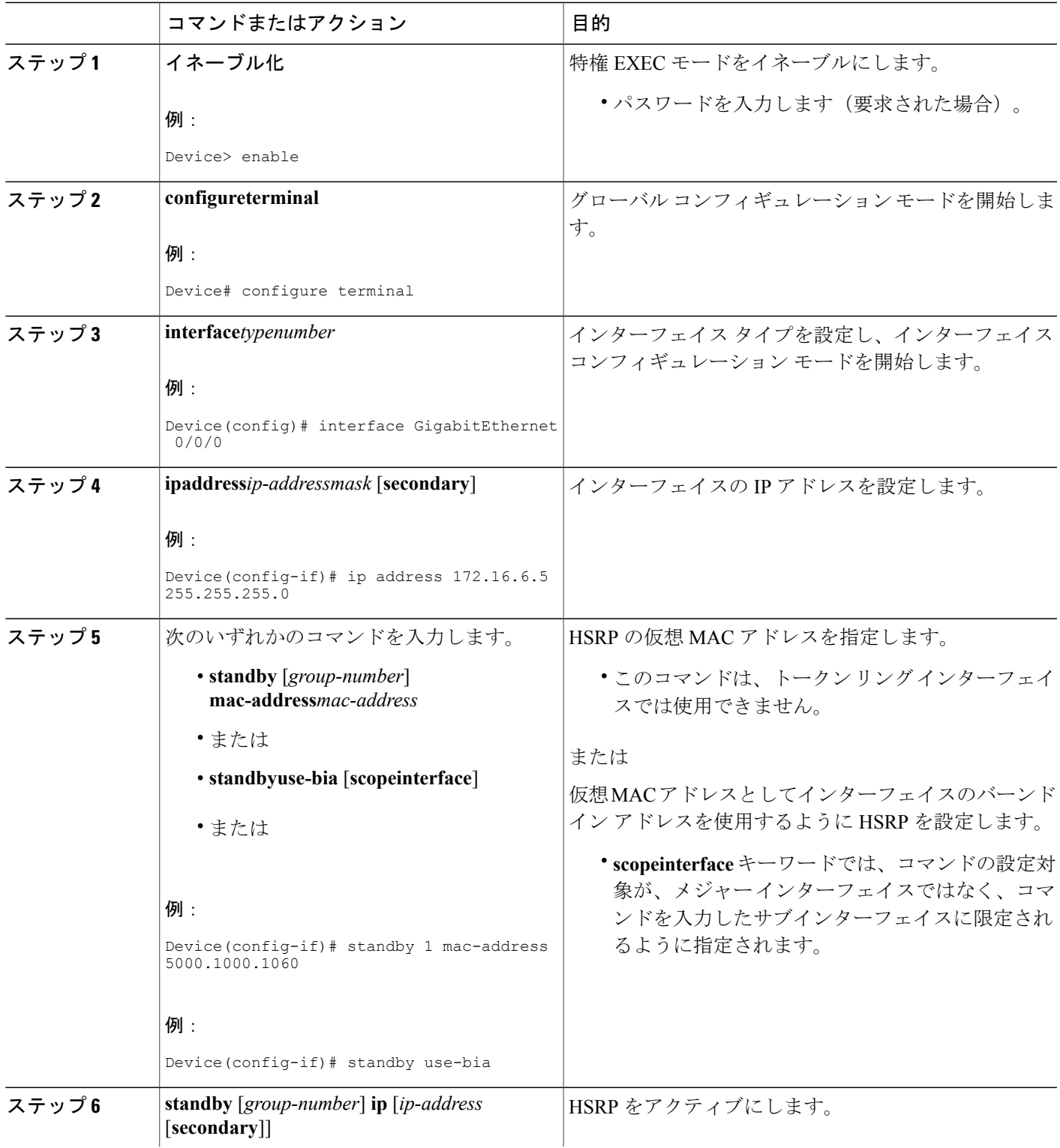

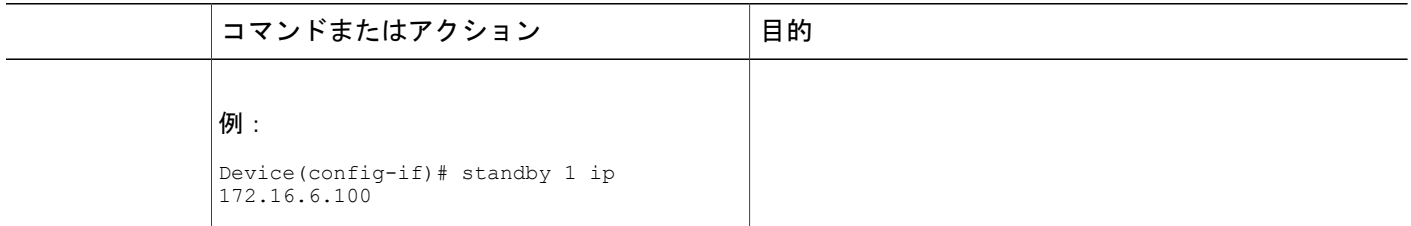

# **HSRP** グループへの **IP** 冗長性クライアントのリンク

## はじめる前に

クライアント アプリケーションでは、**standbyname** コマンドで設定したものと同じ名前を最初に 指定する必要があります。

## 手順の概要

- **1.** イネーブル化
- **2. configureterminal**
- **3. interface***typenumber*
- **4. ipaddress***ip-addressmask*
- **5. standby** [*group-number*] **name** [*redundancy-name*]
- **6. standby** [*group-number*] **ip** [*ip-address* [**secondary**]]

#### 手順の詳細

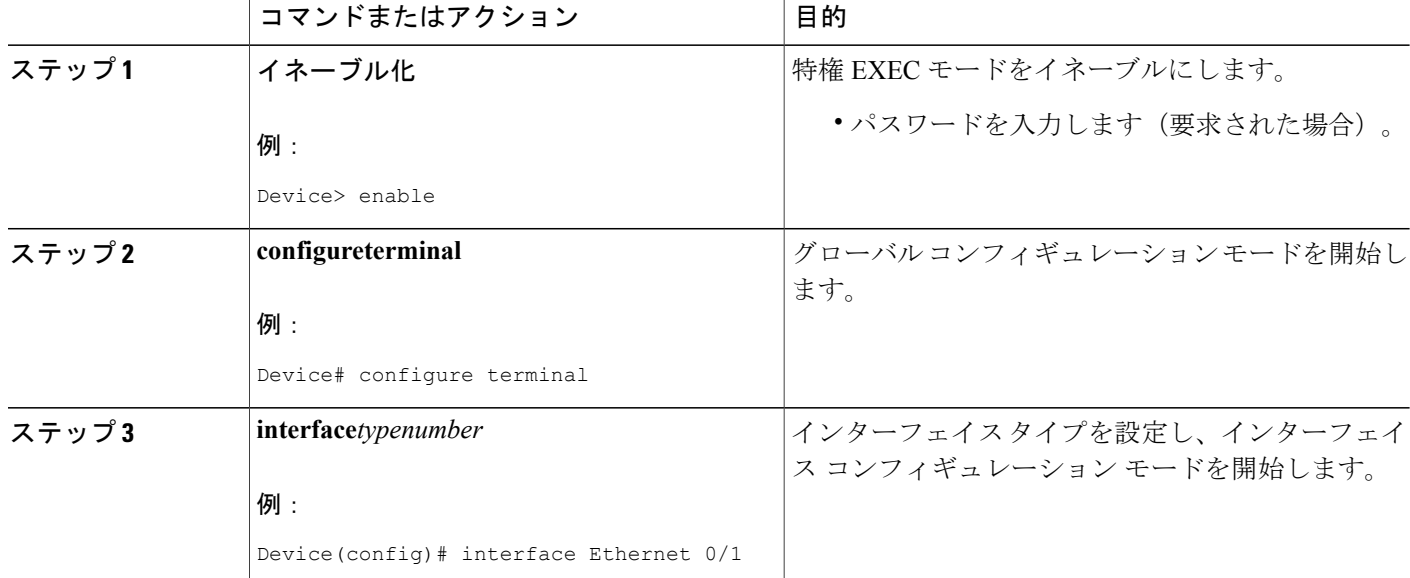

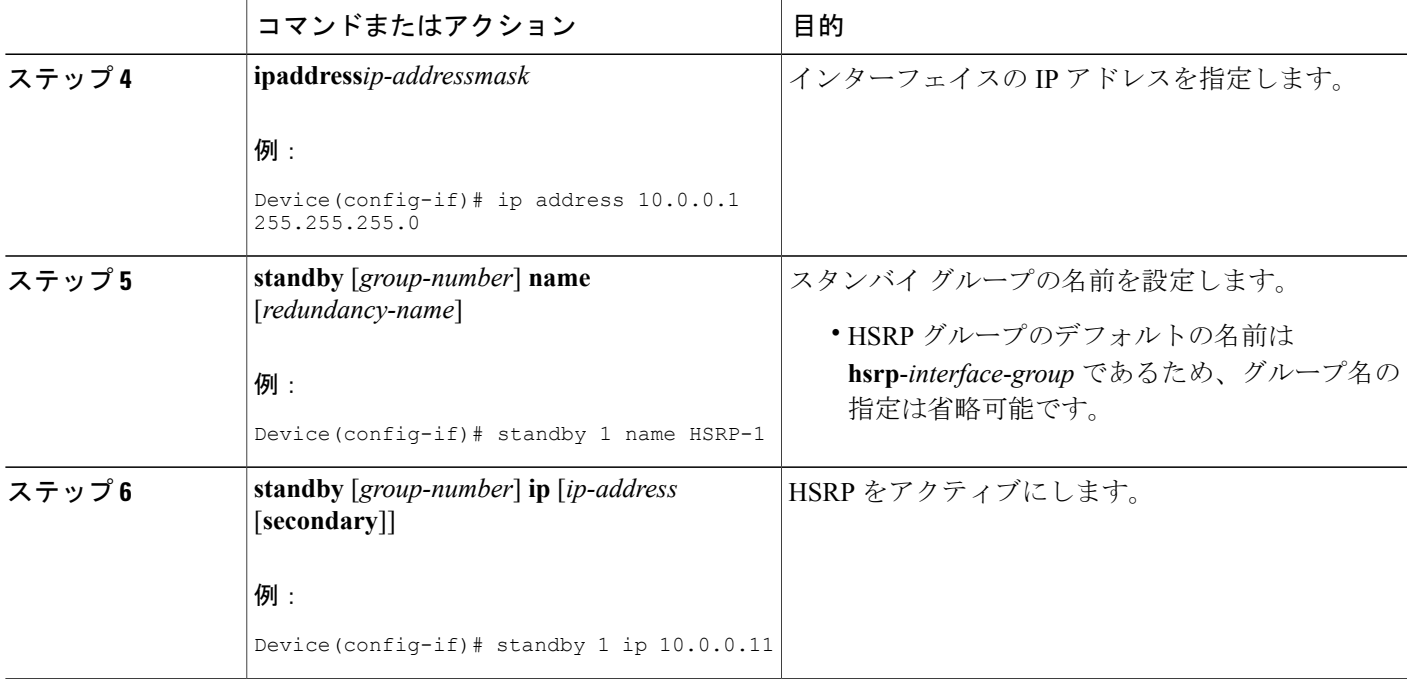

## **HSRP** バージョン **2** への変更

HSRP バージョン2は、今後の機能拡張に備え、HSRP バージョン1よりも機能を拡張するために 導入されました。HSRP バージョン 2 では HSRP バージョン 1 とは異なるパケット フォーマット を使用します。

- (注) HSRP バージョン 2 は、LAN エミュレーションを実行している ATM インターフェイスで は使用できません。
	- HSRP バージョン 2 は HSRP バージョン 1 と相互運用できません。どちらのバージョンも 相互に排他的なので、インターフェイスはバージョン 1 およびバージョン 2 の両方を運 用できません。しかし、同一デバイスの異なる物理インターフェイス上であれば、異な るバージョンを実行できます。バージョン 1 で認められるグループ番号範囲(0 ~ 255) を超えるグループを設定している場合は、バージョン 2 からバージョン 1 への変更はで きません。

Ī

## 手順の概要

- **1.** イネーブル化
- **2. configureterminal**
- **3. interface***typenumber*
- **4. ipaddress***ip-addressmask*
- **5. standbyversion** {**1** | **2**}
- **6. standby** [*group-number*] **ip** [*ip-address* [**secondary**]]
- **7. end**
- **8. showstandby**

## 手順の詳細

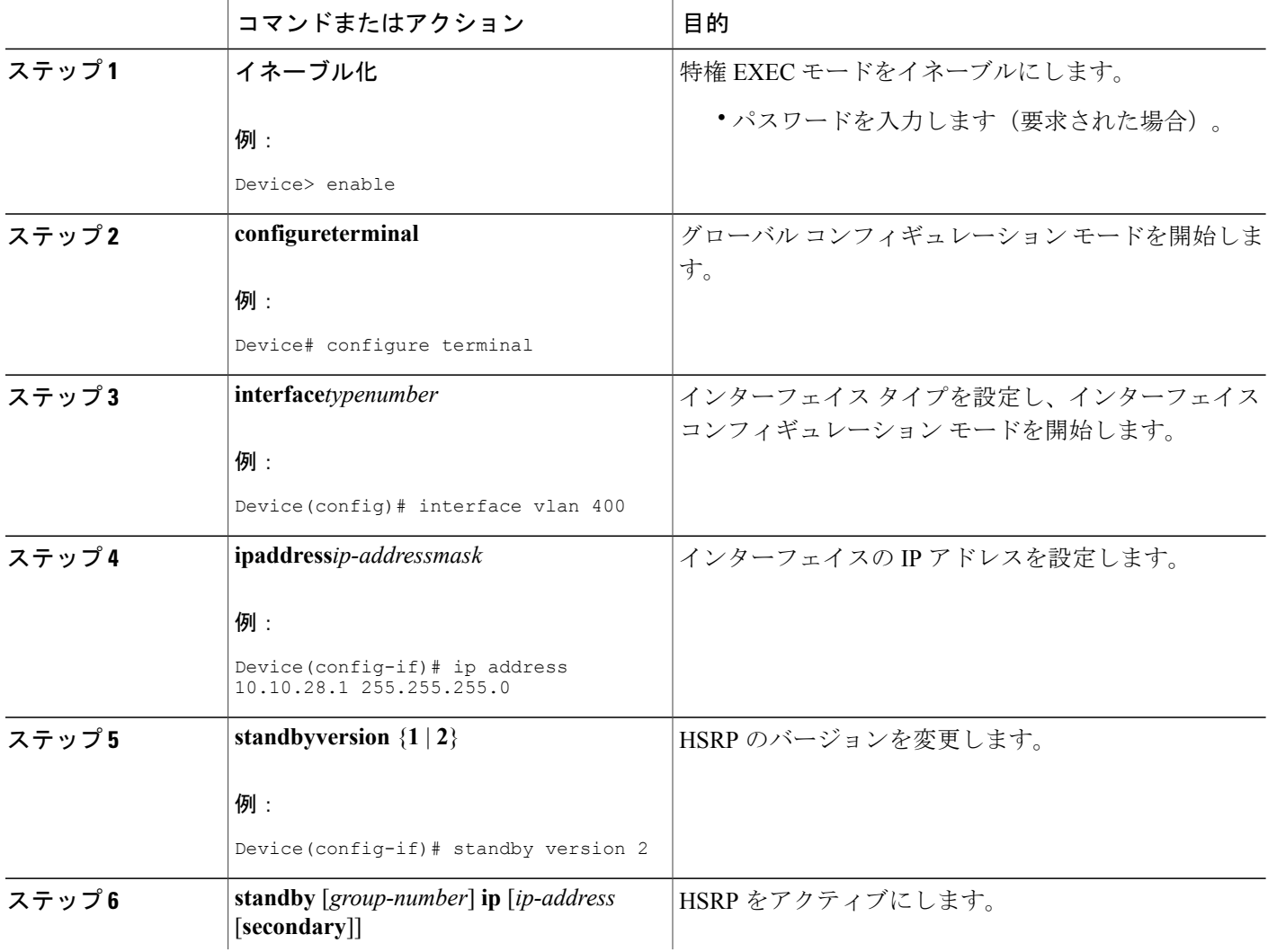
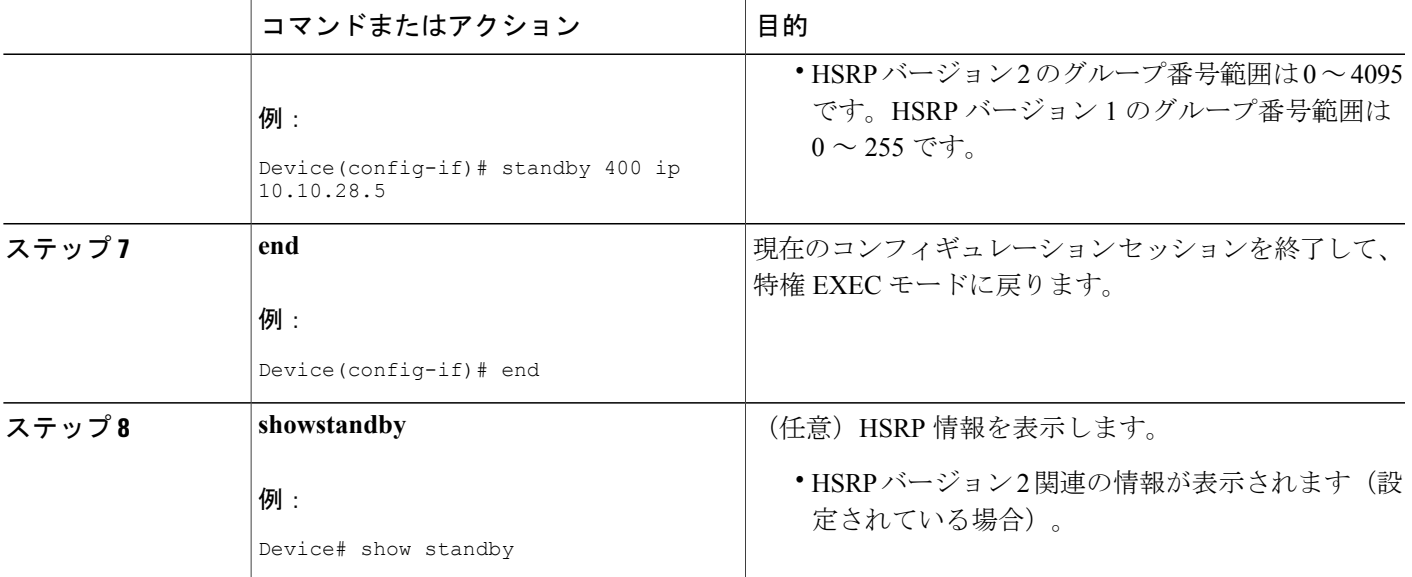

## **SSO** 対応 **HSRP** のイネーブル化

SSO 対応 HSRP は、冗長モードが SSO に設定されている場合にデフォルトでイネーブルになって います。ここでは、SSO に対応するように HSRP を再度イネーブルにする作業を行います(ディ セーブルになっている場合)。

(注)

SSO が他の接続のトラフィック フローを保持しているときに HSRP トラフィックを冗長デバ イスにスイッチする必要がある LAN セグメントがある場合は、**nostandbysso** コマンドを使用 して SSO HSRP をディセーブルにすることができます。

手順の概要

Г

- **1.** イネーブル化
- **2. configureterminal**
- **3.** 冗長性
- **4. modesso**
- **5. exit**
- **6. nostandbysso**
- **7. standbysso**
- **8. end**

T

#### 手順の詳細

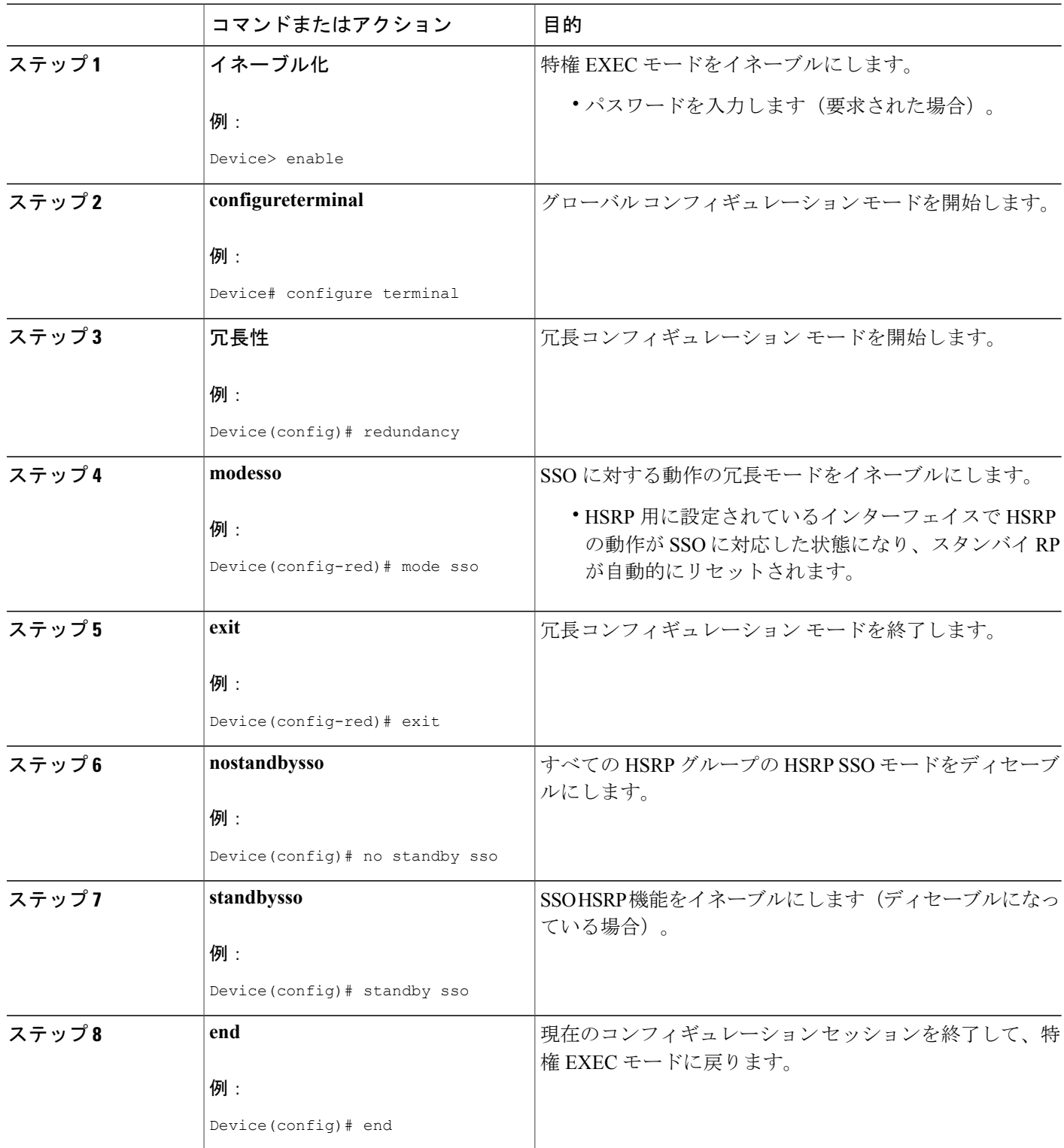

### **SSO** 対応 **HSRP** の検証

HSRP の SSO 動作を検証またはデバッグするためには、次の手順をアクティブ RP コンソールで 行います。

#### 手順の概要

- **1. showstandby**
- **2. debugstandbyeventsha**

#### 手順の詳細

ステップ **1 showstandby showstandby** コマンドを実行すると、スタンバイ RP のステートが表示されます。次に例を示します。

#### 例:

Device# **show standby**

```
GigabitEthernet0/0/0 - Group 1
State is Active (standby RP)
Virtual IP address is 10.1.0.7
Active virtual MAC address is unknown
 Local virtual MAC address is 000a.f3fd.5001 (bia)
Hello time 1 sec, hold time 3 sec
Authentication text "authword"
Preemption enabled
Active router is unknown
Standby router is unknown
Priority 110 (configured 120)
  Track object 1 state Down decrement 10
 Group name is "name1" (cfgd)
```
#### ステップ **2 debugstandbyeventsha**

**debugstandbyeventsha** コマンドを実行すると、アクティブ RP とスタンバイ RP が表示されます。次に例 を示します。

#### 例:

#### Device# **debug standby events ha**

!Active RP \*Apr 27 04:13:47.755: HSRP: Gi0/0/1 Grp 101 RF Encode state Listen into sync buffer \*Apr 27 04:13:47.855: HSRP: CF Sync send ok \*Apr 27 04:13:57.755: HSRP: Gi0/0/1 Grp 101 RF Encode state Speak into sync buffer \*Apr 27 04:13:57.855: HSRP: CF Sync send ok \*Apr 27 04:14:07.755: HSRP: Gi0/0/1 Grp 101 RF Encode state Standby into sync buffer \*Apr 27 04:14:07.755: HSRP: Gi0/0/1 Grp 101 RF Encode state Active into sync buffer \*Apr 27 04:14:07.863: HSRP: CF Sync send ok \*Apr 27 04:14:07.867: HSRP: CF Sync send ok !Standby RP \*Apr 27 04:11:21.011: HSRP: RF CF client 32, entity 0 got msg len 24

\*Apr 27 04:11:21.011: HSRP: Gi0/0/1 Grp 101 RF sync state Init -> Listen \*Apr 27 04:11:31.011: HSRP: RF CF client 32, entity 0 got msg len 24 \*Apr 27 04:11:31.011: HSRP: Gi0/0/1 Grp 101 RF sync state Listen -> Speak \*Apr 27 04:11:41.071: HSRP: RF CF client 32, entity 0 got msg len 24 \*Apr 27 04:11:41.071: HSRP: RF CF client 32, entity 0 got msg len 24 \*Apr 27 04:11:41.071: HSRP: Gi0/0/1 Grp 101 RF sync state Speak -> Standby \*Apr 27 04:11:41.071: HSRP: Gi0/0/1 Grp 101 RF sync state Standby -> Active

## **HSRP MIB** トラップのイネーブル化

#### 手順の概要

- **1.** イネーブル化
- **2. configureterminal**
- **3. snmp-serverenabletrapshsrp**
- **4. snmp-serverhost***hostcommunity-string***hsrp**

#### 手順の詳細

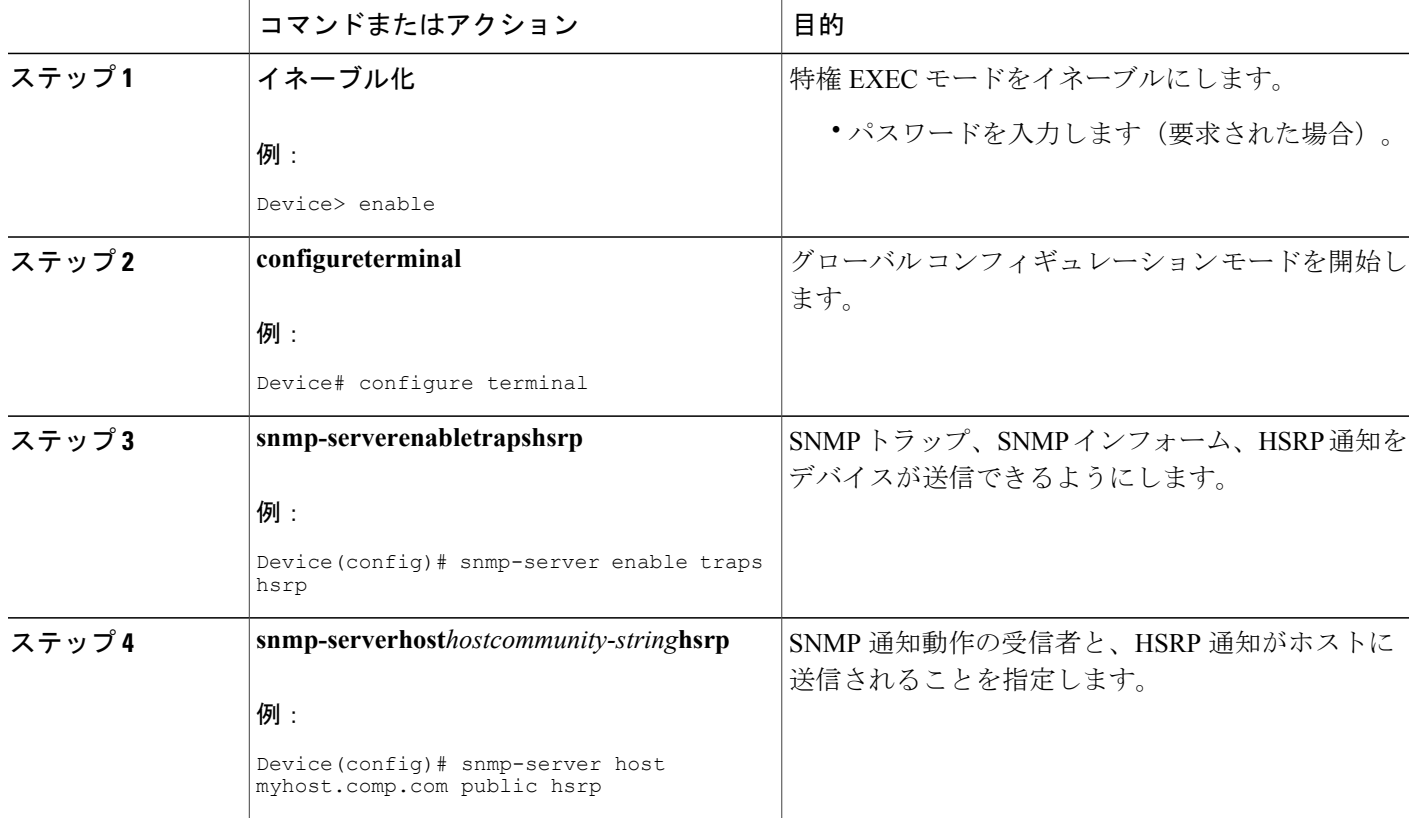

## インターフェイスでの **BFD** セッション パラメータの設定

ここでは、Bidirectional Forwarding Detection (BFD) セッションのベースラインパラメータをイン ターフェイスで設定して、インターフェイスでBFDを設定する作業を行います。BFDネイバーに 対して BFD セッションを実行するインターフェイスごとに、この手順を繰り返します。

#### 手順の概要

- **1.** イネーブル化
- **2. configureterminal**
- **3. interface***typenumber*
- **4. bfdinterval***milliseconds***min\_rx***milliseconds***multiplier***interval-multiplier*
- **5. end**

#### 手順の詳細

Г

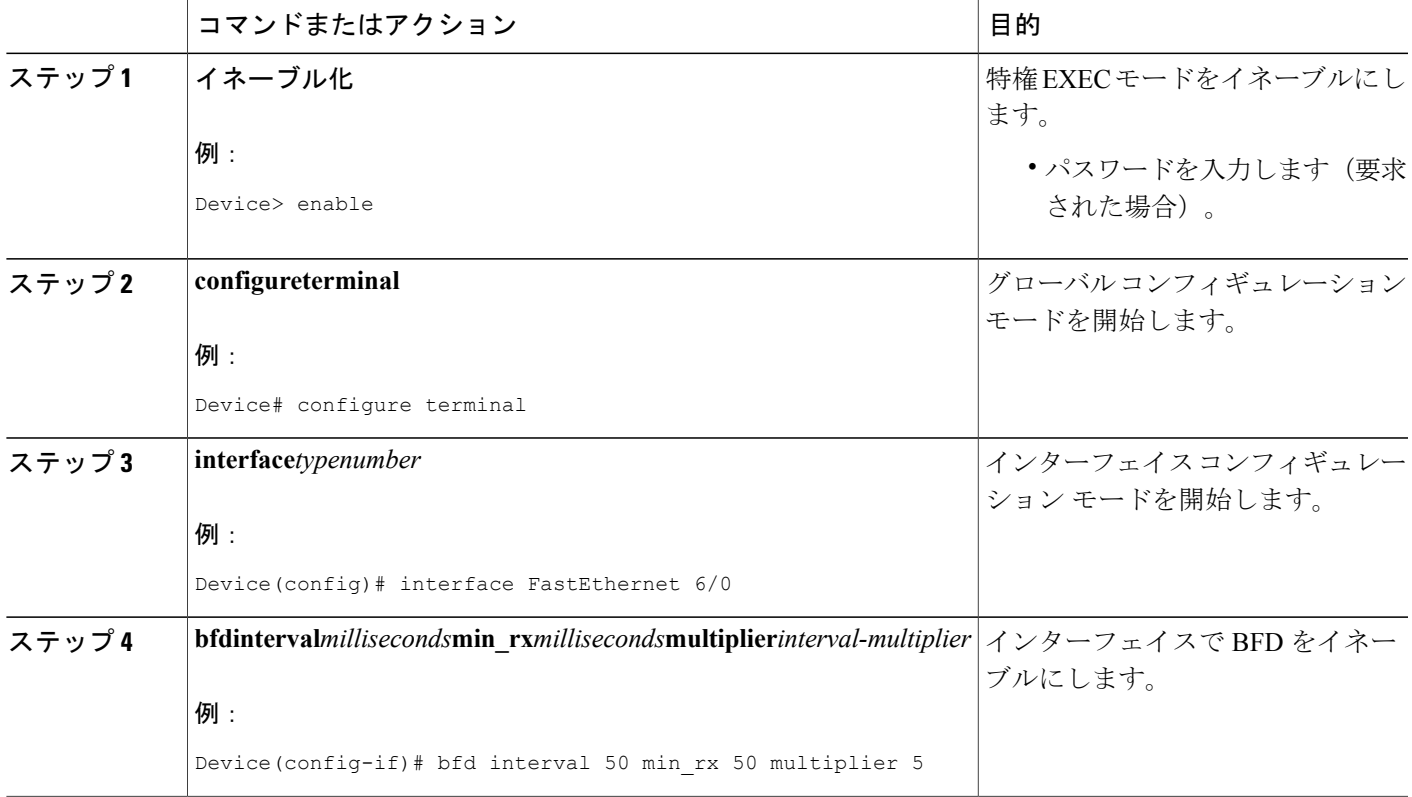

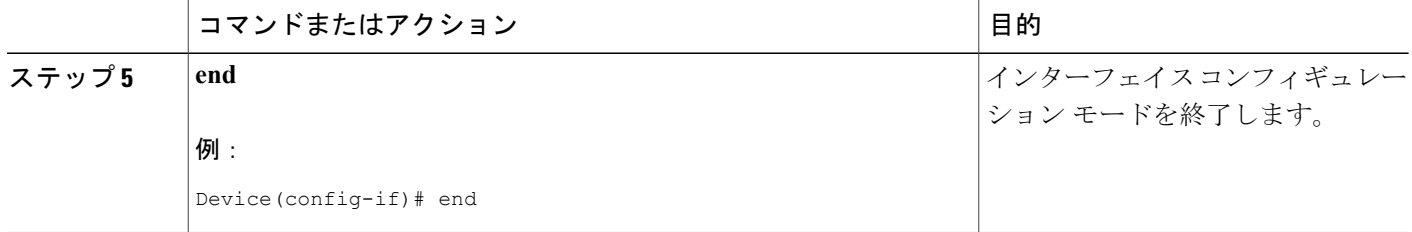

## **HSRP BFD** ピアリングの設定

ここでは、Hot Standby Router Protocol (HSRP) Bidirectional Forwarding Detection (BFD) ピアリン グをイネーブルにする作業を行います。この作業のステップは、HSRP ピアに BFD セッションを 実行する各インターフェイスで行ってください。

HSRP はデフォルトで BFD ピアリングをサポートしています。HSRP BFD ピアリングがディセー ブルになっている場合、デバイス レベルで再度イネーブルにして、すべてのインターフェイスの BFDサポートをまとめてイネーブル化したり、インターフェイスレベルでインターフェイスごと に再度イネーブルにしたりすることができます。

#### はじめる前に

この作業を進める前に

- HSRP は、参加しているすべてのデバイスで実行されている必要があります。
- シスコ エクスプレス フォワーディングをイネーブルにする必要があります。

#### 手順の概要

- **1.** イネーブル化
- **2. configureterminal**
- **3. ipcef**[**distributed**]
- **4. interface***typenumber*
- **5. ipaddress***ip-addressmask*
- **6. standby** [*group-number*] **ip** [*ip-address* [**secondary**]]
- **7. standbybfd**
- **8. exit**
- **9. standbybfdall-interfaces**
- **10. exit**
- **11. showstandby**[**neighbors**]

#### 手順の詳細

 $\Gamma$ 

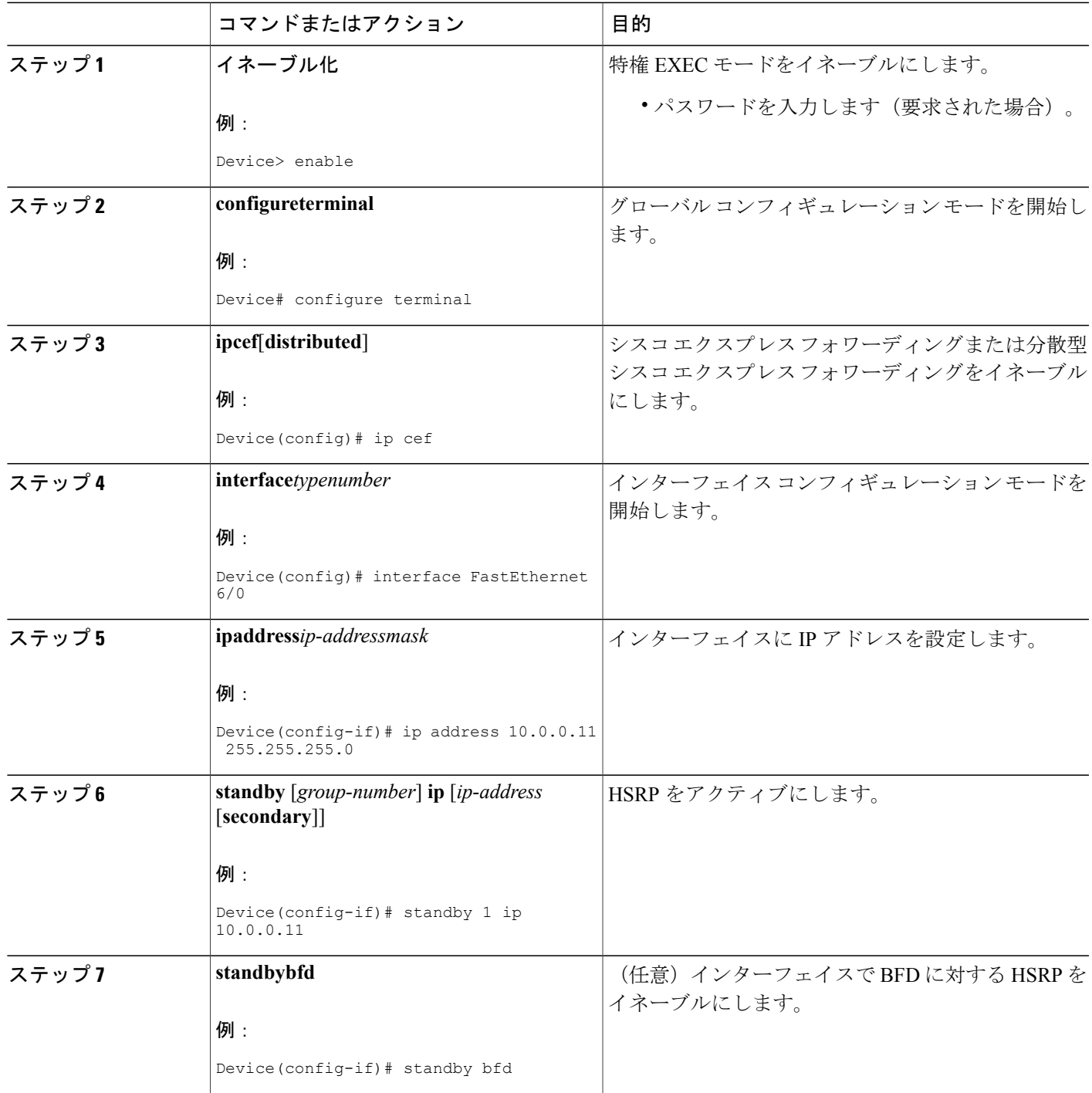

Π

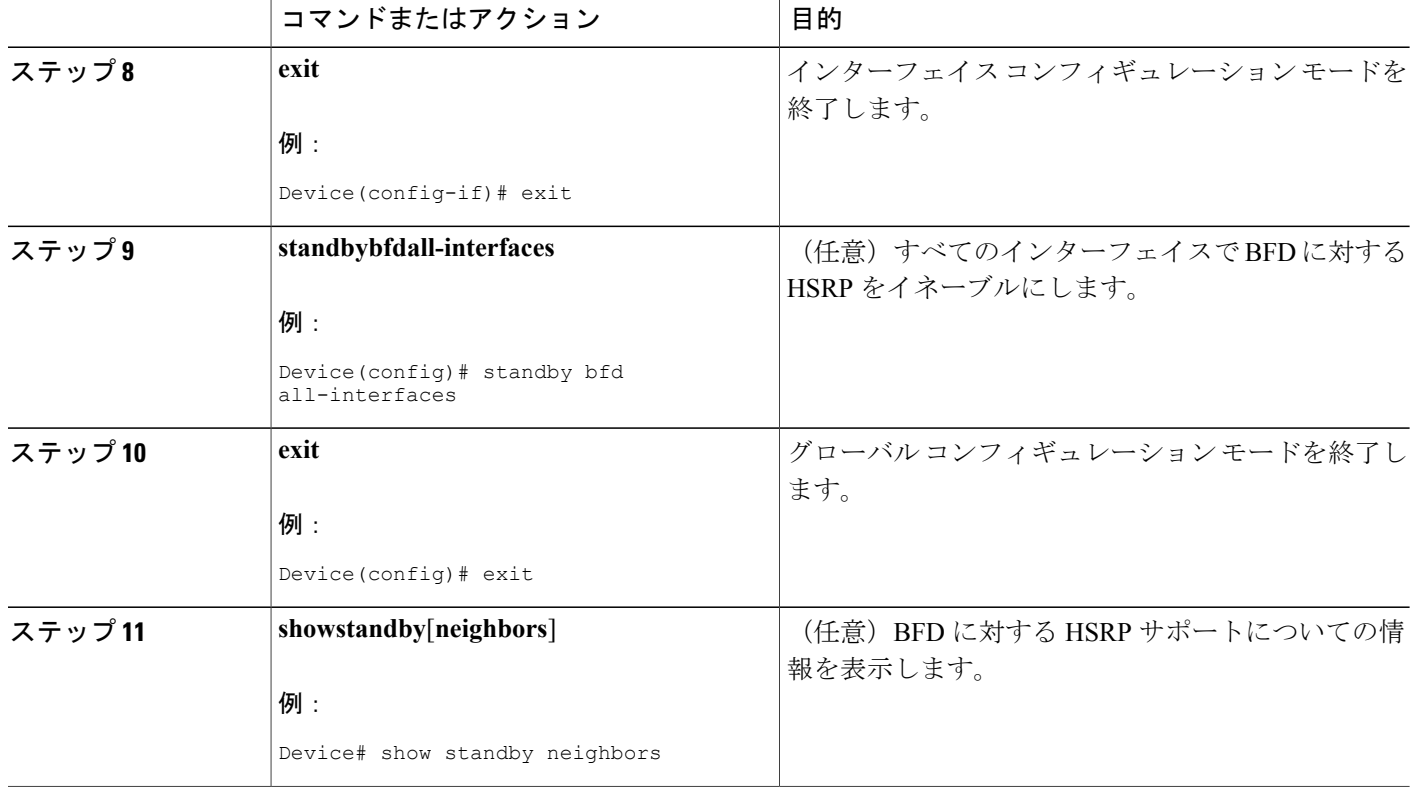

## **HSRP BFD** ピアリングの検証

Hot Standby Router Protocol (HSRP) Bidirectional Forwarding Detection (BFD) ピアリングを確認す るには、次のオプション コマンドを使用します。

手順の概要

- **1. showstandby**
- **2. showstandby brief**
- **3. showstandbyneighbors**[*typenumber*]
- **4. showbfdneighbors**
- **5. showbfdneighborsdetails**

#### 手順の詳細

ステップ **1 showstandby**

**showstandby** コマンドを実行すると、HSRP に関する情報が表示されます。

#### 例:

```
Device# show standby
```

```
FastEthernet2/0 - Group 1
  State is Active
   2 state changes, last state change 00:08:06
  Virtual IP address is 10.0.0.11
  Active virtual MAC address is 0000.0c07.ac01
    Local virtual MAC address is 0000.0c07.ac01 (v1 default)
 Hello time 3 sec, hold time 10 sec
   Next hello sent in 2.772 secs
 Preemption enabled
 Active router is local
 Standby router is 10.0.0.2, priority 90 (expires in 8.268 sec)
   BFD enabled !
  Priority 110 (configured 110)
   Group name is "hsrp-Fa2/0-1" (default)
```
#### ステップ **2 showstandby brief**

**showstandby brief** コマンドを実行すると、HSRP スタンバイ デバイス情報が簡潔に表示されます。

#### 例:

Device# **show standby brief**

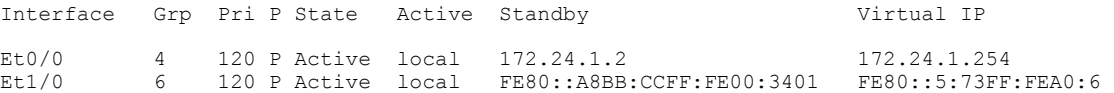

#### ステップ **3 showstandbyneighbors**[*typenumber*]

**showstandbyneighbors**コマンドを実行すると、インターフェイスのHSRPピアデバイスに関する情報が表 示されます。

#### 例:

Device1# **show standby neighbors**

```
HSRP neighbors on FastEthernet2/0
    10.1.0.22
    No active groups
    Standby groups: 1
    BFD enabled !
```
Device2# **show standby neighbors**

```
HSRP neighbors on FastEthernet2/0
    10.0.0.2
    Active groups: 1
    No standby groups
    BFD enabled !
```
#### ステップ **4 showbfdneighbors**

showbfdneighbors コマンドを実行すると、現在の双方向フォワーディング検出 (BFD) の隣接関係が1行 ずつ一覧表示されます。

#### 例:

Device# **show bfd neighbors**

IPv6 Sessions

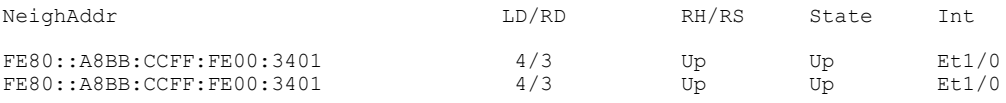

#### ステップ **5 showbfdneighborsdetails**

**details**キーワードを使用すると、各ネイバーのBFDプロトコルのパラメータとタイマーが表示されます。

#### 例:

Device# **show bfd neighbors details**

OurAddr NeighAddr LD/RD RH/RS Holdown(mult) State Int 10.0.0.2 10.0.0.1 5/0 Down 0 (0 ) Down Fa2/0 Local Diag: 0, Demand mode: 0, Poll bit: 0 MinTxInt: 1000000, MinRxInt: 1000000, Multiplier: 3 Received MinRxInt: 0, Received Multiplier: 0 Holdown (hits): 0(0), Hello (hits): 1000(55) Rx Count: 0, Rx Interval (ms) min/max/avg: 0/0/0 last: 3314120 ms ago Tx Count: 55, Tx Interval (ms) min/max/avg: 760/1000/872 last: 412 ms ago Registered protocols: HSRP ! Last packet: Version: 1 - Diagnostic: 0 State bit: AdminDown - Demand bit: 0<br>Poll bit: 0 - Final bit: 0 - Final bit: 0<br>- Length: 0 Multiplier: 0<br>My Discr.: 0 - Your Discr.: 0<br>- Min rx interval: 0 Min tx interval: 0 Min Echo interval: 0

## **HSRP** の設定例

### 例:**HSRP** のプライオリティとプリエンプションの設定

次の例では、デバイス A は、デバイス B よりもプライオリティが高いためにグループ 1 のアク ティブ デバイスになっているほか、グループ 2 のスタンバイ デバイスになっています。デバイス B は、グループ 2 のアクティブ デバイスおよびグループ 1 のスタンバイ デバイスになるように設 定されています。

#### デバイス **A** の設定

Device(config)# **interface GigabitEthernet 0/0/0** Device(config-if)# **ip address 10.1.0.21 255.255.0.0** Device(config-if)# **standby 1 priority 110** Device(config-if)# **standby 1 preempt** Device(config-if)# **standby 1 ip 10.1.0.1** Device(config-if)# **standby 2 priority 95**

```
Device(config-if)# standby 2 preempt
Device(config-if)# standby 2 ip 10.1.0.2
```
#### デバイス **B** の設定

Device(config)# **interface GigabitEthernet 0/0/0** Device(config-if)# **ip address 10.1.0.22 255.255.0.0** Device(config-if)# **standby 1 preempt** Device(config-if)# **standby 1 priority 105** Device(config-if)# **standby 1 ip 10.1.0.1** Device(config-if)# **standby 2 priority 110** Device(config-if)# **standby 2 preempt** Device(config-if)# **standby 2 ip 10.1.0.2**

### 例:**HSRP** オブジェクト トラッキングの設定

次の例では、トラッキング プロセスはシリアル インターフェイス 1/0 の IP ルーティング機能を追 跡するように設定されています。ギガビット イーサネット インターフェイス 0/0/0 の HSRP は、 シリアル インターフェイス 1/0 の IP ルーティング ステートに何らかの変更が生じた場合には通知 されるように、トラッキング プロセスに登録します。シリアル インターフェイス 1/0 の IP ステー トがダウンになると、その HSRP グループのプライオリティが 10 だけ引き下げられます。

両方のシリアルインターフェイスが動作している場合は、デバイスAはデバイスBよりもプライ オリティが高いので、デバイス A が HSRP アクティブ デバイスになります。ただし、デバイス A のシリアル インターフェイス 1/0 の IP ルーティングに障害が発生すると、HSRP グループのプラ イオリティが引き下げられてデバイス B がアクティブ デバイスとして処理を引き継ぐため、ホス トに対するデフォルトの仮想ゲートウェイ サービスはサブネット 10.1.0.0 で継続されます。

#### デバイス **A** の設定

Device(config)# **track 100 interface serial 1/0/0 ip routing** ! Device(config)# **interface GigabitEthernet 0/0/0** Device(config-if)# **ip address 10.1.0.21 255.255.0.0** Device(config-if)# **standby 1 preempt** Device(config-if)# **standby 1 priority 110** Device(config-if)# **standby 1 track 100 decrement 10** Device(config-if)# **standby 1 ip 10.1.0.1**

#### デバイス **B** の設定

```
Device(config)# track 100 interface serial 1/0/0 ip routing
!
Device(config)# interface GigabitEthernet 0/0/0
Device(config-if)# ip address 10.1.0.22 255.255.0.0
Device(config-if)# standby 1 preempt
Device(config-if)# standby 1 priority 105
Device(config-if)# standby 1 track 100 decrement 10
Device(config-if)# standby 1 ip 10.1.0.1
```
### 例:**HSRP** グループ シャットダウンの設定

次の例では、トラッキング プロセスはギガビット イーサネット インターフェイス 0/0/0 の IP ルー ティング機能を追跡するように設定されています。ギガビット イーサネット インターフェイス 0/0/1 の HSRP は、ギガビット イーサネット インターフェイス 0/0/0 の IP ルーティング ステート に何らかの変更が生じた場合には通知されるように、トラッキング プロセスに登録します。ギガ ビット イーサネット インターフェイス 0/0/0 の IP ステートがダウンになると、HSRP グループは ディセーブルになります。

両方のギガビット イーサネット インターフェイスが動作している場合は、デバイス A はデバイ ス B よりもプライオリティが高いので、デバイス A が HSRP アクティブ デバイスになります。た だし、デバイス A のギガビット イーサネット インターフェイス 0/0/0 の IP ルーティングに障害が 発生すると、HSRP グループがディセーブルになってデバイス B がアクティブ デバイスとして処 理を引き継ぐため、ホストに対するデフォルトの仮想ゲートウェイサービスはサブネット10.1.0.0 で継続されます。

#### デバイス **A** の設定

```
Device(config)# track 100 interface GigabitEthernet 0/0/0 ip routing
!
Device(config)# interface GigabitEthernet 0/0/1
Device(config-if)# ip address 10.1.0.21 255.255.0.0
Device(config-if)# standby 1 ip 10.1.0.1
Device(config-if)# standby 1 preempt
Device(config-if)# standby 1 priority 110
Device(config-if)# standby 1 track 100 shutdown
```
#### デバイス **B** の設定

Device(config)# **track 100 interface GigabitEthernet 0/0/0 ip routing** ! Device(config)# **interface GigabitEthernet 0/0/1** Device(config-if)# **ip address 10.1.0.22 255.255.0.0** Device(config-if)# **standby 1 ip 10.1.0.1** Device(config-if)# **standby 1 preempt** Device(config-if)# **standby 1 priority 105** Device(config-if)# **standby 1 track 100 shutdown** あるオブジェクトが HSRP グループによってすでにトラッキングされている場合、HSRP グルー プ シャットダウン機能を使用するようにこのトラッキング設定を変更することはできません。先 に、**nostandbytrack**コマンドを使用してトラッキング設定を解除し、**shutdown**キーワードととも に **standbytrack** コマンドを使用してトラッキング設定を再度設定する必要があります。

次の例は、HSRP グループ シャットダウン機能が追加されるようにトラッキング対象のオブジェ クトの設定を変更する方法を示しています。

Device(config)# **no standby 1 track 100 decrement 10** Device(config)# **standby 1 track 100 shutdown**

## 例:キー ストリングを使用した **HSRP MD5** 認証の設定

Device(config)# **interface GigabitEthernet 0/0/0**

Device(config-if)# **standby 1 priority 110** Device(config-if)# **standby 1 preempt** Device(config-if)# **standby 1 authentication md5 key-string 54321098452103ab timeout 30** Device(config-if)# **standby 1 ip 10.21.0.10**

### 例:キー チェーンを使用した **HSRP MD5** 認証の設定

次の例では、特定のキー チェーンに対して現在アクティブになっているキーとキー ID を取得す るため、HSRP にはキー チェーン「hsrp1」が必要です。

```
Device(config)# key chain hsrp1
Device(config-keychain)# key 1
Device(config-keychain-key)# key-string 54321098452103ab
Device(config-keychain-key)# exit
Device(config)# interface GigabitEthernet 0/0/0
Device(config-if)# standby 1 priority 110
Device(config-if)# standby 1 preempt
Device(config-if)# standby 1 authentication md5 key-chain hsrp1
Device(config-if)# standby 1 ip 10.21.0.10
```
### 例:キーストリングとキーチェーンを使用した **HSRP MD5** 認証の設定

キー ストリング認証のキー ID は常にゼロです。キー チェーンのキー ID がゼロに設定されている 場合、次のように設定できます。

#### デバイス **1**

```
Device(config)# key chain hsrp1
Device(config-keychain)# key 0
Device(config-keychain-key)# key-string 54321098452103ab
Device(config-keychain-key)# exit
Device(config)# interface GigabitEthernet 0/0/0
Device(config-if)# standby 1 authentication md5 key-chain hsrp1
Device(config-if)# standby 1 ip 10.21.0.10
```
#### デバイス **2**

```
Device(config)# interface GigabitEthernet 0/0/0
Device(config-if)# standby 1 authentication md5 key-string 54321098452103ab
Device(config-if)# standby 1 ip 10.21.0.10
```
### 例:**HSRP** テキスト認証の設定

Device(config)# **interface GigabitEthernet 0/0/0** Device(config-if)# **standby 1 priority 110** Device(config-if)# **standby 1 preempt** Device(config-if)# **standby 1 authentication text company2** Device(config-if)# **standby 1 ip 10.21.0.10**

### 例:ロード バランシング用の複数の **HSRP** グループの設定

ロード シェアリングを設定するときは、HSRP または複数の HSRP グループを使用できます。下 の図では、半分のクライアントがルータ A に設定されており、もう半分はルータ B に設定されて います。ルータ A およびルータ B の設定により、合計 2 つの ホット スタンバイ グループが確立 されています。グループ 1 では、ルータ A に最高のプライオリティが割り当てられているので、 ルータ A がデフォルトのアクティブ ルータになり、ルータ B がスタンバイ ルータとなります。 グループ 2 では、ルータ B に最も高いプライオリティが割り当てられているため、ルータ B がデ フォルトのアクティブ ルータであり、ルータ A がスタンバイ ルータです。通常の運用では、2 つ のルータがIPトラフィック負荷を分散します。いずれかのルータが使用できなくなると、もう一 方のルータがアクティブになり、使用できないルータのパケット転送機能を引き継ぎます。ルー タが停止し、後で復帰した場合に、プリエンプションを実行してロード シェアリング状態に戻す ために、インターフェイス コンフィギュレーション コマンド **standbypreempt** が必要です。

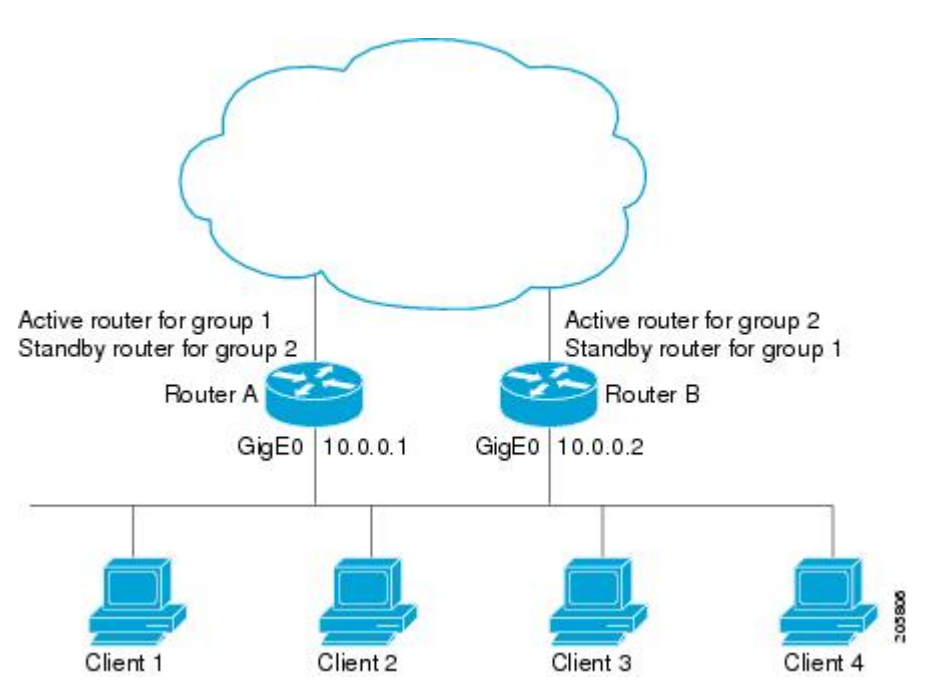

図 **5**:**HSRP** ロード シェアリングの例

次の例は、プライオリティが 110 で、グループ 1 のアクティブ ルータとして設定されているルー タ A と、プライオリティが 110 で、グループ 2 のアクティブ ルータとして設定されているルータ B を示しています。デフォルトのプライオリティ レベルは 100 です。グループ 1 で使用されてい る仮想 IP アドレスは 10.0.0.3 で、グループ 2 で使用されている仮想 IP アドレスは 10.0.0.4 です。

ルータ **A** の設定

```
Router(config)# hostname RouterA
!
Router(config)# interface GigabitEthernet 0/0/0
Router(config-if)# ip address 10.0.0.1 255.255.255.0
```

```
Router(config-if)# standby 1 priority 110
Router(config-if)# standby 1 preempt
Router(config-if)# standby 1 ip 10.0.0.3
Router(config-if)# standby 2 preempt
Router(config-if)# standby 2 ip 10.0.0.4
```
#### ルータ **B** の設定

Router(config)# **hostname RouterB** ! Router(config)# **interface GigabitEthernet 0/0/0** Router(config-if)# **ip address 10.0.0.2 255.255.255.0** Router(config-if)# **standby 1 preempt** Router(config-if)# **standby 1 ip 10.0.0.3** Router(config-if)# **standby 2 priority 110** Router(config-if)# **standby 2 preempt** Router(config-if)# **standby 2 ip 10.0.0.4**

## 例:**HSRP** 複数グループ最適化を使用した **CPU** およびネットワークの パフォーマンスの向上

次の例は、HSRP クライアントおよびマスター グループを設定する方法を示しています。

```
Device(config)# interface GigabitEthernet 0/0/0
Device(config-if)# no shutdown
Device(config-if)# standby mac-refresh 30
! Client Hello message interval
!
Device(config)# interface GigabitEthernet 0/0/1
Device(config-if)# no shutdown
Device(config-if)# ip vrf forwarding VRF2
Device(config-if)# ip address 10.0.0.100 255.255.0.0
Device(config-if)# standby 1 ip 10.0.0.254
Device(config-if)# standby 1 priority 110
Device(config-if)# standby 1 preempt
Device(config-if)# standby 1 name HSRP1
!Server group
!
Device(config)# interface GigabitEthernet 0/0/2
Device(config-if)# no shutdown
Device(config-if)# ip vrf forwarding VRF3
Device(config-if)# ip address 10.0.0.100 255.255.0.0
Device(config-if)# standby 2 ip 10.0.0.254
Device(config-if)# standby 2 follow HSRP1
! Client group
!
Device(config)# interface GigabitEthernet 0/0/3
Device(config-if)# no shutdown
Device(config-if)# ip vrf forwarding VRF4
Device(config-if)# ip address 10.0.0.100 255.255.0.0
Device(config-if)# standby 2 ip 10.0.0.254
Device(config-if)# standby 2 follow HSRP1
! Client group
```
### 例:**ICMP** リダイレクト メッセージの **HSRP** サポートの設定

デバイス **A** の設定:グループ **1** に対してはアクティブでグループ **2** に対してはスタンバイ

Device(config)# **interface GigabitEthernet 0/0/0** Device(config-if)# **ip address 10.0.0.10 255.0.0.0** Device(config-if)# **standby redirect** Device(config-if)# **standby 1 priority 120** Device(config-if)# **standby 1 preempt delay minimum 20** Device(config-if)# **standby 1 ip 10.0.0.1** Device(config-if)# **standby 2 priority 105** Device(config-if)# **standby 2 preempt delay minimum 20** Device(config-if)# **standby 2 ip 10.0.0.2**

デバイス **B** の設定:グループ **1** に対してはスタンバイでグループ **2** に対してはアクティブ

Device(config)# **interface GigabitEthernet 0/0/0** Device(config-if)# **ip address 10.0.0.11 255.0.0.0** Device(config-if)# **standby redirect** Device(config-if)# **standby 1 priority 105** Device(config-if)# **standby 1 preempt delay minimum 20** Device(config-if)# **standby 1 ip 10.0.0.1** Device(config-if)# **standby 2 priority 120** Device(config-if)# **standby 2 preempt delay minimum 20** Device(config-if)# **standby 2 ip 10.0.0.2**

### 例:**HSRP** 仮想 **MAC** アドレスと **BIA MAC** アドレスの設定

AdvancedPeer-to-Peer Networking(APPN)ネットワークでは、エンドノードは隣接するネットワー ク ノードの MAC アドレスを使用して設定するのが通常です。次の例では、エンドノードが 4000.1000.1060 を使用するように設定されている場合、HSRP グループ 1 は同じ MAC アドレスを 使用するように設定されます。

Device(config)# **interface GigabitEthernet 0/0/0** Device(config-if)# **ip address 10.0.0.1** Device(config-if)# **standby 1 mac-address 4000.1000.1060** Device(config-if)# **standby 1 ip 10.0.0.11**

次の例では、トークン リング インターフェイス 3/0 のバーンドイン アドレスは、仮想 IP アドレ スにマッピングされる仮想 MAC アドレスになります。

```
Device(config)# interface token 3/0
Device(config-if)# standby use-bia
```
(注)

**standbyuse-bia**コマンドと**standbymac-address**コマンドを同じ設定で使用することはできませ  $\lambda$ 

## 例:**HSRP** グループへの **IP** 冗長性クライアントのリンク

次の例は、HSRP のスタティック Network Address Translation (NAT)設定サポートを示していま す。NAT クライアント アプリケーションは、**standbyname** コマンドで指定される名前の相互関係 によって HSRP にリンクされます。また、2 台のデバイスが HSRP アクティブ デバイスと HSRP スタンバイ デバイスとして動作しているほか、インターフェイス内の NAT は HSRP が使用可能 になっており、「group1」という名前のグループに属するように設定されています。

#### アクティブ デバイスの設定

```
Device(config)# interface BVI 10
Device(config-if)# ip address 192.168.5.54 255.255.255.255.0
Device(config-if)# no ip redirects
Device(config-if)# ip nat inside
Device(config-if)# standby 10 ip 192.168.5.30
Device(config-if)# standby 10 priority 110
Device(config-if)# standby 10 preempt
Device(config-if)# standby 10 name group1
Device(config-if)# standby 10 track Ethernet 2/1
!
!
Device(config)# ip default-gateway 10.0.18.126
Device(config)# ip nat inside source static 192.168.5.33 10.10.10.5 redundancy group1
Device(config)# ip classless
Device(config)# ip route 10.10.10.0 255.255.255.0 Ethernet 2/1
Device(config)# ip route 172.22.33.0 255.255.255.0 Ethernet 2/1
Device(config)# no ip http server
```
#### スタンバイ デバイスの設定

```
Device(config)# interface BVI 10
Device(config-if)# ip address 192.168.5.56 255.255.255.255.0
Device(config-if)# no ip redirects
Device(config-if)# ip nat inside
Device(config-if)# standby 10 priority 95
Device(config-if)# standby 10 preempt
Device(config-if)# standby 10 name group1
Device(config-if)# standby 10 ip 192.168.5.30
Device(config-if)# standby 10 track Ethernet 3/1
Device(config-if)# exit
Device(config)# ip default-gateway 10.0.18.126
Device(config)# ip nat inside source static 192.168.5.33 3.3.3.5 redundancy group1
Device(config)# ip classless
Device(config)# ip route 10.0.32.231 255.255.255 Ethernet 3/1
Device(config)# ip route 10.10.10.0 255.255.255.0 Ethernet 3/1
Device(config)# no ip http server
```
### 例:**HSRP** バージョン **2** の設定

次の例は、グループ番号が 350 のインターフェイスで HSRP バージョン 2 を設定する方法を示し ています。

```
Device(config)# interface vlan 350
Device(config-if)# standby version 2
Device(config-if)# standby 350 priority 110
Device(config-if)# standby 350 preempt
```
Device(config-if)# **standby 350 timers 5 15** Device(config-if)# **standby 350 ip 172.20.100.10**

### 例:**SSO** 対応 **HSRP** のイネーブル化

次の例は、冗長モードを SSO に設定する方法を示しています。このモードがイネーブルになって いると、HSRP は自動的に SSO に対応します。

Device(config)# **redundancy** Device(config-red)# **mode sso nostandbysso** コマンドを使用して SSO HSRP をディセーブルにすると、次の図に示すように、再 度イネーブルにできます。

Device(config)# **interface GigabitEthernet 1/0/0** Device(config-if)# **ip address 10.1.1.1 255.255.0.0** Device(config-if)# **standby priority 200** Device(config-if)# **standby preempt** Device(config-if)# **standby sso**

### 例:**HSRP MIB** トラップのイネーブル化

次の例は、HSRPを2台のデバイスで設定し、HSRP MIBトラップのサポート機能をイネーブルに する方法を示しています。多くの環境と同様に、1 台のデバイスがアクティブ デバイスとして優 先されます。アクティブ デバイスとしてデバイスを設定するには、デバイスを高い優先順位に設 定し、プリエンプションをイネーブルにします。次の例では、アクティブ デバイスはプライマリ デバイスと呼ばれます。2 台目のデバイスはバックアップ デバイスと呼ばれます。

#### デバイス **A**

Device(config)# **interface GigabitEthernet 0/0/0** Device(config-if)# **ip address 10.1.1.1 255.255.0.0** Device(config-if)# **standby priority 200** Device(config-if)# **standby preempt** Device(config-if)# **standby ip 10.1.1.3** Device(config-if)# **exit** Device(config)# **snmp-server enable traps hsrp** Device(config)# **snmp-server host yourhost.cisco.com public hsrp**

#### デバイス **B**

```
Device(config)#interface GigabitEthernet 1/0/0
Device(config-if)# ip address 10.1.1.2 255.255.0.0
Device(config-if)# standby priority 101
Device(config-if)# standby ip 10.1.1.3
Device(config-if)# exit
Device(config)# snmp-server enable traps hsrp
Device(config)# snmp-server host myhost.cisco.com public hsrp
```
### 例:**HSRP BFD** ピアリング

Hot Standby Router Protocol (HSRP) は、HSRP グループ メンバのヘルス モニタリング システムの 一部として Bidirectional Forwarding Detection(BFD)をサポートします。BFD がないと、HSRP は マルチプロセス システムの 1 つのプロセスとして動作するため、ミリ秒の hello タイマーやホー ルド タイマーを使用して大量のグループに対応できるように適切なタイミングでスケジュールさ れることが保証されません。BFDは疑似プリエンプティブプロセスとして動作するため、必要な ときに実行されることが保証されます。複数の HSRP グループに早期フェールオーバー通知を実 行できるのは、2 台のデバイス間の 1 つの BFD セッションだけです。

次の例では、**standbybfd**コマンドと**standbybfdall-interfaces**コマンドが表示されません。**bfdinterval** コマンドを使用して、BFD がデバイスまたはインターフェイスで設定されているときは、HSRP の BFD サポートはデフォルトでイネーブルになっています。**standbybfd** コマンドと

**standbybfdall-interfaces** コマンドは、BFD がデバイスまたはインターフェイスで手動で無効にさ れている場合にのみ必要です。

#### デバイス **A**

```
DeviceA(config)# ip cef
DeviceA(config)# interface FastEthernet2/0
DeviceA(config-if)# no shutdown
DeviceA(config-if)# ip address 10.0.0.2 255.0.0.0
DeviceA(config-if)# ip router-cache cef
DeviceA(config-if)# bfd interval 200 min_rx 200 multiplier 3
DeviceA(config-if)# standby 1 ip 10.0.0.11
DeviceA(config-if)# standby 1 preempt
DeviceA(config-if)# standby 1 priority 110
DeviceA(config-if)# standby 2 ip 10.0.0.12
DeviceA(config-if)# standby 2 preempt
DeviceA(config-if)# standby 2 priority 110
```
#### デバイス **B**

```
DeviceB(config)# interface FastEthernet2/0
DeviceB(config-if)# ip address 10.1.0.22 255.255.0.0
DeviceB(config-if)# no shutdown
DeviceB(config-if)# bfd interval 200 min_rx 200 multiplier 3
DeviceB(config-if)# standby 1 ip 10.0.0.11
DeviceB(config-if)# standby 1 preempt
DeviceB(config-if)# standby 1 priority 90
DeviceB(config-if)# standby 2 ip 10.0.0.12
DeviceB(config-if)# standby 2 preempt
DeviceB(config-if)# standby 2 priority 80
```
## その他の参考資料

#### 関連資料

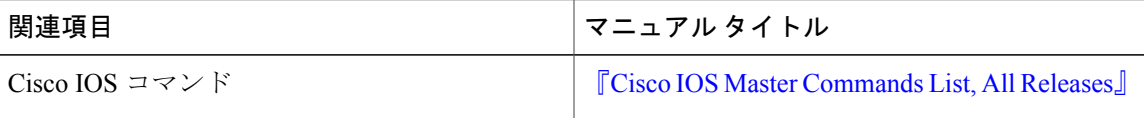

 $\mathbf{I}$ 

 $\mathbf I$ 

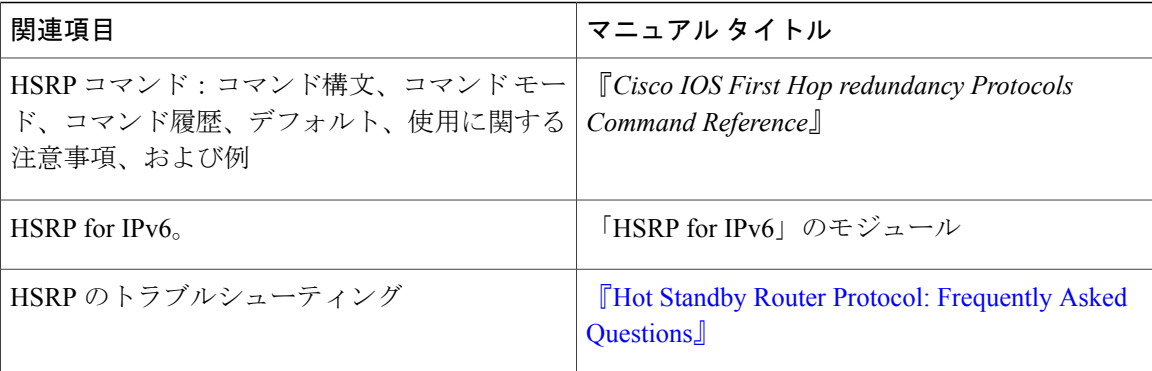

#### 標準

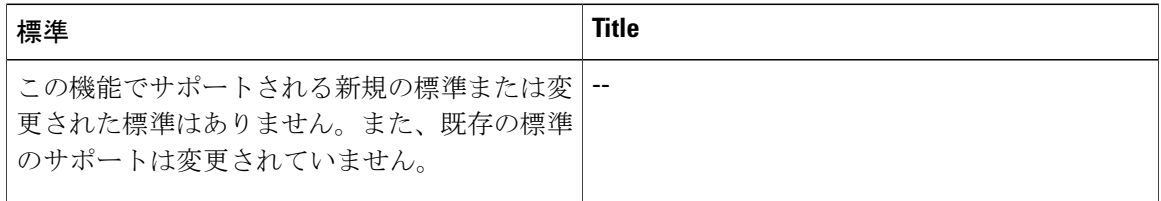

#### **MIB**

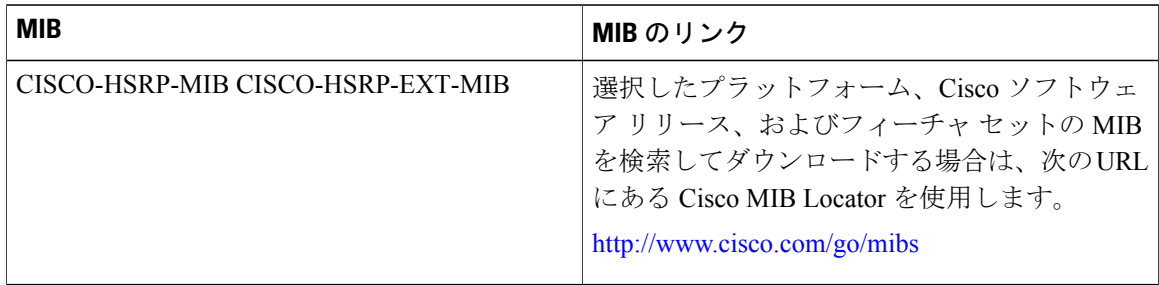

#### **RFC**

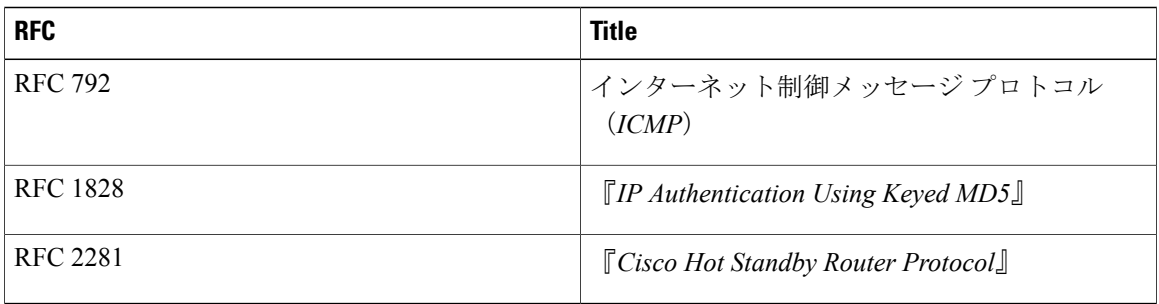

シスコのテクニカル サポート

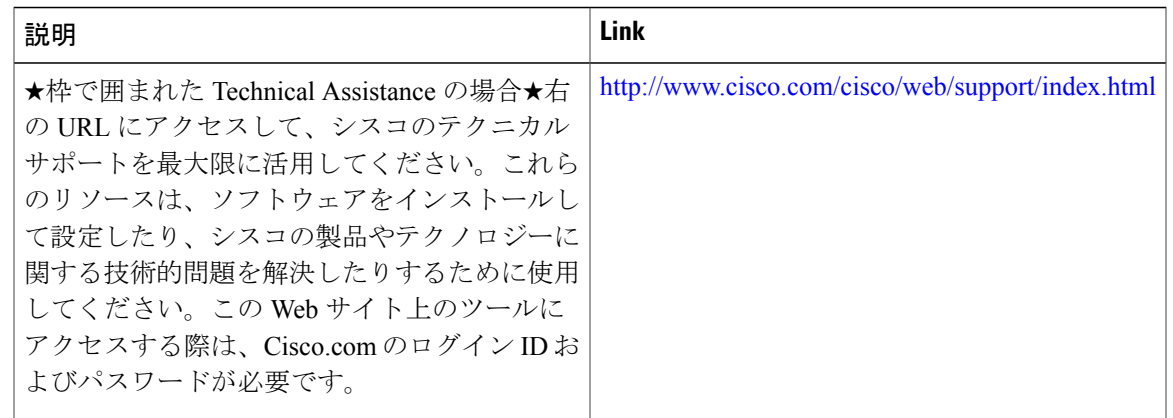

## **HSRP** の機能情報

Г

次の表に、このモジュールで説明した機能に関するリリース情報を示します。この表は、ソフト ウェア リリース トレインで各機能のサポートが導入されたときのソフトウェア リリースだけを 示しています。その機能は、特に断りがない限り、それ以降の一連のソフトウェア リリースでも サポートされます。

プラットフォームのサポートおよびシスコソフトウェアイメージのサポートに関する情報を検索 するには、Cisco Feature Navigator を使用します。Cisco Feature Navigator にアクセスするには、 [www.cisco.com/go/cfn](http://www.cisco.com/go/cfn) に移動します。Cisco.com のアカウントは必要ありません。

T

#### 表 **3**:**HSRP** の機能情報

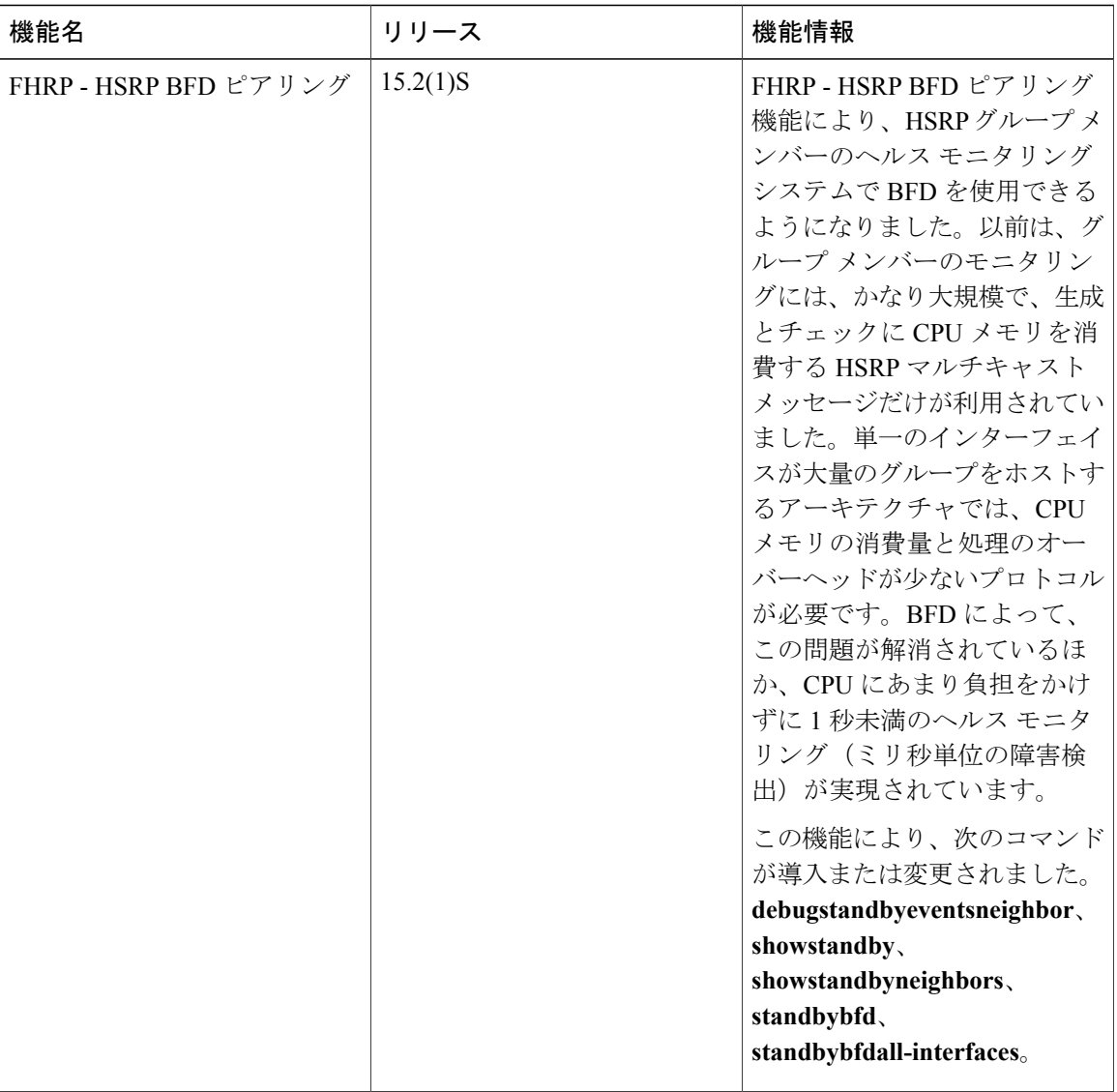

 $\Gamma$ 

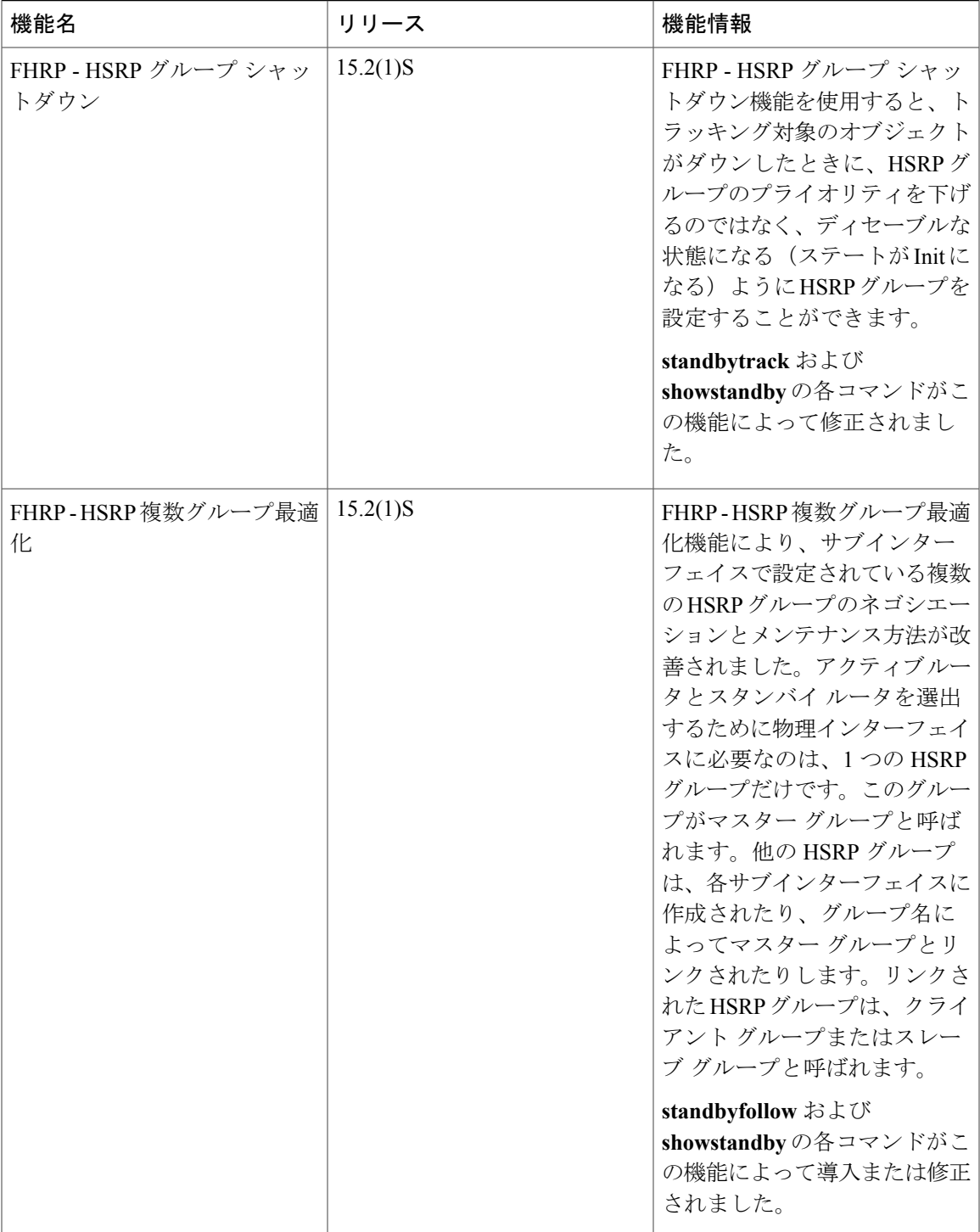

 $\mathbf I$ 

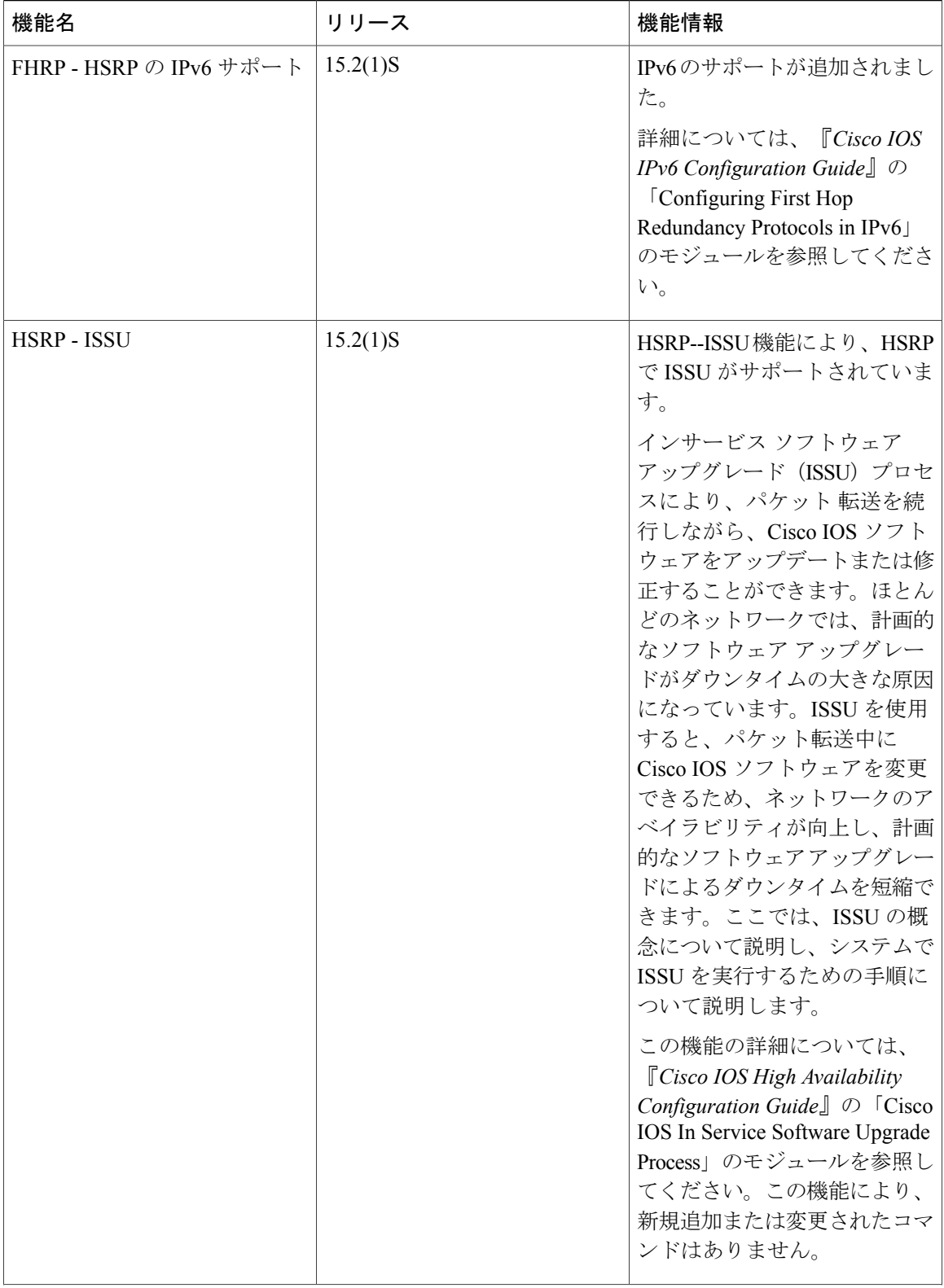

 $\mathbf{I}$ 

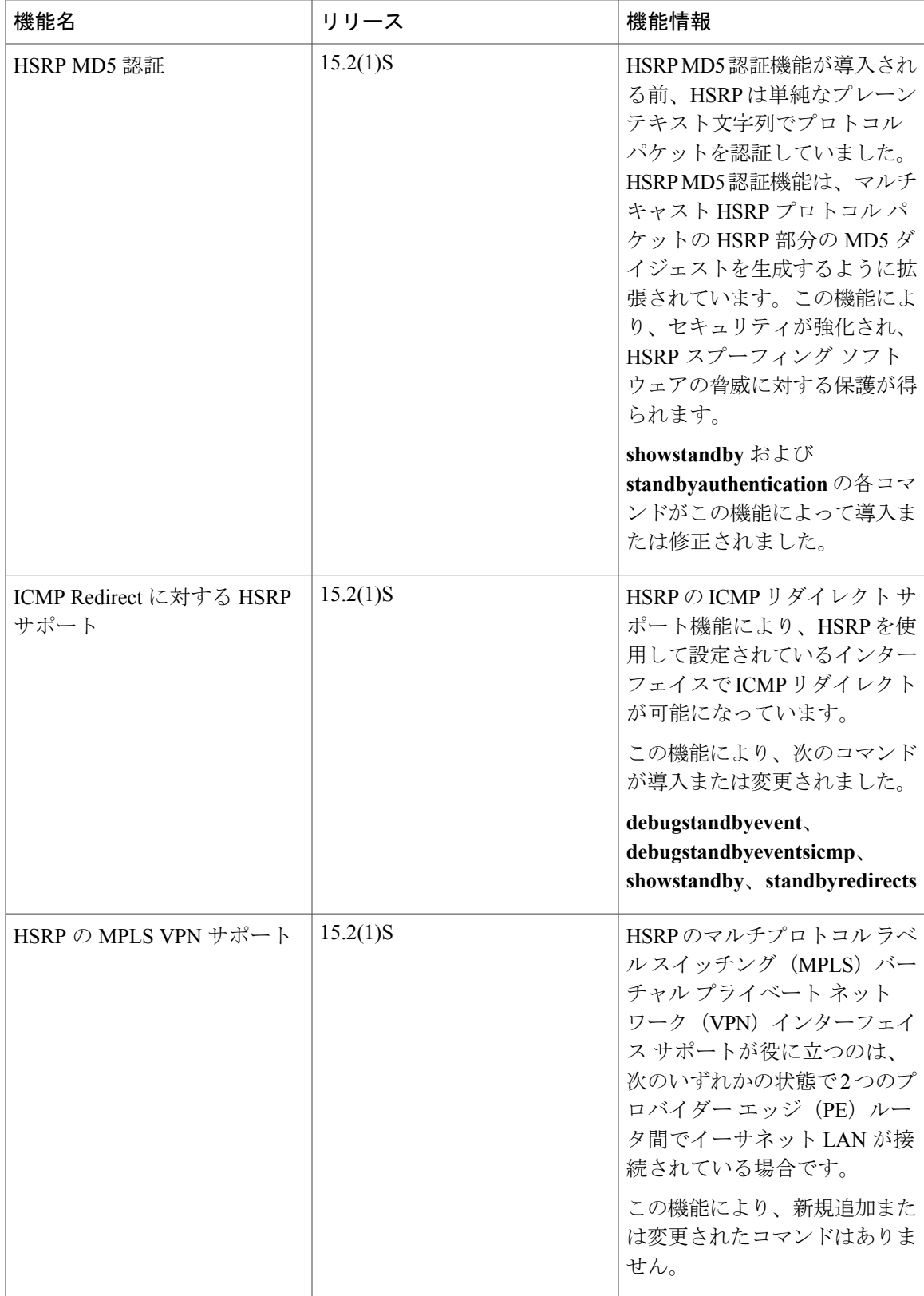

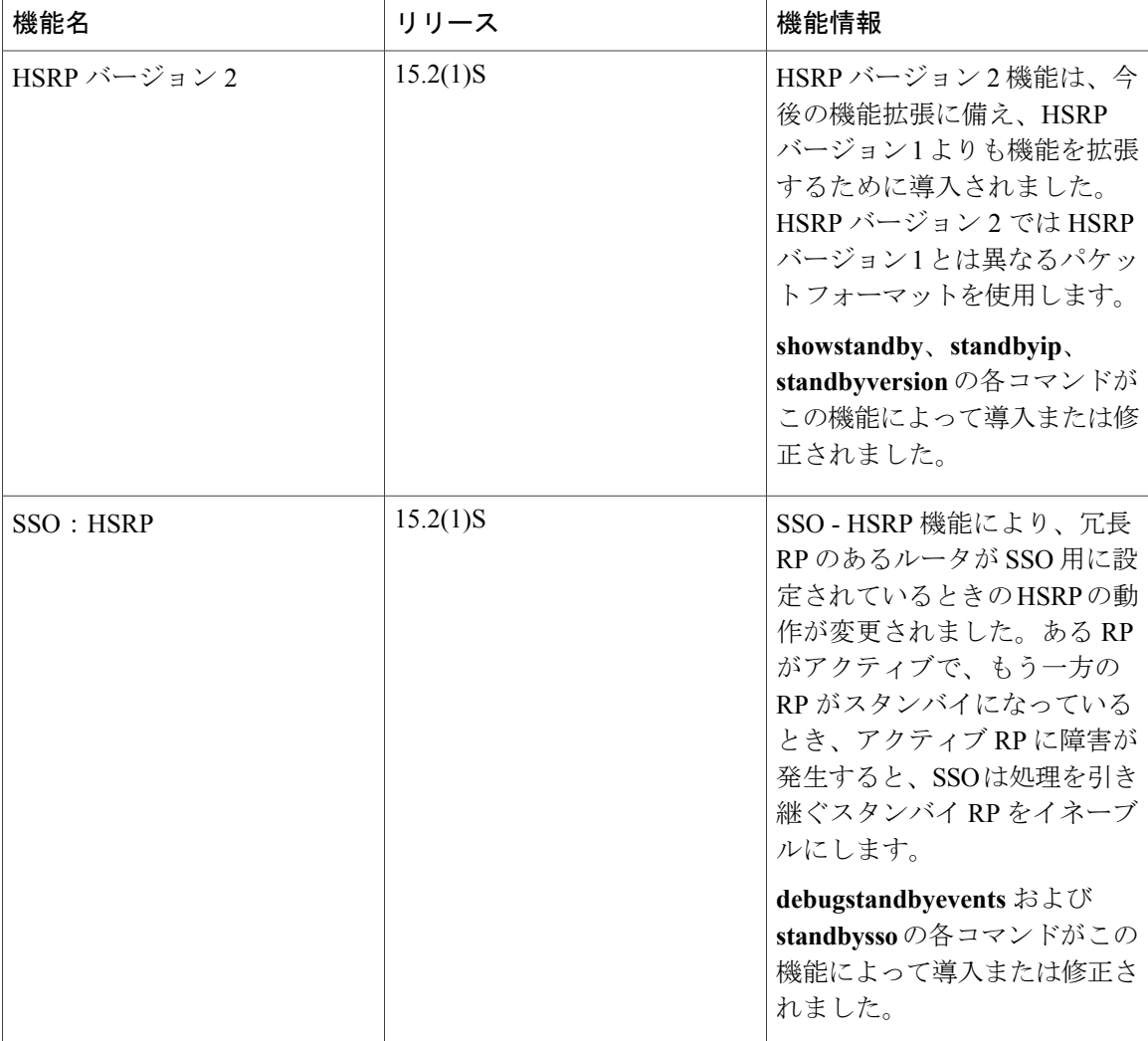

## 用語集

**ARP**:アドレス解決プロトコル(ARP)。ARP は IP ルーティングで必要な機能です。ARP は、 ホストのハードウェアアドレスをホストの既知のIPアドレスから検出します。このハードウェア アドレスはメディア アクセス コントロール(MAC)アドレスとも呼ばれます。ARP が保持する キャッシュ(テーブル)では、MAC アドレスが IP アドレスにマッピングされています。ARP は IP が動作しているすべての Cisco IOS システムの一部です。

アクティブデバイス:仮想デバイスにパケットを現在転送している HSRP グループのプライマリ デバイス。

アクティブ**RP**:アクティブRPは、システムの制御やネットワークサービスの提供を行うほか、 ルーティング プロトコルを実行したり、システム管理インターフェイスを表示したりします。

クライアントグループ:サブインターフェイスに作成され、グループ名でマスターグループにリ ンクされる HSRP グループ。

**HSRP**: Hot Standby Router Protocol (ホットスタンバイルータプロトコル)。これによって、ネッ トワークの可用性が高まるほか、透過的にネットワーク トポロジを変更できます。HSRP は、 HSRP アドレスに送信されるすべてのパケットを処理するメイン デバイスのあるルータ グループ を作成します。メインデバイスは、グループの他のデバイスによってモニタされます。メインデ バイスに障害が発生すると、これらのスタンバイ HSRP デバイスのいずれかが、メイン デバイス としての地位と HSRP グループ アドレスを継承します。

**ISSU**:In Service Software Upgrade(インサービス ソフトウェア アップグレード)。パケット転送 の実行中にCisco IOSソフトウェアの更新や変更を可能にするプロセス。ほとんどのネットワーク では、計画的なソフトウェアアップグレードがダウンタイムの大きな原因になっています。ISSU を使用すると、パケット転送中にCisco IOSソフトウェアを変更できるため、ネットワークのアベ イラビリティが向上し、計画的なソフトウェア アップグレードによるダウンタイムを短縮できま す。

マスター グループ:アクティブ デバイスとスタンバイ デバイスを選出するために物理インター フェイスに必要な HSRP グループ。

**RF**:RedundancyFacility(冗長ファシリティ)。ステートがアクティブおよびスタンバイであるク ライアントに進捗およびイベントを通知するのに使用される、構造化された機能インターフェイ スです。

**RP**:ルート プロセッサ。シャーシに搭載される、集中化されたコントロール ユニットの総称で す。

**RPR**: Route Processor Redundancy。RPR は、High System Availability(HSA)機能に代替方法を提 供します。HSA を使用すると、システムはアクティブ RP が機能を停止したときにスタンバイ RP をリセットして使用できます。RPR を活用すると、アクティブ RP に致命的なエラーが発生した ときにアクティブ RP とスタンバイ RP の間で迅速なスイッチオーバーが行われるため、不測のダ ウンタイムを減らすことができます。

**RPR+**:RPR の拡張。スタンバイ RP が完全に初期化されます。

スタンバイ グループ: HSRP に参加しているデバイスのうち、共同で仮想デバイスをエミュレー トする一連のデバイス。

スタンバイ デバイス:HSRP グループのバックアップ デバイス。

スタンバイ **RP**:バックアップ RP。

スイッチオーバー:システム制御とルーティング プロトコルの実行がアクティブ RP からスタン バイ RP に移行するイベント。スイッチオーバーは、手動操作によって、またはハードウェア/ソ フトウェアの機能停止によって発生します。スイッチオーバーには、個々のユニットのシステム 制御とパケット転送を組み合わせるシステムでのパケット転送機能の移行が含まれることがあり ます。

仮想 **IP** アドレス:HSRP グループに設定されるデフォルト ゲートウェイの IP アドレス。

仮想 **MAC** アドレス:イーサネットおよび FDDI で、HSRP が設定されるときに自動的に生成され る MAC アドレス。使用される標準の仮想 MAC アドレスは、0000.0C07.AC*xy* です。この *xy* は 16

T

進数のグループ番号です。機能アドレスはトークン リングに使用されます。HSRP バージョン 2 では、仮想 MAC アドレスが異なります。

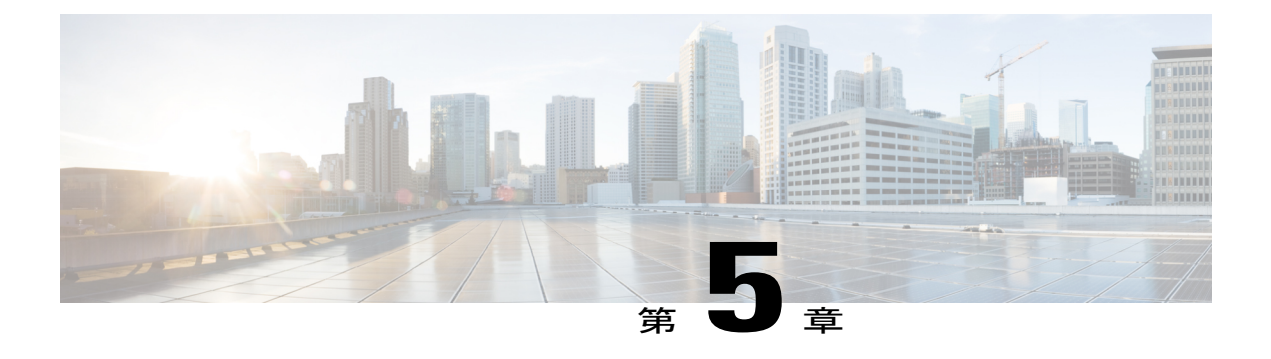

# **HSRP** バージョン **2**

- [機能情報の確認](#page-136-0), 125 ページ
- HSRP [バージョン](#page-136-1) 2 について, 125 ページ
- HSRP [バージョン](#page-138-0) 2 の設定方法, 127 ページ
- HSRP [バージョン](#page-140-0) 2 の設定例, 129 ページ
- [その他の参考資料](#page-140-1), 129 ページ
- HSRP [バージョン](#page-141-0) 2 の機能情報, 130 ページ

## <span id="page-136-0"></span>機能情報の確認

ご使用のソフトウェア リリースでは、このモジュールで説明されるすべての機能がサポートされ ているとは限りません。最新の機能情報および警告については、Bug [Search](https://tools.cisco.com/bugsearch/search) Tool およびご使用の プラットフォームおよびソフトウェア リリースのリリース ノートを参照してください。このモ ジュールで説明される機能に関する情報、および各機能がサポートされるリリースの一覧につい ては、機能情報の表を参照してください。

プラットフォームのサポートおよびシスコソフトウェアイメージのサポートに関する情報を検索 するには、Cisco Feature Navigator を使用します。Cisco Feature Navigator にアクセスするには、 [www.cisco.com/go/cfn](http://www.cisco.com/go/cfn) に移動します。Cisco.com のアカウントは必要ありません。

# <span id="page-136-1"></span>**HSRP** バージョン **2** について

### **HSRP** バージョン **2** の設計

HSRP バージョン 2 は、バージョン 1 の次の制限に対応するために設計されています。

- HSRPバージョン1では、ミリ秒のタイマー値はアドバタイズまたは学習されませんでした。 HSRP バージョン 2 では、ミリ秒のタイマー値がアドバタイズおよび検出されます。この変 更により、あらゆる状況での HSRP グループの安定性が確保されています。
- HSRP バージョン 1 では、グループ番号の範囲が 0 ~ 255 に制限されていました。HSRP バー ジョン 2 では、グループ番号の範囲が 0 ~ 4095 に拡大されています。
- HSRP バージョン 2 では、管理性とトラブルシューティング機能が向上しています。HSRP バージョン 1 では、発信元 MAC アドレスが HSRP 仮想 MAC アドレスであったため、アク ティブなHSRPhelloメッセージを使用してメッセージを送信した物理デバイスを特定できま せんでした。HSRP バージョン 2 のパケット形式には、メッセージの送信元を一意に特定す るための 6 バイトの識別子フィールドが組み込まれています。通常は、インターフェイスの MAC アドレスがこのフィールドに格納されます。
- マルチキャストアドレス224.0.0.2がHSRPhelloメッセージを送信するために使用されます。 このアドレスは、シスコグループ管理プロトコル(CGMP)の脱退処理と競合することがあ ります。

バージョン 1 は HSRP のデフォルトのバージョンです。

HSRP バージョン 2 では、HSRP バージョン 1 で使用されていたマルチキャスト アドレス 224.0.0.2 の代わりに、新しい IP マルチキャスト アドレス 224.0.0.102 を使用して hello パケットを送信しま す。この新しいマルチキャスト アドレスにより、CGMP の脱退処理を HSRP と同時にイネーブル にすることができます。

HSRP バージョン 2 では、グループ番号の範囲が拡張され、0~4095 までの番号を使用できるよ うなったため、0000.0C9F.F000 ~ 0000.0C9F.FFFF の新しい MAC アドレス範囲を使用できます。 グループ番号の範囲が広がっても、インターフェイスが多くの HSRP グループをサポートするわ けではありません。グループ番号範囲が拡大することにより、グループ番号がサブインターフェ イスの VLAN 番号に一致するようになりました。

各グループに新しい仮想MACアドレスが指定されるため、HSRPバージョンを変更するときは、 各グループが再度初期化されます。

HSRP バージョン 2 では HSRP バージョン 1 とは異なるパケット フォーマットを使用します。パ ケット フォーマットは Type-Length-Value(TLV)です。HSRP バージョン 1 のデバイスが受信し た HSRP バージョン 2 のパケットのタイプ フィールドは、HSRP バージョン 1 によってバージョ ン フィールドにマッピングされ、それ以降は無視されます。

また、ゲートウェイ ロード バランシング プロトコル(GLBP)でも、HSRP バージョン 2 によっ て解消されている HSRP バージョン 1 の同じ制限が解消されます。GLBP の詳細については、 『*Configuring GLBP*』を参照してください。

#### ジッター タイマー

ジッター タイマーは、HSRP で使用されます。これらはリアルタイムで機能し拡張するサービス で動作するタイマーに推奨されます。ジッター タイマーは、HSRP グループ操作のバンチングの 可能性を減らすことによって HSRP とその他の FHRP プロトコルの信頼性を大幅に改善し、CPU とネットワーク トラフィックのスパイクを削減することを意図しています。HSRP の場合、特定 のデバイスで最大 4,000 の運用グループを構成することができます。デバイスやネットワークへ

の負荷を分散するために、HSRP タイマーはジッターを使用します。特定のタイマー インスタン スでは、設定した値よりも最大20%多くかかる場合があります。たとえば、15秒に設定されてい るホールド時間の場合、実際のホールド時間は 18 秒かかることがあります。

HSRPでは、Helloタイマー (Helloパケットを送信する)は負のジッターを持ち、ホールドダウン タイマー(ピア障害をチェックする)は正のジッターを持ちます。

## <span id="page-138-0"></span>**HSRP** バージョン **2** の設定方法

### **HSRP** バージョン **2** への変更

HSRP バージョン 2 は、今後の機能拡張に備え、HSRP バージョン 1 よりも機能を拡張するために 導入されました。HSRP バージョン 2 では HSRP バージョン 1 とは異なるパケット フォーマット を使用します。

- (注) HSRP バージョン 2 は、LAN エミュレーションを実行している ATM インターフェイスで は使用できません。
	- HSRP バージョン 2 は HSRP バージョン 1 と相互運用できません。どちらのバージョンも 相互に排他的なので、インターフェイスはバージョン 1 およびバージョン 2 の両方を運 用できません。しかし、同一デバイスの異なる物理インターフェイス上であれば、異な るバージョンを実行できます。バージョン 1 で認められるグループ番号範囲(0 ~ 255) を超えるグループを設定している場合は、バージョン 2 からバージョン 1 への変更はで きません。

手順の概要

- **1.** イネーブル化
- **2. configureterminal**
- **3. interface***typenumber*
- **4. ipaddress***ip-addressmask*
- **5. standbyversion** {**1** | **2**}
- **6. standby** [*group-number*] **ip** [*ip-address* [**secondary**]]
- **7. end**
- **8. showstandby**

#### 手順の詳細

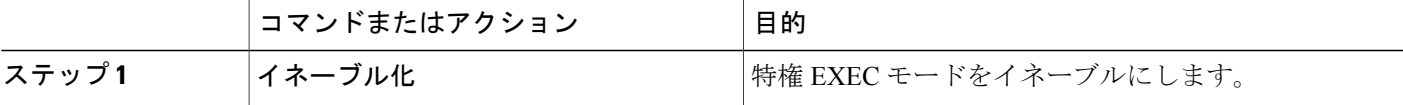

T

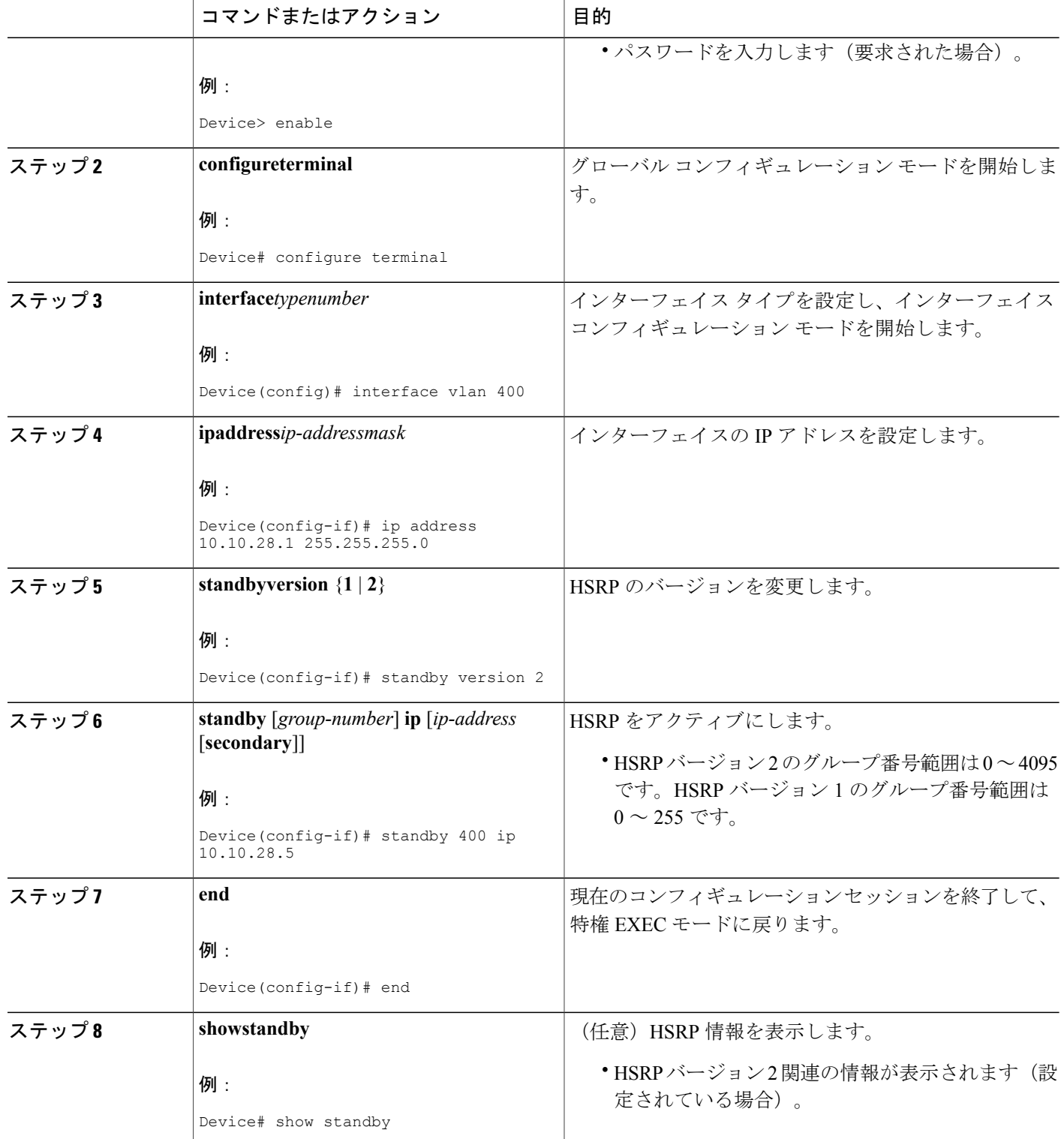

# <span id="page-140-0"></span>**HSRP** バージョン **2** の設定例

## 例:**HSRP** バージョン **2** の設定

次の例は、グループ番号が 350 のインターフェイスで HSRP バージョン 2 を設定する方法を示し ています。

Device(config)# **interface vlan 350** Device(config-if)# **standby version 2** Device(config-if)# **standby 350 priority 110** Device(config-if)# **standby 350 preempt** Device(config-if)# **standby 350 timers 5 15** Device(config-if)# **standby 350 ip 172.20.100.10**

## <span id="page-140-1"></span>その他の参考資料

#### 関連資料

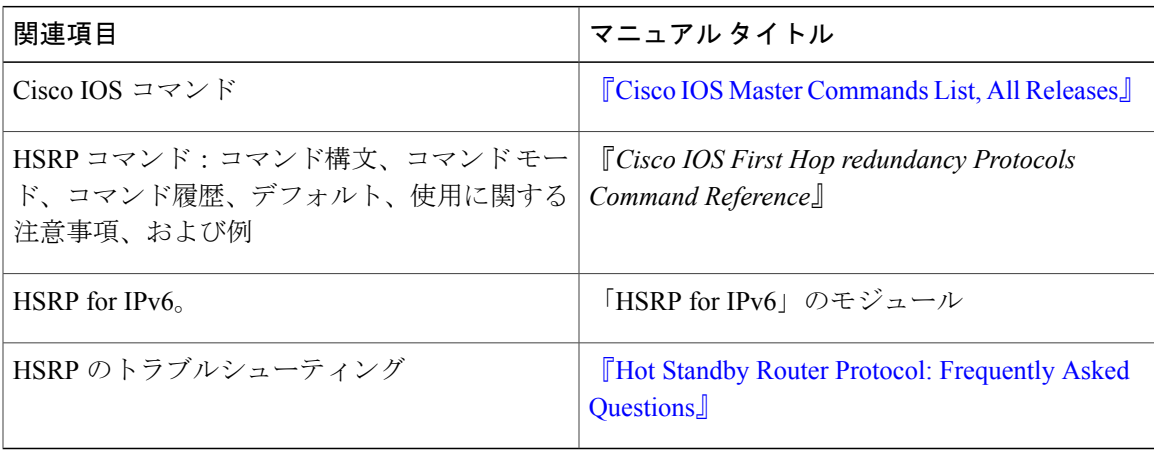

#### 標準

Г

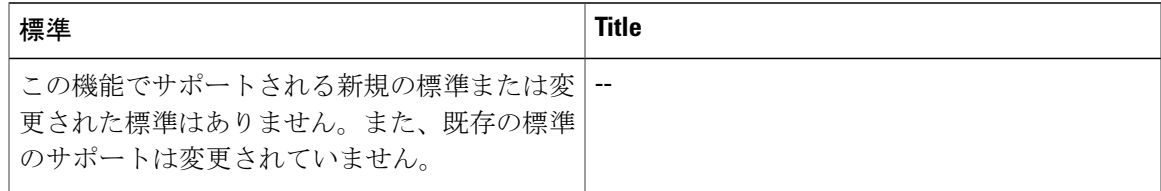

T

#### **MIB**

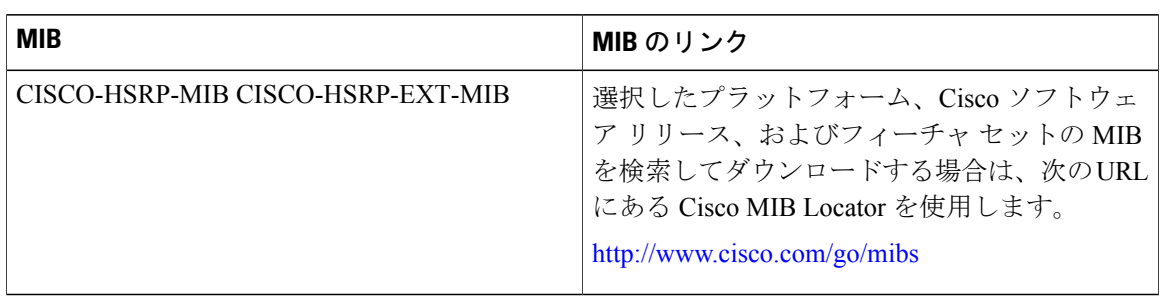

#### **RFC**

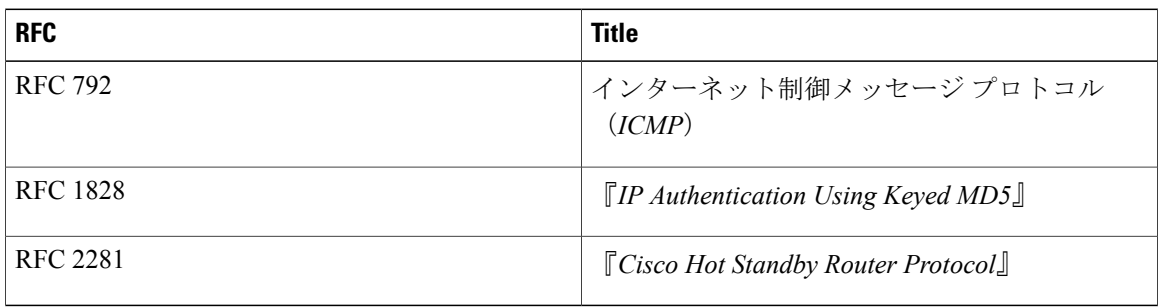

#### シスコのテクニカル サポート

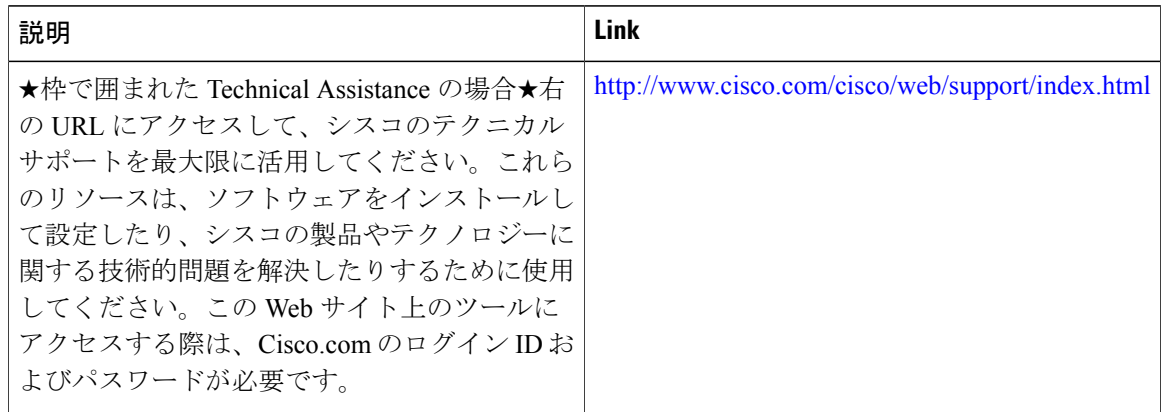

# <span id="page-141-0"></span>**HSRP** バージョン **2** の機能情報

次の表に、このモジュールで説明した機能に関するリリース情報を示します。この表は、ソフト ウェア リリース トレインで各機能のサポートが導入されたときのソフトウェア リリースだけを 示しています。その機能は、特に断りがない限り、それ以降の一連のソフトウェア リリースでも サポートされます。

 $\mathbf I$ 

プラットフォームのサポートおよびシスコソフトウェアイメージのサポートに関する情報を検索 するには、Cisco Feature Navigator を使用します。Cisco Feature Navigator にアクセスするには、 [www.cisco.com/go/cfn](http://www.cisco.com/go/cfn) に移動します。Cisco.com のアカウントは必要ありません。

表 **4**:**HSRP** バージョン **2** の機能情報

| 機能名          | リリース                                                                               | 機能情報                                                                                                    |
|--------------|------------------------------------------------------------------------------------|----------------------------------------------------------------------------------------------------|
| HSRP バージョン 2 | Cisco IOS XE Release 2.1<br>Cisco IOS XE Release 3.5S<br>Cisco IOS XE Release 3.9S | HSRP バージョン2機能は、今<br>後の機能拡張に備え、HSRP<br>バージョン1よりも機能を拡張<br>するために導入されました。<br>HSRP バージョン 2 では HSRP<br>バージョン1とは異なるパケッ<br>トフォーマットを使用します。 |
|              |                                                                                    | Cisco IOS XE Release 3.5S $\degree$<br>は、Cisco ASR 903 ルータのサ<br>ポートが追加されました。                                                      |
|              |                                                                                    | showstandby, standbyip,<br>standbyversion の各コマンドが<br>この機能によって導入または修<br>正されました。                                                    |

 $\mathbf I$
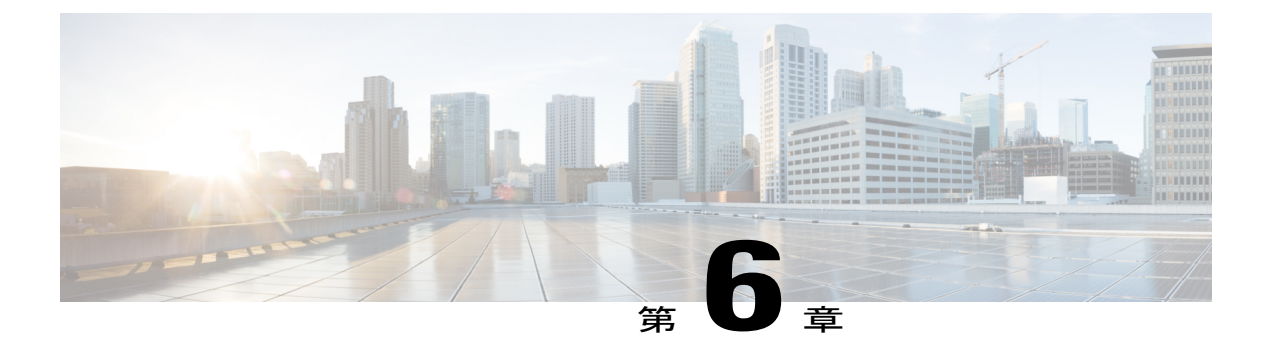

# **HSRP MD5** 認証

- [機能情報の確認](#page-144-0), 133 ページ
- HSRP MD5 [認証に関する情報](#page-144-1), 133 ページ
- HSRP MD5 [認証の設定方法](#page-146-0), 135 ページ
- HSRP MD5 [認証の設定例](#page-152-0), 141 ページ
- [その他の参考資料](#page-153-0), 142 ページ
- HSRP MD5 [認証の機能情報](#page-154-0), 143 ページ

## <span id="page-144-0"></span>機能情報の確認

ご使用のソフトウェア リリースでは、このモジュールで説明されるすべての機能がサポートされ ているとは限りません。最新の機能情報および警告については、Bug [Search](https://tools.cisco.com/bugsearch/search) Tool およびご使用の プラットフォームおよびソフトウェア リリースのリリース ノートを参照してください。このモ ジュールで説明される機能に関する情報、および各機能がサポートされるリリースの一覧につい ては、機能情報の表を参照してください。

プラットフォームのサポートおよびシスコソフトウェアイメージのサポートに関する情報を検索 するには、Cisco Feature Navigator を使用します。Cisco Feature Navigator にアクセスするには、 [www.cisco.com/go/cfn](http://www.cisco.com/go/cfn) に移動します。Cisco.com のアカウントは必要ありません。

## <span id="page-144-1"></span>**HSRP MD5** 認証に関する情報

## **HSRP** のテキスト認証

HSRP は、認証されていない HSRP メッセージを無視します。デフォルトの認証タイプはテキス ト認証です。

HSRP 認証は、サービス拒絶攻撃を引き起こす偽の HSRP hello パケットから保護します。たとえ ば、デバイス A のプライオリティが 120 で、これがアクティブ デバイスであるとします。あるホ ストが、プライオリティが 130 の偽の HSRP hello パケットを送信すると、デバイス A はアクティ ブ デバイスとしての動作を停止します。デバイス A に偽の HSRP hello パケットを無視するよう な認証が設定されていれば、デバイス A はアクティブ デバイスのままです。

HSRP パケットが拒否されるのは、次のいずれかの場合です。

- 認証方式がデバイスと着信パケットの間で異なっている。
- テキスト認証文字列がデバイスと着信パケットで異なる。

### **HSRP MD5** 認証

HSRP MD5 認証の導入前、HSRP は単純なプレーン テキスト文字列でプロトコル パケットを認証 していました。HSRP MD5 認証は、マルチキャスト HSRP プロトコル パケットの HSRP 部分の MD5ダイジェストを生成するように拡張された認証方式です。この機能により、セキュリティが 強化され、HSRP スプーフィング ソフトウェアの脅威に対する保護が得られます。

MD5 認証を使用すると、別のプレーン テキスト認証方式よりもセキュリティを強化できます。 HSRP グループの各メンバーは秘密キーを使用して、発信パケットの一部となるキー付き MD5 ハッシュを生成できます。着信パケットからはキー付きハッシュが生成されますが、このハッシュ と着信パケット内のハッシュが一致しない場合は、パケットは無視されます。

MD5 ハッシュのキーは、キー ストリングを使用して設定で直接指定するか、またはキー チェー ンを使用して間接的に指定できます。

HSRP には次の2つの認証方式があります。

- プレーン テキスト認証
- MD5 認証

HSRP 認証は、サービス拒絶攻撃を引き起こす偽の HSRP hello パケットから保護します。たとえ ば、デバイス A のプライオリティが 120 で、これがアクティブ デバイスであるとします。あるホ ストが、プライオリティが 130 の偽の HSRP hello パケットを送信すると、デバイス A はアクティ ブ デバイスとしての動作を停止します。デバイス A に偽の HSRP hello パケットを無視するよう な認証が設定されていれば、デバイス A はアクティブ デバイスのままです。

HSRP パケットが拒否されるのは、次のいずれかの場合です。

- 認証方式がデバイスと着信パケットの間で異なっている。
- MD5 ダイジェストがデバイスと着信パケットで異なる。
- テキスト認証文字列がデバイスと着信パケットで異なる。

# <span id="page-146-0"></span>**HSRP MD5** 認証の設定方法

### キー チェーンを使用した **HSRP MD5** 認証の設定

キー チェーンを使用して HSRP MD5 認証を設定するには、次の手順を実行します。キー チェー ンを使用すると、キー チェーン設定に従って異なる時点で異なるキー ストリングを使用できま す。HSRP は適切なキー チェーンを照会し、特定のキー チェーンに対して現在アクティブになっ ているキーとキー ID を取得します。

### 手順の概要

- **1.** イネーブル化
- **2. configureterminal**
- **3. keychain***name-of-chain*
- **4. key***key-id*
- **5. key-string***string*
- **6. exit**
- **7. exit**
- **8. interface***typenumber*
- **9. ipaddress***ip-addressmask* [**secondary**]
- **10. standby** [*group-number*] **priority***priority*
- **11. standby** [*group-number*] **preempt** [**delay** {**minimum** | **reload** | **sync**} *seconds*]
- **12. standby** [*group-number*] **authenticationmd5key-chain***key-chain-name*
- **13. standby** [*group-number*] **ip** [*ip-address* [*secondary*]]
- **14.** 通信する各デバイスに対してステップ 1 ~ 12 を繰り返します。
- **15. end**
- **16. showstandby**

### 手順の詳細

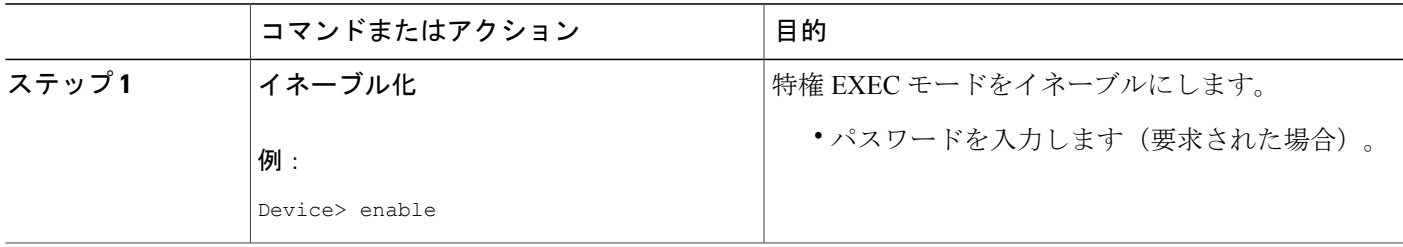

T

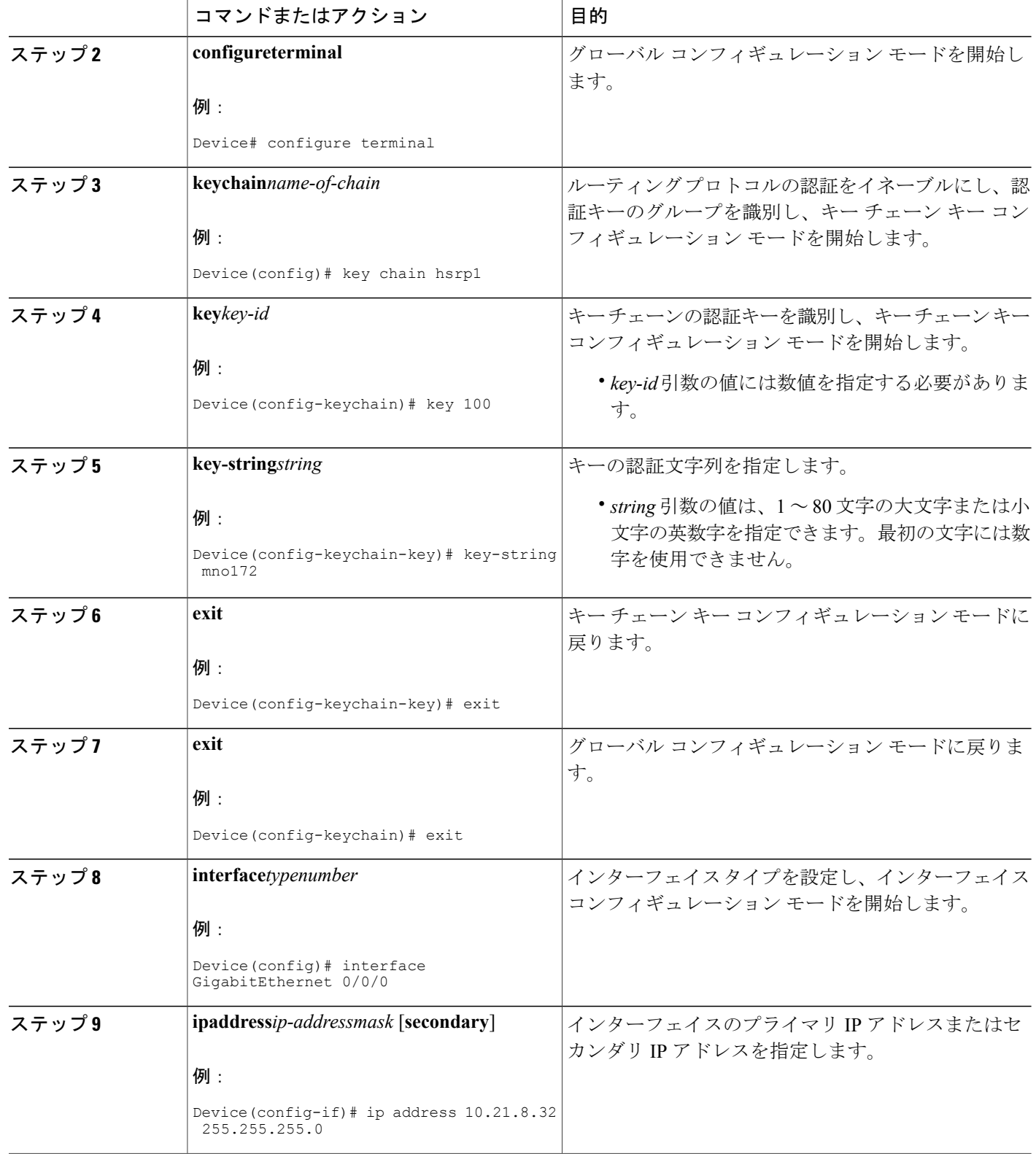

 $\mathbf{I}$ 

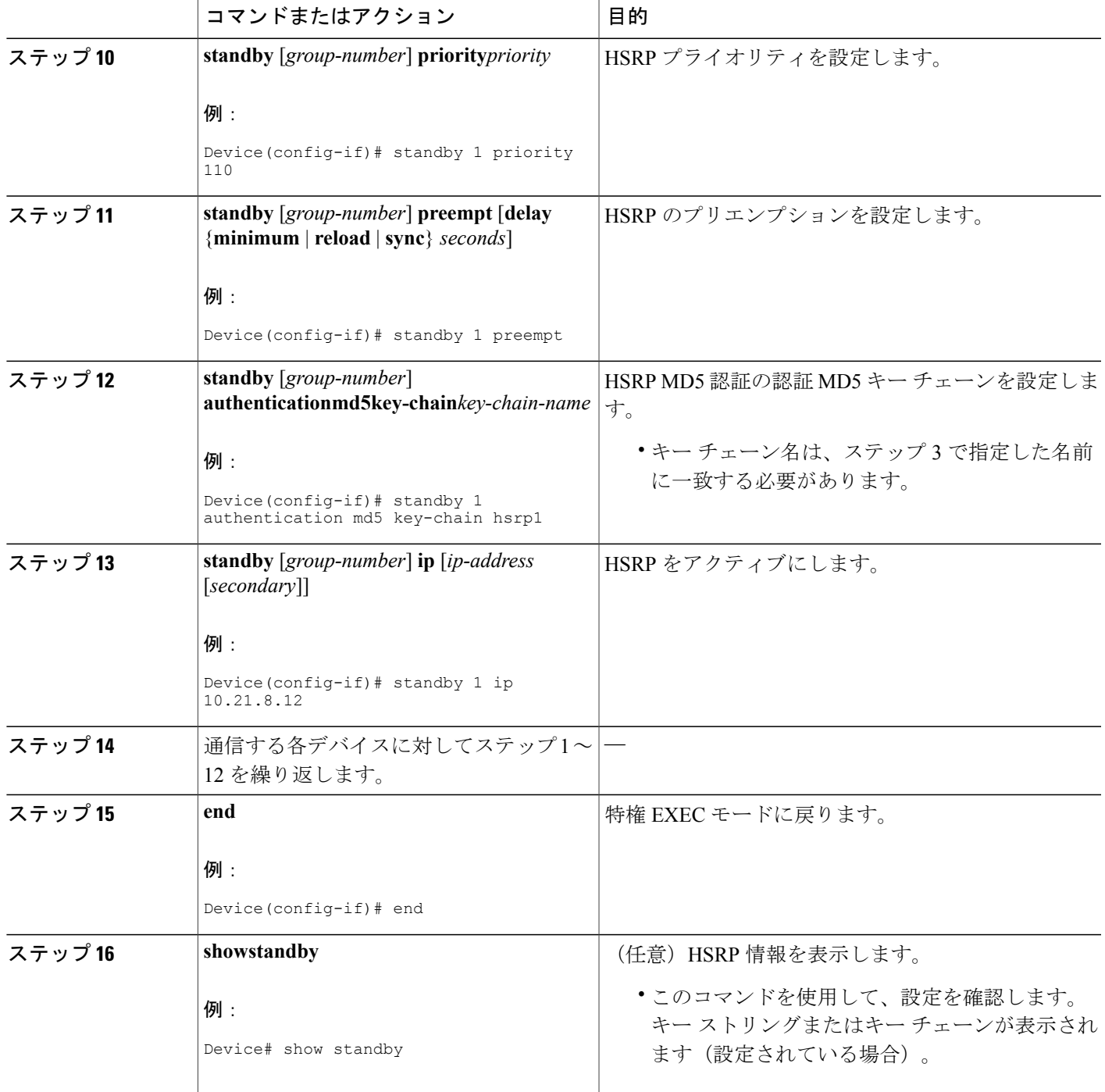

## **HSRP MD5** 認証のトラブルシューティング

ここでは、HSRP MD5 認証が正しく機能しない場合に行う作業を説明します。

#### 手順の概要

- **1.** イネーブル化
- **2. debugstandbyerrors**

#### 手順の詳細

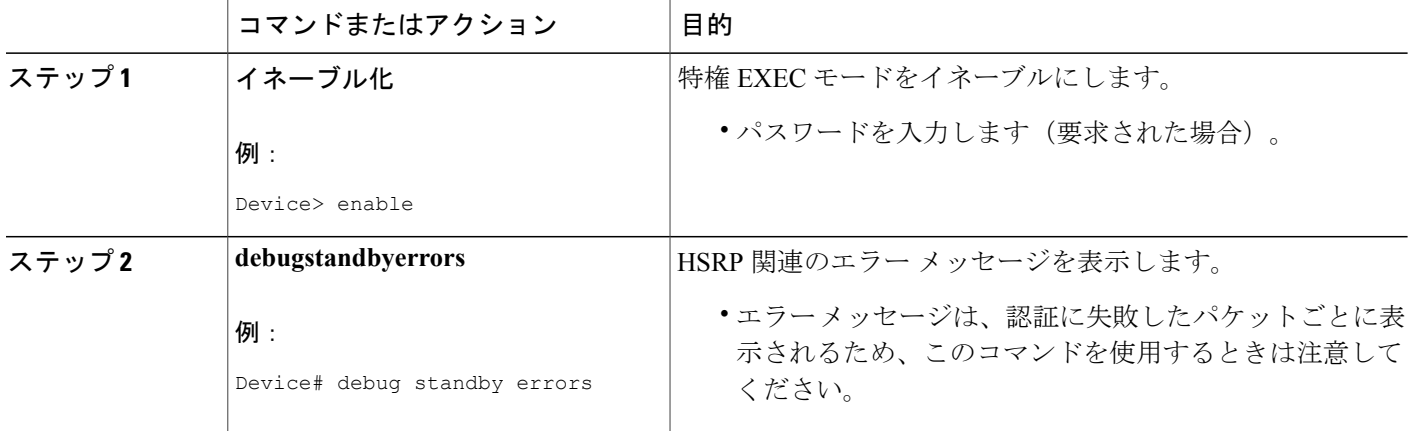

#### 例

次の例では、デバイス A には MD5 テキスト文字列認証が設定されていますが、デバイス B には デフォルトのテキスト認証が設定されています。

#### Device# **debug standby errors**

A:Jun 16 12:14:50.337:HSRP:Et0/1 Grp 0 Auth failed for Hello pkt from 10.21.0.5, MD5 confgd but no tlv B:Jun 16 12:16:34.287:HSRP:Et0/1 Grp 0 Auth failed for Hello pkt from 10.21.0.4, Text auth failed

次の例では、デバイス A とデバイス B の両方に別々の MD5 認証文字列が設定されています。

#### Device# **debug standby errors**

A:Jun 16 12:19:26.335:HSRP:Et0/1 Grp 0 Auth failed for Hello pkt from 10.21.0.5, MD5 auth failed B:Jun 16 12:18:46.280:HSRP:Et0/1 Grp 0 Auth failed for Hello pkt from 10.21.0.4, MD5 auth failed

## **HSRP** テキスト認証の設定

### 手順の概要

- **1.** イネーブル化
- **2. configureterminal**
- **3. interface***typenumber*
- **4. ipaddress***ip-addressmask* [**secondary**]
- **5. standby** [*group-number*] **priority***priority*
- **6. standby** [*group-number*] **preempt** [**delay** {**minimum** | **reload** | **sync**} *seconds*]
- **7. standby** [*group-number*] **authenticationtext***string*
- **8. standby** [*group-number*] **ip** [*ip-address* [**secondary**]]
- **9.** 通信する各デバイスに対してステップ 1 ~ 8 を繰り返します。
- **10. end**
- **11. showstandby**

### 手順の詳細

 $\mathbf I$ 

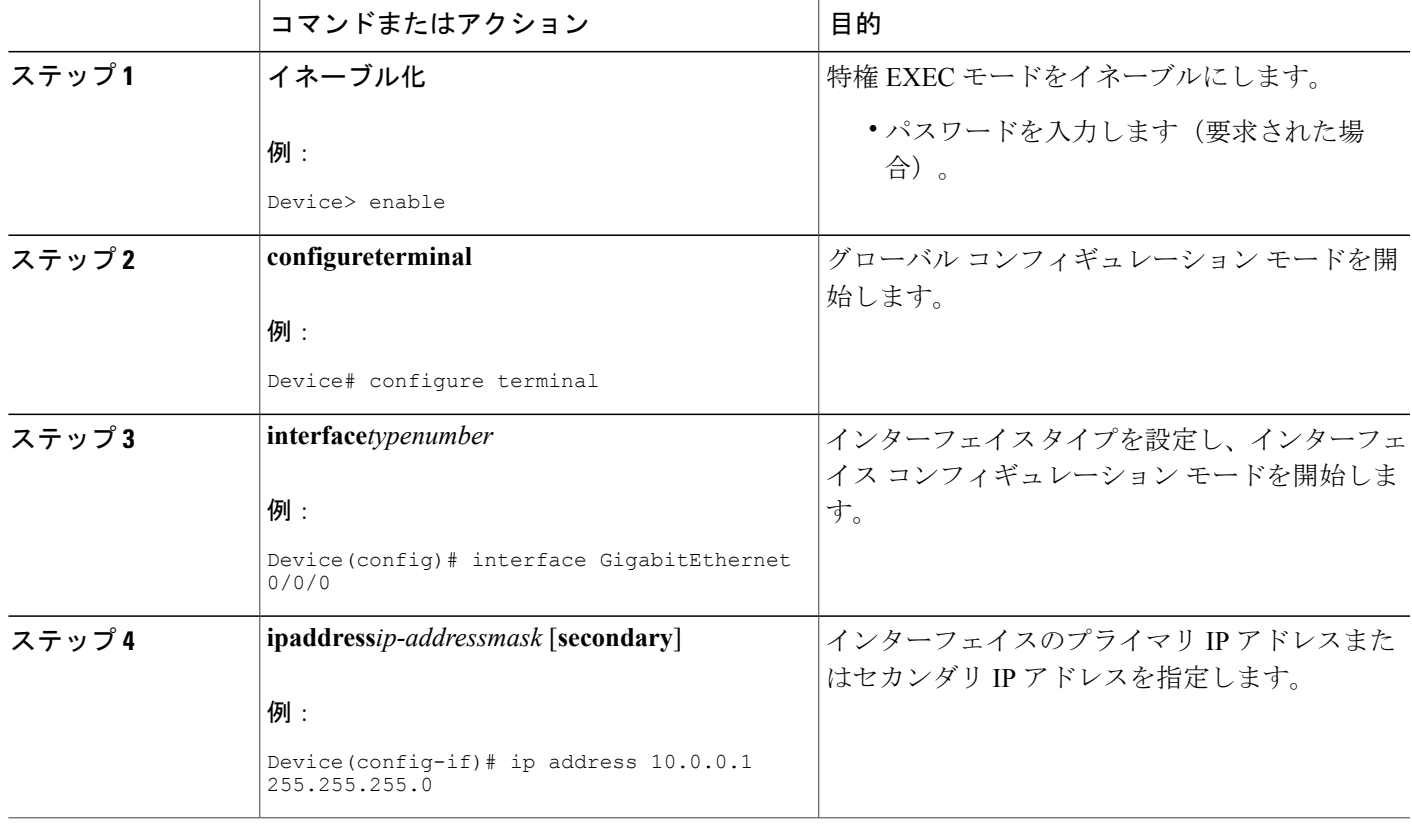

T

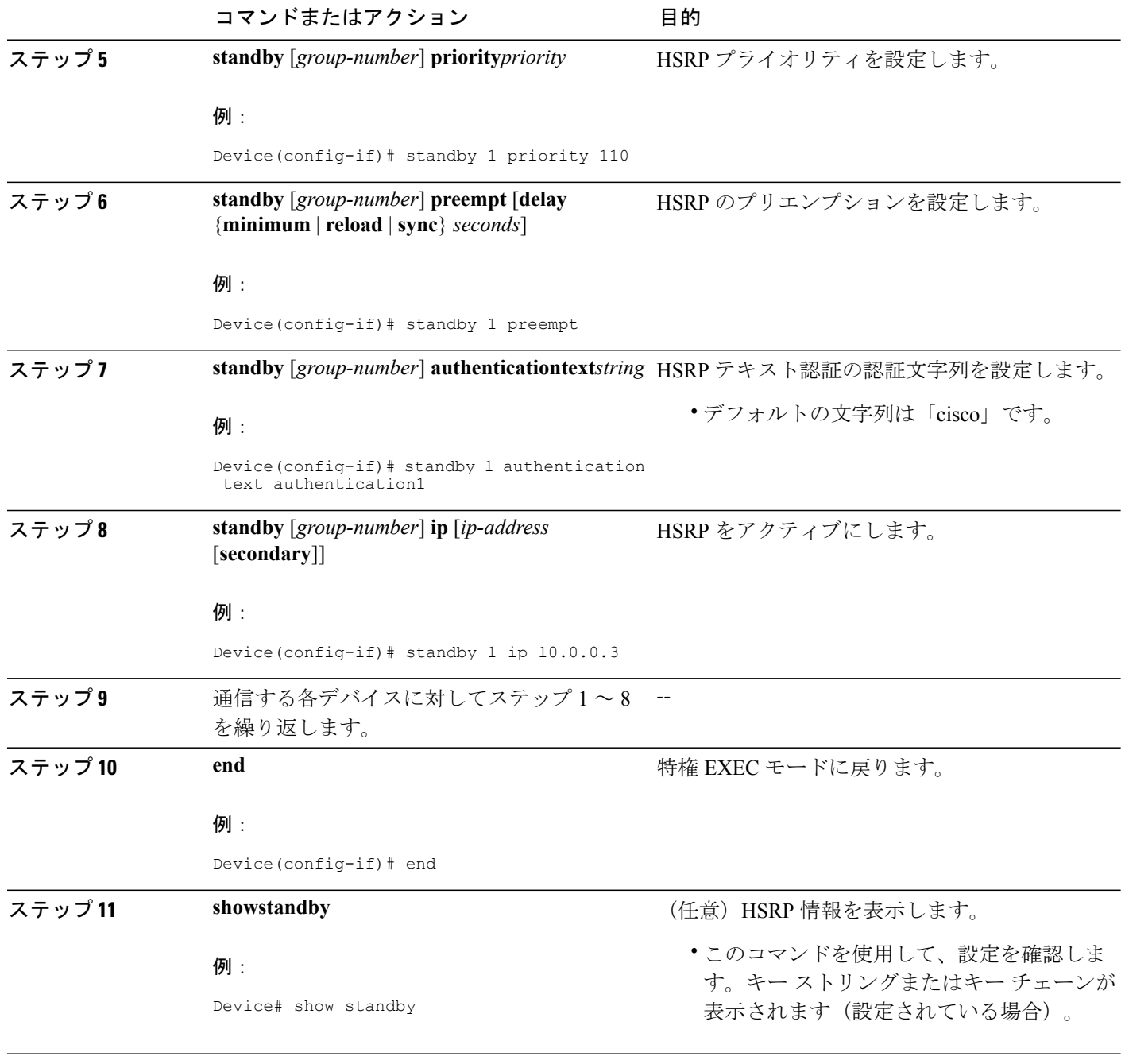

# <span id="page-152-0"></span>**HSRP MD5** 認証の設定例

## 例:キー ストリングを使用した **HSRP MD5** 認証の設定

Device(config)# **interface GigabitEthernet 0/0/0** Device(config-if)# **standby 1 priority 110** Device(config-if)# **standby 1 preempt** Device(config-if)# **standby 1 authentication md5 key-string 54321098452103ab timeout 30** Device(config-if)# **standby 1 ip 10.21.0.10**

### 例:キー チェーンを使用した **HSRP MD5** 認証の設定

次の例では、特定のキー チェーンに対して現在アクティブになっているキーとキー ID を取得す るため、HSRP にはキー チェーン「hsrp1」が必要です。

Device(config)# **key chain hsrp1** Device(config-keychain)# **key 1** Device(config-keychain-key)# **key-string 54321098452103ab** Device(config-keychain-key)# **exit** Device(config)# **interface GigabitEthernet 0/0/0** Device(config-if)# **standby 1 priority 110** Device(config-if)# **standby 1 preempt** Device(config-if)# **standby 1 authentication md5 key-chain hsrp1** Device(config-if)# **standby 1 ip 10.21.0.10**

## 例:キーストリングとキーチェーンを使用した **HSRP MD5** 認証の設定

キー ストリング認証のキー ID は常にゼロです。キー チェーンのキー ID がゼロに設定されている 場合、次のように設定できます。

### デバイス **1**

```
Device(config)# key chain hsrp1
Device(config-keychain)# key 0
Device(config-keychain-key)# key-string 54321098452103ab
Device(config-keychain-key)# exit
Device(config)# interface GigabitEthernet 0/0/0
Device(config-if)# standby 1 authentication md5 key-chain hsrp1
Device(config-if)# standby 1 ip 10.21.0.10
```
### デバイス **2**

```
Device(config)# interface GigabitEthernet 0/0/0
Device(config-if)# standby 1 authentication md5 key-string 54321098452103ab
Device(config-if)# standby 1 ip 10.21.0.10
```
## 例:**HSRP** テキスト認証の設定

```
Device(config)# interface GigabitEthernet 0/0/0
Device(config-if)# standby 1 priority 110
Device(config-if)# standby 1 preempt
Device(config-if)# standby 1 authentication text company2
Device(config-if)# standby 1 ip 10.21.0.10
```
# <span id="page-153-0"></span>その他の参考資料

#### 関連資料

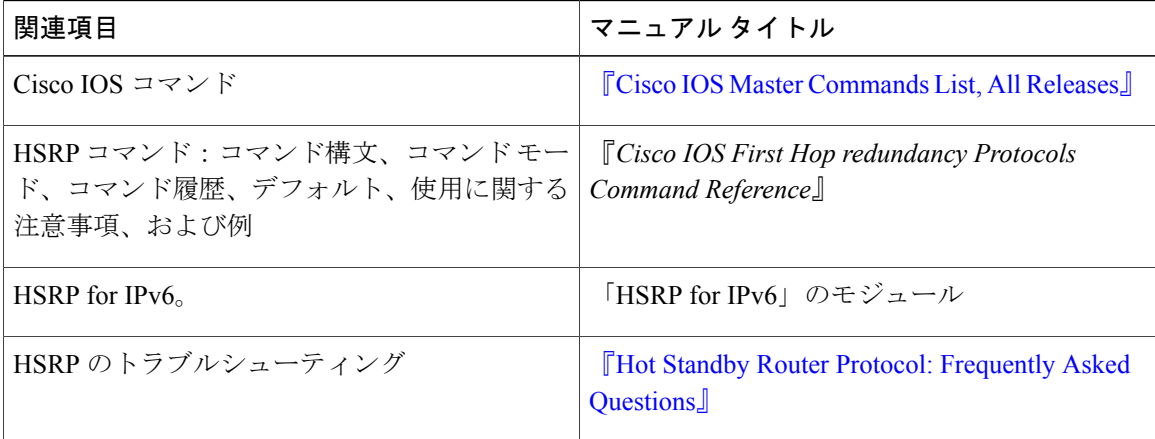

#### 標準

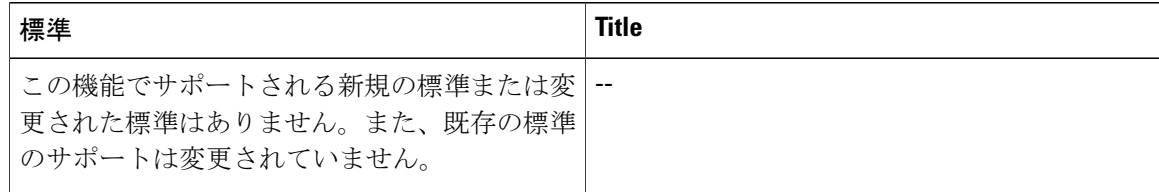

#### **MIB**

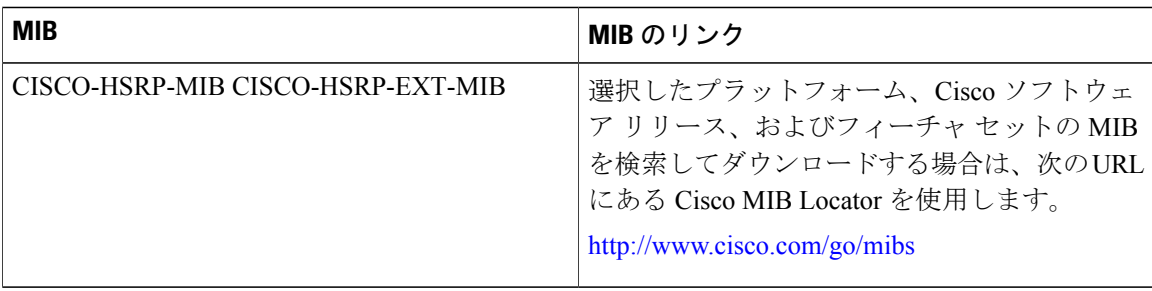

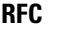

| <b>RFC</b>      | <b>Title</b>                                        |
|-----------------|-----------------------------------------------------|
| <b>RFC 792</b>  | インターネット制御メッセージ プロトコル<br>(ICMP)                      |
| <b>RFC 1828</b> | $\lceil$ IP Authentication Using Keyed MD5 $\lceil$ |
| RFC 2281        | $\lceil$ Cisco Hot Standby Router Protocol.         |

シスコのテクニカル サポート

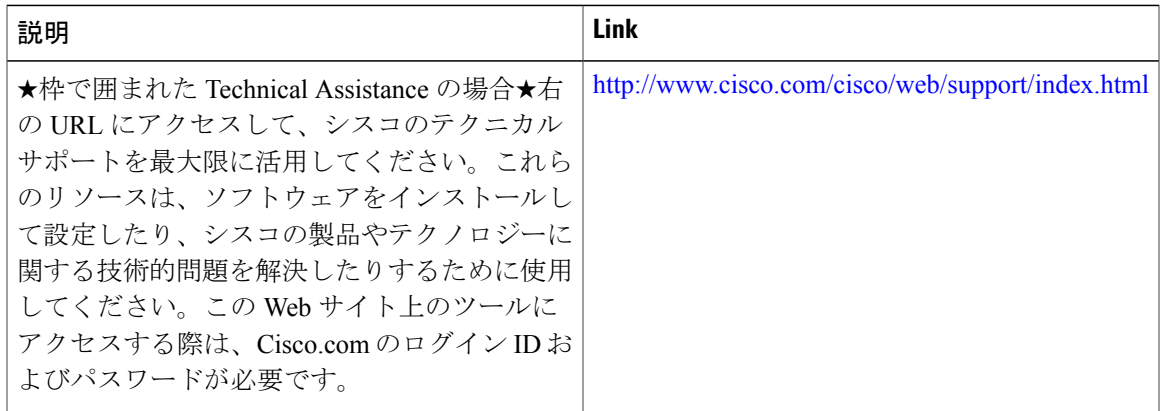

## <span id="page-154-0"></span>**HSRP MD5** 認証の機能情報

П

次の表に、このモジュールで説明した機能に関するリリース情報を示します。この表は、ソフト ウェア リリース トレインで各機能のサポートが導入されたときのソフトウェア リリースだけを 示しています。その機能は、特に断りがない限り、それ以降の一連のソフトウェア リリースでも サポートされます。

プラットフォームのサポートおよびシスコソフトウェアイメージのサポートに関する情報を検索 するには、Cisco Feature Navigator を使用します。Cisco Feature Navigator にアクセスするには、 [www.cisco.com/go/cfn](http://www.cisco.com/go/cfn) に移動します。Cisco.com のアカウントは必要ありません。

T

### 表 **5**:**HSRP MD5** 認証の機能情報

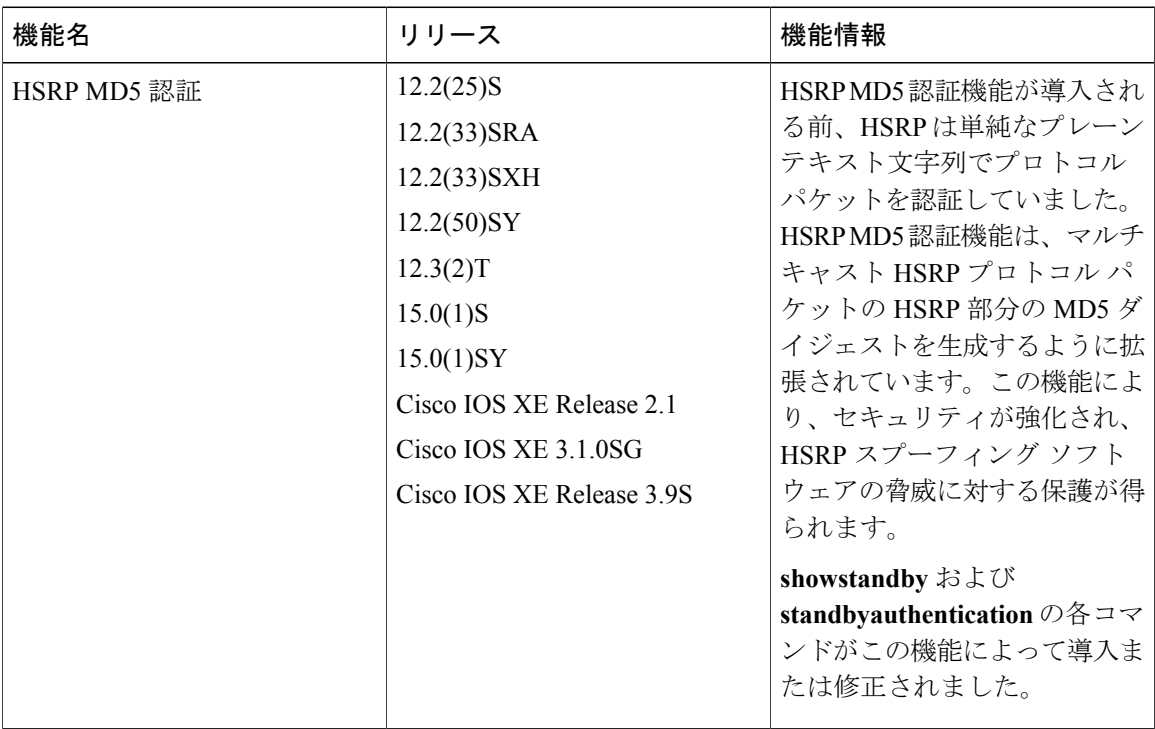

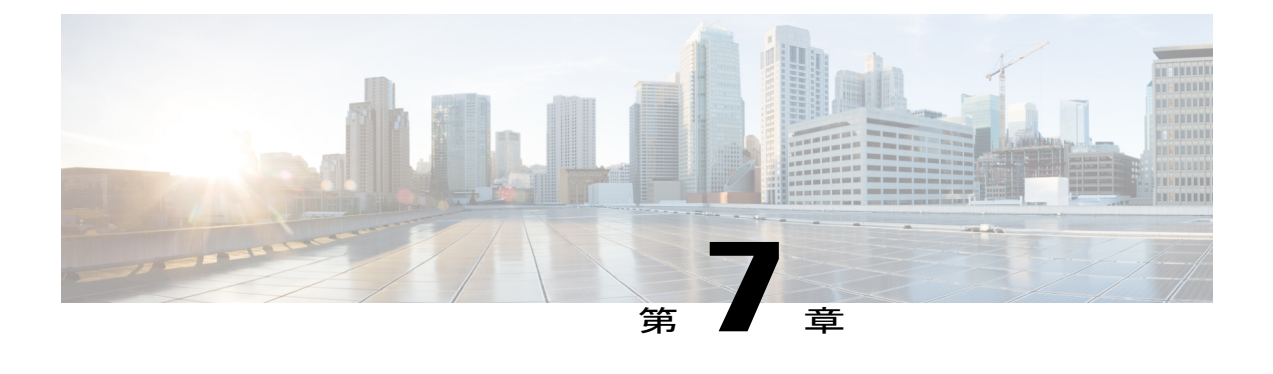

# **ICMP Redirect** に対する **HSRP** サポート

- [機能情報の確認](#page-156-0), 145 ページ
- ICMP リダイレクトの HSRP [サポートについて](#page-156-1), 145 ページ
- ICMP リダイレクトの HSRP [サポートの設定方法](#page-161-0), 150 ページ
- ICMP リダイレクトの HSRP [サポートの設定例](#page-162-0), 151 ページ
- [その他の参考資料](#page-163-0), 152 ページ
- ICMP リダイレクトの HSRP [サポートの機能情報](#page-164-0), 153 ページ

## <span id="page-156-0"></span>機能情報の確認

ご使用のソフトウェア リリースでは、このモジュールで説明されるすべての機能がサポートされ ているとは限りません。最新の機能情報および警告については、Bug [Search](https://tools.cisco.com/bugsearch/search) Tool およびご使用の プラットフォームおよびソフトウェア リリースのリリース ノートを参照してください。このモ ジュールで説明される機能に関する情報、および各機能がサポートされるリリースの一覧につい ては、機能情報の表を参照してください。

プラットフォームのサポートおよびシスコソフトウェアイメージのサポートに関する情報を検索 するには、Cisco Feature Navigator を使用します。Cisco Feature Navigator にアクセスするには、 [www.cisco.com/go/cfn](http://www.cisco.com/go/cfn) に移動します。Cisco.com のアカウントは必要ありません。

# <span id="page-156-1"></span>**ICMP** リダイレクトの **HSRP** サポートについて

### **ICMP** リダイレクト メッセージの **HSRP** サポート

デフォルトでは、Internet Control MessageProtocol(ICMP)リダイレクト メッセージの HSRP フィ ルタリングは、HSRP が実行されているデバイスでイネーブルになっています。

ICMP は、エラーをレポートするためのメッセージ パケットや IP 処理に関連する他の情報を提供 する、ネットワーク層インターネット プロトコルです。ICMP は、ホストにエラー パケットとリ ダイレクト パケットを送信できます。

HSRPを実行しているときは、HSRPグループに属するデバイスのインターフェイス(または実際 の)IP アドレスをホストが検出しないようにすることが重要です。ICMP によってホストがデバ イスの実際のIPアドレスにリダイレクトされた場合、そのデバイスに後で障害が発生すると、そ のホストからのパケットは失われます。

HSRPが設定されたインターフェイスでは、ICMPリダイレクトメッセージが自動的にイネーブル になります。この機能は、ネクスト ホップ IP アドレスが HSRP 仮想 IP アドレスに変更されるこ とのある HSRP で発信 ICMP リダイレクト メッセージをフィルタリングすることによって効果を 発揮します。

### アクティブ **HSRP** デバイスへの **ICMP** リダイレクト

ネクストホップ IP アドレスは、そのネットワーク上のアクティブな HSRP デバイスのリストと比 較され、一致が見つかると、実際のネクストホップ IP アドレスが対応する仮想 IP アドレスに置 き換えられ、リダイレクト メッセージの続行が許可されます。

一致が見つからない場合、ICMPリダイレクトメッセージが送信されるのは、新しいネクストホッ プ IP アドレスに対応するデバイスが HSRP を実行していない場合だけです。パッシブ HSRP デバ イスへのリダイレクトは許可されません(パッシブ HSRP デバイスとは、HSRP を実行している が、インターフェイスのアクティブ HSRP グループが存在しないデバイスです)。

最適に動作するためには、HSRPを実行しているネットワークの各デバイスには、そのネットワー クのインターフェイスのアクティブ HSRP グループが少なくとも 1 つ存在する必要があります。 各 HSRP デバイスが同じグループのメンバーである必要はありません。各 HSRP デバイスはネッ トワークのHSRPパケットをすべてスヌーピングして、アクティブデバイスのリスト(仮想IPア ドレスと実際の IP アドレス)を管理します。

下の図に示されているネットワークに注目してください。このネットワークでは、HSRPICMPリ ダイレクション フィルタがサポートされています。

図 **6**:**HSRP ICMP** リダイレクション フィルタをサポートするネットワーク

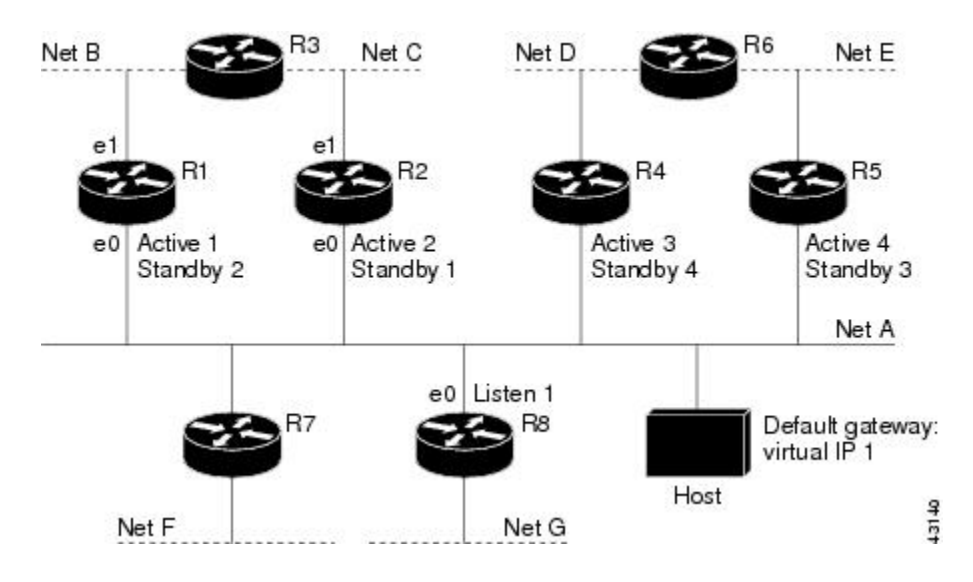

ホストは、ネットDの別のホストにパケットを送信する場合、まずパケットをデフォルトゲート ウェイ (HSRP グループ1の仮想 IP アドレス)に送信します。

ホストから受信したパケットを次に示します。

dest MAC = HSRP group 1 virtual MAC<br>source MAC = Host MAC

 $source MAC$  = Host MAC<br>  $dest IP$  = host-on-

= host-on-netD IP<br>= Host IP

source IP

デバイス R1 は、このパケットを受信し、デバイス R4 のネット D へのパスのほうが適切であると 判断したため、デバイス R4 の実際の IP アドレスにホストをリダイレクトするリダイレクト メッ セージを送信する準備を行います(実際の IP アドレスのみが R1 のルーティング テーブルに含ま れているため)。

デバイス R1 によって送信された最初の ICMP リダイレクト メッセージを次に示します。

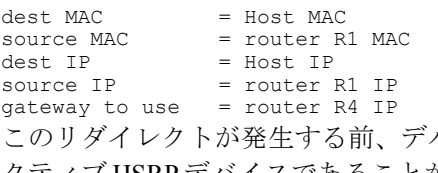

バイス R1 の HSRP プロセスでデバイス R4 がグループ 3 のア クティブ HSRP デバイスであることが特定されるため、リダイレクト メッセージのネクスト ホッ プがデバイス R4 の実際の IP アドレスからグループ 3 の仮想 IP アドレスに変更されます。さら に、リダイレクト メッセージを発生させた宛先 MAC アドレスから、ホストがグループ 1 の仮想 IPアドレスをゲートウェイとして使用したことが特定されるため、リダイレクトメッセージの送 信元 IP アドレスがグループ 1 の仮想 IP アドレスに変更されます。

2 つの変更されたフィールド(\*)を示す変更された ICMP リダイレクト メッセージは次のように なります。

dest MAC = Host MAC  $source MAC = router R1 MAC$  $dest IP$  = Host IP source IP\* = HSRP group 1 virtual IP  $q$ ateway to use\* = HSRP group 3 virtual IP 2 回目の修正が必要な理由は、ホストが ICMP リダイレクト メッセージの送信元 IP アドレスを自 身のデフォルト ゲートウェイと比較するためです。これらのアドレスが一致しない場合、ICMP リダイレクト メッセージは無視されます。この段階で、ホストのルーティング テーブルの構成 は、デフォルト ゲートウェイ、グループ 1 の仮想 IP アドレス、グループ 3 の仮想 IP アドレスを 通るネット D へのルートから成っています。

## パッシブ **HSRP** デバイスへの **ICMP** リダイレクト

パッシブ HSRP デバイスへの ICMP リダイレクトは許可されません。ホストが HSRP デバイスの 実際の IP アドレスが検出されると、冗長性が失われる可能性があります。

「HSRP ICMP リダイレクション フィルタをサポートするネットワーク」の図では、デバイス R8 へのリダイレクションは、R8がパッシブデバイスのため、許可されます。この場合、ホストから ネット D へのパケットは、まずデバイス R1 に到着した後、デバイス R4 に転送されます(つま り、ネットワークを2回通過します)。

パッシブ HSRP デバイスのあるネットワーク構成は、誤った構成と見なされます。HSRPICMP リ ダイレクションが最適に動作するためには、HSRP を実行しているネットワーク上のすべてのデ バイスに、少なくとも 1 つのアクティブな HSRP グループが含まれている必要があります。

### 非 **HSRP** デバイスへの **ICMP** リダイレクト

ローカル インターフェイスで HSRP を実行していないデバイスへの ICMP リダイレクトは許可さ れます。非 HSRP デバイスの実際の IP アドレスをホストが検出しても、冗長性が失われることは ありません。

「HSRP ICMP リダイレクション フィルタをサポートするネットワーク」の図では、デバイス R7 へのリダイレクションは、R7 が HSRP を実行していないため、許可されます。この場合、ネクス ト ホップ IP アドレスは変更されません。送信元 IP アドレスは元のパケットの宛先 MAC アドレ スに応じて変更されます。このリダイレクトの送信を停止するには、**nostandbyredirectunknown** コマンドを使用します。

### パッシブ **HSRP** アドバタイズメント メッセージ

パッシブ HSRP デバイスは、HSRP アドバタイズメント メッセージの送信を定期的に行うほか、 パッシブステートに入るときやパッシブステートから出るときに行います。したがって、すべて の HSRP デバイスが、ネットワークにある任意の HSRP デバイスの HSRP グループのステートを

判別できます。このアドバタイズメントは、次のようにHSRPインターフェイスのステートをネッ トワークの他の HSRP デバイスに伝えます。

- アクティブ:インターフェイスには少なくとも 1 つのアクティブなグループがあります。最 初のグループがアクティブになるときに 1 つのアドバタイズメントが送信されます。
- 休止:インターフェイスには HSRP グループがありません。最後のグループが削除されると きに 1 つのアドバタイズメントが一度送信されます。
- パッシブ:インターフェイスには少なくとも 1 つの非アクティブなグループがあり、アク ティブなグループはありません。アドバタイズメントは定期的に送信されます。

アドバタイズメントの間隔とホールドダウン時間の調整は、**standbyredirecttimers** コマンドを使 用して行います。

### 送信されない **ICMP** リダイレクト

HSRP デバイスが、リダイレクトを発生させたパケットを送信するときに、ホストが使用した IP アドレスを一意に特定できない場合、リダイレクト メッセージは送信されません。HSRP デバイ スは元のパケットの宛先MACアドレスを使用して、このIPアドレスの特定を行います。インター フェイス コンフィギュレーション コマンド **standbyuse-bia** の使用がインターフェイスで指定され ているような特定の構成では、リダイレクトは送信できません。この場合、HSRP グループはそ の仮想MACアドレスとしてインターフェイスMACアドレスを使用します。この時点では、HSRP デバイスはホストのデフォルトゲートウェイが実際のIPアドレスであるか、インターフェイスで アクティブな HSRP 仮想 IP アドレスの 1 つであるかを特定することはできません。

ICMP パケットの IP 送信元アドレスは、ICMP パケットを発生させたパケットでホストによって 使用されているゲートウェイ アドレスと一致している必要があります。一致していない場合、ホ ストは ICMP リダイレクト パケットを拒否します。HSRP デバイスは送信先 MAC アドレスを使 用してホストのゲートウェイ IP アドレスを特定します。HSRP デバイスが複数の IP アドレスに同 じ MAC アドレスを使用している場合、ホストのゲートウェイ IP アドレスを一意に判別すること ができなくなるので、リダイレクト メッセージは送信されません。

次の出力サンプルは、ホストによって使用されているゲートウェイを HSRP ルータが一意に特定 できない場合に **debugstandbyeventsicmp** EXEC コマンドを実行して得られたものです。

10:43:08: HSRP: ICMP redirect not sent to 10.0.0.4 for dest 10.0.1.2 10:43:08: HSRP: could not uniquely determine IP address for mac 00d0.bbd3.bc22

# <span id="page-161-0"></span>**ICMP** リダイレクトの **HSRP** サポートの設定方法

## **ICMP** リダイレクト メッセージの **HSRP** サポートのイネーブル化

デフォルトでは、ICMPリダイレクトメッセージのHSRPフィルタリングは、HSRPが実行されて いるデバイスでイネーブルになっています。ここでは、この機能がディセーブルになっている場 合に、デバイスでこの機能を再度イネーブルにする作業を行います。

### 手順の概要

- **1.** イネーブル化
- **2. configureterminal**
- **3. interface***typenumber*
- **4. standbyredirect** [**timers***advertisementholddown*] [**unknown**]
- **5. end**
- **6. showstandbyredirect** [*ip-address*] [*interface-typeinterface-number*] [**active**] [**passive**] [**timers**]

### 手順の詳細

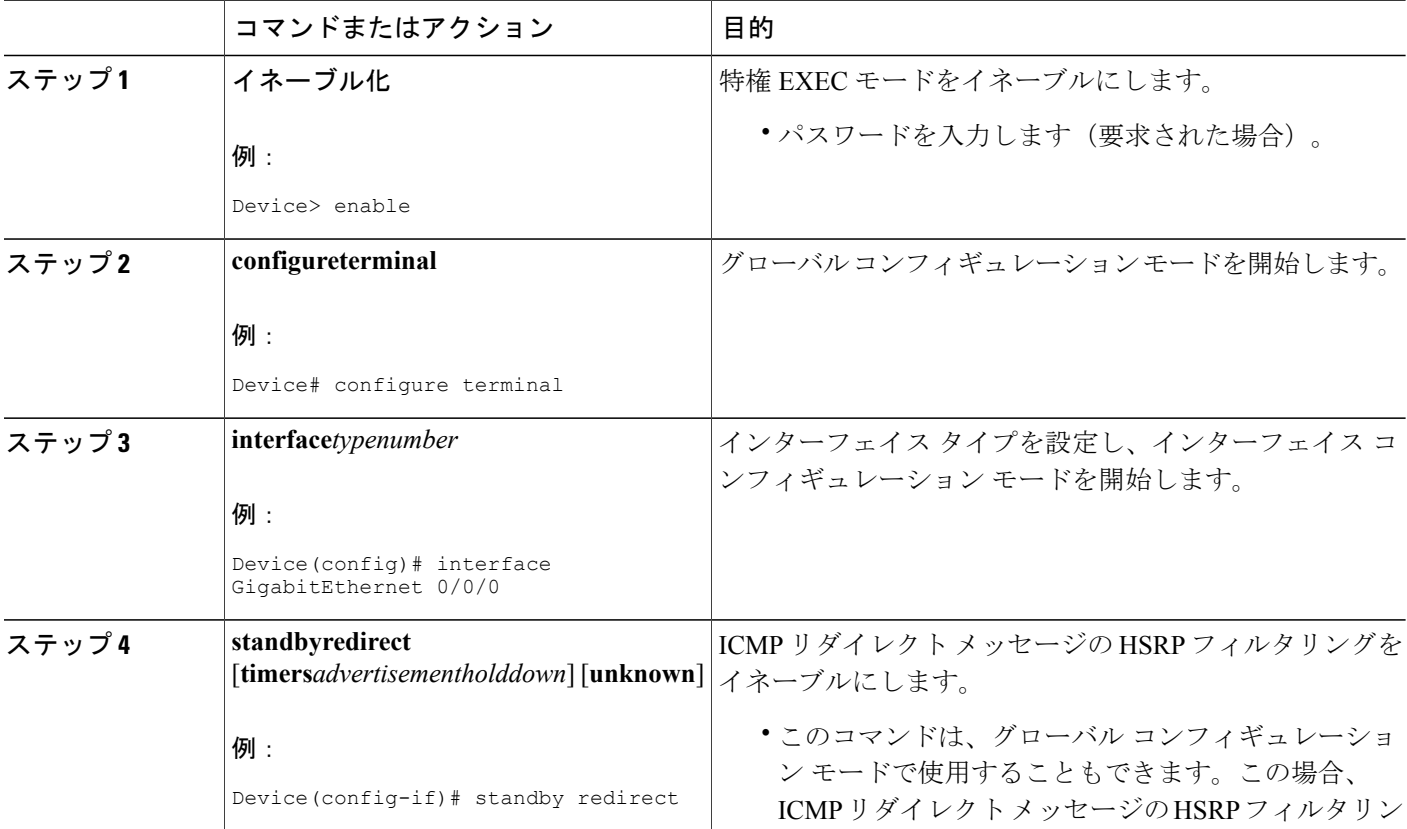

П

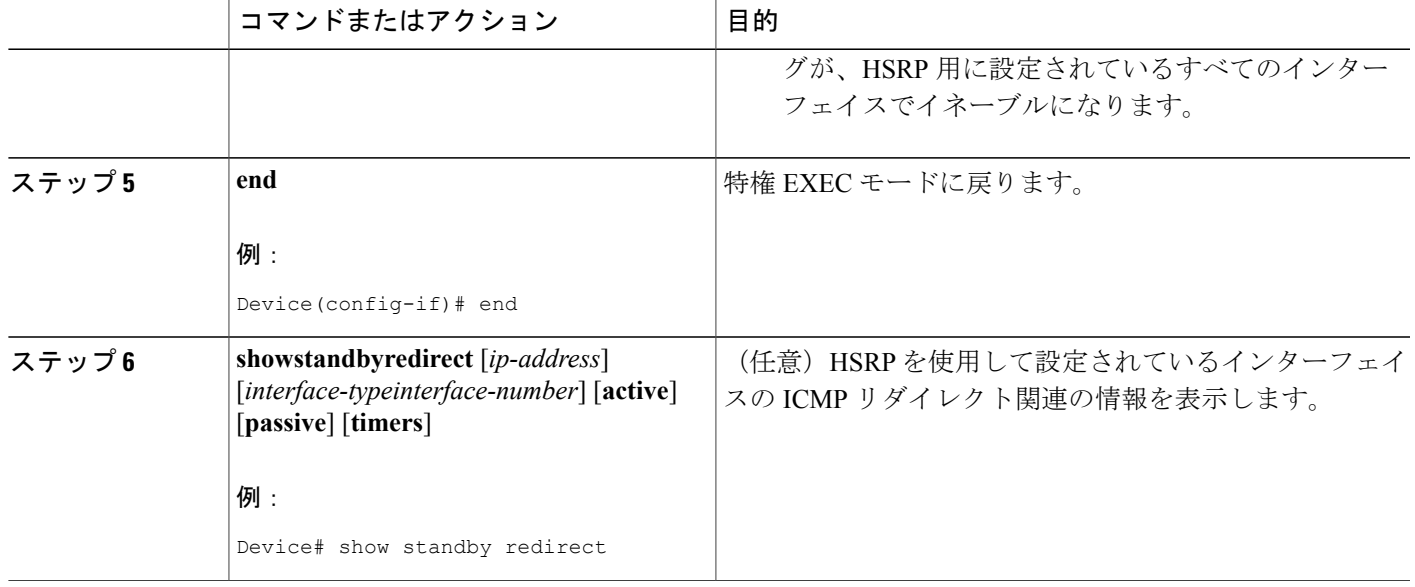

# <span id="page-162-0"></span>**ICMP** リダイレクトの **HSRP** サポートの設定例

### 例:**ICMP** リダイレクト メッセージの **HSRP** サポートの設定

デバイス **A** の設定:グループ **1** に対してはアクティブでグループ **2** に対してはスタンバイ

Device(config)# **interface GigabitEthernet 0/0/0** Device(config-if)# **ip address 10.0.0.10 255.0.0.0** Device(config-if)# **standby redirect** Device(config-if)# **standby 1 priority 120** Device(config-if)# **standby 1 preempt delay minimum 20** Device(config-if)# **standby 1 ip 10.0.0.1** Device(config-if)# **standby 2 priority 105** Device(config-if)# **standby 2 preempt delay minimum 20** Device(config-if)# **standby 2 ip 10.0.0.2**

デバイス **B** の設定:グループ **1** に対してはスタンバイでグループ **2** に対してはアクティブ

Device(config)# **interface GigabitEthernet 0/0/0** Device(config-if)# **ip address 10.0.0.11 255.0.0.0** Device(config-if)# **standby redirect** Device(config-if)# **standby 1 priority 105** Device(config-if)# **standby 1 preempt delay minimum 20** Device(config-if)# **standby 1 ip 10.0.0.1** Device(config-if)# **standby 2 priority 120** Device(config-if)# **standby 2 preempt delay minimum 20** Device(config-if)# **standby 2 ip 10.0.0.2**

Ī

# <span id="page-163-0"></span>その他の参考資料

### 関連資料

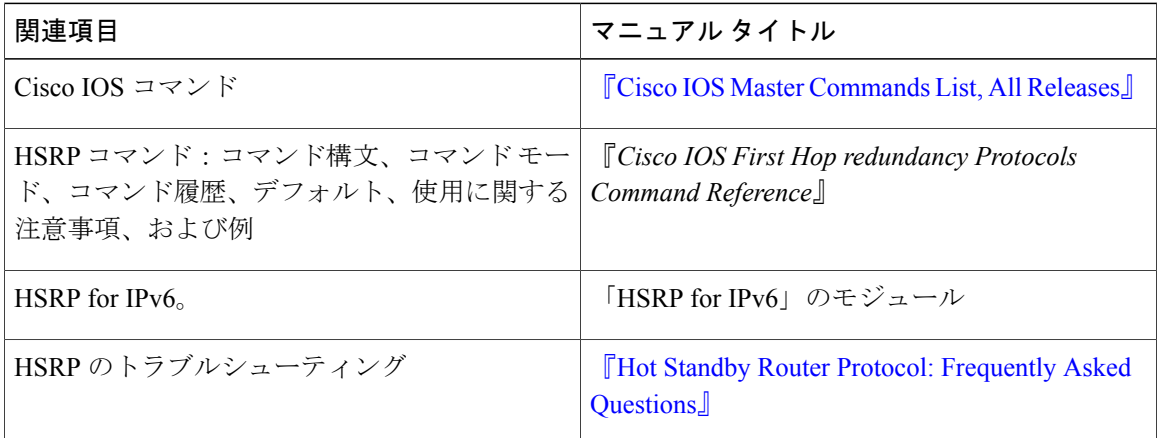

### 標準

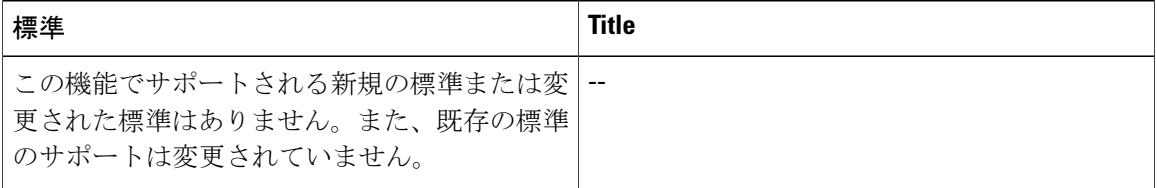

### **MIB**

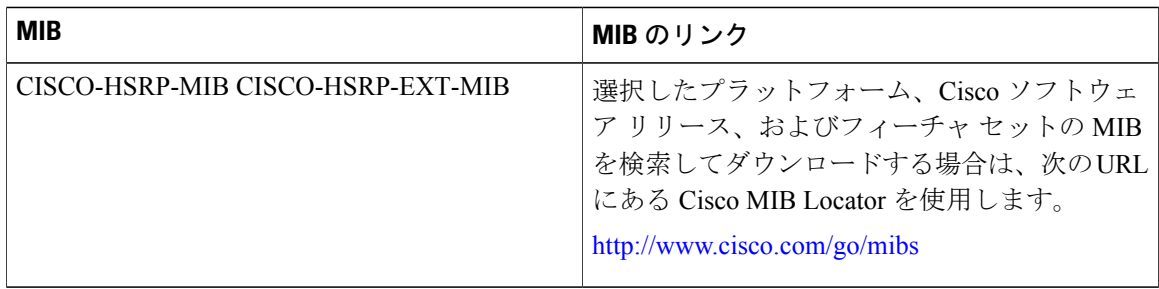

### **RFC**

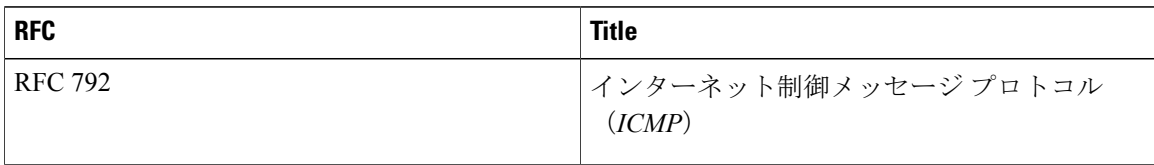

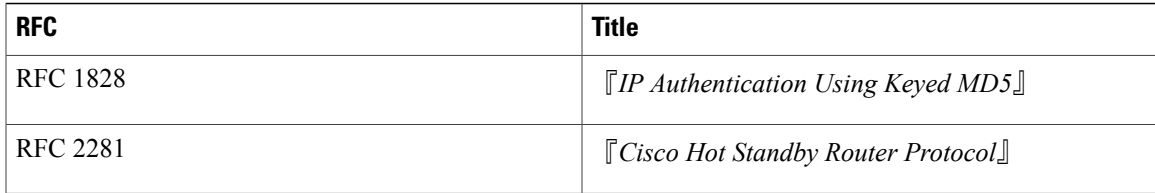

### シスコのテクニカル サポート

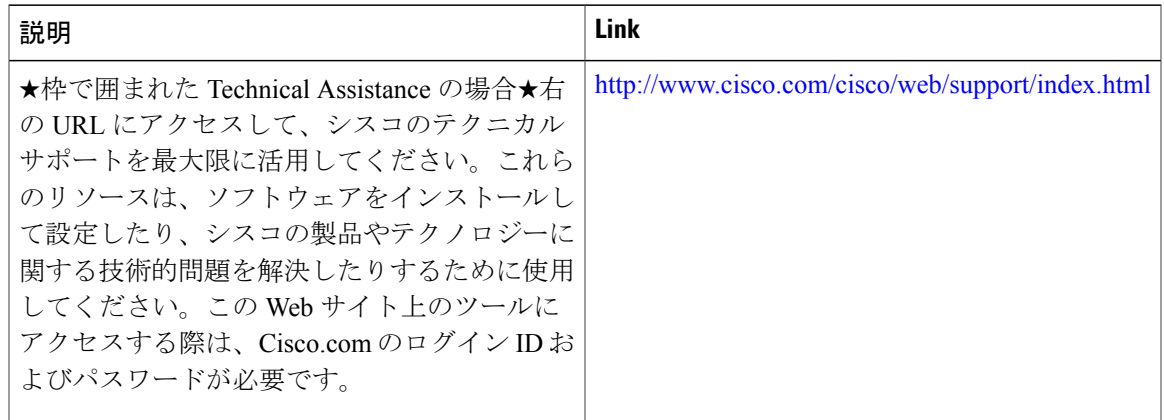

# <span id="page-164-0"></span>**ICMP** リダイレクトの **HSRP** サポートの機能情報

次の表に、このモジュールで説明した機能に関するリリース情報を示します。この表は、ソフト ウェア リリース トレインで各機能のサポートが導入されたときのソフトウェア リリースだけを 示しています。その機能は、特に断りがない限り、それ以降の一連のソフトウェア リリースでも サポートされます。

プラットフォームのサポートおよびシスコソフトウェアイメージのサポートに関する情報を検索 するには、Cisco Feature Navigator を使用します。Cisco Feature Navigator にアクセスするには、 [www.cisco.com/go/cfn](http://www.cisco.com/go/cfn) に移動します。Cisco.com のアカウントは必要ありません。

T

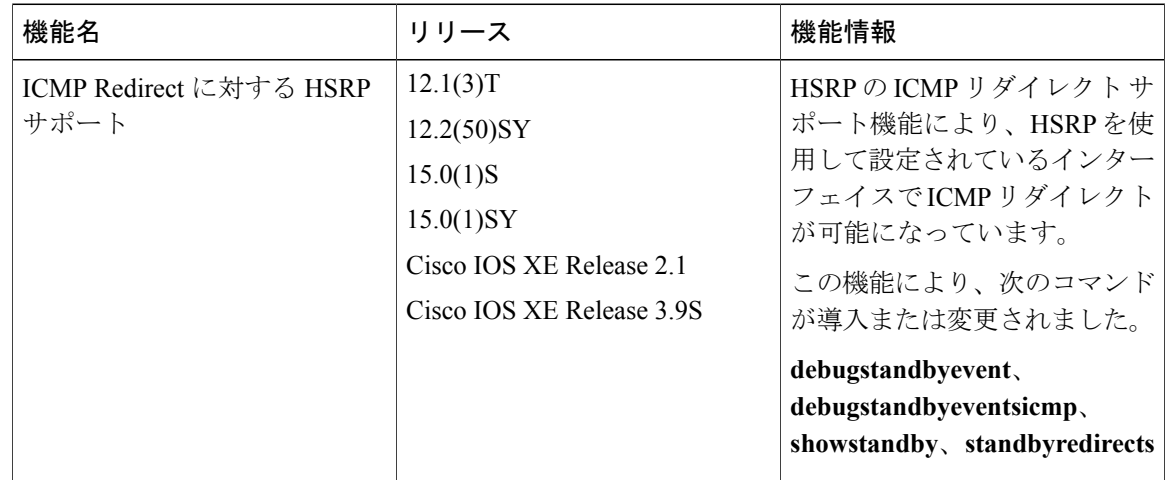

### 表 **6**:**ICMP** リダイレクトの **HSRP** サポートの機能情報

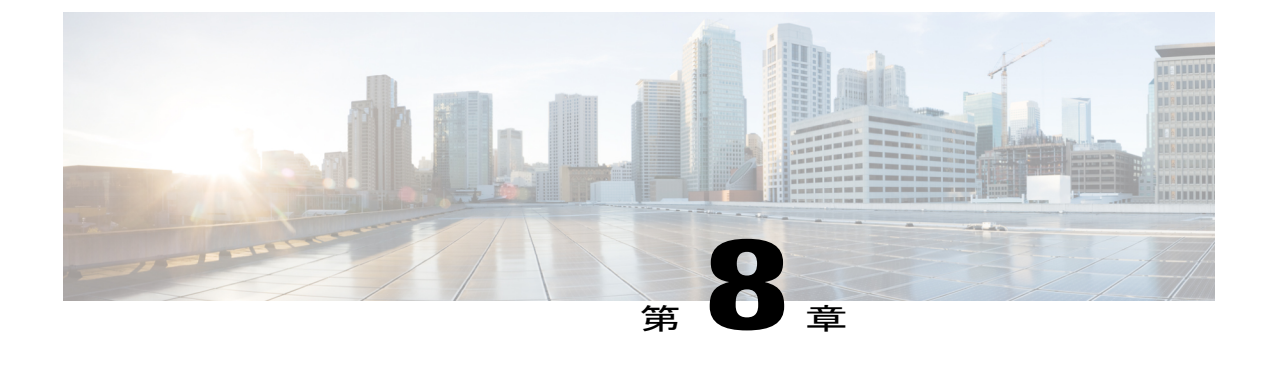

# **FHRP**:**HSRP** 複数グループ最適化

- [機能情報の確認](#page-166-0), 155 ページ
- FHRP [に関する情報:複数グループの最適化](#page-166-1), 155 ページ
- FHRP [の設定方法:複数のグループの最適化](#page-167-0), 156 ページ
- FHRP [の設定例:複数グループ最適化](#page-171-0), 160 ページ
- [その他の参考資料](#page-173-0), 162 ページ
- FHRP の機能情報:HSRP [複数グループ最適化](#page-175-0), 164 ページ

## <span id="page-166-0"></span>機能情報の確認

ご使用のソフトウェア リリースでは、このモジュールで説明されるすべての機能がサポートされ ているとは限りません。最新の機能情報および警告については、Bug [Search](https://tools.cisco.com/bugsearch/search) Tool およびご使用の プラットフォームおよびソフトウェア リリースのリリース ノートを参照してください。このモ ジュールで説明される機能に関する情報、および各機能がサポートされるリリースの一覧につい ては、機能情報の表を参照してください。

プラットフォームのサポートおよびシスコソフトウェアイメージのサポートに関する情報を検索 するには、Cisco Feature Navigator を使用します。Cisco Feature Navigator にアクセスするには、 [www.cisco.com/go/cfn](http://www.cisco.com/go/cfn) に移動します。Cisco.com のアカウントは必要ありません。

# <span id="page-166-1"></span>**FHRP** に関する情報:複数グループの最適化

### **HSRP** 複数グループ最適化

同じ物理インターフェイス上で、数百ものサブインターフェイスがそれぞれ独自の HSRP グルー プを持つ構成は、複数の HSRP グループのネゴシエーションとメンテナンスのプロセスが発生し て、ネットワーク トラフィックと CPU 使用率に悪影響を与える可能性があります。

アクティブ デバイスとスタンバイ デバイスを選出するために物理インターフェイスに必要なの は、1つのHSRPグループだけです。このグループがマスターグループと呼ばれます。他のHSRP グループは、各サブインターフェイスに作成されたり、グループ名によってマスター グループと リンクされたりします。リンクされた HSRP グループは、クライアント グループまたはスレーブ グループと呼ばれます。

クライアント グループの HSRP グループ ステートは、マスター グループと同じです。また、ク ライアント グループはどの種類のデバイス選出メカニズムにも参加しません。

クライアント グループは、スイッチやラーニング ブリッジの仮想 MAC アドレスをリフレッシュ するために、定期的にメッセージを送信します。リフレッシュ メッセージが送信される頻度は、 マスター グループから送信されるプロトコル選択メッセージに比べて、はるかに低いことがあり ます。

## <span id="page-167-0"></span>**FHRP** の設定方法:複数のグループの最適化

### ロード バランシング用の複数の **HSRP** グループの設定

ここでは、ロード バランシングのために複数の HSRP グループを設定する作業を行います。

HSRP グループを複数にすると、ネットワークで冗長性を確保し、ロード シェアリングを実現で きるほか、冗長デバイスを余すところなく活用できるようになります。1 つの HSRP グループに トラフィックをアクティブに転送するデバイスは、別のグループに対してスタンバイ ステートや リッスン ステートになることができます。

2 台のデバイスを使用している場合、デバイス A はグループ 1 に対してアクティブと設定され、 グループ 2 に対してスタンバイと設定されます。また、デバイス B はグループ 1 に対してスタン バイになり、グループ 2 に対してアクティブになります。LAN 上のホストの半数はグループ 1 の 仮想 IP アドレスを使用して設定され、残りの半数はグループ 2 の仮想 IP アドレスを使用して設 定されます。図と設定例については、「例:ロード [バランシング用の複数の](#page-121-0) HSRP グループの設 [定」](#page-121-0)を参照してください。

### 手順の概要

- **1.** イネーブル化
- **2. configureterminal**
- **3. interface***typenumber*
- **4. ipaddress***ip-addressmask* [**secondary**]
- **5. standby** [*group-number*] **priority***priority*
- **6. standby** [*group-number*] **preempt** [**delay** {**minimum** | **reload** | **sync**} *delay*]
- **7. standby** [*group-number*] **ip** [*ip-address*] **secondary**]
- **8.** 同じデバイスでステップ5~7を繰り返して、別のスタンバイグループのデバイス属性を設定 します。
- **9. exit**
- **10.** もう 1 つのデバイスでステップ 3 ~ 9 を繰り返します。

### 手順の詳細

 $\mathsf{r}$ 

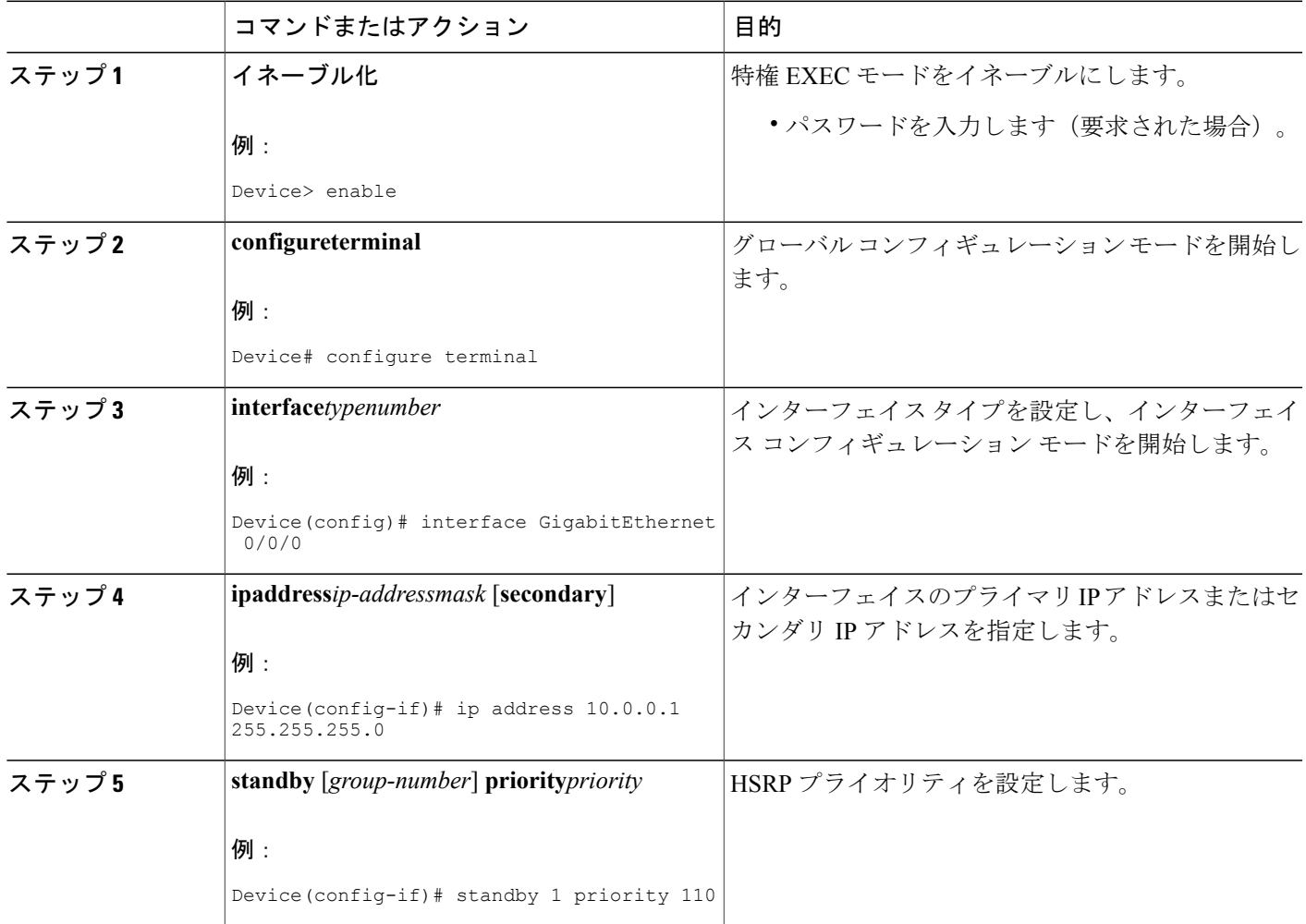

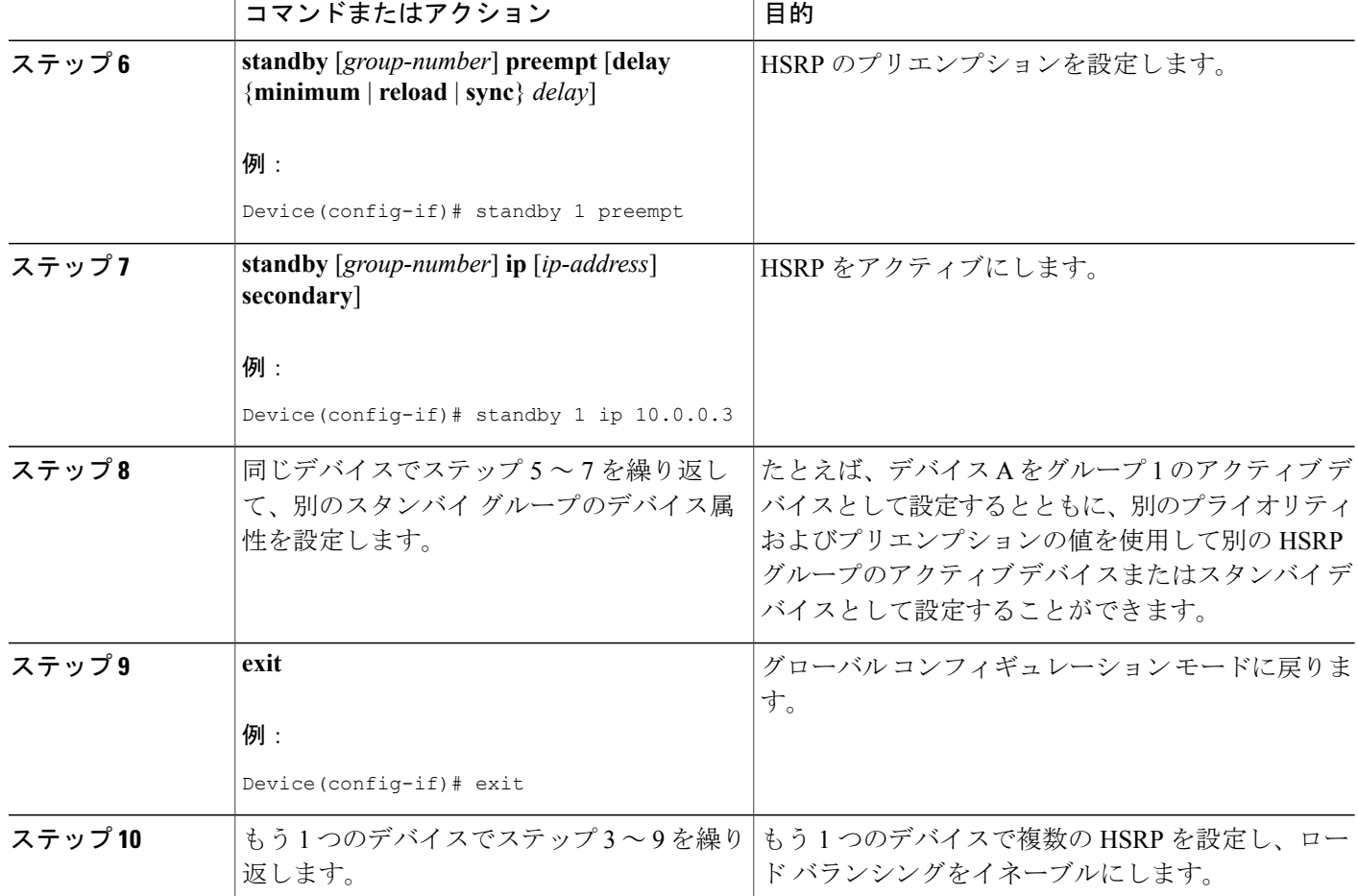

## **HSRP** 複数グループ最適化による **CPU** およびネットワークのパフォー マンスの向上

ここでは、複数の HSRP クライアント グループを設定する作業を行います。

**standbyfollow** コマンドでは、別の HSRP グループのスレーブになるように HSRP グループを設定 します。

HSRP クライアント グループがマスター HSRP に追従するときは短時間のランダムな遅延が発生 するので、すべてのクライアント グループが同時に変化することはありません。

**standbymac-refresh***seconds* コマンドを使用して、HSRP クライアント グループの更新間隔を直接 変更します。デフォルトの間隔は 10 秒ですが、最大で 255 秒に設定することができます。

$$
\frac{\mathbf{r}}{a}
$$

- (注) クライアント グループまたはスレーブ グループは、マスター グループと同じ物理イン ターフェイス上に存在していなければなりません。
	- クライアントグループは、追従しているグループからステートを取得します。このため、 クライアント グループは自身のタイマー設定、プライオリティ設定、プリエンプション 設定を使用しません。これらの設定がクライアント グループに設定されている場合は、 警告が表示されます。

```
Device(config-if)# standby 1 priority 110
%Warning: This setting has no effect while following another group.
Device(config-if)# standby 1 timers 5 15
    % Warning: This setting has no effect while following another group.
Device(config-if)# standby 1 preempt delay minimum 300
    % Warning: This setting has no effect while following another group.
```
### はじめる前に

「ロード [バランシング用の複数の](#page-97-0) HSRP グループの設定」セクションのステップを使用して、 HSRP グループのマスター グループを設定します。

#### 手順の概要

- **1.** イネーブル化
- **2. configureterminal**
- **3. interface***typenumber*
- **4. ipaddress***ip-addressmask* [**secondary**]
- **5. standbymac-refresh***seconds*
- **6. standby***group-number***follow***group-name*
- **7. exit**
- **8.** ステップ 3 ~ 6 を繰り返して、さらに HSRP クライアント グループを設定します。

### 手順の詳細

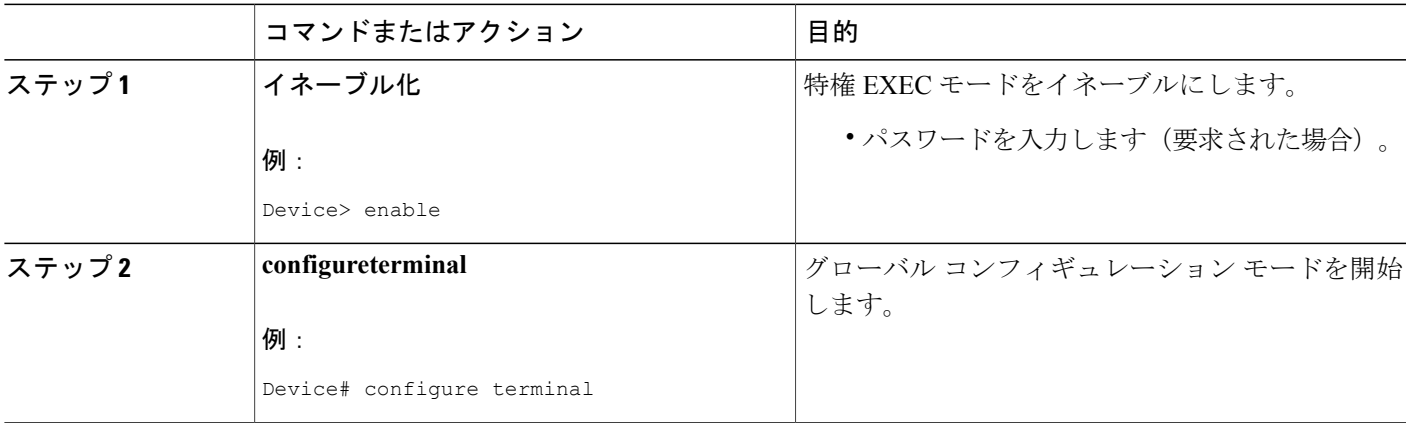

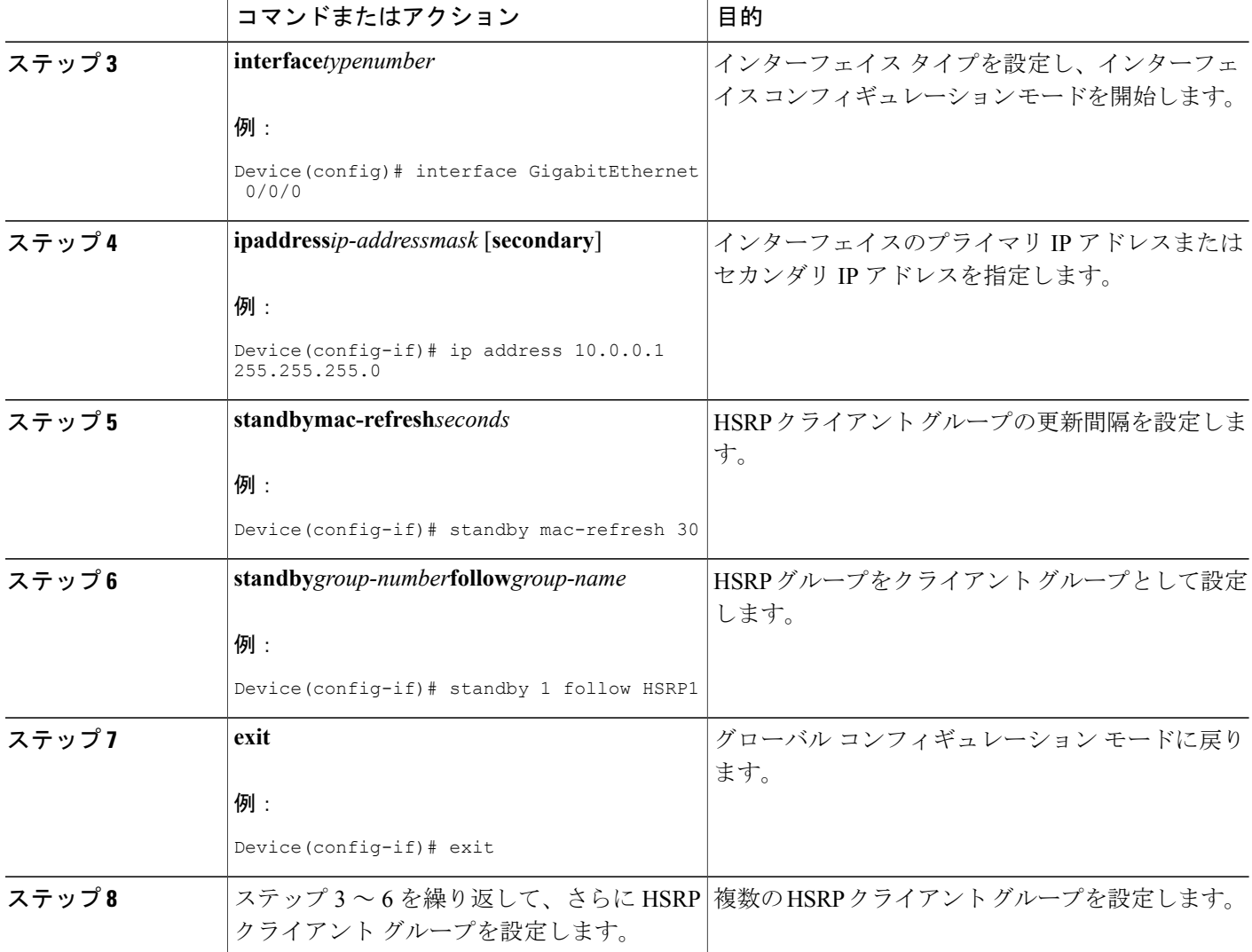

# <span id="page-171-0"></span>**FHRP** の設定例:複数グループ最適化

## 例:ロード バランシング用の複数の **HSRP** グループの設定

ロード シェアリングを設定するときは、HSRP または複数の HSRP グループを使用できます。下 の図では、半分のクライアントがルータ A に設定されており、もう半分はルータ B に設定されて います。ルータ A およびルータ B の設定により、合計 2 つの ホット スタンバイ グループが確立 されています。グループ 1 では、ルータ A に最高のプライオリティが割り当てられているので、 ルータ A がデフォルトのアクティブ ルータになり、ルータ B がスタンバイ ルータとなります。

グループ 2 では、ルータ B に最も高いプライオリティが割り当てられているため、ルータ B がデ フォルトのアクティブ ルータであり、ルータ A がスタンバイ ルータです。通常の運用では、2 つ のルータがIPトラフィック負荷を分散します。いずれかのルータが使用できなくなると、もう一 方のルータがアクティブになり、使用できないルータのパケット転送機能を引き継ぎます。ルー タが停止し、後で復帰した場合に、プリエンプションを実行してロード シェアリング状態に戻す ために、インターフェイス コンフィギュレーション コマンド **standbypreempt** が必要です。

図 **7**:**HSRP** ロード シェアリングの例

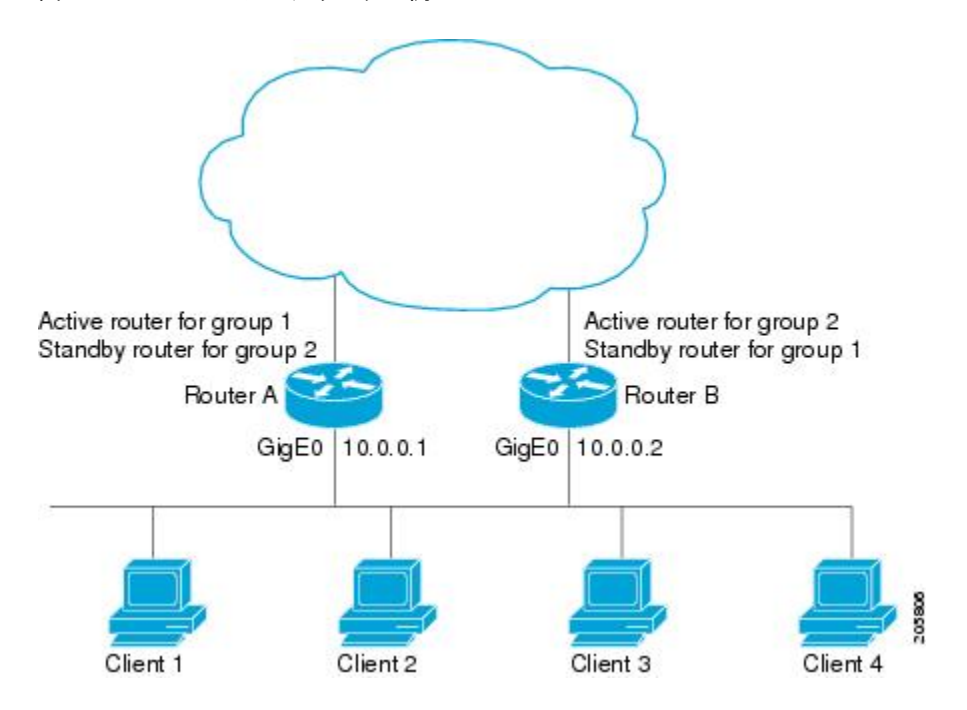

次の例は、プライオリティが 110 で、グループ 1 のアクティブ ルータとして設定されているルー タ A と、プライオリティが 110 で、グループ 2 のアクティブ ルータとして設定されているルータ B を示しています。デフォルトのプライオリティ レベルは 100 です。グループ 1 で使用されてい る仮想 IP アドレスは 10.0.0.3 で、グループ 2 で使用されている仮想 IP アドレスは 10.0.0.4 です。

### ルータ **A** の設定

```
Router(config)# hostname RouterA
!
Router(config)# interface GigabitEthernet 0/0/0
Router(config-if)# ip address 10.0.0.1 255.255.255.0
Router(config-if)# standby 1 priority 110
Router(config-if)# standby 1 preempt
Router(config-if)# standby 1 ip 10.0.0.3
Router(config-if)# standby 2 preempt
Router(config-if)# standby 2 ip 10.0.0.4
```
#### ルータ **B** の設定

Router(config)# **hostname RouterB** ! Router(config)# **interface GigabitEthernet 0/0/0** Router(config-if)# **ip address 10.0.0.2 255.255.255.0** Router(config-if)# **standby 1 preempt** Router(config-if)# **standby 1 ip 10.0.0.3** Router(config-if)# **standby 2 priority 110** Router(config-if)# **standby 2 preempt** Router(config-if)# **standby 2 ip 10.0.0.4**

## 例:**HSRP** 複数グループ最適化を使用した **CPU** およびネットワークの パフォーマンスの向上

次の例は、HSRP クライアントおよびマスター グループを設定する方法を示しています。

```
Device(config)# interface GigabitEthernet 0/0/0
Device(config-if)# no shutdown
Device(config-if)# standby mac-refresh 30
! Client Hello message interval
!
Device(config)# interface GigabitEthernet 0/0/1
Device(config-if)# no shutdown
Device(config-if)# ip vrf forwarding VRF2
Device(config-if)# ip address 10.0.0.100 255.255.0.0
Device(config-if)# standby 1 ip 10.0.0.254
Device(config-if)# standby 1 priority 110
Device(config-if)# standby 1 preempt
Device(config-if)# standby 1 name HSRP1
!Server group
!
Device(config)# interface GigabitEthernet 0/0/2
Device(config-if)# no shutdown
Device(config-if)# ip vrf forwarding VRF3
Device(config-if)# ip address 10.0.0.100 255.255.0.0
Device(config-if)# standby 2 ip 10.0.0.254
Device(config-if)# standby 2 follow HSRP1
! Client group
!
Device(config)# interface GigabitEthernet 0/0/3
Device(config-if)# no shutdown
Device(config-if)# ip vrf forwarding VRF4
Device(config-if)# ip address 10.0.0.100 255.255.0.0
Device(config-if)# standby 2 ip 10.0.0.254
Device(config-if)# standby 2 follow HSRP1
! Client group
```
# <span id="page-173-0"></span>その他の参考資料

関連資料

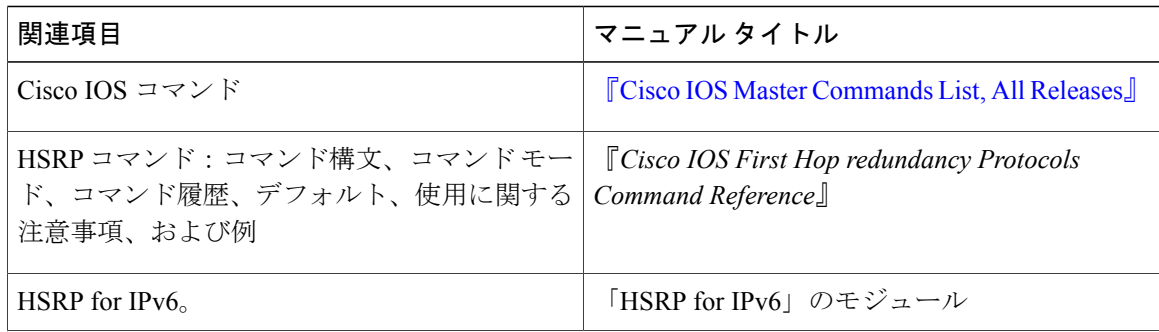

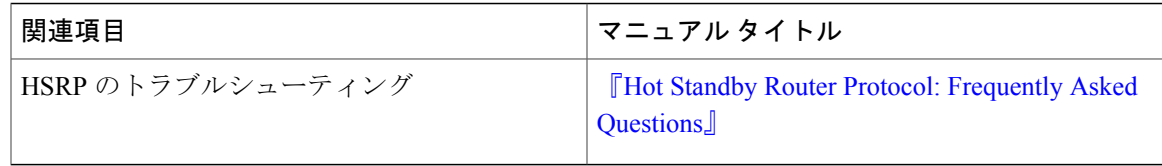

### 標準

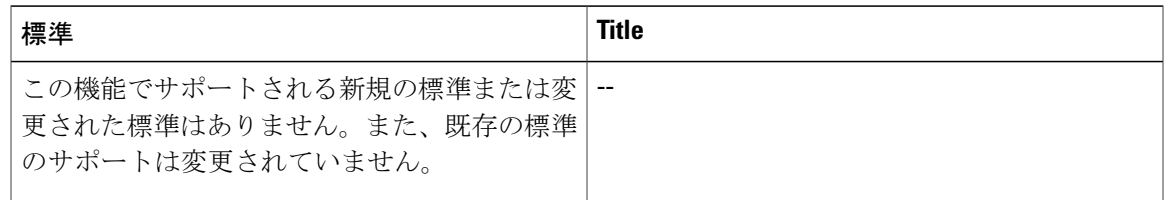

### **MIB**

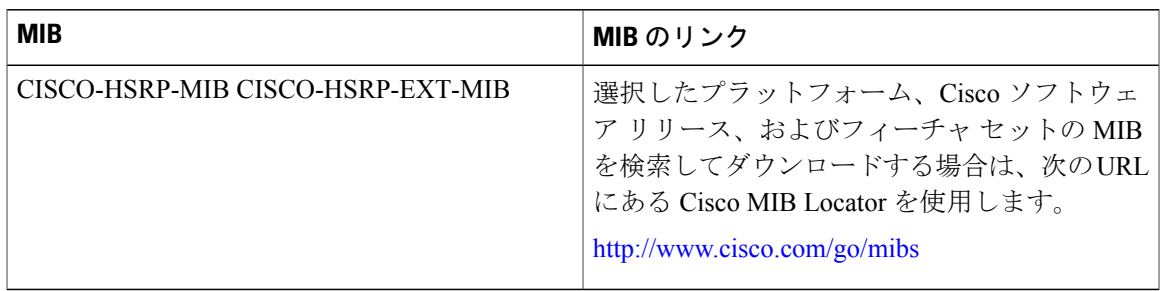

### **RFC**

 $\overline{\mathsf{I}}$ 

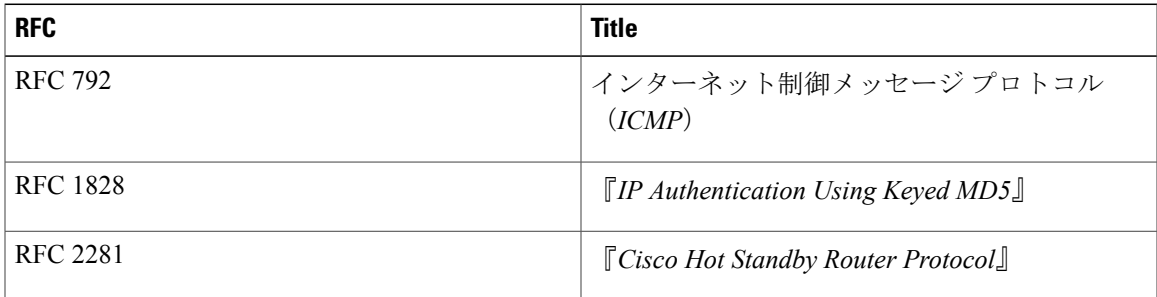

#### シスコのテクニカル サポート

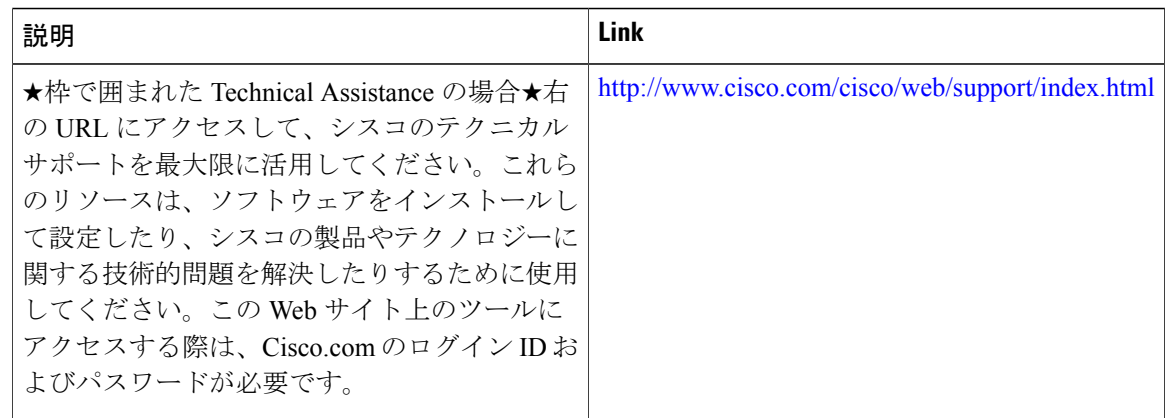

# <span id="page-175-0"></span>**FHRP** の機能情報:**HSRP** 複数グループ最適化

次の表に、このモジュールで説明した機能に関するリリース情報を示します。この表は、ソフト ウェア リリース トレインで各機能のサポートが導入されたときのソフトウェア リリースだけを 示しています。その機能は、特に断りがない限り、それ以降の一連のソフトウェア リリースでも サポートされます。

プラットフォームのサポートおよびシスコソフトウェアイメージのサポートに関する情報を検索 するには、Cisco Feature Navigator を使用します。Cisco Feature Navigator にアクセスするには、 [www.cisco.com/go/cfn](http://www.cisco.com/go/cfn) に移動します。Cisco.com のアカウントは必要ありません。

 $\mathbf{I}$ 

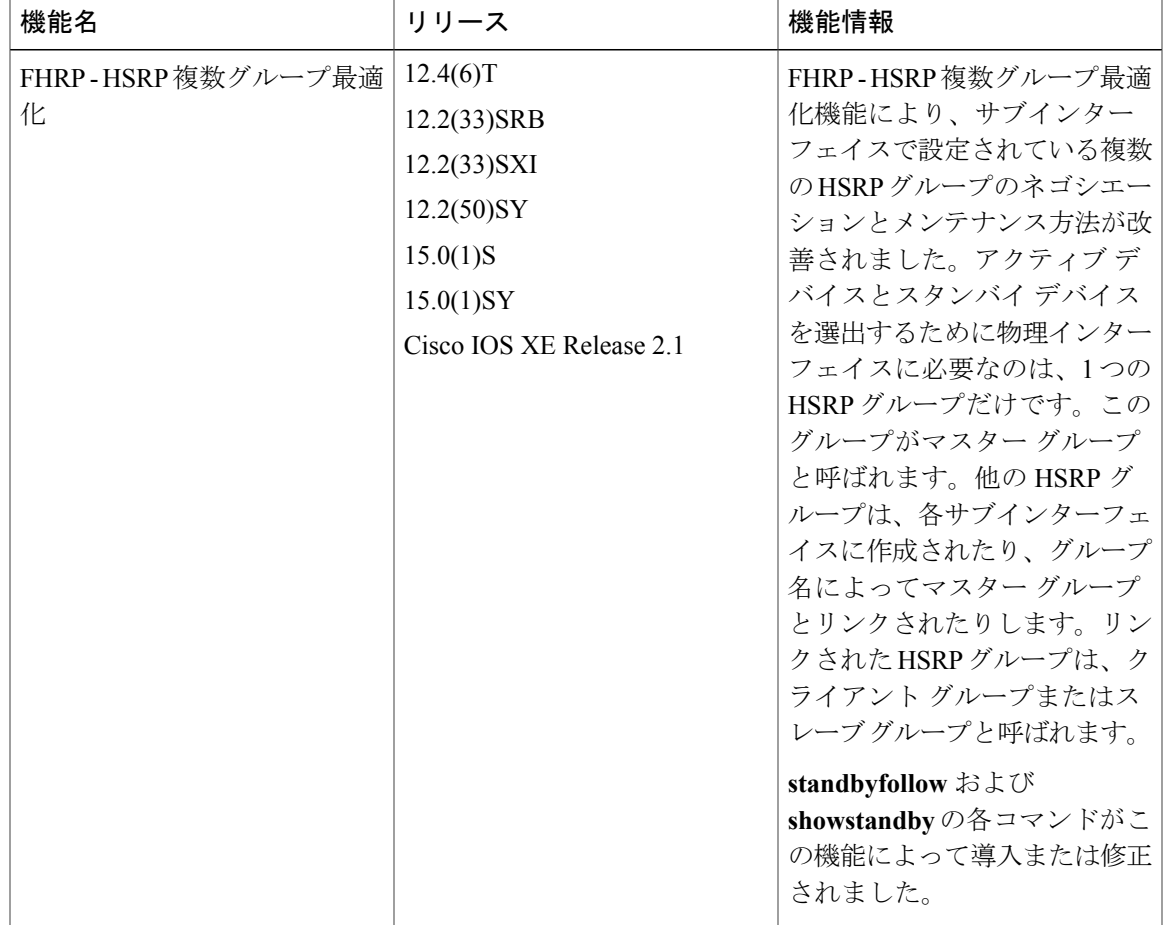

### 表 **7**:**FHRP - HSRP** 複数グループ最適化の機能情報

 $\mathbf I$ 

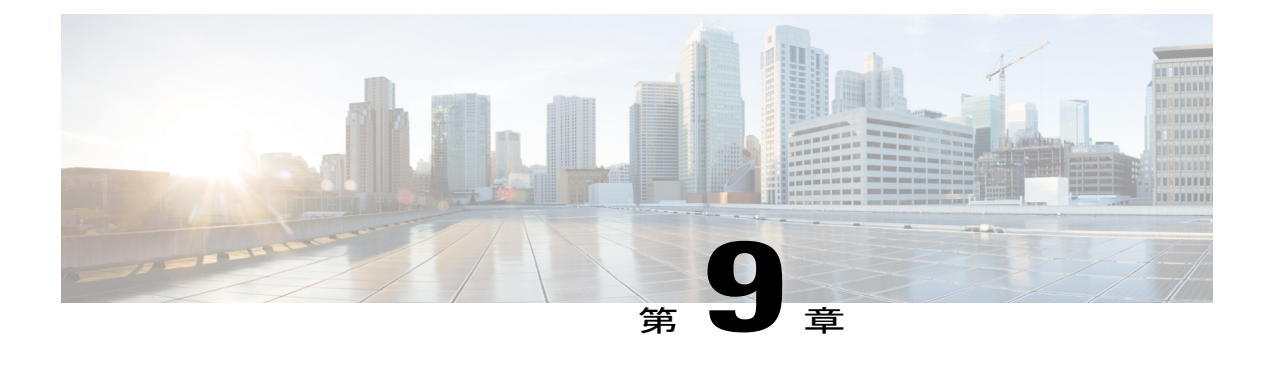

# 『**FHRP - HSRP Group Shutdown**』

- [機能情報の確認](#page-178-0), 167 ページ
- FHRP [に関する情報:](#page-179-0) HSRP グループ シャットダウン, 168 ページ
- FHRP の設定方法: HSRP [グループのシャットダウン](#page-180-0), 169 ページ
- FHRP の設定例:HSRP [グループのシャットダウン](#page-185-0), 174 ページ
- [その他の参考資料](#page-187-0), 176 ページ
- FHRP の機能情報: HSRP グループ [シャットダウン](#page-188-0), 177 ページ

## <span id="page-178-0"></span>機能情報の確認

ご使用のソフトウェア リリースでは、このモジュールで説明されるすべての機能がサポートされ ているとは限りません。最新の機能情報および警告については、Bug [Search](https://tools.cisco.com/bugsearch/search) Tool およびご使用の プラットフォームおよびソフトウェア リリースのリリース ノートを参照してください。このモ ジュールで説明される機能に関する情報、および各機能がサポートされるリリースの一覧につい ては、機能情報の表を参照してください。

プラットフォームのサポートおよびシスコソフトウェアイメージのサポートに関する情報を検索 するには、Cisco Feature Navigator を使用します。Cisco Feature Navigator にアクセスするには、 [www.cisco.com/go/cfn](http://www.cisco.com/go/cfn) に移動します。Cisco.com のアカウントは必要ありません。

# <span id="page-179-0"></span>**FHRP** に関する情報:**HSRP** グループ シャットダウン

## オブジェクト トラッキングが **HSRP** デバイスのプライオリティに及ぼ す影響

デバイスがオブジェクト トラッキング対応として設定されていて、なおかつトラッキング対象の オブジェクトがダウンした場合、デバイスのプライオリティはダイナミックに変更されます。ト ラッキング プロセスは定期的に、トラッキング対象オブジェクトをポーリングし、値の変更を確 認します。トラッキング対象のオブジェクトの変化は、すぐに HSRP に伝えられるか、指定した 遅延時間が経過してから HSRP に伝えられます。オブジェクトの値は、アップまたはダウンとし て報告されます。トラッキング可能なオブジェクトには、インターフェイスのライン プロトコル ステートやIPルートの到達可能性などがあります。指定したオブジェクトがダウンすると、HSRP プライオリティが引き下げられます。よりプライオリティの高いHSRPデバイスは、**standbypreempt** コマンドが設定されている場合にはアクティブなデバイスになることができます。

### **HSRP** のオブジェクト トラッキング

オブジェクト トラッキングにより、HSRP からトラッキング メカニズムが分離され、HSRP だけ でなく、他のプロセスも使用可能な独立したトラッキング プロセスが別に生成されます。デバイ スがオブジェクト トラッキング対応として設定されていて、なおかつトラッキング対象のオブ ジェクトがダウンした場合、デバイスのプライオリティはダイナミックに変更されます。トラッ キング可能なオブジェクトには、インターフェイスのライン プロトコル ステートや IP ルートの 到達可能性などがあります。指定したオブジェクトがダウンすると、HSRP プライオリティが引 き下げられます。

HSRP、仮想ルータ冗長プロトコル (VRRP)、Gateway Load Balancing Protocol (GLBP) などのク ライアントプロセスで、トラッキングオブジェクトに対する興味を登録し、追跡対象オブジェク トの状態が変化したときに通知を受け取るようにすることができます。

オブジェクト トラッキングの詳細については、『Configuring Enhanced Object Tracking』を参照し てください。

### **HSRP** グループ シャットダウン

FHRP - HSRP グループ シャットダウン機能を使用すると、トラッキング対象のオブジェクトがダ ウンしたときに、HSRP グループのプライオリティを下げるのではなく、ディセーブルな状態に なる(ステートがInitになる)ように HSRP グループを設定することができます。HSRP グループ シャットダウンを設定するには、**shutdown**キーワードとともに**standbytrack**コマンドを使用しま す。

あるオブジェクトが HSRP グループによってすでにトラッキングされている場合、HSRP グルー プ シャットダウン機能を使用するようにこのトラッキング設定を変更することはできません。先
に、**nostandbytrack**コマンドを使用してトラッキング設定を解除し、**shutdown**キーワードととも に **standbytrack** コマンドを使用してトラッキング設定を再度設定する必要があります。

# **FHRP** の設定方法:**HSRP** グループのシャットダウン

### **HSRP** オブジェクト トラッキングの設定

ここでは、オブジェクトをトラッキングし、そのステートに基づいて HSRP のプライオリティを 変更するように HSRP を設定する作業を行います。

トラッキング対象の各オブジェクトは、トラッキングCLIで指定した一意の番号で識別されます。 クライアント プロセスは、この番号を使用して特定のオブジェクトを追跡します。

#### 手順の概要

- **1.** イネーブル化
- **2. configureterminal**
- **3. track***object-number***interface***typenumber* {**line-protocol** | **iprouting**}
- **4. exit**
- **5. interface***typenumber*
- **6. standby** [*group-number*] **track***object-number* [**decrement***priority-decrement*] [**shutdown**]
- **7. standby** [*group-number*] **ip** [*ip-address* [**secondary**]]
- **8. end**
- **9. showtrack** [*object-number* | **brief**] [**interface** [**brief**] | **iproute** [**brief**] | **resolution** | **timers**]

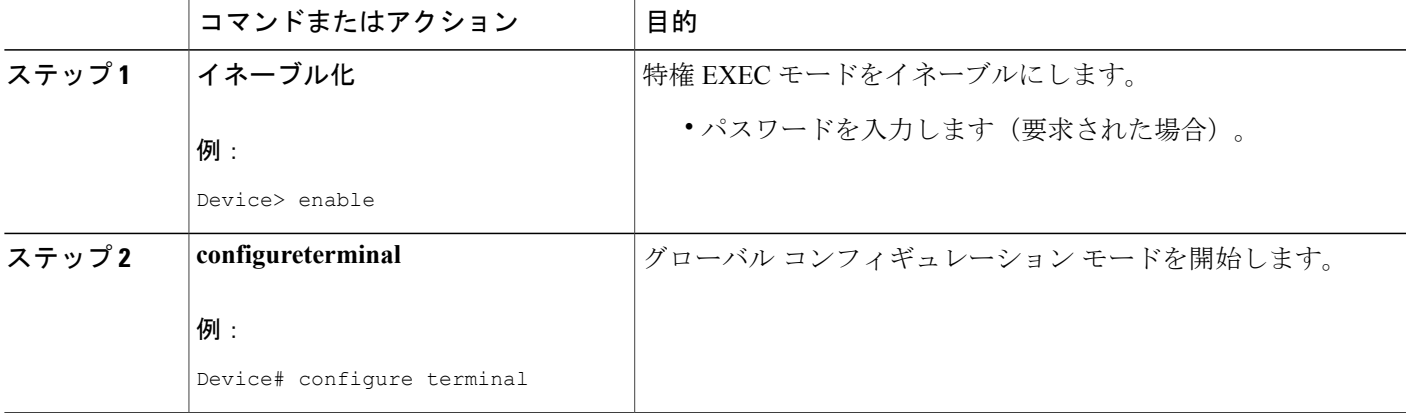

#### 手順の詳細

 $\mathbf I$ 

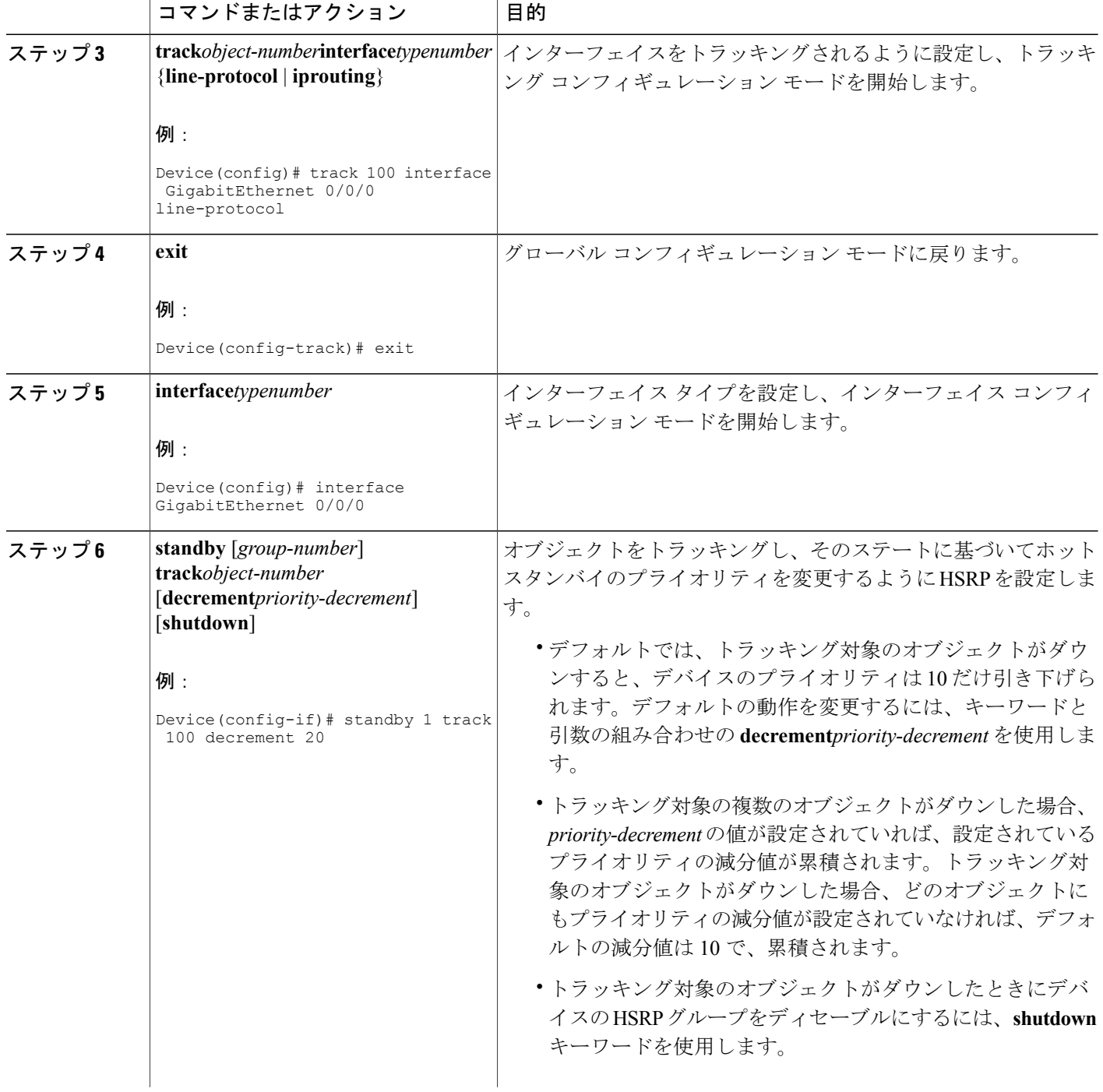

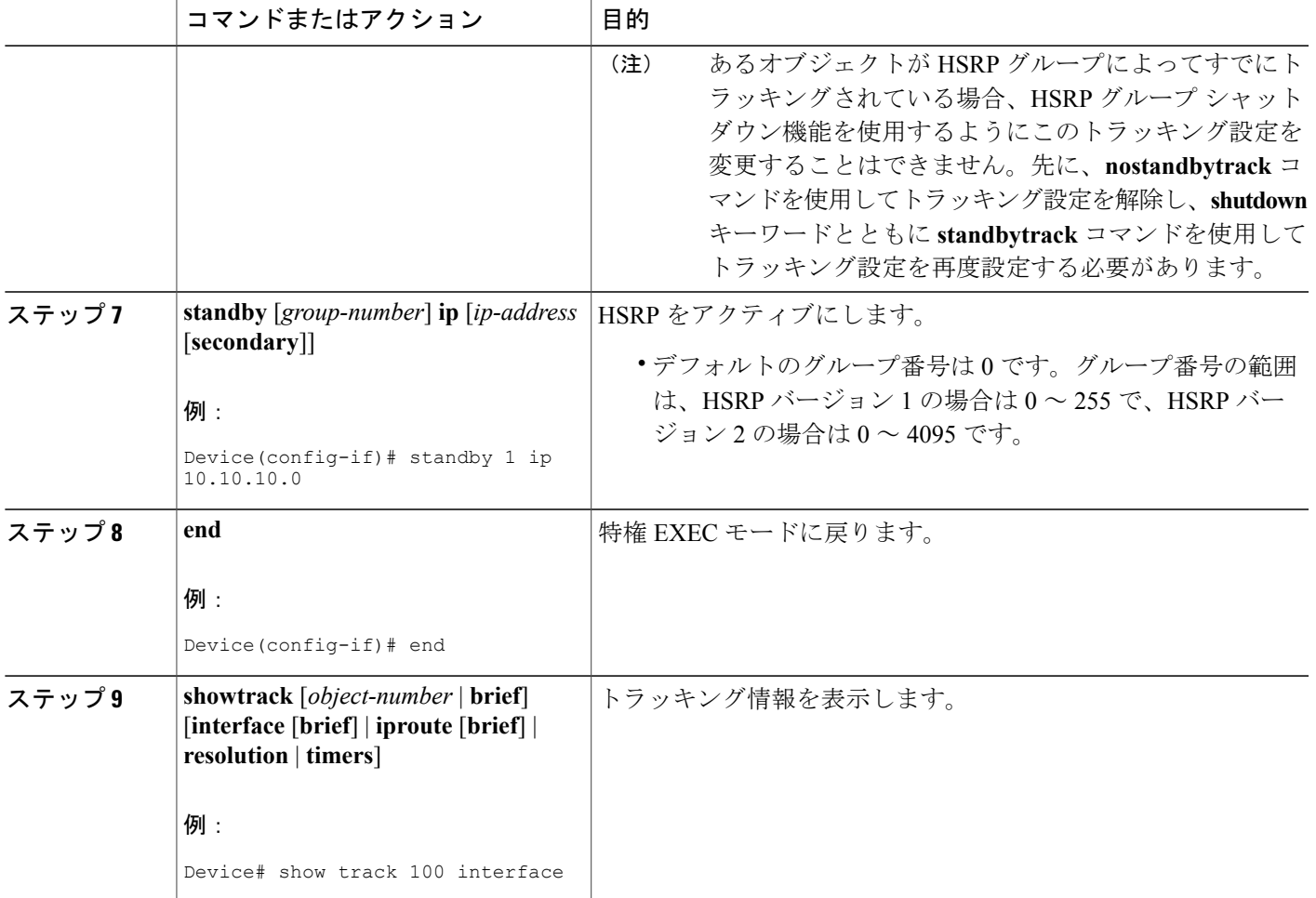

## キー ストリングを使用した **HSRP MD5** 認証の設定

(注)

Г

HSRP グループにテキスト認証と MD5 認証を併用することはできません。MD5 認証が設定さ れている場合、受信側のデバイスの MD5 認証がイネーブルになっていれば、HSRP Hello メッ セージのテキスト認証フィールドは転送時にすべてゼロに設定され、受信時に無視されます。

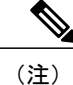

あるグループのデバイスのキー ストリングを変更する場合、アクティブ デバイスを最後に変 更して、HSRP ステートが変化しないようにします。アクティブ デバイスのキー ストリング の変更は、アクティブでないデバイスの後、インターフェイス コンフィギュレーション コマ ンド**standytimers**によって指定されているホールド時間1回分の時間が経過する前に行われな ければなりません。この手順により、アクティブでないデバイスでアクティブ デバイスのタ イムアウトが発生することがなくなります。

### 手順の概要

- **1.** イネーブル化
- **2. configureterminal**
- **3. terminalinterface***typenumber*
- **4. ipaddress***ip-addressmask* [**secondary**]
- **5. standby** [*group-number*] **priority***priority*
- **6. standby** [*group-number*] **preempt** [**delay** {**minimum** | **reload** | **sync**} *seconds*]
- **7. standby** [*group-number*] **authenticationmd5key-string** [**0** | **7**] *key* [**timeout***seconds*]
- **8. standby** [*group-number*] **ip** [*ip-address*] [**secondary**]]
- **9.** 通信する各デバイスに対してステップ 1 ~ 8 を繰り返します。
- **10. end**
- **11. showstandby**

#### 手順の詳細

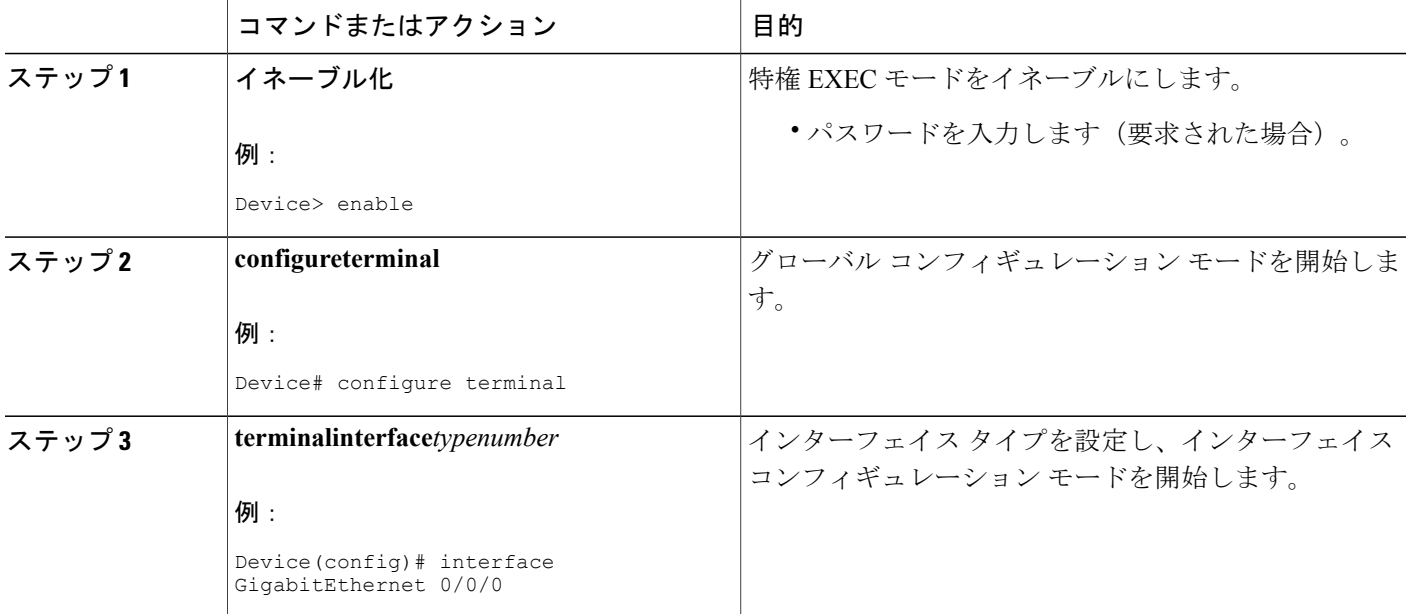

 $\overline{\phantom{a}}$ 

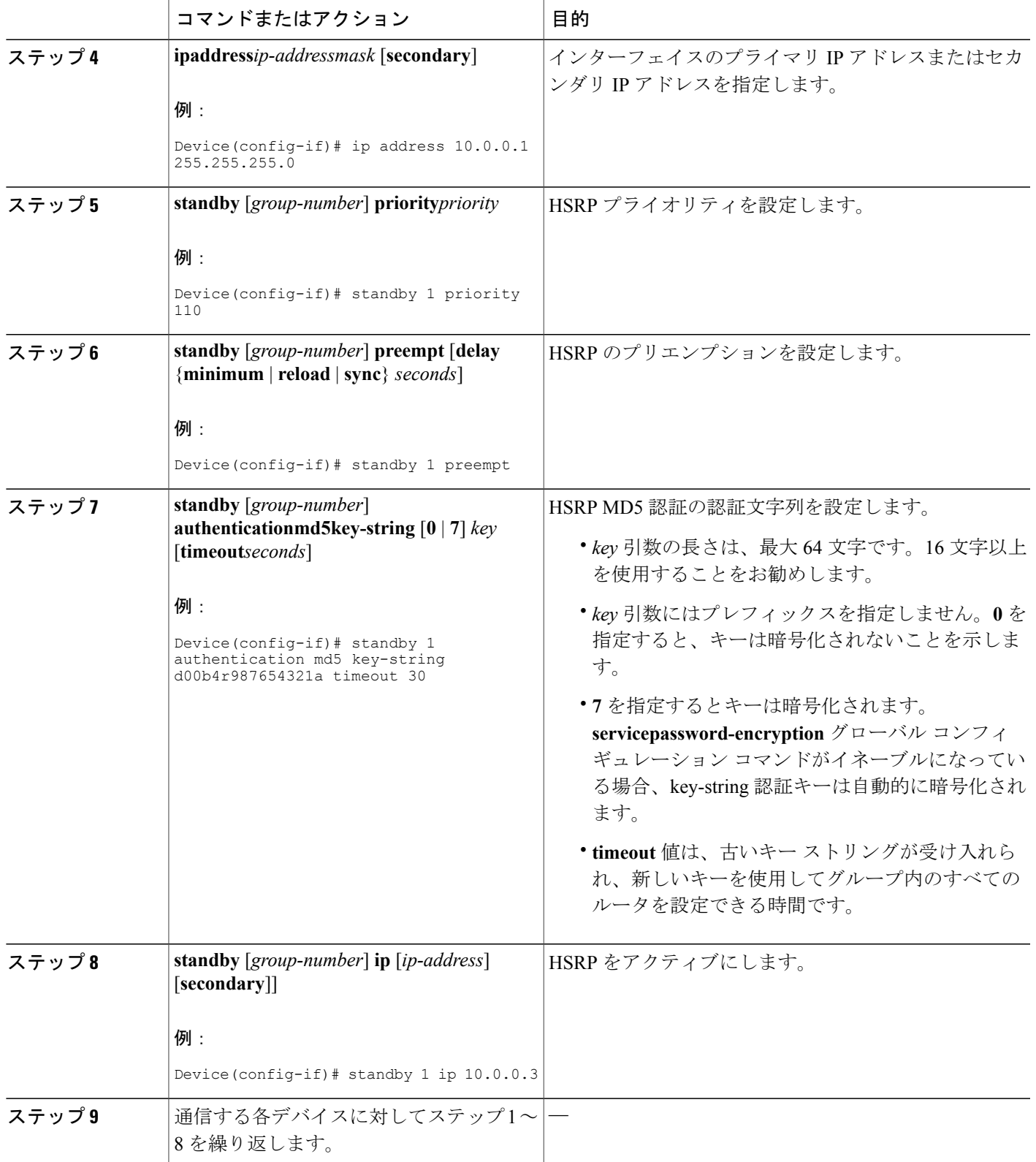

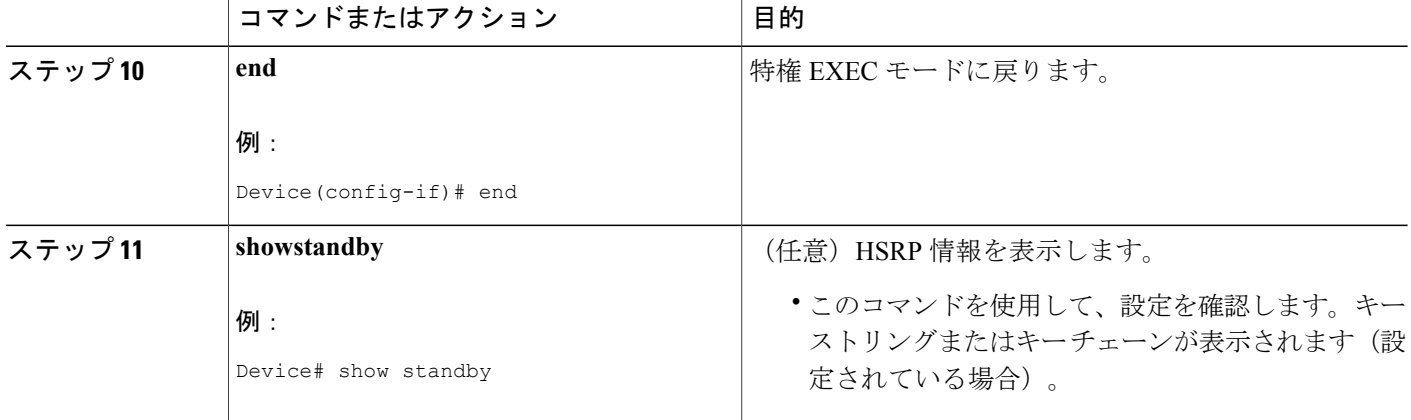

# **FHRP** の設定例:**HSRP** グループのシャットダウン

### 例:**HSRP** オブジェクト トラッキングの設定

次の例では、トラッキング プロセスはシリアル インターフェイス 1/0 の IP ルーティング機能を追 跡するように設定されています。ギガビット イーサネット インターフェイス 0/0/0 の HSRP は、 シリアル インターフェイス 1/0 の IP ルーティング ステートに何らかの変更が生じた場合には通知 されるように、トラッキング プロセスに登録します。シリアル インターフェイス 1/0 の IP ステー トがダウンになると、その HSRP グループのプライオリティが 10 だけ引き下げられます。

両方のシリアルインターフェイスが動作している場合は、デバイスAはデバイスBよりもプライ オリティが高いので、デバイス A が HSRP アクティブ デバイスになります。ただし、デバイス A のシリアル インターフェイス 1/0 の IP ルーティングに障害が発生すると、HSRP グループのプラ イオリティが引き下げられてデバイス B がアクティブ デバイスとして処理を引き継ぐため、ホス トに対するデフォルトの仮想ゲートウェイ サービスはサブネット 10.1.0.0 で継続されます。

#### デバイス **A** の設定

```
Device(config)# track 100 interface serial 1/0/0 ip routing
!
Device(config)# interface GigabitEthernet 0/0/0
Device(config-if)# ip address 10.1.0.21 255.255.0.0
Device(config-if)# standby 1 preempt
Device(config-if)# standby 1 priority 110
Device(config-if)# standby 1 track 100 decrement 10
Device(config-if)# standby 1 ip 10.1.0.1
```
#### デバイス **B** の設定

Device(config)# **track 100 interface serial 1/0/0 ip routing** !

```
Device(config)# interface GigabitEthernet 0/0/0
Device(config-if)# ip address 10.1.0.22 255.255.0.0
Device(config-if)# standby 1 preempt
Device(config-if)# standby 1 priority 105
Device(config-if)# standby 1 track 100 decrement 10
Device(config-if)# standby 1 ip 10.1.0.1
```
### 例:**HSRP** グループ シャットダウンの設定

次の例では、トラッキング プロセスはギガビット イーサネット インターフェイス 0/0/0 の IP ルー ティング機能を追跡するように設定されています。ギガビット イーサネット インターフェイス 0/0/1 の HSRP は、ギガビット イーサネット インターフェイス 0/0/0 の IP ルーティング ステート に何らかの変更が生じた場合には通知されるように、トラッキング プロセスに登録します。ギガ ビット イーサネット インターフェイス 0/0/0 の IP ステートがダウンになると、HSRP グループは ディセーブルになります。

両方のギガビット イーサネット インターフェイスが動作している場合は、デバイス A はデバイ ス B よりもプライオリティが高いので、デバイス A が HSRP アクティブ デバイスになります。た だし、デバイス A のギガビット イーサネット インターフェイス 0/0/0 の IP ルーティングに障害が 発生すると、HSRP グループがディセーブルになってデバイス B がアクティブ デバイスとして処 理を引き継ぐため、ホストに対するデフォルトの仮想ゲートウェイサービスはサブネット10.1.0.0 で継続されます。

### デバイス **A** の設定

Device(config)# **track 100 interface GigabitEthernet 0/0/0 ip routing** ! Device(config)# **interface GigabitEthernet 0/0/1** Device(config-if)# **ip address 10.1.0.21 255.255.0.0** Device(config-if)# **standby 1 ip 10.1.0.1** Device(config-if)# **standby 1 preempt** Device(config-if)# **standby 1 priority 110** Device(config-if)# **standby 1 track 100 shutdown**

### デバイス **B** の設定

Device(config)# **track 100 interface GigabitEthernet 0/0/0 ip routing** ! Device(config)# **interface GigabitEthernet 0/0/1** Device(config-if)# **ip address 10.1.0.22 255.255.0.0** Device(config-if)# **standby 1 ip 10.1.0.1** Device(config-if)# **standby 1 preempt** Device(config-if)# **standby 1 priority 105** Device(config-if)# **standby 1 track 100 shutdown** あるオブジェクトが HSRP グループによってすでにトラッキングされている場合、HSRP グルー プ シャットダウン機能を使用するようにこのトラッキング設定を変更することはできません。先 に、**nostandbytrack**コマンドを使用してトラッキング設定を解除し、**shutdown**キーワードととも に **standbytrack** コマンドを使用してトラッキング設定を再度設定する必要があります。

次の例は、HSRP グループ シャットダウン機能が追加されるようにトラッキング対象のオブジェ クトの設定を変更する方法を示しています。

```
Device(config)# no standby 1 track 100 decrement 10
Device(config)# standby 1 track 100 shutdown
```
 $\mathbf{I}$ 

# その他の参考資料

### 関連資料

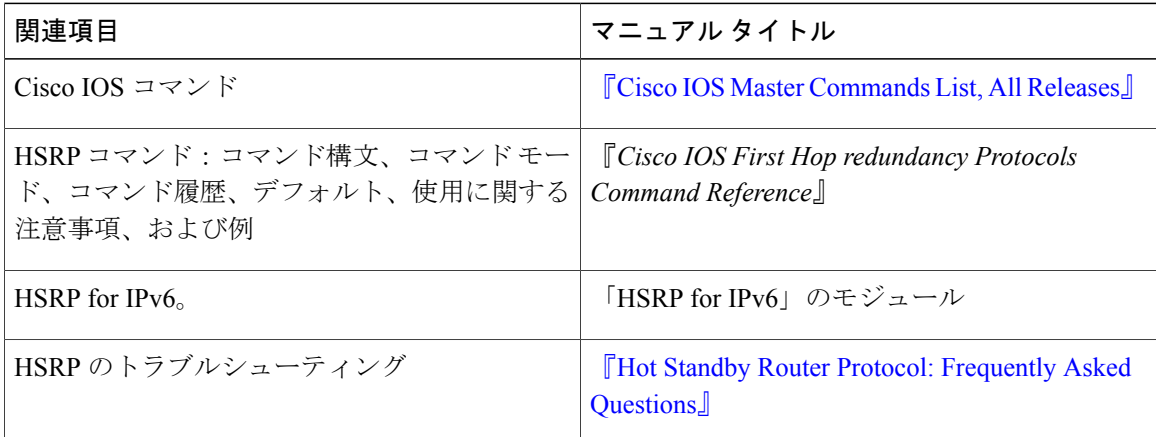

### 標準

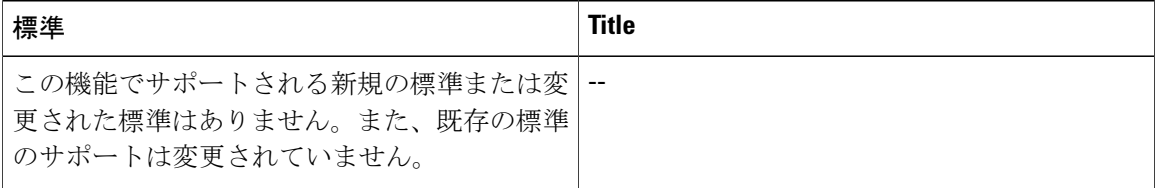

### **MIB**

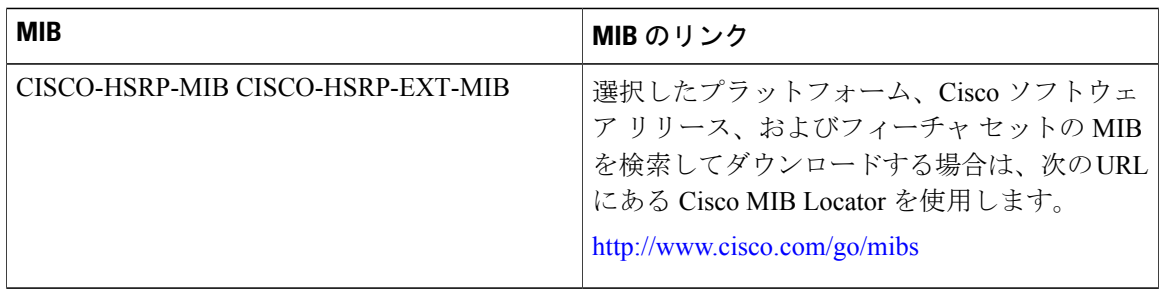

#### **RFC**

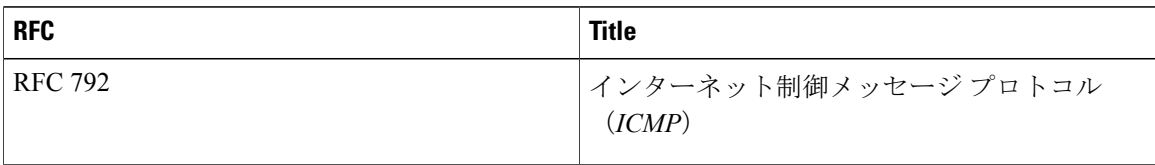

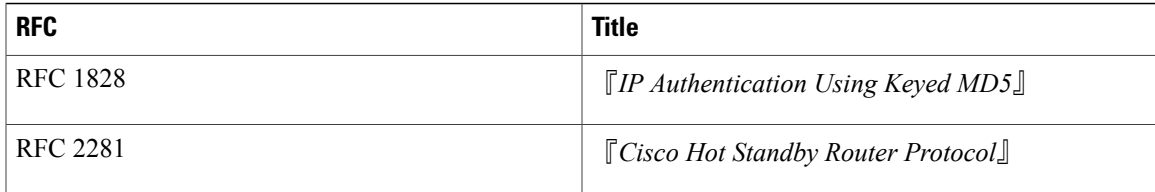

#### シスコのテクニカル サポート

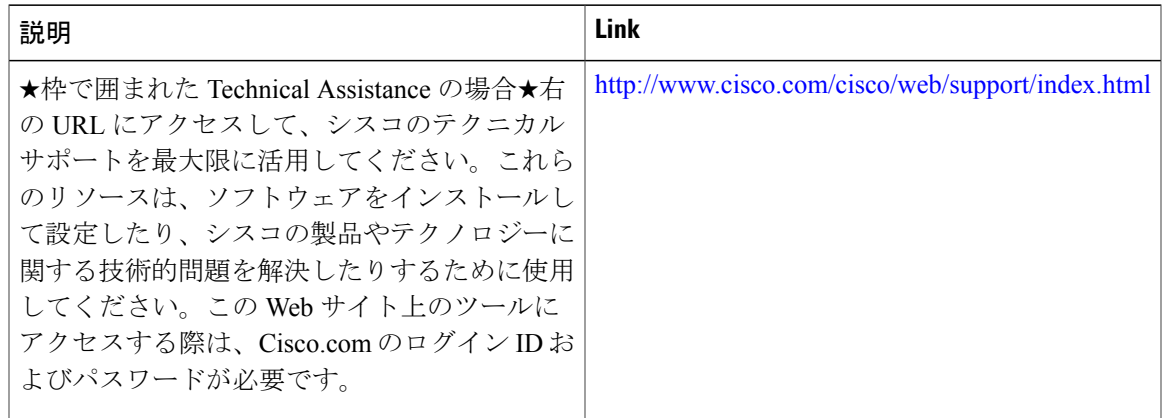

# **FHRP** の機能情報:**HSRP** グループ シャットダウン

次の表に、このモジュールで説明した機能に関するリリース情報を示します。この表は、ソフト ウェア リリース トレインで各機能のサポートが導入されたときのソフトウェア リリースだけを 示しています。その機能は、特に断りがない限り、それ以降の一連のソフトウェア リリースでも サポートされます。

プラットフォームのサポートおよびシスコソフトウェアイメージのサポートに関する情報を検索 するには、Cisco Feature Navigator を使用します。Cisco Feature Navigator にアクセスするには、 [www.cisco.com/go/cfn](http://www.cisco.com/go/cfn) に移動します。Cisco.com のアカウントは必要ありません。

T

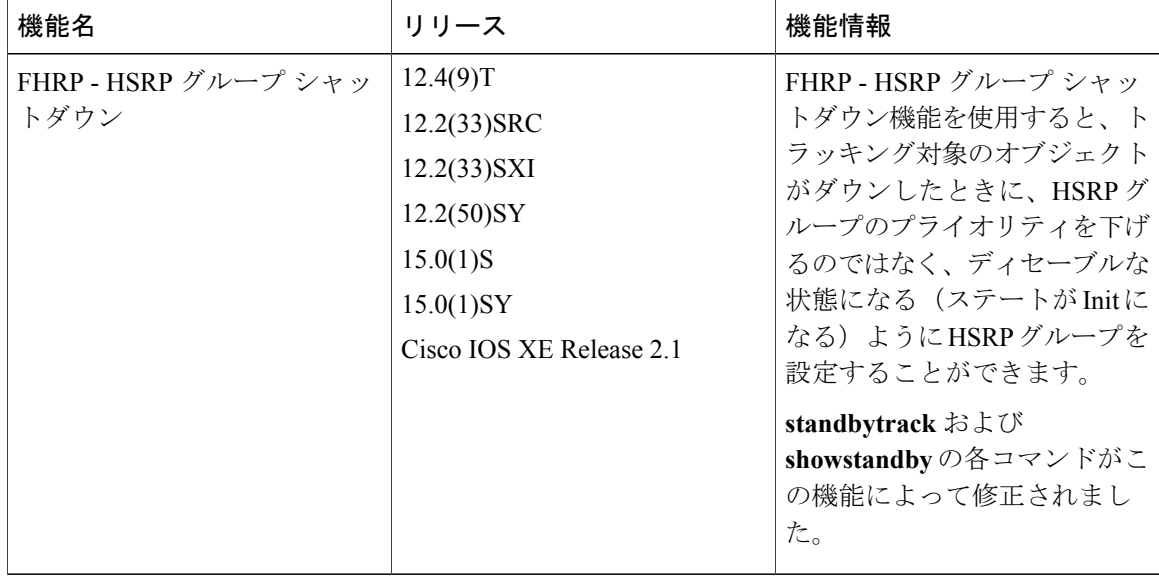

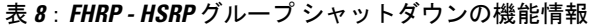

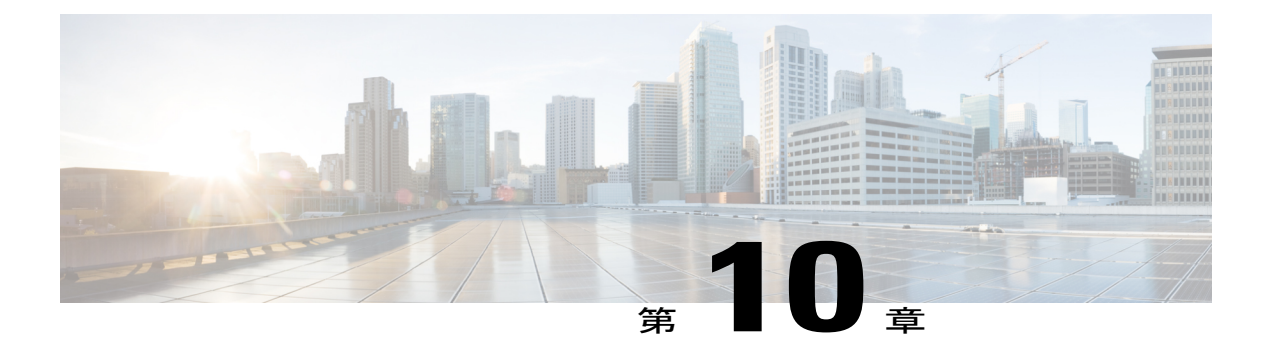

# **SSO HSRP**

- [機能情報の確認](#page-190-0), 179 ページ
- SSO HSRP [の制約事項](#page-190-1), 179 ページ
- SSO HSRP [について](#page-191-0)、180 ページ
- SSO HSRP [の設定方法](#page-192-0), 181 ページ
- SSO HSRP [の設定例](#page-195-0), 184 ページ
- [その他の参考資料](#page-195-1), 184 ページ
- SSO HSRP [の機能情報](#page-197-0), 186 ページ

## <span id="page-190-0"></span>機能情報の確認

ご使用のソフトウェア リリースでは、このモジュールで説明されるすべての機能がサポートされ ているとは限りません。最新の機能情報および警告については、Bug [Search](https://tools.cisco.com/bugsearch/search) Tool およびご使用の プラットフォームおよびソフトウェア リリースのリリース ノートを参照してください。このモ ジュールで説明される機能に関する情報、および各機能がサポートされるリリースの一覧につい ては、機能情報の表を参照してください。

プラットフォームのサポートおよびシスコソフトウェアイメージのサポートに関する情報を検索 するには、Cisco Feature Navigator を使用します。Cisco Feature Navigator にアクセスするには、 [www.cisco.com/go/cfn](http://www.cisco.com/go/cfn) に移動します。Cisco.com のアカウントは必要ありません。

## <span id="page-190-1"></span>**SSO HSRP** の制約事項

·拡張オブジェクトトラッキング (EOT) は、ステートフルスイッチオーバー (SSO) 対応で はなく、SSO モードで HSRP と使用することはできません。

## <span id="page-191-0"></span>**SSO HSRP** について

### **SSO HSRP**

SSO HSRPは、冗長なルートプロセッサ(RP)を装備したデバイスがステートフルスイッチオー バー(SSO)冗長モード用に設定されているときの HSRP の動作を変更します。ある RP がアク ティブで、もう一方の RP がスタンバイになっているとき、アクティブ RP に障害が発生すると、 SSO は処理を引き継ぐスタンバイ RP をイネーブルにします。

この機能を使用すると、HSRP の SSO 情報がスタンバイ RP に同期されるため、HSRP 仮想 IP ア ドレスを使用して送信されるトラフィックをスイッチオーバー中も引き続き転送できるほか、デー タの損失やパスの変更も発生しません。さらに、HSRP アクティブ デバイスの両方の RP に障害 が発生しても、スタンバイ状態の HSRP デバイスが HSRP アクティブ デバイスとして処理を引き 継ぎます。

この機能は、動作の冗長モードが SSO に設定されている場合にデフォルトでイネーブルになって います。

### デュアルルートプロセッサの **SSO** と **Cisco** ノンストップフォワーディ ング

SSO は、デュアル RP をサポートするネットワーキング デバイス(通常はエッジ デバイス)で機 能します。1 台の RP をアクティブ プロセッサとして設定し、他の RP をスタンバイ プロセッサと して設定することで、RP 冗長化を実現します。また、RP 間の重要なステート情報を同期するた め、ネットワーク ステート情報は RP 間でダイナミックに維持されます。

一般的に、SSO は Cisco ノンストップ フォワーディング(NSF)とともに使用されます。Cisco NSF を使用すると、ルーティング プロトコルに関する情報をスイッチオーバー後に復旧している 間、データ パケットの転送を既知のルートに沿って続行できます。NSF を使用している場合、 ユーザがサービスの停止に遭遇することはあまりありません。

### **HSRP** と **SSO** の協調動作

SSO HSRP 機能により、Cisco IOS HSRP サブシステム ソフトウェアはスタンバイ RP が装備され ていることと、システムが SSO 冗長モードで設定されていることを検出できます。さらに、アク ティブRPに障害が発生しても、HSRPグループ自体には何の変化も発生せず、トラフィックは現 在アクティブなゲートウェイ デバイスを通じて引き続き転送されます。

SSO HSRP 機能が登場する前は、アクティブ デバイスのプライマリ RP に障害が発生すると、プ ライマリ RP は HSRP グループへの参加を停止し、HSRP アクティブ スイッチとして処理を引き 継ぐ、グループの別のスイッチをアクティブにしていました。

SSO HSRP は、RP のスイッチオーバーを通じて HSRP 仮想 IP アドレス宛てのトラフィックの転送 パスを維持するために必要です。

エッジ デバイスで SSO を設定すると、イーサネット トラフィックが HSRP スタンバイ デバイス にスイッチ オーバーされなくても、イーサネット リンクのトラフィックは RP のフェールオー バー中も存続できます(プリエンプションが有効になっている場合は、その後、フェールバック されます)。

(注)

SSO が他の接続のトラフィック フローを保持しているときに HSRP トラフィックを冗長デバ イスにスイッチする必要がある LAN セグメントがある場合は、**nostandbysso** コマンドを使用 して SSO HSRP をディセーブルにすることができます。

### <span id="page-192-0"></span>**SSO HSRP** の設定方法

### **SSO** 対応 **HSRP** のイネーブル化

SSO 対応 HSRP は、冗長モードが SSO に設定されている場合にデフォルトでイネーブルになって います。ここでは、SSO に対応するように HSRP を再度イネーブルにする作業を行います(ディ セーブルになっている場合)。

(注)

SSO が他の接続のトラフィック フローを保持しているときに HSRP トラフィックを冗長デバ イスにスイッチする必要がある LAN セグメントがある場合は、**nostandbysso** コマンドを使用 して SSO HSRP をディセーブルにすることができます。

手順の概要

- **1.** イネーブル化
- **2. configureterminal**
- **3.** 冗長性
- **4. modesso**
- **5. exit**
- **6. nostandbysso**
- **7. standbysso**
- **8. end**

 $\overline{\phantom{a}}$ 

T

### 手順の詳細

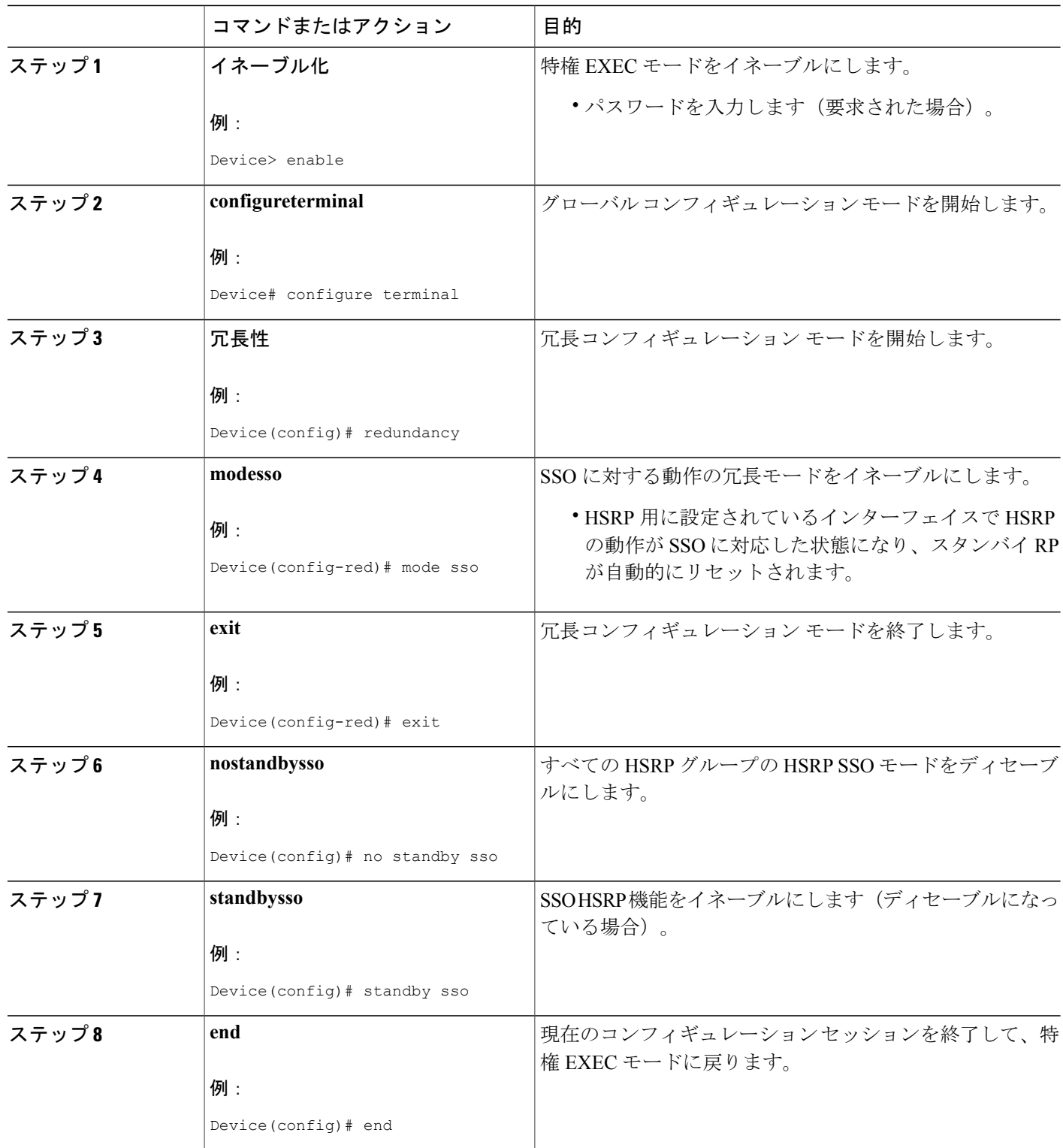

### **SSO** 対応 **HSRP** の検証

HSRP の SSO 動作を検証またはデバッグするためには、次の手順をアクティブ RP コンソールで 行います。

#### 手順の概要

- **1. showstandby**
- **2. debugstandbyeventsha**

#### 手順の詳細

ステップ **1 showstandby showstandby** コマンドを実行すると、スタンバイ RP のステートが表示されます。次に例を示します。

#### 例:

Device# **show standby**

```
GigabitEthernet0/0/0 - Group 1
State is Active (standby RP)
Virtual IP address is 10.1.0.7
Active virtual MAC address is unknown
 Local virtual MAC address is 000a.f3fd.5001 (bia)
Hello time 1 sec, hold time 3 sec
Authentication text "authword"
Preemption enabled
Active router is unknown
Standby router is unknown
Priority 110 (configured 120)
  Track object 1 state Down decrement 10
 Group name is "name1" (cfgd)
```
#### ステップ **2 debugstandbyeventsha**

**debugstandbyeventsha** コマンドを実行すると、アクティブ RP とスタンバイ RP が表示されます。次に例 を示します。

#### 例:

Device# **debug standby events ha**

!Active RP \*Apr 27 04:13:47.755: HSRP: Gi0/0/1 Grp 101 RF Encode state Listen into sync buffer \*Apr 27 04:13:47.855: HSRP: CF Sync send ok \*Apr 27 04:13:57.755: HSRP: Gi0/0/1 Grp 101 RF Encode state Speak into sync buffer \*Apr 27 04:13:57.855: HSRP: CF Sync send ok \*Apr 27 04:14:07.755: HSRP: Gi0/0/1 Grp 101 RF Encode state Standby into sync buffer \*Apr 27 04:14:07.755: HSRP: Gi0/0/1 Grp 101 RF Encode state Active into sync buffer \*Apr 27 04:14:07.863: HSRP: CF Sync send ok \*Apr 27 04:14:07.867: HSRP: CF Sync send ok !Standby RP \*Apr 27 04:11:21.011: HSRP: RF CF client 32, entity 0 got msg len 24

\*Apr 27 04:11:21.011: HSRP:  $Gi0/0/1$  Grp 101 RF sync state Init -> Listen \*Apr 27 04:11:31.011: HSRP: RF CF client 32, entity 0 got msg len 24 \*Apr 27 04:11:31.011: HSRP: Gi0/0/1 Grp 101 RF sync state Listen -> Speak \*Apr 27 04:11:41.071: HSRP: RF CF client 32, entity 0 got msg len 24 \*Apr 27 04:11:41.071: HSRP: RF CF client 32, entity 0 got msg len 24 \*Apr 27 04:11:41.071: HSRP: Gi0/0/1 Grp 101 RF sync state Speak -> Standby \*Apr 27 04:11:41.071: HSRP: Gi0/0/1 Grp 101 RF sync state Standby -> Active

## <span id="page-195-0"></span>**SSO HSRP** の設定例

### 例:**SSO** 対応 **HSRP** のイネーブル化

次の例は、冗長モードを SSO に設定する方法を示しています。このモードがイネーブルになって いると、HSRP は自動的に SSO に対応します。

#### Device(config)# **redundancy**

Device(config-red)# **mode sso nostandbysso** コマンドを使用して SSO HSRP をディセーブルにすると、次の図に示すように、再 度イネーブルにできます。

```
Device(config)# interface GigabitEthernet 1/0/0
Device(config-if)# ip address 10.1.1.1 255.255.0.0
Device(config-if)# standby priority 200
Device(config-if)# standby preempt
Device(config-if)# standby sso
```
# <span id="page-195-1"></span>その他の参考資料

関連資料

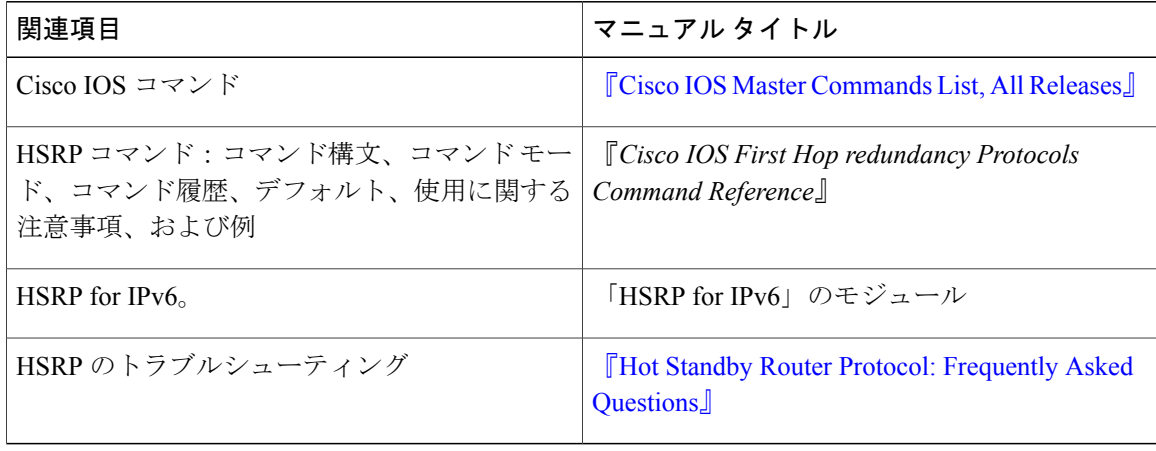

 $\overline{\mathsf{I}}$ 

### 標準

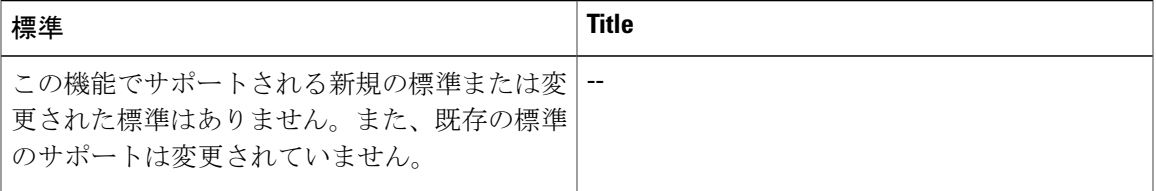

### **MIB**

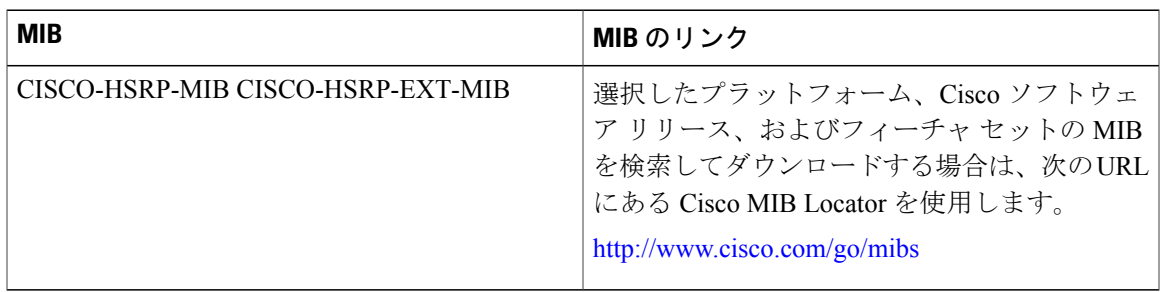

### **RFC**

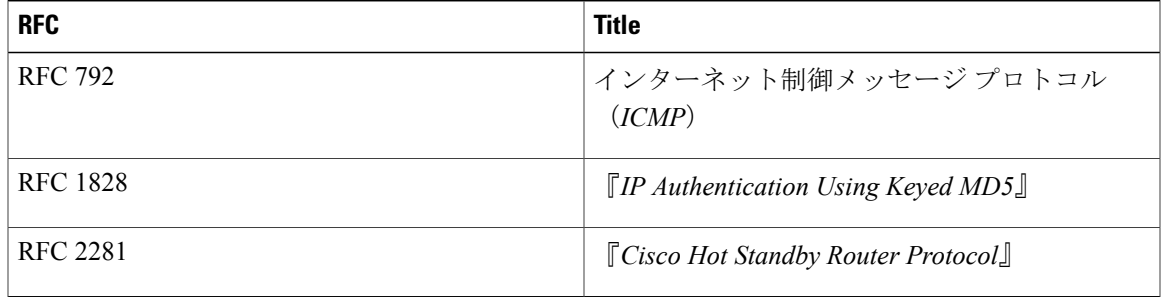

### シスコのテクニカル サポート

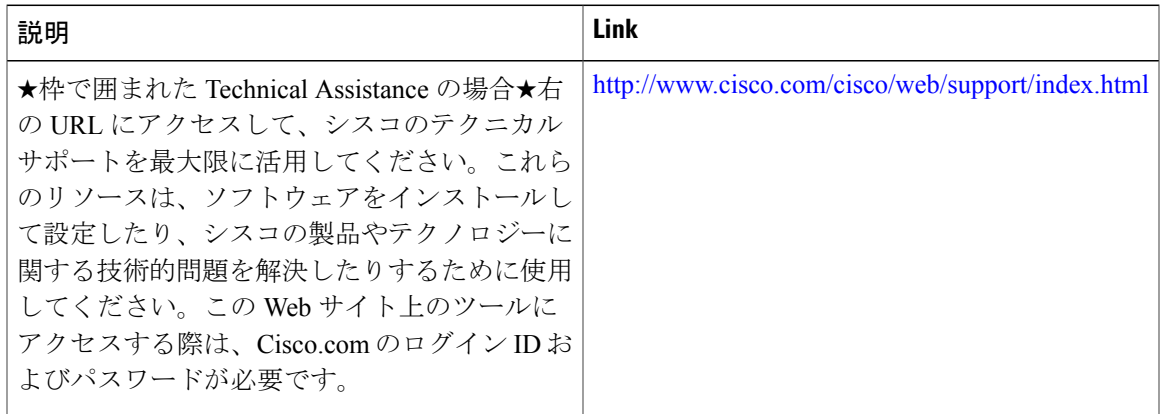

# <span id="page-197-0"></span>**SSO - HSRP** の機能情報

次の表に、このモジュールで説明した機能に関するリリース情報を示します。この表は、ソフト ウェア リリース トレインで各機能のサポートが導入されたときのソフトウェア リリースだけを 示しています。その機能は、特に断りがない限り、それ以降の一連のソフトウェア リリースでも サポートされます。

プラットフォームのサポートおよびシスコソフトウェアイメージのサポートに関する情報を検索 するには、Cisco Feature Navigator を使用します。Cisco Feature Navigator にアクセスするには、 [www.cisco.com/go/cfn](http://www.cisco.com/go/cfn) に移動します。Cisco.com のアカウントは必要ありません。

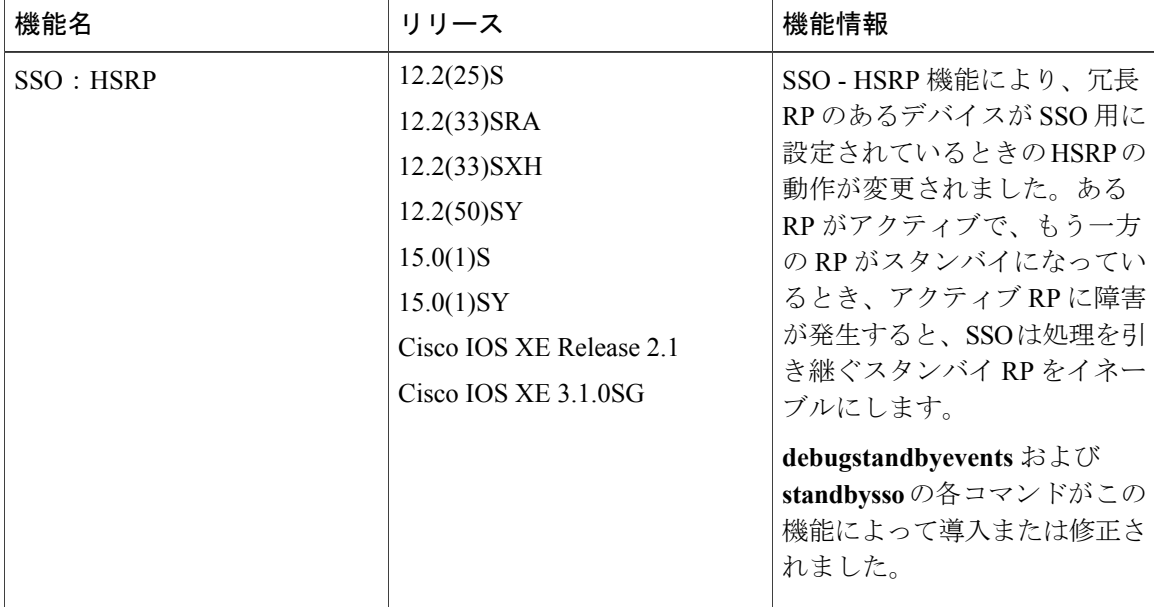

#### 表 **9**:**SSO - HSRP** の機能情報

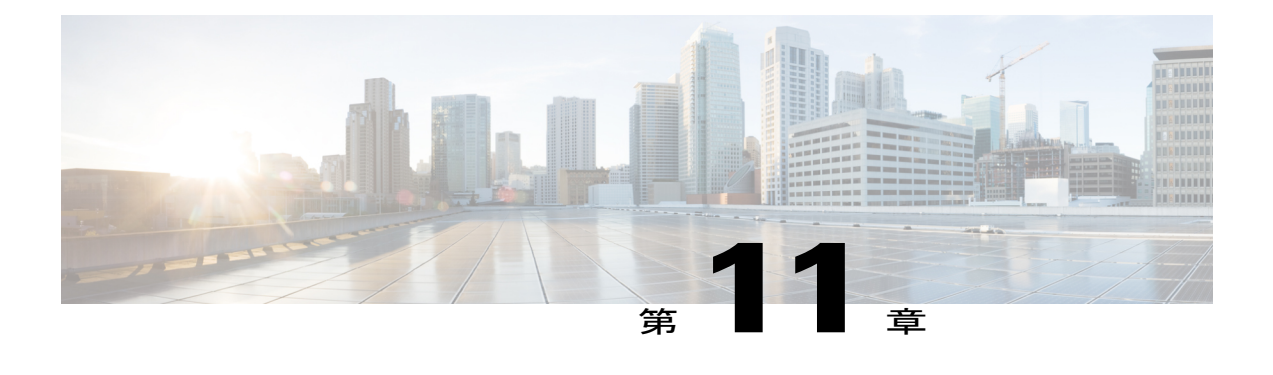

## **HSRP - ISSU**

- [機能情報の確認](#page-198-0), 187 ページ
- HSRP [に関する情報:](#page-198-1)ISSU, 187 ページ
- [その他の参考資料](#page-199-0), 188 ページ
- HSRP ISSU [の機能情報](#page-200-0), 189 ページ

## <span id="page-198-0"></span>機能情報の確認

ご使用のソフトウェア リリースでは、このモジュールで説明されるすべての機能がサポートされ ているとは限りません。最新の機能情報および警告については、Bug [Search](https://tools.cisco.com/bugsearch/search) Tool およびご使用の プラットフォームおよびソフトウェア リリースのリリース ノートを参照してください。このモ ジュールで説明される機能に関する情報、および各機能がサポートされるリリースの一覧につい ては、機能情報の表を参照してください。

プラットフォームのサポートおよびシスコソフトウェアイメージのサポートに関する情報を検索 するには、Cisco Feature Navigator を使用します。Cisco Feature Navigator にアクセスするには、 [www.cisco.com/go/cfn](http://www.cisco.com/go/cfn) に移動します。Cisco.com のアカウントは必要ありません。

## <span id="page-198-1"></span>**HSRP** に関する情報:**ISSU**

### **HSRP - ISSU**

インサービス ソフトウェア アップグレード (ISSU) プロセスにより、パケット 転送を続行しな がら、Ciscoソフトウェアをアップデートまたは修正することができます。ほとんどのネットワー クでは、計画的なソフトウェア アップグレードがダウンタイムの大きな原因になっています。 ISSU を使用すると、パケット転送中に Cisco ソフトウェアを変更できるため、ネットワークのア ベイラビリティが向上し、計画的なソフトウェア アップグレードによるダウンタイムを短縮でき ます。

Ī

ISSU の詳細については、『*Cisco IOS In Service Software Upgrade Process*』の「*High Availability Configuration Guide*」を参照してください。

# <span id="page-199-0"></span>その他の参考資料

### 関連資料

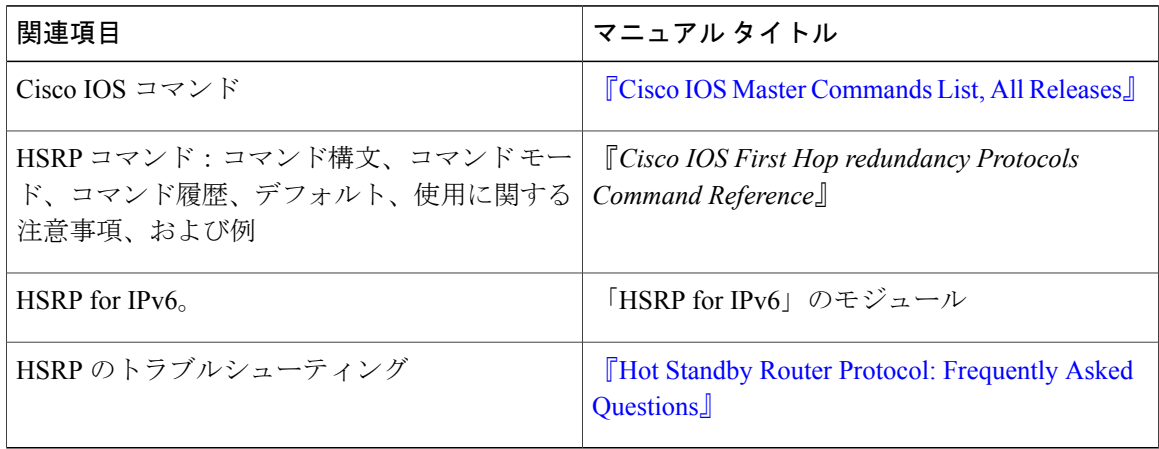

#### 標準

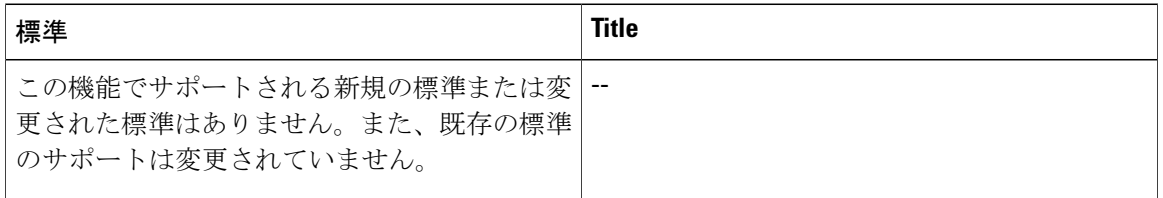

#### **MIB**

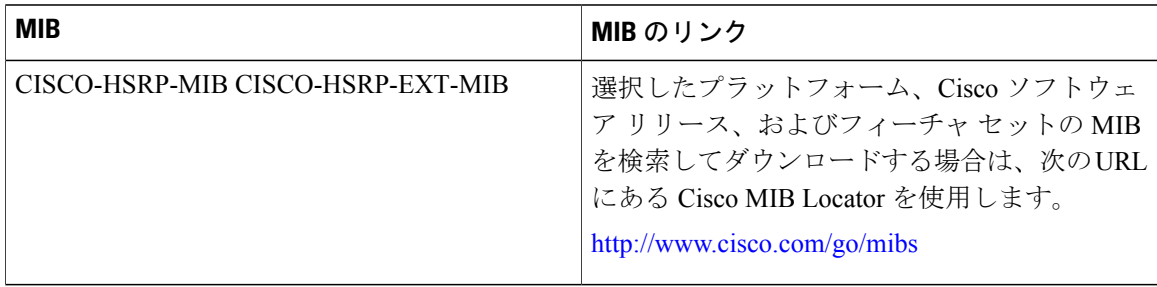

**RFC**

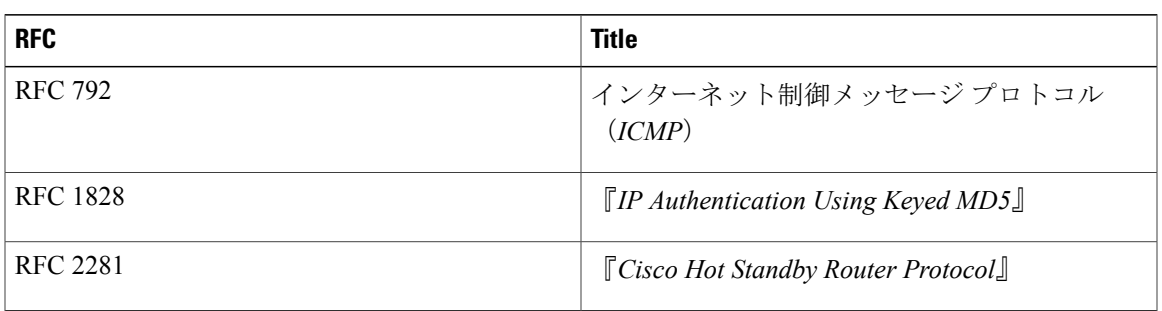

シスコのテクニカル サポート

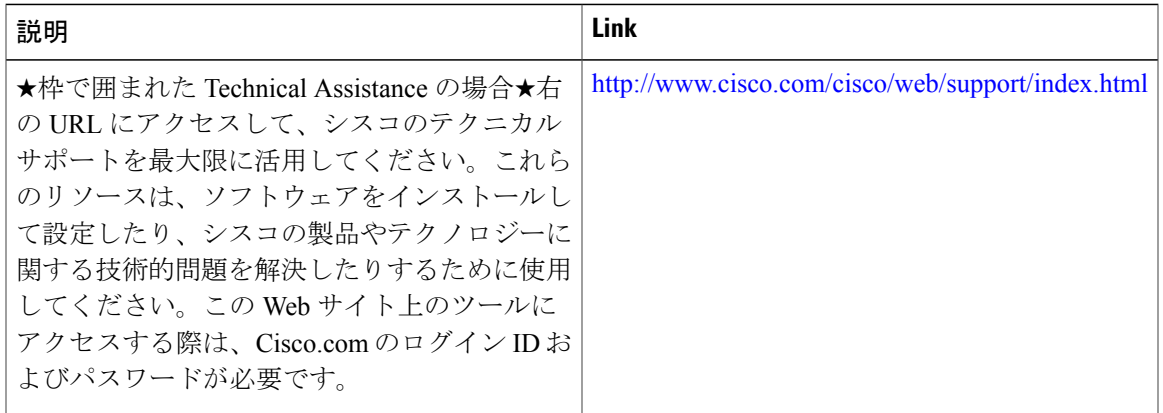

## <span id="page-200-0"></span>**HSRP - ISSU** の機能情報

Г

次の表に、このモジュールで説明した機能に関するリリース情報を示します。この表は、ソフト ウェア リリース トレインで各機能のサポートが導入されたときのソフトウェア リリースだけを 示しています。その機能は、特に断りがない限り、それ以降の一連のソフトウェア リリースでも サポートされます。

プラットフォームのサポートおよびシスコソフトウェアイメージのサポートに関する情報を検索 するには、Cisco Feature Navigator を使用します。Cisco Feature Navigator にアクセスするには、 [www.cisco.com/go/cfn](http://www.cisco.com/go/cfn) に移動します。Cisco.com のアカウントは必要ありません。

 $\overline{\phantom{a}}$ 

 $\mathbf I$ 

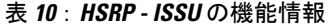

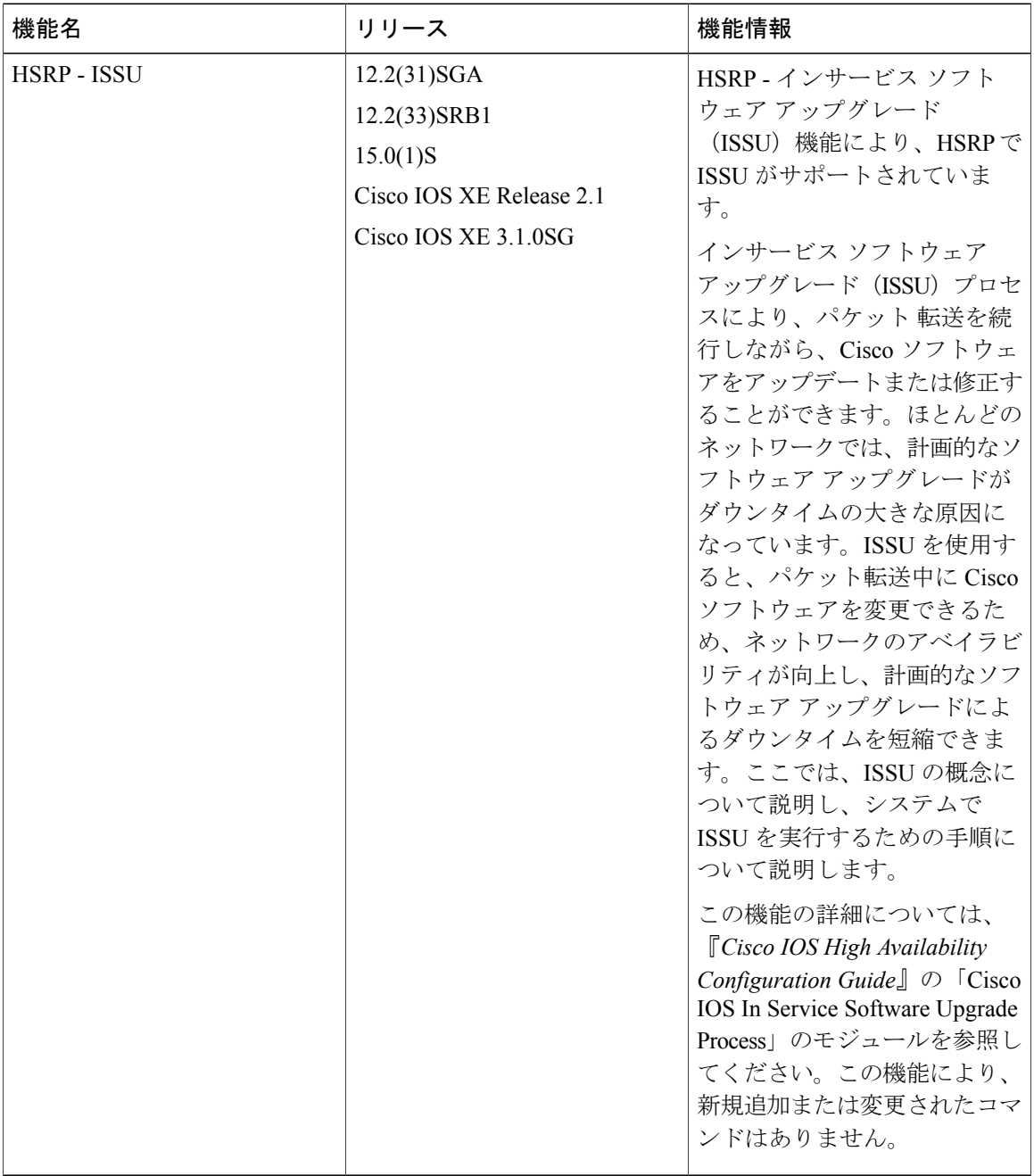

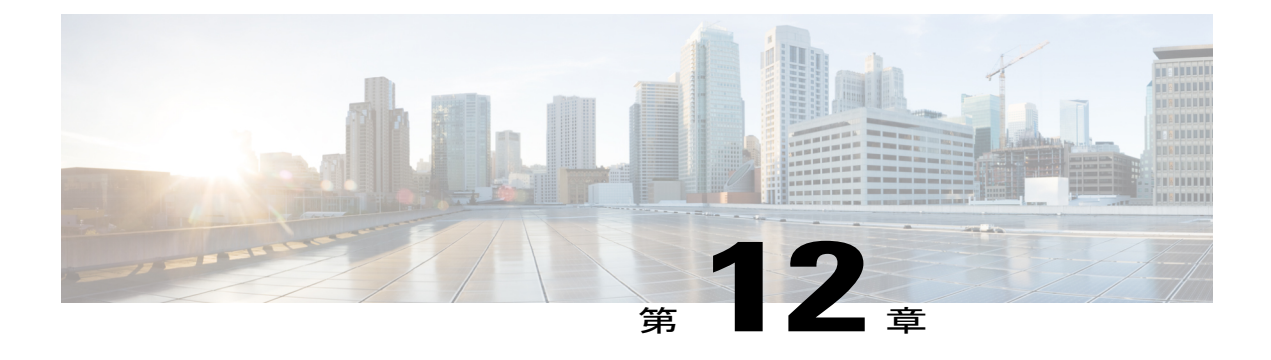

# **FHRP**:**HSRP MIB**

- [機能情報の確認](#page-202-0), 191 ページ
- FHRP [に関する情報:](#page-202-1)HSRP MIB, 191 ページ
- FHRP [の設定方法:](#page-203-0)HSRP MIB, 192 ページ
- FHRP [の設定例:](#page-204-0)HSRP MIB, 193 ページ
- [その他の参考資料](#page-205-0), 194 ページ
- FHRP [の機能情報:](#page-206-0)HSRP-MIB, 195 ページ

## <span id="page-202-0"></span>機能情報の確認

ご使用のソフトウェア リリースでは、このモジュールで説明されるすべての機能がサポートされ ているとは限りません。最新の機能情報および警告については、Bug [Search](https://tools.cisco.com/bugsearch/search) Tool およびご使用の プラットフォームおよびソフトウェア リリースのリリース ノートを参照してください。このモ ジュールで説明される機能に関する情報、および各機能がサポートされるリリースの一覧につい ては、機能情報の表を参照してください。

プラットフォームのサポートおよびシスコソフトウェアイメージのサポートに関する情報を検索 するには、Cisco Feature Navigator を使用します。Cisco Feature Navigator にアクセスするには、 [www.cisco.com/go/cfn](http://www.cisco.com/go/cfn) に移動します。Cisco.com のアカウントは必要ありません。

# <span id="page-202-1"></span>**FHRP** に関する情報:**HSRP MIB**

### **HSRP MIB** トラップ

HSRPMIBは、簡易ネットワーク管理プロトコル (SNMP)のGET操作をサポートしているので、 ネットワーク デバイスはネットワークの HSRP グループに関するレポートをネットワーク管理ス テーションから取得することができます。

HSRP MIB トラップのサポートのイネーブル化は CLI で行います。また MIB はレポートの取得に 使用されます。各トラップは、デバイスがアクティブ ステートやスタンバイ ステートになった り、それらのステートから移行したりしたときにネットワーク管理ステーションに通知します。 CLIからエントリを設定すると、直ちに、MIBでのそのグループのRowStatusがアクティブステー トになります。

Cisco ソフトウェアがサポートしているのは読み取り専用の MIB で、SET 操作はサポートしてい ません。

この機能は次の 4 つの MIB テーブルをサポートしています。

- CISCO-HSRP-MIB.my で定義されている cHsrpGrpEntry テーブル
- CISCO-HSRP-EXT-MIB.my で定義されている cHsrpExtIfTrackedEntry
- CISCO-HSRP-EXT-MIB.my で定義されている cHsrpExtSecAddrEntry
- CISCO-HSRP-EXT-MIB.my で定義されている cHsrpExtIfEntry

cHsrpGrpEntry テーブルは、RFC 2281 の「*Cisco Hot Standby Router Protocol*」で定義されているす べてのグループ情報で構成されています。他のテーブルは、CISCO-HSRP-EXT-MIB.my で定義さ れている、RFC 2281 へのシスコの拡張で構成されています。

# <span id="page-203-0"></span>**FHRP** の設定方法:**HSRP MIB**

## **HSRP MIB** トラップのイネーブル化

#### 手順の概要

- **1.** イネーブル化
- **2. configureterminal**
- **3. snmp-serverenabletrapshsrp**
- **4. snmp-serverhost***hostcommunity-string***hsrp**

#### 手順の詳細

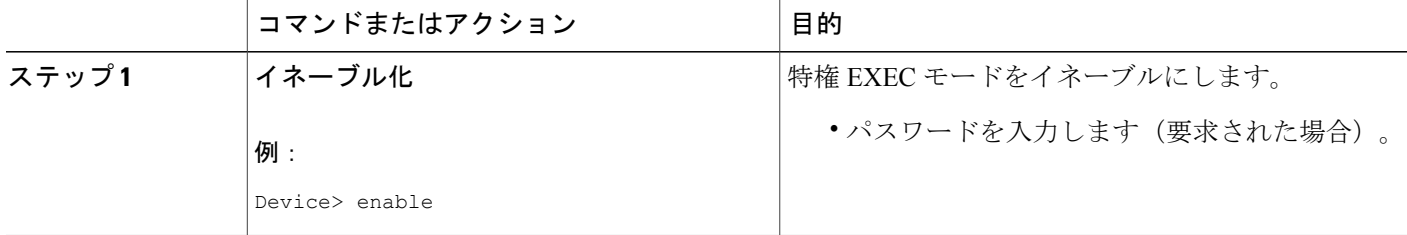

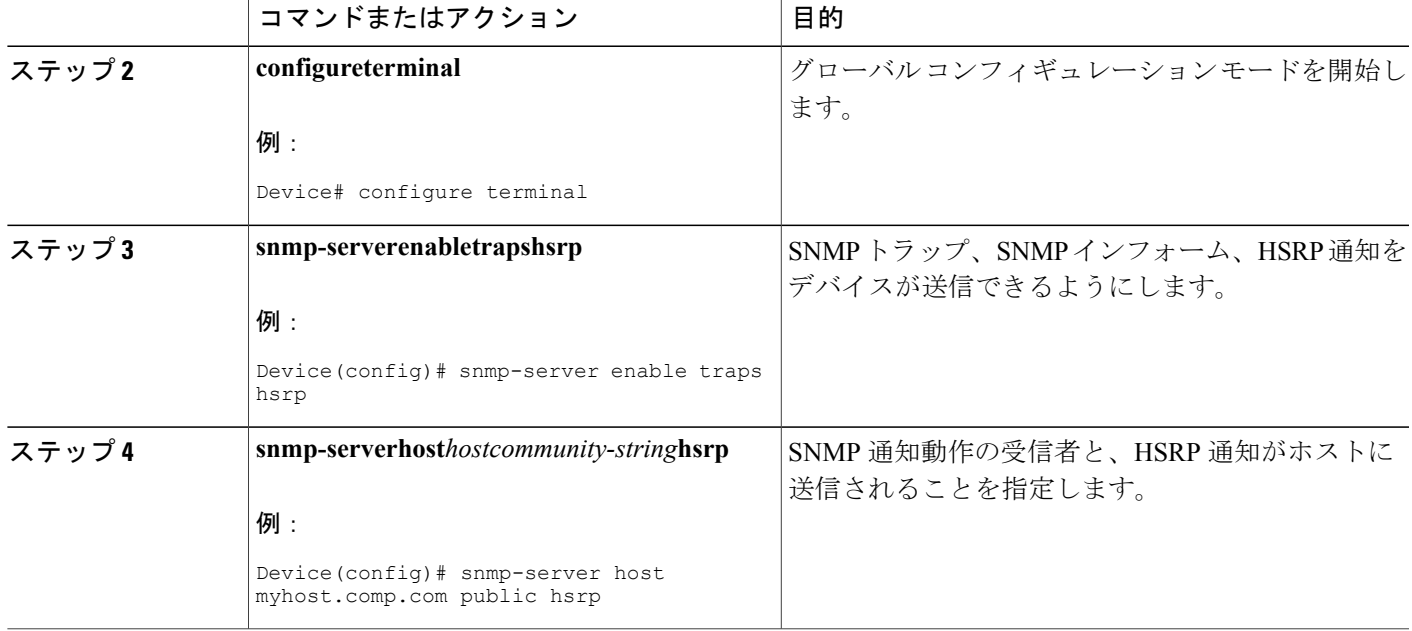

# <span id="page-204-0"></span>**FHRP** の設定例:**HSRP MIB**

### 例:**HSRP MIB** トラップのイネーブル化

次の例は、HSRPを2台のデバイスで設定し、HSRP MIBトラップのサポート機能をイネーブルに する方法を示しています。多くの環境と同様に、1 台のデバイスがアクティブ デバイスとして優 先されます。アクティブ デバイスとしてデバイスを設定するには、デバイスを高い優先順位に設 定し、プリエンプションをイネーブルにします。次の例では、アクティブ デバイスはプライマリ デバイスと呼ばれます。2 台目のデバイスはバックアップ デバイスと呼ばれます。

### デバイス **A**

```
Device(config)# interface GigabitEthernet 0/0/0
Device(config-if)# ip address 10.1.1.1 255.255.0.0
Device(config-if)# standby priority 200
Device(config-if)# standby preempt
Device(config-if)# standby ip 10.1.1.3
Device(config-if)# exit
Device(config)# snmp-server enable traps hsrp
Device(config)# snmp-server host yourhost.cisco.com public hsrp
```
### デバイス **B**

```
Device(config)#interface GigabitEthernet 1/0/0
Device(config-if)# ip address 10.1.1.2 255.255.0.0
```
T

```
Device(config-if)# standby priority 101
Device(config-if)# standby ip 10.1.1.3
Device(config-if)# exit
Device(config)# snmp-server enable traps hsrp
Device(config)# snmp-server host myhost.cisco.com public hsrp
```
# <span id="page-205-0"></span>その他の参考資料

### 関連資料

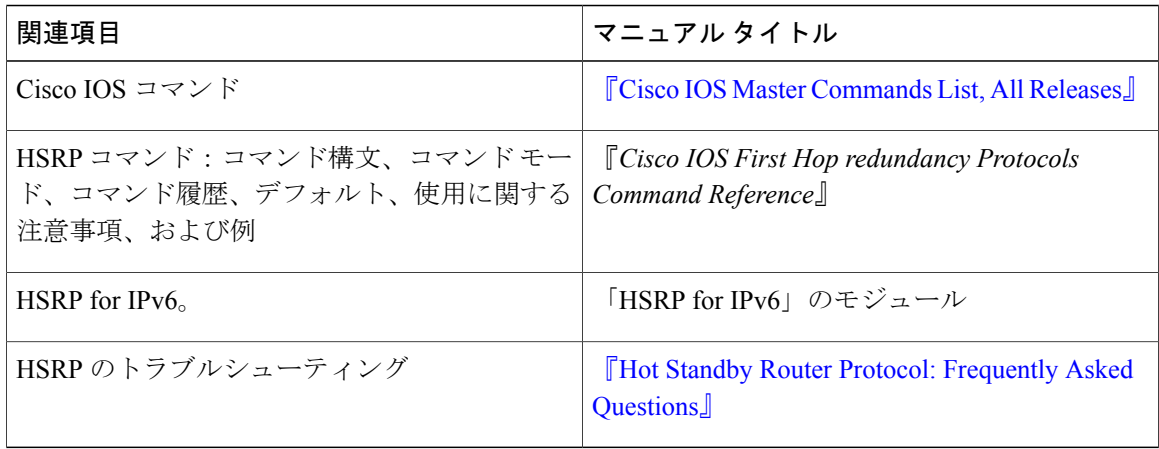

#### 標準

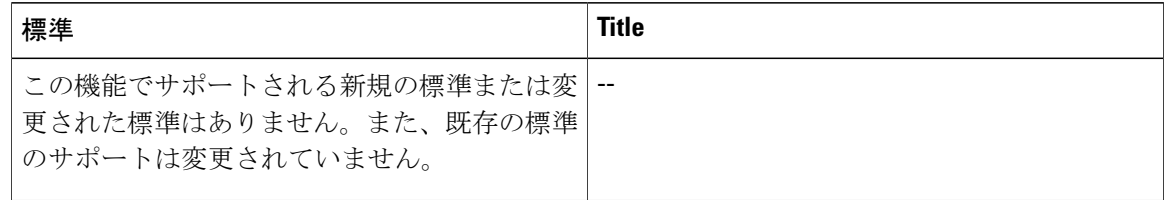

#### **MIB**

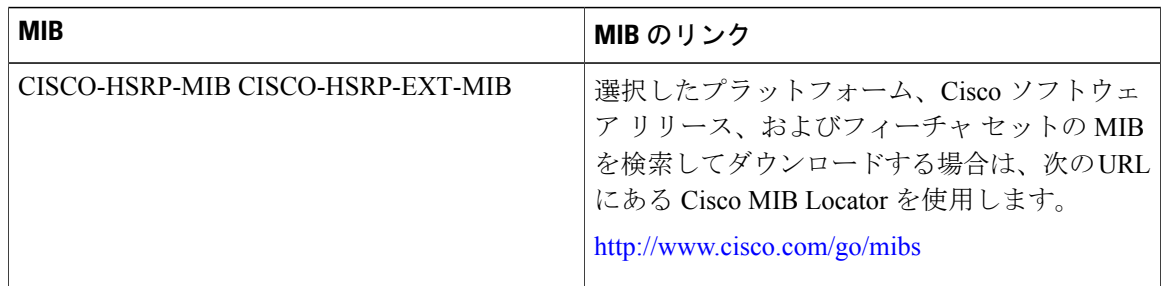

П

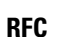

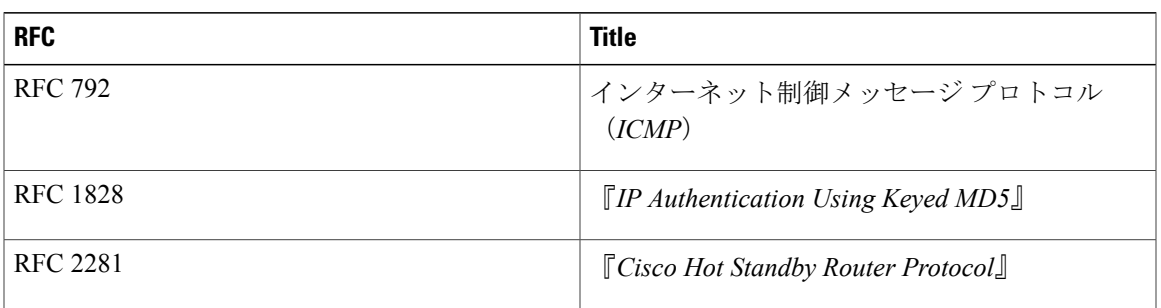

#### シスコのテクニカル サポート

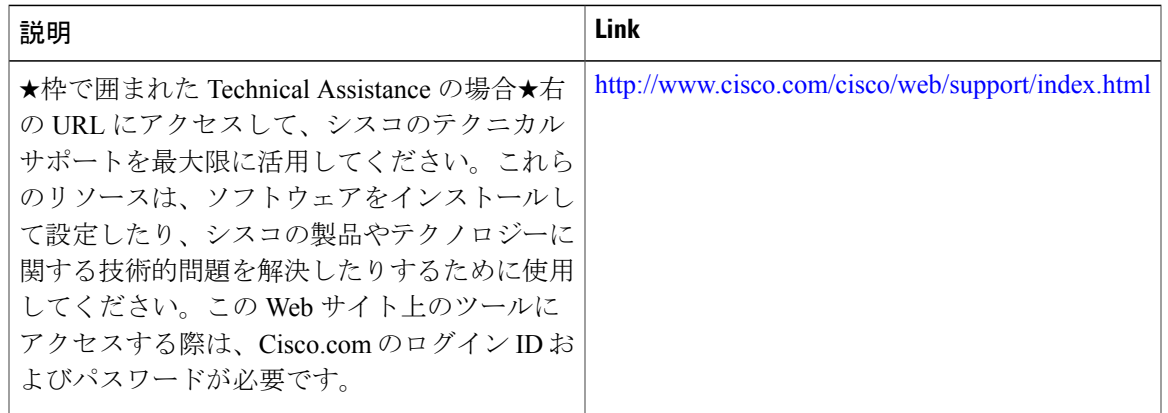

# <span id="page-206-0"></span>**FHRP** の機能情報:**HSRP-MIB**

次の表に、このモジュールで説明した機能に関するリリース情報を示します。この表は、ソフト ウェア リリース トレインで各機能のサポートが導入されたときのソフトウェア リリースだけを 示しています。その機能は、特に断りがない限り、それ以降の一連のソフトウェア リリースでも サポートされます。

プラットフォームのサポートおよびシスコソフトウェアイメージのサポートに関する情報を検索 するには、Cisco Feature Navigator を使用します。Cisco Feature Navigator にアクセスするには、 [www.cisco.com/go/cfn](http://www.cisco.com/go/cfn) に移動します。Cisco.com のアカウントは必要ありません。

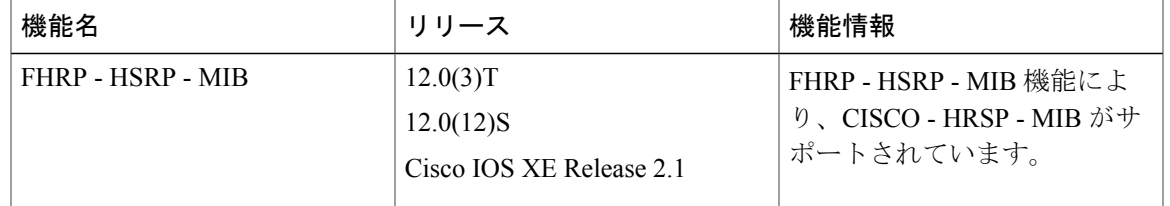

#### 表 **11**:**FHRP** の機能情報:**HSRP-MIB**

 $\mathbf I$ 

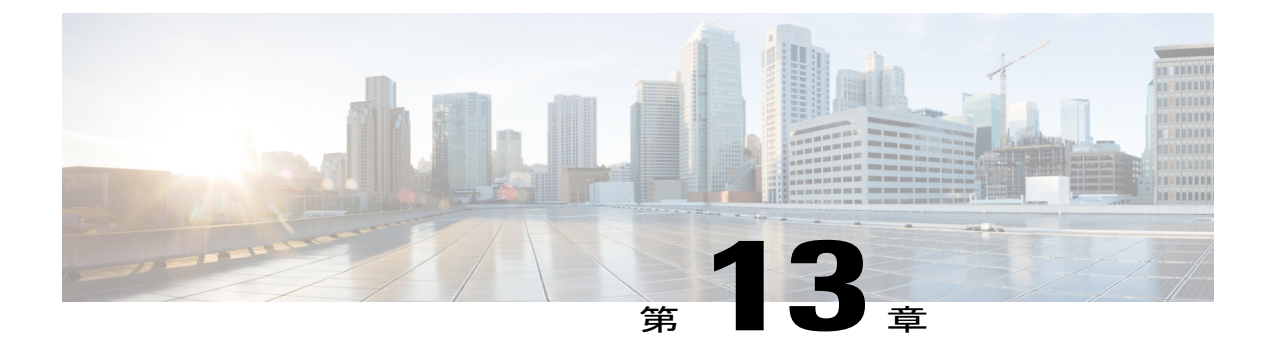

# **HSRP** の **MPLS VPN** サポート

- [機能情報の確認](#page-208-0), 197 ページ
- HSRP の MPLS VPN [サポートについて](#page-208-1), 197 ページ
- [その他の参考資料](#page-209-0), 198 ページ
- MPLS VPN の HSRP [サポートの機能情報](#page-211-0), 200 ページ

## <span id="page-208-0"></span>機能情報の確認

ご使用のソフトウェア リリースでは、このモジュールで説明されるすべての機能がサポートされ ているとは限りません。最新の機能情報および警告については、Bug [Search](https://tools.cisco.com/bugsearch/search) Tool およびご使用の プラットフォームおよびソフトウェア リリースのリリース ノートを参照してください。このモ ジュールで説明される機能に関する情報、および各機能がサポートされるリリースの一覧につい ては、機能情報の表を参照してください。

プラットフォームのサポートおよびシスコソフトウェアイメージのサポートに関する情報を検索 するには、Cisco Feature Navigator を使用します。Cisco Feature Navigator にアクセスするには、 [www.cisco.com/go/cfn](http://www.cisco.com/go/cfn) に移動します。Cisco.com のアカウントは必要ありません。

# <span id="page-208-1"></span>**HSRP** の **MPLS VPN** サポートについて

### **HSRP** の **MPLS VPN** サポート

HSRP のマルチプロトコル ラベル スイッチング (MPLS) VPN インターフェイス サポートが役に 立つのは、次のいずれかの状態で 2 つのプロバイダー エッジ(PE)デバイス間でイーサネット LAN が接続されている場合です。

• カスタマー エッジ(CE)デバイスに HSRP 仮想 IP アドレスへのデフォルト ルートがある。

• 1 つまたは複数のホストで、HSRP 仮想 IP アドレスがデフォルト ゲートウェイとして設定さ れている。

各VPNは、1つ以上のVPNルーティングおよび転送(VRF)インスタンスに関連付けられていま す。VRF は、次の要素で構成されています。

- IP ルーティング テーブル
- Cisco Express Forwarding テーブル
- Cisco Express Forwarding テーブルを使用する一連のインターフェイス
- ルーティング テーブルの情報を管理する一連のルールおよびルーティング プロトコル パラ メータ

VPN ルーティング情報は、各 VRF の IP ルーティング テーブルおよび CEF テーブルに格納されま す。各 VRF カスタマーに対して、別個の一連のルーティング テーブルおよび Cisco Express Forwarding テーブルが維持されます。これらのテーブルにより、VPN の外側に情報が転送されな いようになっているほか、VPNの外側のパケットもVPN内のデバイスに転送されないようになっ ています。

HSRP は、デフォルトのルーティング テーブル インスタンスを使用して ARP エントリと IP ハッ シュテーブルエントリ(エイリアス)を追加します。ただし、VRFフォワーディングがインター フェイスで設定されているときは別のルーティング テーブル インスタンスが使用されるため、 HSRP 仮想 IP アドレスに対する ARP および ICMP のエコー要求は失敗します。

HSRP の MPLS VPN サポートにより、HSRP 仮想 IP アドレスがデフォルトのルーティング テーブ ルではなく、正しい IP ルーティング テーブルに確実に追加されます。

## <span id="page-209-0"></span>その他の参考資料

#### 関連資料

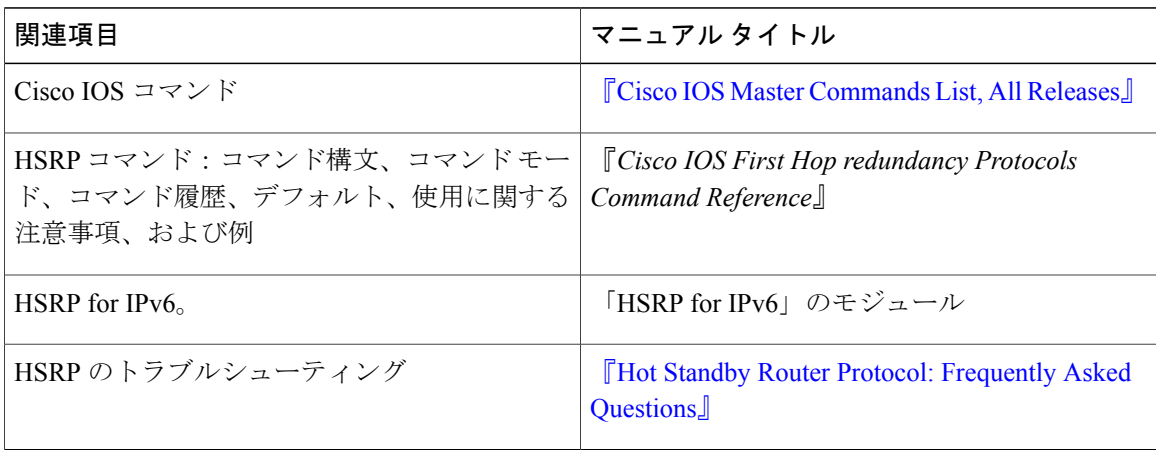

### 標準

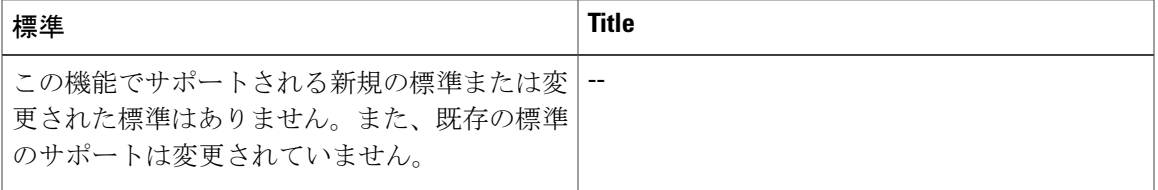

### **MIB**

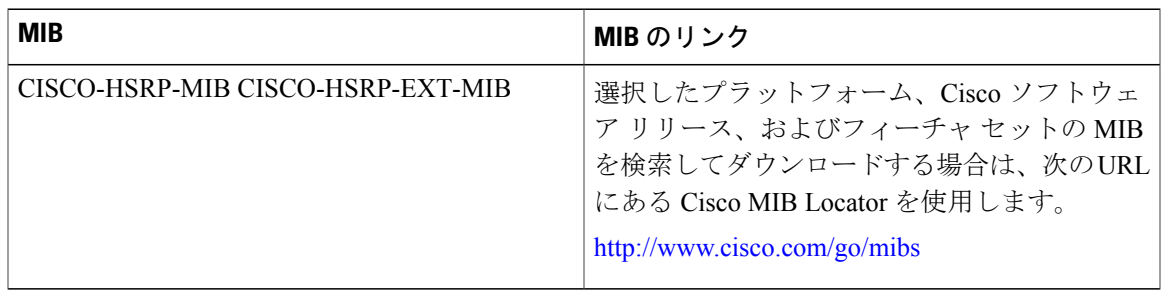

### **RFC**

 $\overline{\mathsf{I}}$ 

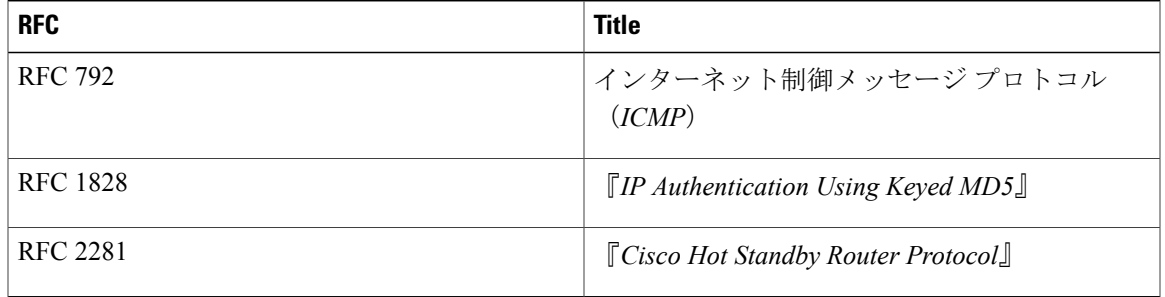

### シスコのテクニカル サポート

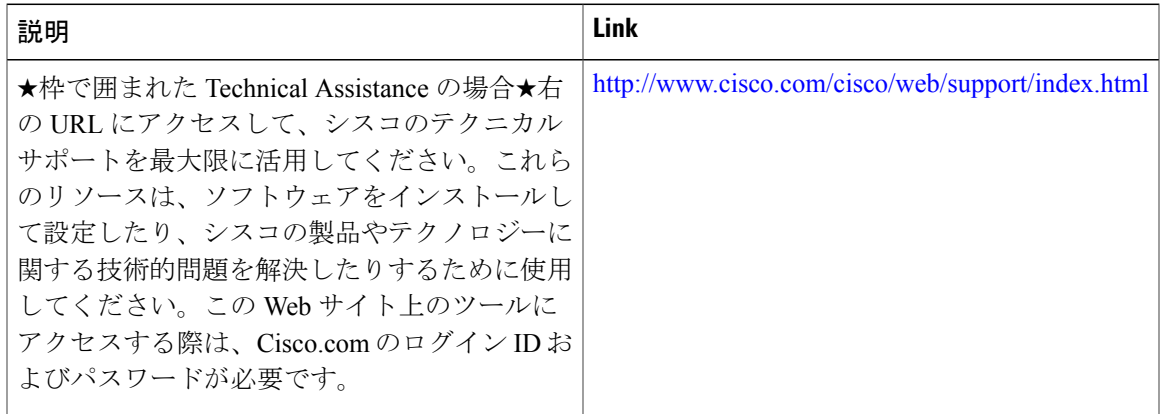

## <span id="page-211-0"></span>**MPLS VPN** の **HSRP** サポートの機能情報

次の表に、このモジュールで説明した機能に関するリリース情報を示します。この表は、ソフト ウェア リリース トレインで各機能のサポートが導入されたときのソフトウェア リリースだけを 示しています。その機能は、特に断りがない限り、それ以降の一連のソフトウェア リリースでも サポートされます。

プラットフォームのサポートおよびシスコソフトウェアイメージのサポートに関する情報を検索 するには、Cisco Feature Navigator を使用します。Cisco Feature Navigator にアクセスするには、 [www.cisco.com/go/cfn](http://www.cisco.com/go/cfn) に移動します。Cisco.com のアカウントは必要ありません。

| 機能名                  | リリース                                                                                                    | 機能情報                                                                                                    |
|----------------------|----------------------------------------------------------------------------------------------------|----------------------------------------------------------------------------------------------------|
| HSRP の MPLS VPN サポート | $12.0(23)$ S<br>12.0(17)ST<br>12.2(28)SB<br>12.2(17b)SXA<br>$12.2(8)$ T<br>$12.2(50)$ SY<br>$15.0(1)$ S<br>15.0(1)SY<br>Cisco IOS XE Release 2.1 | HSRPのマルチプロトコルラベ<br>ルスイッチング (MPLS) バー<br>チャルプライベート ネット<br>ワーク (VPN) インターフェイ<br>スサポートが役に立つのは、<br>特定の状況で2つのプロバイ<br>ダー エッジ (PE) デバイス間<br>でイーサネット LAN が接続さ<br>れている場合です。<br>この機能により、新規追加また<br>は変更されたコマンドはありま<br>せん。 |

表 **12**:**MPLS VPN** の **HSRP** サポートの機能情報

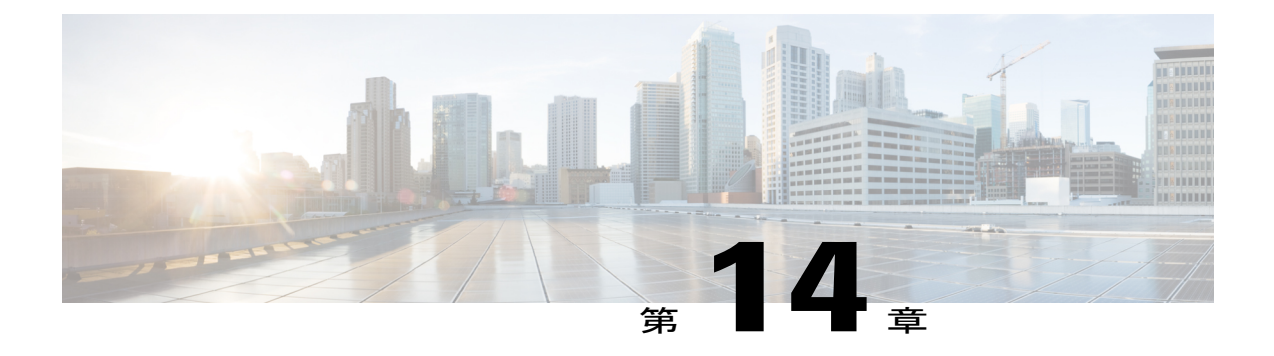

# 『**Configuring VRRP**』

仮想ルータ冗長プロトコル(VRRP)は、LAN 上の VRRP ルータに対し、1 台または複数台の仮 想ルータの役割をダイナミックに割り当てる選択プロトコルです。この場合、マルチアクセス リンク上にある何台かのルータが同じ仮想 IP アドレスを使用できるようにします。VRRP ルー タは、LAN に接続された 1 つ以上の他のルータと連係して VRRP プロトコルを実行するように 設定されます。VRRP 設定では、1 台のルータが仮想ルータ マスターとして選定され、他のルー タは仮想ルータ マスターが機能を停止した場合のバックアップとして動作します。

この章では、VRRP に関する概念と、ネットワーク上での VRRP の設定方法について説明しま す。

- [機能情報の確認](#page-212-0), 201 ページ
- VRRP [の制約事項](#page-213-0), 202 ページ
- VRRP [の概要](#page-213-1), 202 ページ
- VRRP [の設定方法](#page-220-0), 209 ページ
- VRRP [の設定例](#page-227-0), 216 ページ
- [その他の参考資料](#page-230-0), 219 ページ
- VRRP [の機能情報](#page-231-0), 220 ページ
- [用語集](#page-234-0), 223 ページ

## <span id="page-212-0"></span>機能情報の確認

ご使用のソフトウェア リリースでは、このモジュールで説明されるすべての機能がサポートされ ているとは限りません。最新の機能情報および警告については、Bug [Search](https://tools.cisco.com/bugsearch/search) Tool およびご使用の プラットフォームおよびソフトウェア リリースのリリース ノートを参照してください。このモ ジュールで説明される機能に関する情報、および各機能がサポートされるリリースの一覧につい ては、機能情報の表を参照してください。

プラットフォームのサポートおよびシスコソフトウェアイメージのサポートに関する情報を検索 するには、Cisco Feature Navigator を使用します。Cisco Feature Navigator にアクセスするには、 [www.cisco.com/go/cfn](http://www.cisco.com/go/cfn) に移動します。Cisco.com のアカウントは必要ありません。

### <span id="page-213-0"></span>**VRRP** の制約事項

- VRRP は、マルチアクセス、マルチキャスト、または ブロードキャスト対応イーサネット LANで使用するために設計されています。VRRPは既存のダイナミックプロトコルの代替に はなりません。
- VRRPは、イーサネット、ファストイーサネット、ブリッジグループ仮想インターフェイス (BVI)、およびギガビット イーサネット インターフェイス、マルチプロトコル ラベル ス イッチング (MPLS) バーチャルプライベートネットワーク (VPN)、VRFを認識するMPLS VPN、および VLAN 上でサポートされます。
- BVI インターフェイスの初期化に関連して転送遅延が発生するため、VRRP アドバタイズ タ イマーの時間はBVIインターフェイスでの転送遅延時間と同じにするか、または長く設定す る必要があります。このように設定することで、最近初期化されたBVIインターフェイス上 にある VRRP ルータが無条件にマスター ロールを引き継ぐことがなくなります。BVI イン ターフェイスでの転送遅延を設定するには、**bridgeforward-time** コマンドを使用します。 VRRP アドバタイズメント タイマーを設定するには、**vrrptimersadvertise** コマンドを使用し ます。

### <span id="page-213-1"></span>**VRRP** の概要

### **VRRP** の動作

LANクライアントが特定のリモート接続先に対して、どのルータをファーストホップにすべきか を判断するには、いくつかの方法があります。クライアントは、ダイナミック プロセスまたはス タティック設定を使用できます。ダイナミック ルータ ディスカバリの例を示します。

- プロキシARP: クライアントはアドレス解決プロトコル (ARP) を使用して到達すべき宛先 を取得します。ルータは独自の MAC アドレスで ARP 要求に応答します。
- ルーティング プロトコル:クライアントはダイナミック ルーティング プロトコルのアップ デートを(ルーティング情報プロトコル (RIP) などから)受信し、独自のルーティングテー ブルを形成します。
- ICMP Router Discovery Protocol(IRDP)クライアント:クライアントはインターネット制御 メッセージ プロトコル(ICMP)ルータ ディスカバリ クライアントを実行します。

ダイナミックディスカバリプロトコルには、LANクライアントにおいて、設定および処理のオー バーヘッドが発生するという短所があります。また、ルータが機能を停止したときに、別のルー タへの切り替え処理が遅くなる可能性があります。

ダイナミック ディスカバリ プロトコルの代わりに、クライアント上でデフォルト ルータをスタ ティックに設定することもできます。このアプローチでは、クライアントの設定と処理は簡略化 されますが、単一障害点が生じます。デフォルトゲートウェイで障害が発生した場合、LANクラ イアントの通信はローカルIPネットワークセグメントに限定され、ネットワークの他の部分から 切り離されます。

VRRP を使用すると、スタティックな設定の問題は解消されます。VRRP を使用すると、ルータ のグループを 1 つの仮想ルータにすることができます。これにより、仮想ルータをデフォルト ゲートウェイとして使用するように、LANクライアントを設定できます。ルータのグループを表 す仮想ルータは、「VRRP グループ」とも呼ばれます。

VRRP は、イーサネット、ファスト イーサネット、BVI、およびギガビット イーサネット イン ターフェイス、MPLS VPN、VRF を認識する MPLS VPN、および VLAN 上でサポートされます。

下の図は、VRRP が設定された LAN トポロジを示しています。この例では、ルータ A、B、およ び C は仮想ルータで構成される VRRP ルータ (VRRP を実行するルータ)です。仮想ルータの IP アドレスは、ルータ A のイーサネット インターフェイスに設定されたアドレス (10.0.0.1) と同 じです。

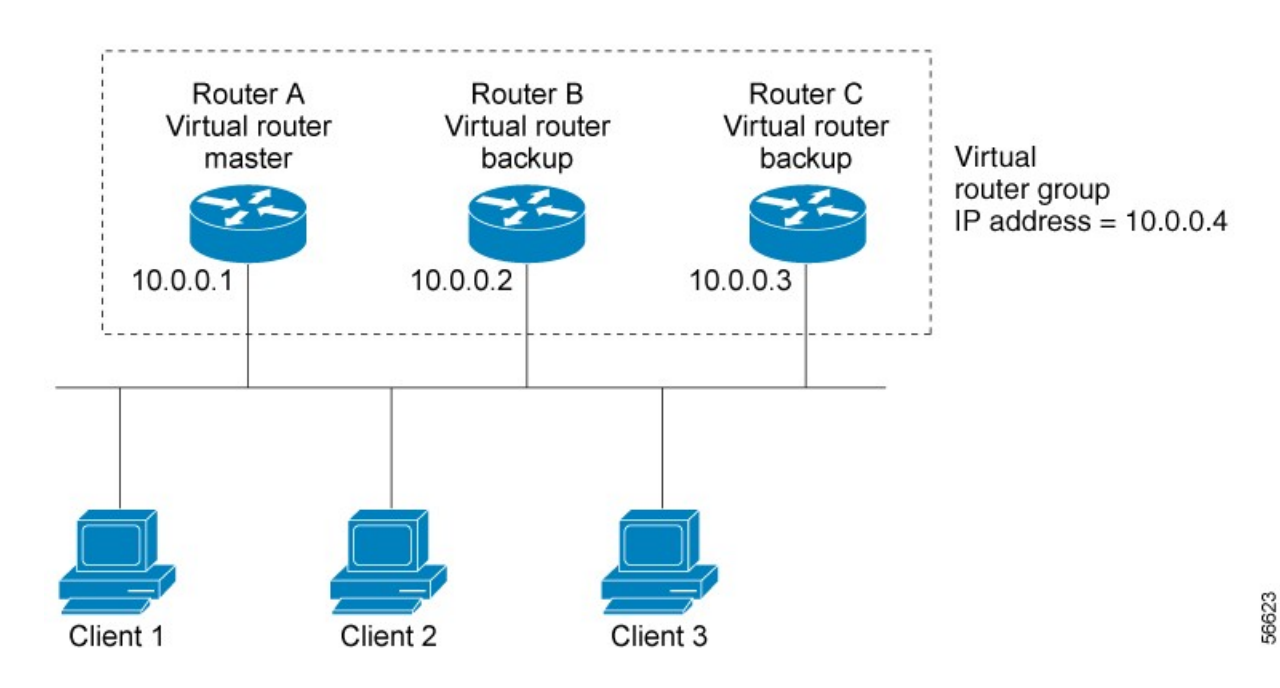

#### 図 **8**:基本的な **VRRP** トポロジ

仮想ルータはルータAの物理イーサネットインターフェイスのIPアドレスを使用するため、ルー タ A は仮想ルータ マスターのロールを担い、「IP アドレス所有者」とも呼ばれます。ルータ A は、仮想ルータ マスターとして、仮想ルータの IP アドレスを管理し、この IP アドレスに送信さ れたパケットの転送を行います。クライアント 1 ~ 3 には、デフォルト ゲートウェイの IP アドレ ス 10.0.0.1 が設定されています。

ルータ B とルータ C は仮想ルータ バックアップとして機能します。仮想ルータ マスターが機能 を停止すると、高いプライオリティに設定されているルータが仮想ルータマスターとなり、LAN ホストには継続してサービスが提供されます。ルータAが回復すると、再び仮想ルータマスター になります。VRRP ルータの役割と、仮想ルータ マスターに障害が発生するとどうなるかについ ての詳細は、「VRRP [ルータのプライオリティおよびプリエンプション](#page-217-0)」のセクションを参照し てください。

下の図に示す LAN トポロジでは、ルータ A とルータ B がクライアント 1 ~ 4 のトラフィックを 共有し、ルータAとルータBがいずれかのルータが機能を停止したときに相互に仮想ルータバッ クアップとして機能するように VRRP が設定されています。

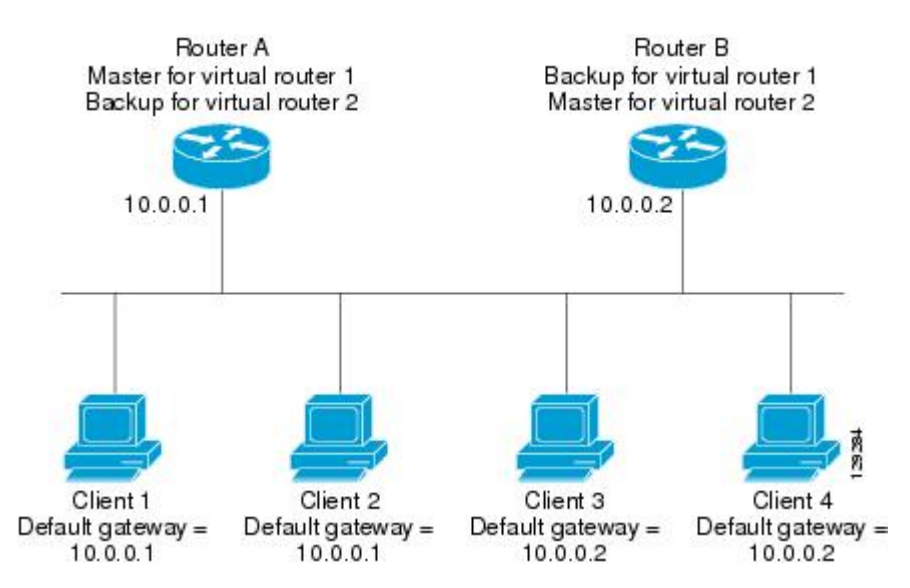

#### 図 **9**:ロード シェアリングおよび冗長構成の **VRRP** トポロジ

このトポロジでは、2 つの仮想ルータが設定されています(詳細については、[「複数の仮想ルー](#page-216-0) [タのサポート」](#page-216-0)のセクションを参照してください)。仮想ルータ 1 では、ルータ A が IP アドレス 10.0.0.1 の所有者で仮想ルータ マスターです。ルータ B はルータ A に対する仮想ルータ バック アップです。クライアント 1 と 2 にはデフォルト ゲートウェイの IP アドレス 10.0.0.1 が設定され ています。

仮想ルータ 2 では、ルータ B が IP アドレス 10.0.0.2 の所有者で仮想ルータ マスターです。ルータ A はルータ B に対する仮想ルータ バックアップです。クライアント 3 と 4 にはデフォルト ゲート ウェイの IP アドレス 10.0.0.2 が設定されています。

### **VRRP** の利点

#### 冗長性

VRRP により、複数のルータをデフォルト ゲートウェイ ルータとして設定できるようになり、 ネットワークに単一障害点が生じる可能性を低減できます。
#### ロード シェアリング

LAN クライアントとの間のトラフィックを複数のルータで共有するように VRRP を設定できるた め、利用可能なルータ間でより均等にトラフィックの負荷を分散できます。

#### 複数の仮想ルータ

#### 複数の **IP** アドレス

仮想ルータは、セカンダリIPアドレスを含め複数のIPアドレスを管理できます。そのため、イー サネット インターフェイスに複数のサブネットを設定した場合、サブネットごとに VRRP を設定 できます。

### プリエンプション

VRRP の冗長性スキームにより、仮想ルータ バックアップのプリエンプトが可能になり、より高 いプライオリティが設定された仮想ルータバックアップが、機能を停止した仮想ルータマスター を引き継ぐようにできます。

#### 認証

VRRP のメッセージ ダイジェスト 5(MD5)アルゴリズム認証は、VRRP スプーフィング ソフト ウェアから保護し、業界標準の MD5 アルゴリズムを使用して、信頼性とセキュリティを高めま す。

#### アドバタイズメント プロトコル

VRRP は、VRRP アドバタイズメント専用のインターネット割り当て番号局 (IANA)標準マルチ キャストアドレス(224.0.0.18)を使用します。このアドレッシング方式によって、マルチキャス トを提供するルータ数が最小限になり、テスト機器でセグメント上の VRRP パケットを正確に識 別できるようになります。IANA では VRRP に IP プロトコル番号 112 を割り当てていました。

#### **VRRP** オブジェクト トラッキング

VRRP オブジェクト トラッキングにより、インターフェイスや IP ルート ステートなどの追跡対 象オブジェクトのステータスに応じて VRRP プライオリティを変更することで、最適な VRRP ルータがグループの仮想ルータ マスターになります。

### 複数の仮想ルータのサポート

- ルータの処理能力
- ルータのメモリの能力
- 複数の MAC アドレスのルータ インターフェイス サポート

1 つのルータ インターフェイス上に複数の仮想ルータが設定されているトポロジでは、インター フェイスは 1 つの仮想ルータにはマスターとして動作し、1 つまたは複数の仮想ルータにはバッ クアップとして動作することができます。

## **VRRP** ルータのプライオリティおよびプリエンプション

VRRP冗長性スキームの重要な一面に、VRRPルータプライオリティがあります。プライオリティ により、各 VRRP ルータが果たすロールと、仮想ルータ マスターが機能を停止したときにどのよ うなことが起こるかが決定されます。

VRRPルータが仮想ルータのIPアドレスと物理インターフェイスのIPアドレスのオーナーである 場合には、このルータが仮想マスター ルータとして機能します。

VRRP ルータが仮想ルータ バックアップとして機能するかどうかや、仮想ルータ マスターが機能 を停止した場合に仮想ルータ マスターを引き継ぐ順序も、プライオリティによって決定されま す。**vrrp priority** コマンドを使用して 1 ~ 254 の値を設定し、各仮想ルータ バックアップのプラ イオリティを設定できます。

たとえば、LANトポロジのマスター仮想ルータであるルータAが機能を停止した場合、選択プロ セスが実行されて、仮想ルータ バックアップ B または C が引き継ぐかどうかが決定されます。 ルータ B とルータ C がそれぞれ プライオリティ 101 と 100 に設定されている場合、プライオリ ティの高いルータ B が仮想ルータ マスターになります。ルータ B とルータ C が両方ともプライ オリティ 100 に設定されている場合、IP アドレスが高い方の仮想ルータ バックアップが選択され て仮想ルータ マスターになります。

デフォルトでは、プリエンプティブ スキームはイネーブルになっています。この場合、仮想ルー タ マスターになるように選択されている仮想ルータ バックアップの中で、より高いプライオリ ティが設定されている仮想ルータバックアップが仮想ルータマスターになります。このプリエン プティブ設定をディセーブルにするには、**no vrrp preempt** コマンドを使用します。プリエンプ ションがディセーブルになっている場合は、元の仮想ルータ マスターが回復して再びマスターに なるまで、仮想ルータマスターになるように選択されている仮想ルータバックアップがマスター のロールを果たします。

### **VRRP** のアドバタイズメント

仮想ルータ マスターは、同じグループ内の他の VRRP ルータに VRRP アドバタイズメントを送信 します。アドバタイズメントでは、仮想ルータ マスターのプライオリティとステートを伝えま す。VRRP アドバタイズメントは IP パケットにカプセル化され、VRRP グループに割り当てられ たIPバージョン4マルチキャストアドレスに送信されます。アドバタイズメントは、デフォルト で 1 秒に 1 回送信されますが、この間隔は設定可能です。

RFC 3768 に従った VRRP プロトコルはミリ秒タイマーをサポートしていませんが、シスコ ルー タではミリ秒タイマーを設定することができます。ミリ秒タイマー値は、プライマリ ルータと バックアップルータの両方に手動で設定する必要があります。バックアップルータ上の**showvrrp** コマンド出力に表示されるマスター アドバタイズメント値は、常に、1 秒です。これは、バック アップ ルータ上のパケットでミリ秒値が受け入れられないためです。

ミリ秒タイマーは、絶対に必要な場合以外は使用しないようにし、使用する場合は慎重な検討と テストが必要です。ミリ秒値は順境の下でしか機能しません。そのため、ミリ秒タイマー値の使 用は、VRRP の動作をシスコ デバイスに限定することに注意する必要があります。

### **VRRP** オブジェクト トラッキング

オブジェクト トラッキングは、インターフェイス ライン プロトコルのステートなど、追跡対象 オブジェクトの作成、モニタ、削除を管理する独立したプロセスです。ホットスタンバイ ルータ プロトコル(HSRP)、ゲートウェイ ロード バランシング プロトコル(GLBP)、そして VRRP のようなクライアントは、追跡対象オブジェクトを登録し、オブジェクトのステートが変更され たときにアクションを実行できます。

トラッキング対象の各オブジェクトは、トラッキングCLIで指定した一意の番号で識別されます。 VRRP などのクライアント プロセスは、この番号を使用して特定のオブジェクトを追跡します。

トラッキング プロセスは定期的に、トラッキング対象オブジェクトをポーリングし、値の変更を 確認します。トラッキング対象オブジェクトの変更は、すぐに、または指定された遅延後に、対 象のクライアント プロセスに通知されます。オブジェクトの値は、アップまたはダウンとして報 告されます。

VRRP オブジェクト トラッキングにより、VRRP はトラッキング プロセスで追跡可能なすべての オブジェクトにアクセスします。トラッキング プロセスでは、インターフェイス ライン プロト コルのステート、IP ルートのステート、ルートの到達可能性など、オブジェクトを個別に追跡す ることができます。

VRRPはトラッキングプロセスに対するインターフェイスを提供します。VRRPグループごとに、 VRRP デバイスのプライオリティに影響を及ぼす可能性のある複数のオブジェクトを追跡できま す。追跡対象のオブジェクト番号を指定すると、そのオブジェクトに何らかの変更が生じた場合 に VRRP によって通知されます。VRRP は、追跡対象オブジェクトのステートに基づいて、仮想 デバイスのプライオリティを増加(または減少)させます。

## **VRRP** オブジェクト トラッキングがデバイスのプライオリティに及ぼ す影響

デバイスがオブジェクト トラッキング対応として設定されていて、なおかつトラッキング対象の オブジェクトがダウンした場合、デバイスのプライオリティはダイナミックに変更されます。ト ラッキング プロセスは定期的に、トラッキング対象オブジェクトをポーリングし、値の変更を確 認します。トラッキング対象のオブジェクトの変化は、すぐに VRRP に伝えられるか、指定した 遅延時間が経過してから VRRP に伝えられます。オブジェクトの値は、アップまたはダウンとし て報告されます。トラッキング可能なオブジェクトには、インターフェイスのライン プロトコル ステートやIPルートの到達可能性などがあります。指定したオブジェクトがダウンすると、VRRP プライオリティが引き下げられます。その場合、**vrrppreempt** コマンドが設定されていると、よ り高いプライオリティが設定された VRRP デバイスが仮想デバイス マスターになります。オブ ジェクト トラッキングの詳細については、「VRRP オブジェクト トラッキング」のセクションを 参照してください。

### インサービス ソフトウェア アップグレード:**VRRP**

VRRPはインサービスソフトウェアアップグレード(ISSU)をサポートします。InServiceSoftware Upgrade (ISSU) を使用すると、アクティブおよびスタンバイのルート プロセッサ (RP) または ラインカード上で異なるバージョンのソフトウェアが実行されている場合でも、ハイアベイラビ リティ(HA)システムをステートフルスイッチオーバー(SSO)モードで実行できるようになり ます。

ISSUは、サポートされるリリースから別のリリースへアップグレードまたはダウングレードする 機能を提供します。この場合、パケット転送は継続して行われ、セッションは維持されるため、 予定されるシステムの停止時間を短くすることができます。アップグレードまたはダウングレー ドする機能は、アクティブ RP およびスタンバイ RP 上で異なるバージョンのソフトウェアを実行 することで実現します。これにより、RP間でステート情報を維持する時間が短くなります。この 機能により、システムをアップグレード対象(またはダウングレード対象)のソフトウェアを実 行するセカンダリ RP に切り替えることができ、セッションを切断することなく、またパケット の損失も最小限に抑えながら、継続してパケットを転送できます。この機能は、デフォルトでイ ネーブルにされています。

ISSU の詳細については、『 *High Availability Configuration Guide*』の「 In Service Software Upgrade Process」を参照してください。

### ステートフル スイッチオーバーの **VRRP** サポート

ステートフル スイッチオーバー機能の VRRP サポートの導入に伴い、VRRP は SSO を認識しま す。VRRPは、ルータがセカンダリRPにフェールオーバーしたことを検出し、グループの現在の 状態を継続することができます。

SSO は、デュアル RP をサポートするネットワーキングデバイス (通常はエッジ デバイス) で機 能します。1 台の RP をアクティブ プロセッサとして設定し、他の RP をスタンバイ プロセッサと して設定することで、RP 冗長化を実現します。また、RP 間の重要なステート情報を同期するた め、ネットワーク ステート情報は RP 間でダイナミックに維持されます。

VRRP が SSO を認識する前に、RP が冗長化されたルータに VRRP を展開した場合、アクティブ RP とスタンバイ RP 間のロールがスイッチオーバーされると、ルータの GLBP グループ メンバと してのアクティビティは破棄され、ルータはリロードされた場合と同様にグループに再び参加す ることになります。SSO--VRRP 機能により、スイッチオーバーが行われても、VRRP は継続して グループ メンバとしてのアクティビティを継続できます。冗長化された RP 間の VRRP ステート 情報は維持されるため、スタンバイ RP はスイッチオーバーの実行中も実行後も VRRP 内で引き 続きルータのアクティビティを実行できます。

この機能は、デフォルトでイネーブルにされています。この機能をディセーブルにするには、グ ローバル コンフィギュレーション モードで **novrrpsso** コマンドを使用します。

詳細については、『Stateful Switchover』を参照してください。

## **VRRP** の設定方法

## **VRRP** のカスタマイズ

VRRP の動作のカスタマイズはオプションです。VRRP グループをイネーブルにするとすぐに、 そのグループは動作を開始することに注意してください。VRRP をカスタマイズする前に VRRP グループをイネーブルにすると、ルータがグループの制御を引き継ぎ、機能のカスタマイズを完 了する前に仮想ルータ マスターになることがあります。このため、VRRP をカスタマイズする場 合には、カスタマイズを行ってから VRRP をイネーブルにすることを推奨します。

### 手順の概要

- **1.** イネーブル化
- **2. configureterminal**
- **3. interface***typenumber*
- **4. ipaddress***ip-addressmask*
- **5. vrrp***group***description***text*
- **6. vrrp***group***priority***level*
- **7. vrrp***group***preempt** [**delayminimum***seconds*]
- **8. vrrp***group***timerslearn**
- **9. exit**
- **10. novrrpsso**

### 手順の詳細

Г

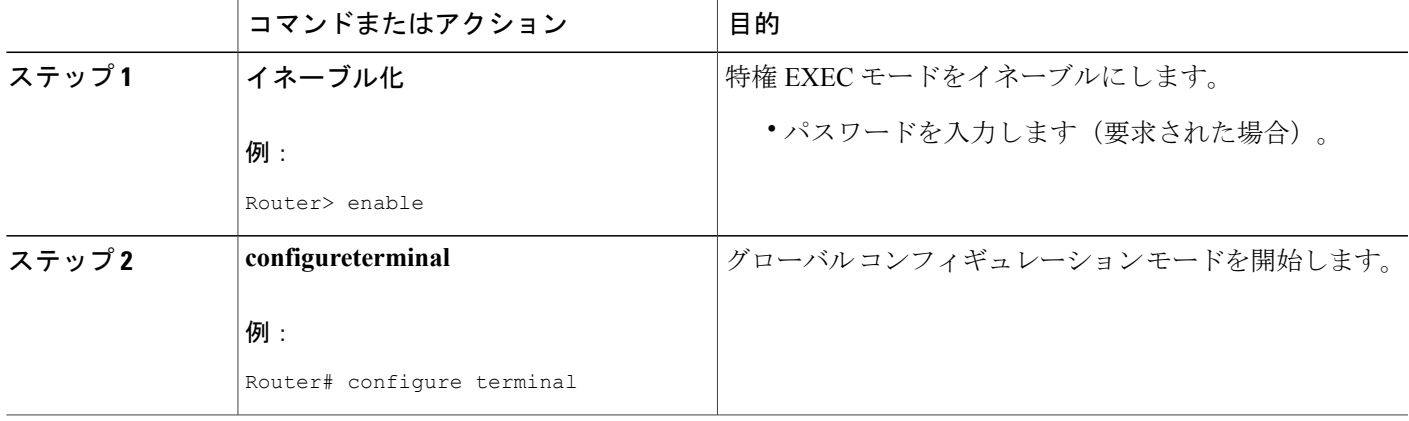

T

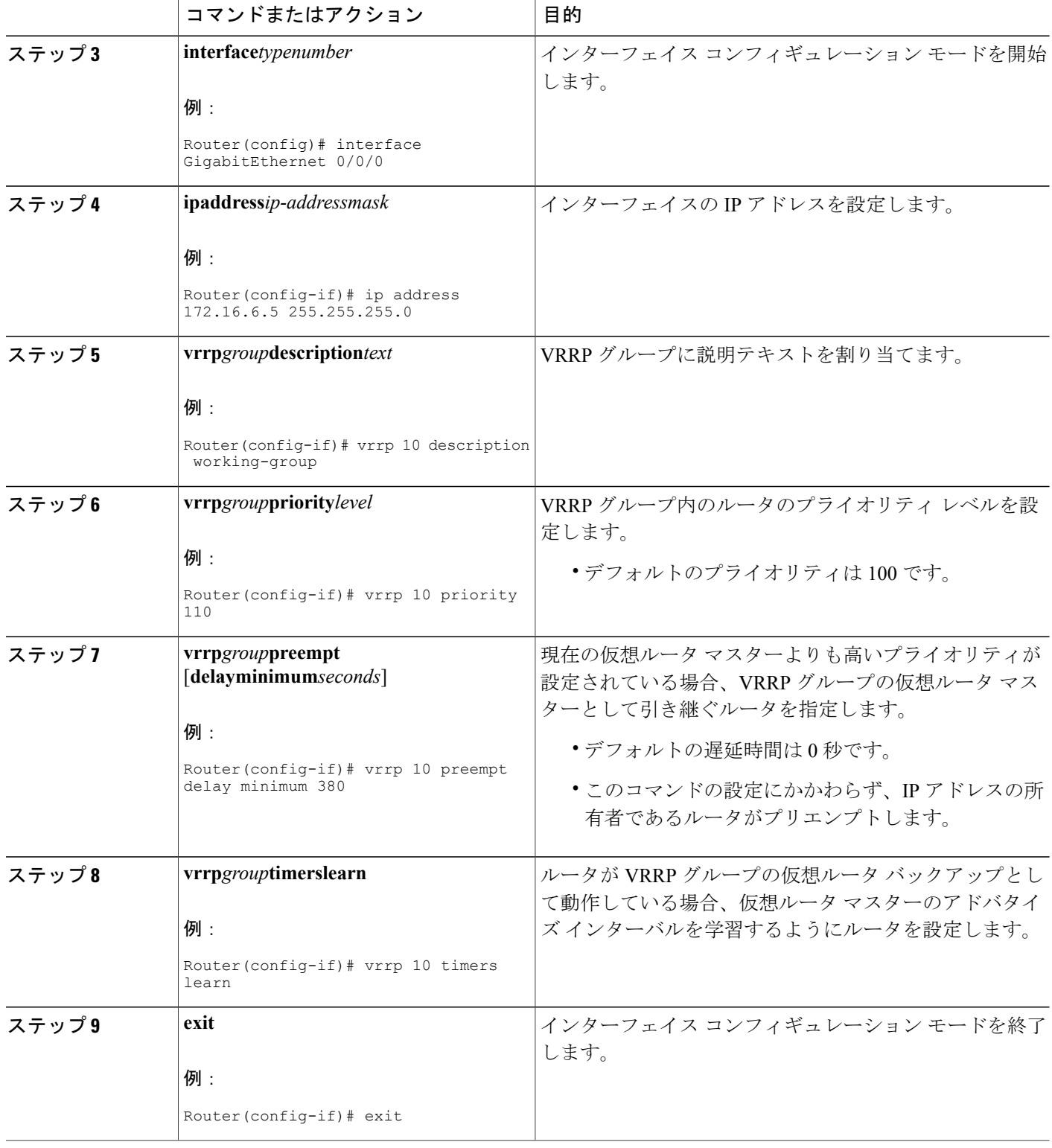

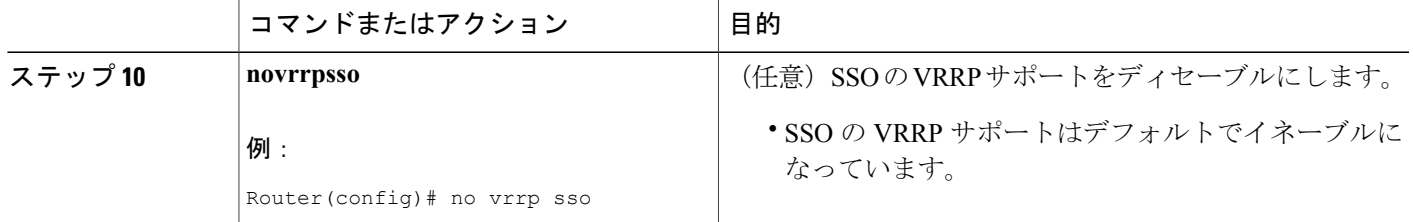

## **VRRP** のイネーブル化

### 手順の概要

- **1.** イネーブル化
- **2. configureterminal**
- **3. interface***typenumber*
- **4. ipaddress***ip-addressmask*
- **5. vrrp***group***ip***ip-address* [**secondary**]
- **6. end**
- **7. showvrrp** [**brief**] | *group*]
- **8. showvrrpinterface***typenumber* [**brief**]

#### 手順の詳細

 $\mathbf{I}$ 

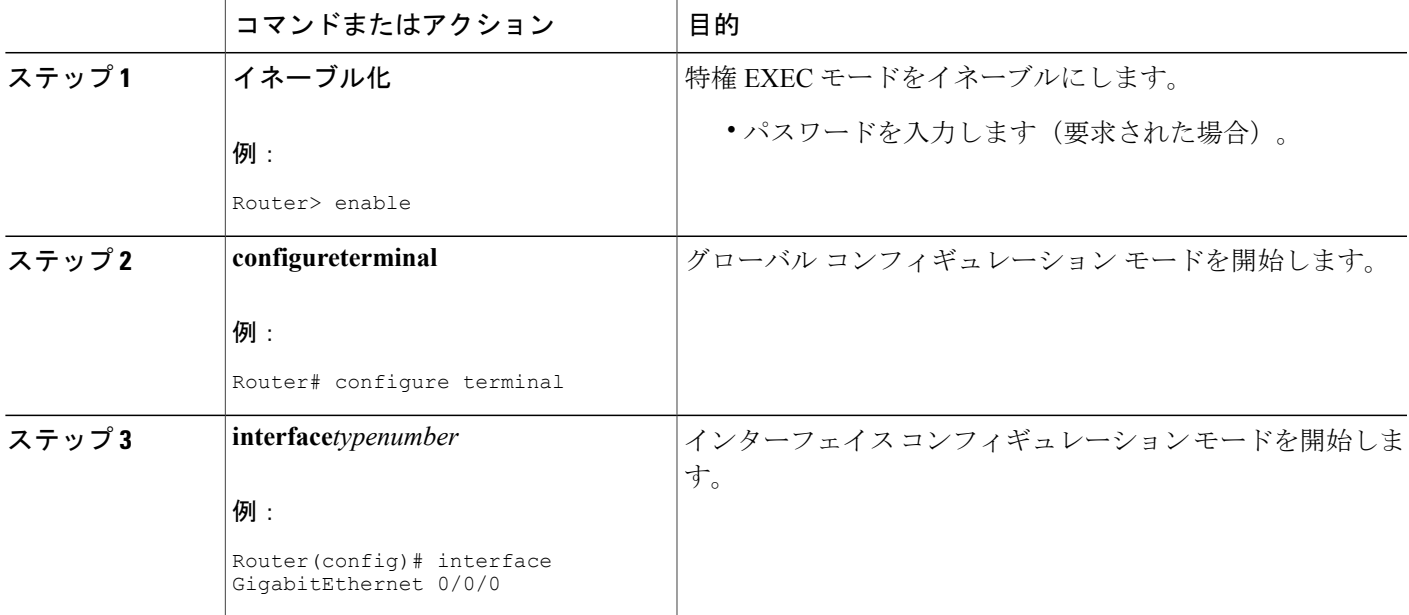

T

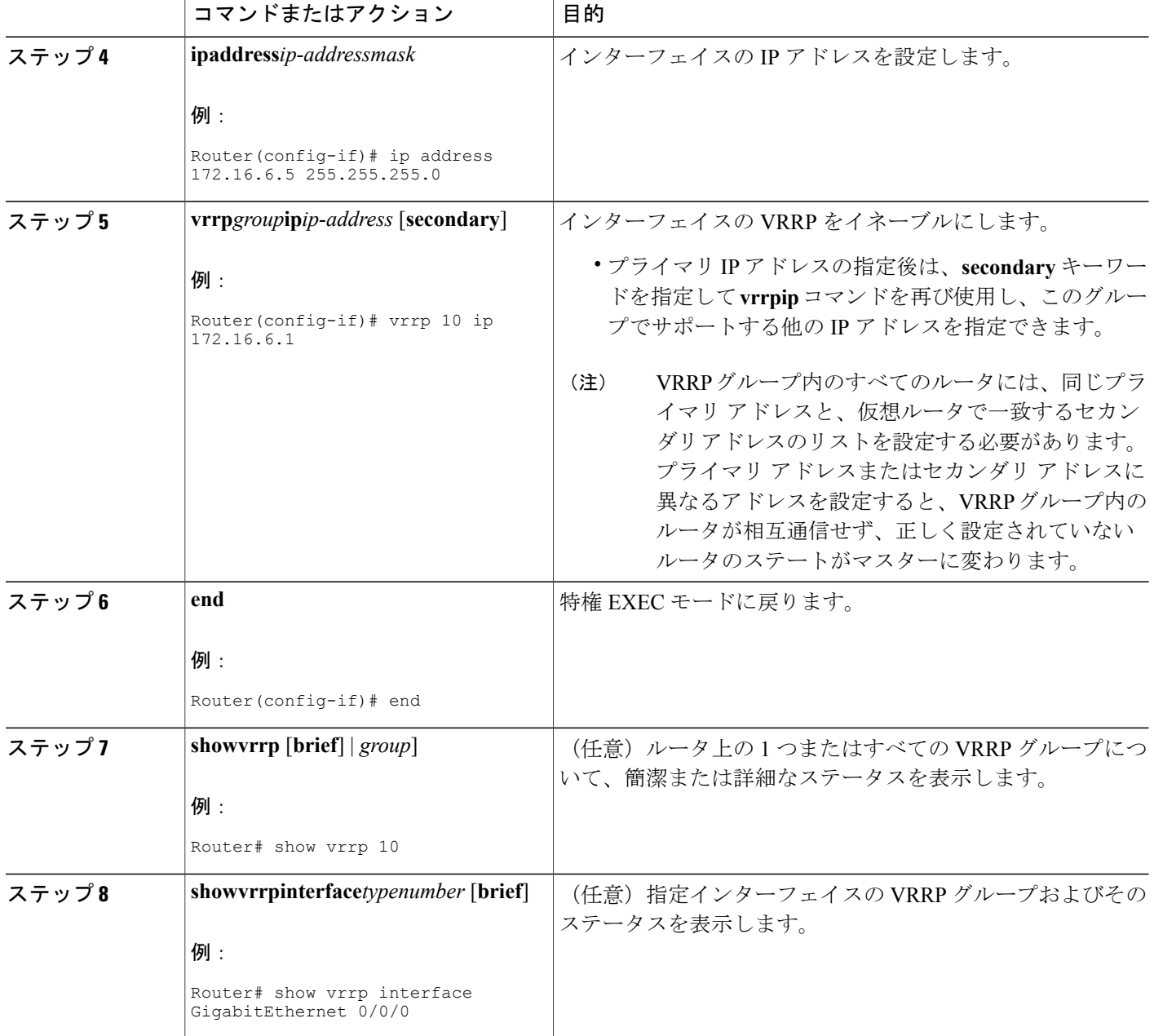

## **VRRP** オブジェクト トラッキングの設定

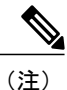

VRRP グループが IP アドレス所有者である場合、そのプライオリティは 255 に固定され、オ ブジェクト トラッキングで減じることはできません。

### 手順の概要

- **1.** イネーブル化
- **2. configureterminal**
- **3. track***object-number***interface***typenumber* {**line-protocol** | **iprouting**}
- **4. interface***typenumber*
- **5. vrrp***group***ip***ip-address*
- **6. vrrp***group***priority***level*
- **7. vrrp***group***track***object-number* [**decrement***priority*]
- **8. end**
- **9. showtrack** [*object-number*]

### 手順の詳細

Г

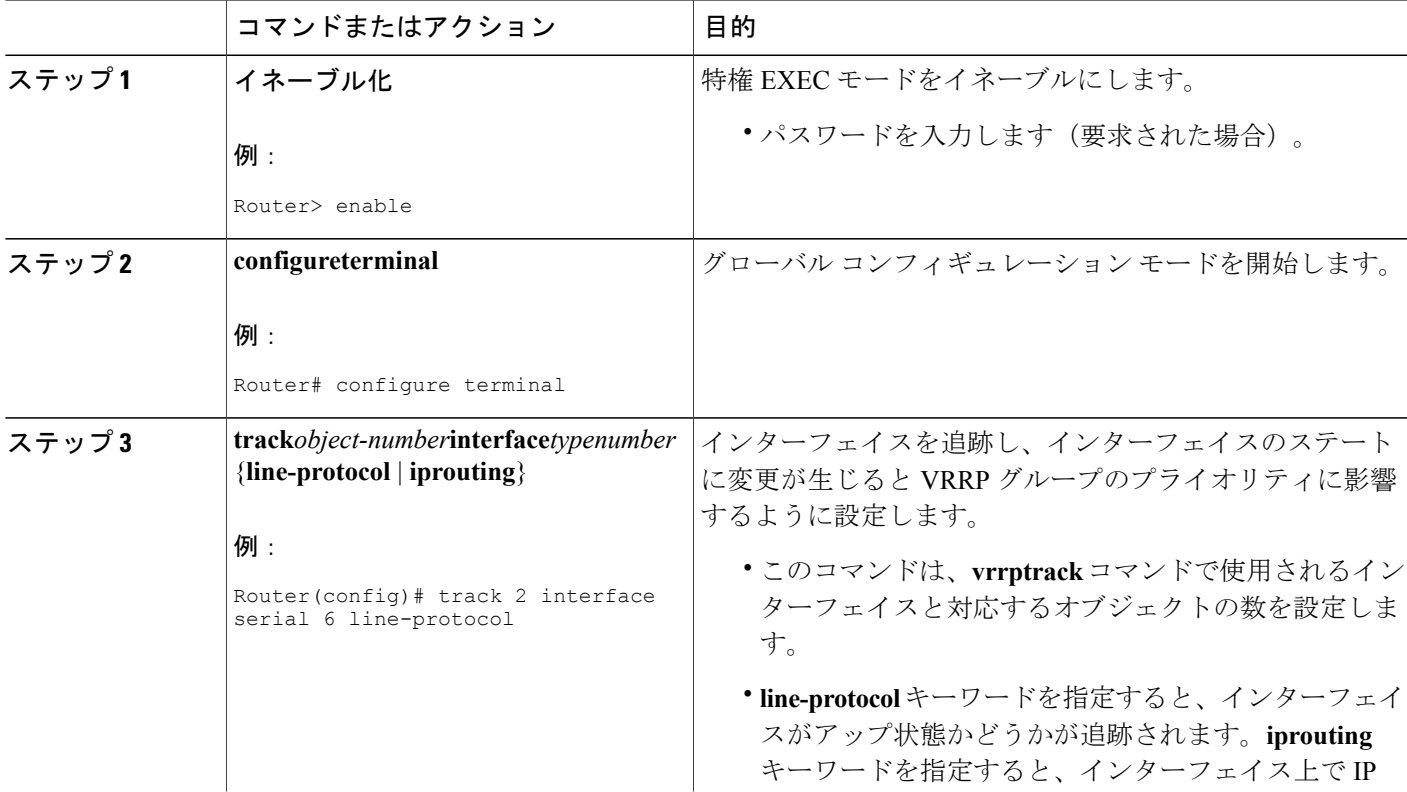

T

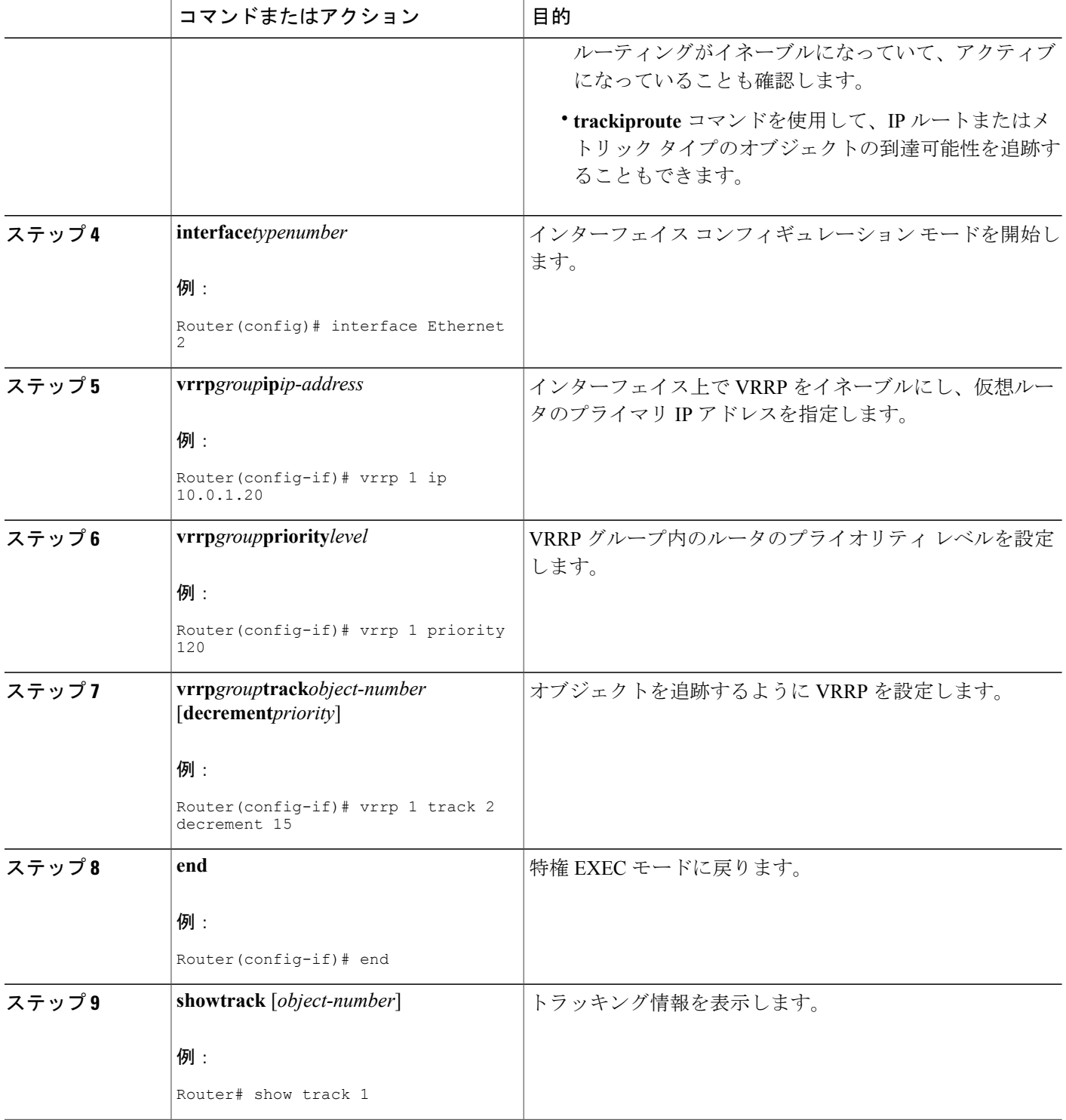

## **VRRP** テキスト認証の設定

### はじめる前に

RFC 2338 方式を実装したベンダーとの相互運用性は、有効ではありません。

どのような場合でも、テキスト認証を MD5 認証と組み合わせて VRRP グループに使用すること はできません。MD5認証が設定されている場合、受信側のルータのMD5認証がイネーブルになっ ていれば、VRRP hello メッセージのテキスト認証フィールドは転送時にすべてゼロに設定され、 受信時に無視されます。

### 手順の概要

- **1.** イネーブル化
- **2. configureterminal**
- **3. terminalinterface***typenumber*
- **4. ipaddress***ip-addressmask* [**secondary**]
- **5. vrrp***group***authenticationtext***text-string*
- **6. vrrp***group***ip***ip-address*
- **7.** 通信する各ルータに対してステップ 1 ~ 6 を繰り返します。
- **8. end**

### 手順の詳細

Г

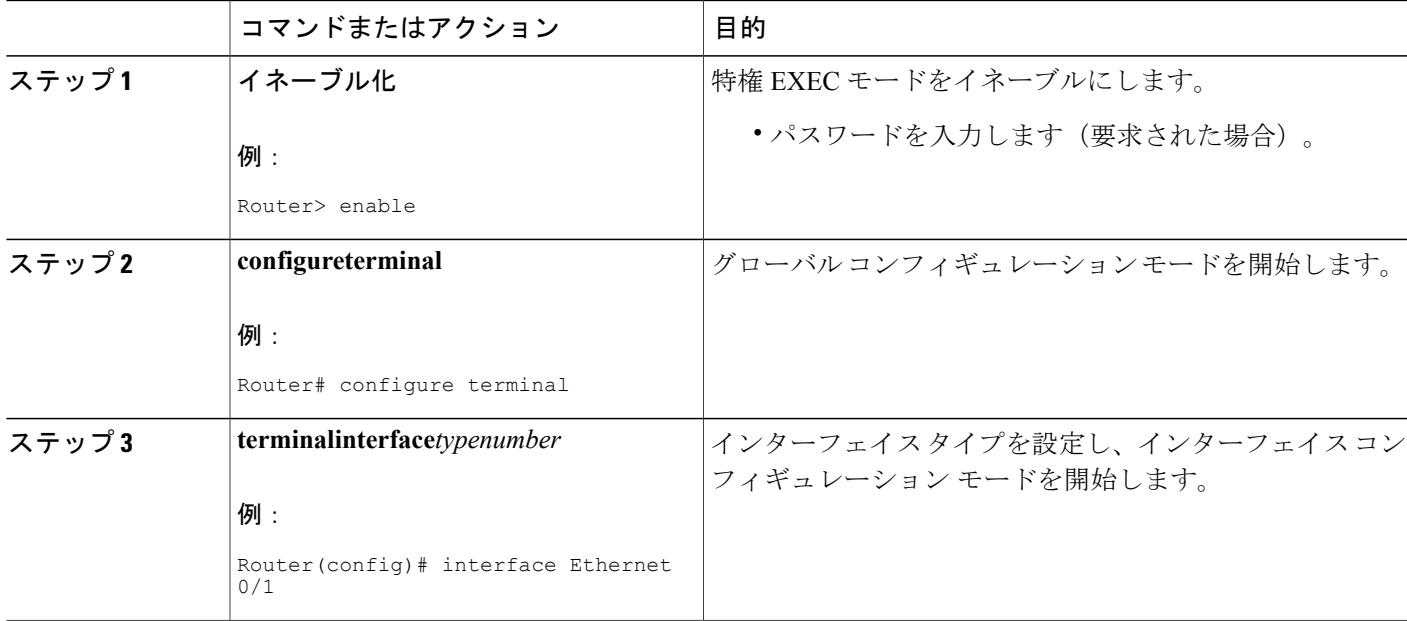

T

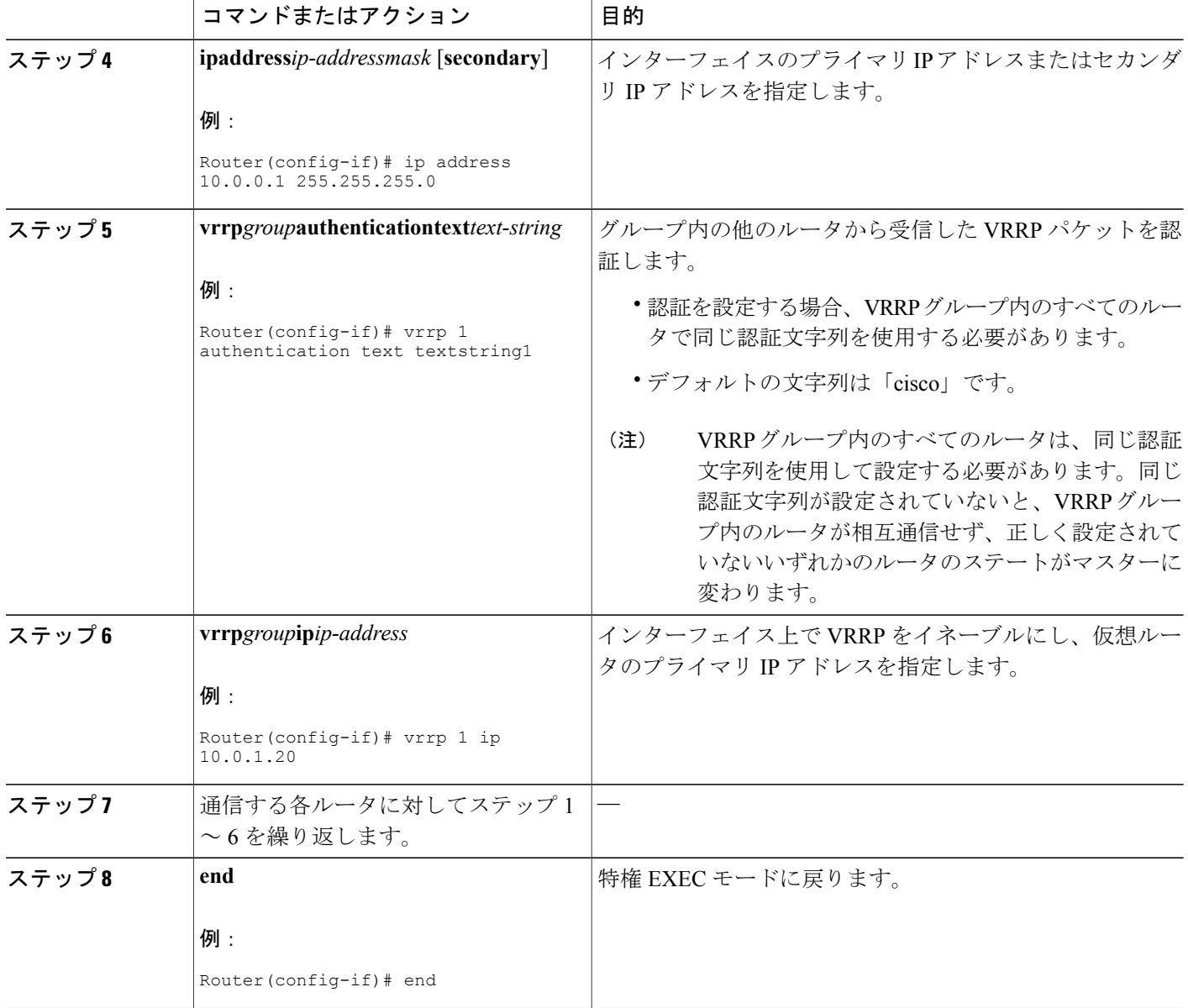

# **VRRP** の設定例

## 例:**VRRP** の設定

次の例では、ルータ A とルータ B はそれぞれ 3 つの VRRP グループに属しています。

コンフィギュレーションにおいて、各グループのプロパティは次のとおりです。

- グループ 1:
	- 仮想 IP アドレスは 10.1.0.10 です。
	- ルータ A はプライオリティ 120 で、このグループのマスターになります。
	- アドバタイズ インターバルは 3 秒です。
	- プリエンプションはイネーブルです。
- グループ 5:
	- ルータ B はプライオリティ 200 で、このグループのマスターになります。
	- アドバタイズ インターバルは 30 秒です。
	- プリエンプションはイネーブルです。
- グループ 100:
	- ルータ A は、IP アドレスが上位(10.1.0.2)なので、このグループのマスターになりま す。
	- アドバタイズ インターバルはデフォルトの 1 秒です。
	- プリエンプションはディセーブルです。

### ルータ **A**

```
Router(config)# interface GigabitEthernet 1/0/0
Router(config-if)# ip address 10.1.0.2 255.0.0.0
Router(config-if)# vrrp 1 priority 120
Router(config-if)# vrrp 1 authentication cisco
Router(config-if)# vrrp 1 timers advertise 3
Router(config-if)# vrrp 1 timers learn
Router(config-if)# vrrp 1 ip 10.1.0.10
Router(config-if)# vrrp 5 priority 100
Router(config-if)# vrrp 5 timers advertise 30
Router(config-if)# vrrp 5 timers learn
Router(config-if)# vrrp 5 ip 10.1.0.50
Router(config-if)# vrrp 100 timers learn
Router(config-if)# no vrrp 100 preempt
Router(config-if)# vrrp 100 ip 10.1.0.100
Router(config-if)# no shutdown
```
#### ルータ **B**

```
Router(config)# interface GigabitEthernet 1/0/0
Router(config-if)# ip address 10.1.0.1 255.0.0.0
Router(config-if)# vrrp 1 priority 100
Router(config-if)# vrrp 1 authentication cisco
Router(config-if)# vrrp 1 timers advertise 3
Router(config-if)# vrrp 1 timers learn
Router(config-if)# vrrp 1 ip 10.1.0.10
Router(config-if)# vrrp 5 priority 200
Router(config-if)# vrrp 5 timers advertise 30
Router(config-if)# vrrp 5 timers learn
```
Router(config-if)# **vrrp 5 ip 10.1.0.50** Router(config-if)# **vrrp 100 timers learn** Router(config-if)# **no vrrp 100 preempt** Router(config-if)# **vrrp 100 ip 10.1.0.100** Router(config-if)# **no shutdown**

### <span id="page-229-0"></span>例:**VRRP** オブジェクト トラッキング

次の例では、トラッキング プロセスはシリアル インターフェイス 0/1 上でライン プロトコルのス テートを追跡するように設定されています。イーサネット インターフェイス 1/0 の VRRP は、シ リアル インターフェイス 0/1 のライン プロトコル ステートに何らかの変更が生じた場合には通知 されるように、トラッキング プロセスに登録します。シリアル インターフェイス 0/1 のライン プ ロトコルステートがダウンになると、VRRPグループのプライオリティは15だけ引き下げられま す。

```
Router(config)# track 1 interface Serial 0/1 line-protocol
Router(config-track)# exit
Router(config)# interface Ethernet 1/0
Router(config-if)# ip address 10.0.0.2 255.0.0.0
Router(config-if)# vrrp 1 ip 10.0.0.3
Router(config-if)# vrrp 1 priority 120
Router(config-if)# vrrp 1 track 1 decrement 15
```
## 例:**VRRP** オブジェクト トラッキングの確認

次の例は、「例:VRRP オブジェクト [トラッキング」](#page-229-0)セクションに示した構成を確認します。

Router# **show vrrp**

```
Ethernet1/0 - Group 1
  State is Master
  Virtual IP address is 10.0.0.3
 Virtual MAC address is 0000.5e00.0101
 Advertisement interval is 1.000 sec
  Preemption is enabled
  min delay is 0.000 sec
 Priority is 105
   Track object 1 state Down decrement 15
 Master Router is 10.0.0.2 (local), priority is 105
  Master Advertisement interval is 1.000 sec
 Master Down interval is 3.531 sec
Router# show track
Track 1
  Interface Serial0/1 line-protocol
  Line protocol is Down (hw down)
   1 change, last change 00:06:53
  Tracked by:
   VRRP Ethernet1/0 1
```
### 例:**VRRP** テキスト認証

次に、テキスト ストリングを使用して VRRP テキスト認証を設定する例を示します。

Router(config)# **interface GigabitEthernet 0/0/0** Router(config)# **ip address 10.21.8.32 255.255.255.0** Router(config-if)# **vrrp 10 authentication text stringxyz** Router(config-if)# **vrrp 10 ip 10.21.8.10**

## 例:**VRRP MIB** トラップ

Router(config)# **snmp-server enable traps vrrp** Router(config)# **snmp-server host 10.1.1.0 community abc vrrp**

# その他の参考資料

### 関連資料

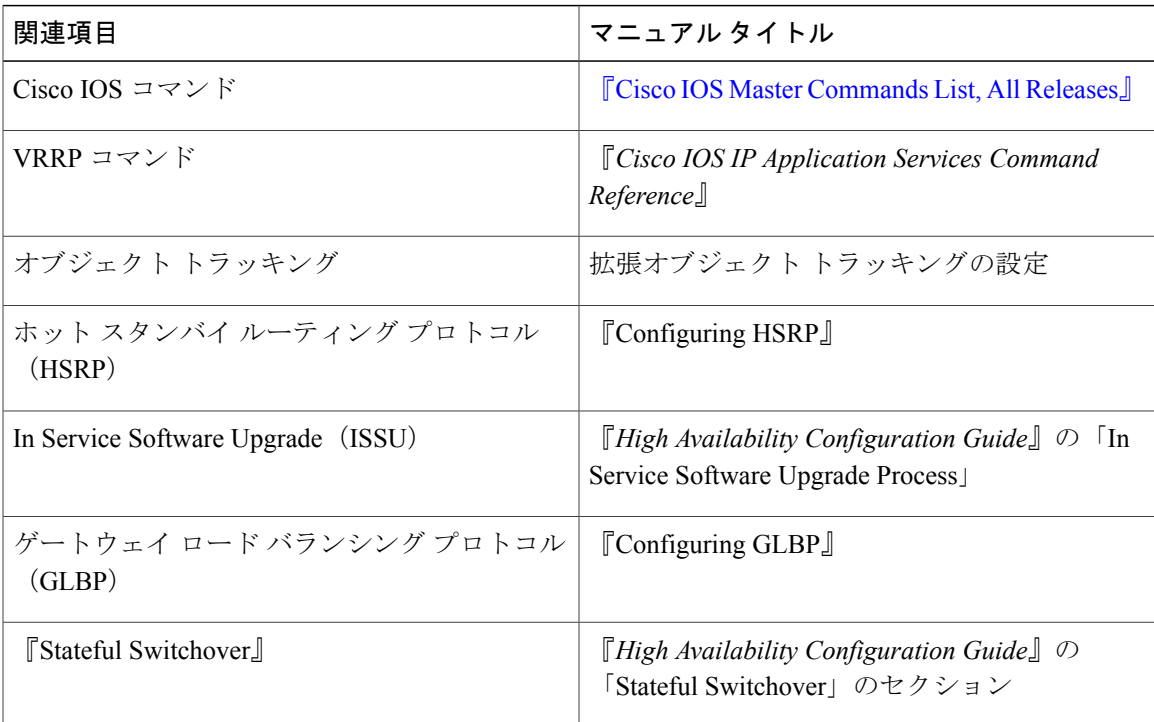

### 標準

Г

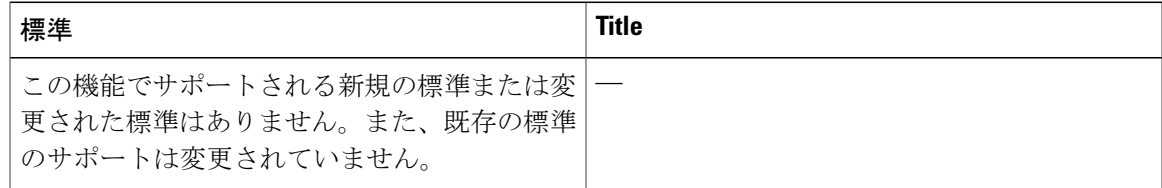

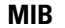

| <b>MIB</b> | MIB のリンク                                                                                                    |
|------------|----------------------------------------------------------------------------------------------------|
| VRRP MIB   | 選択したプラットフォーム、Cisco ソフトウェ<br>アリリース、およびフィーチャセットのMIB<br>を検索してダウンロードする場合は、次のURL<br>にある Cisco MIB Locator を使用します。<br>http://www.cisco.com/go/mibs |

**RFC**

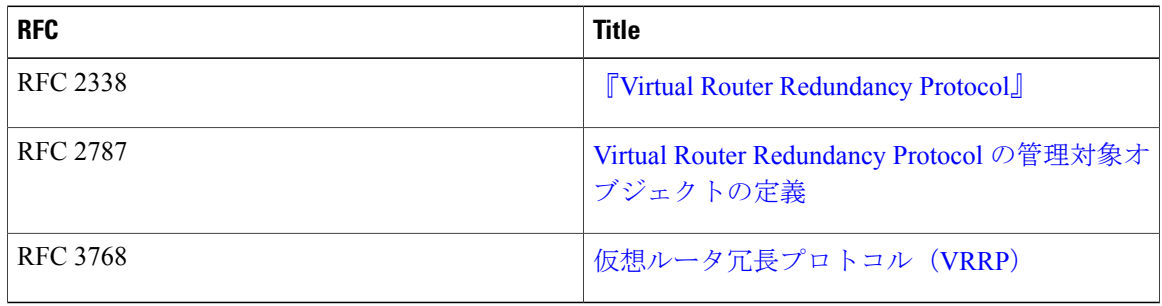

### シスコのテクニカル サポート

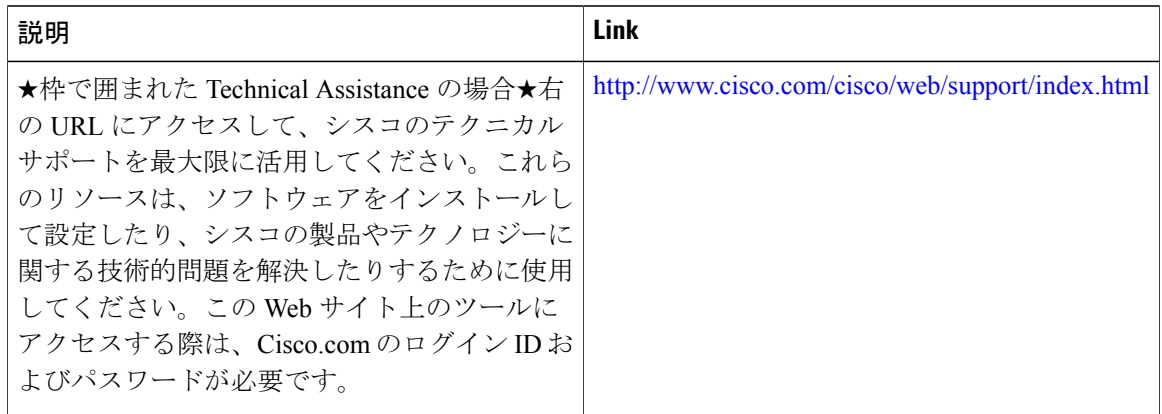

## **VRRP** の機能情報

次の表に、このモジュールで説明した機能に関するリリース情報を示します。この表は、ソフト ウェア リリース トレインで各機能のサポートが導入されたときのソフトウェア リリースだけを 示しています。その機能は、特に断りがない限り、それ以降の一連のソフトウェア リリースでも サポートされます。

Г

プラットフォームのサポートおよびシスコソフトウェアイメージのサポートに関する情報を検索 するには、Cisco Feature Navigator を使用します。Cisco Feature Navigator にアクセスするには、 [www.cisco.com/go/cfn](http://www.cisco.com/go/cfn) に移動します。Cisco.com のアカウントは必要ありません。

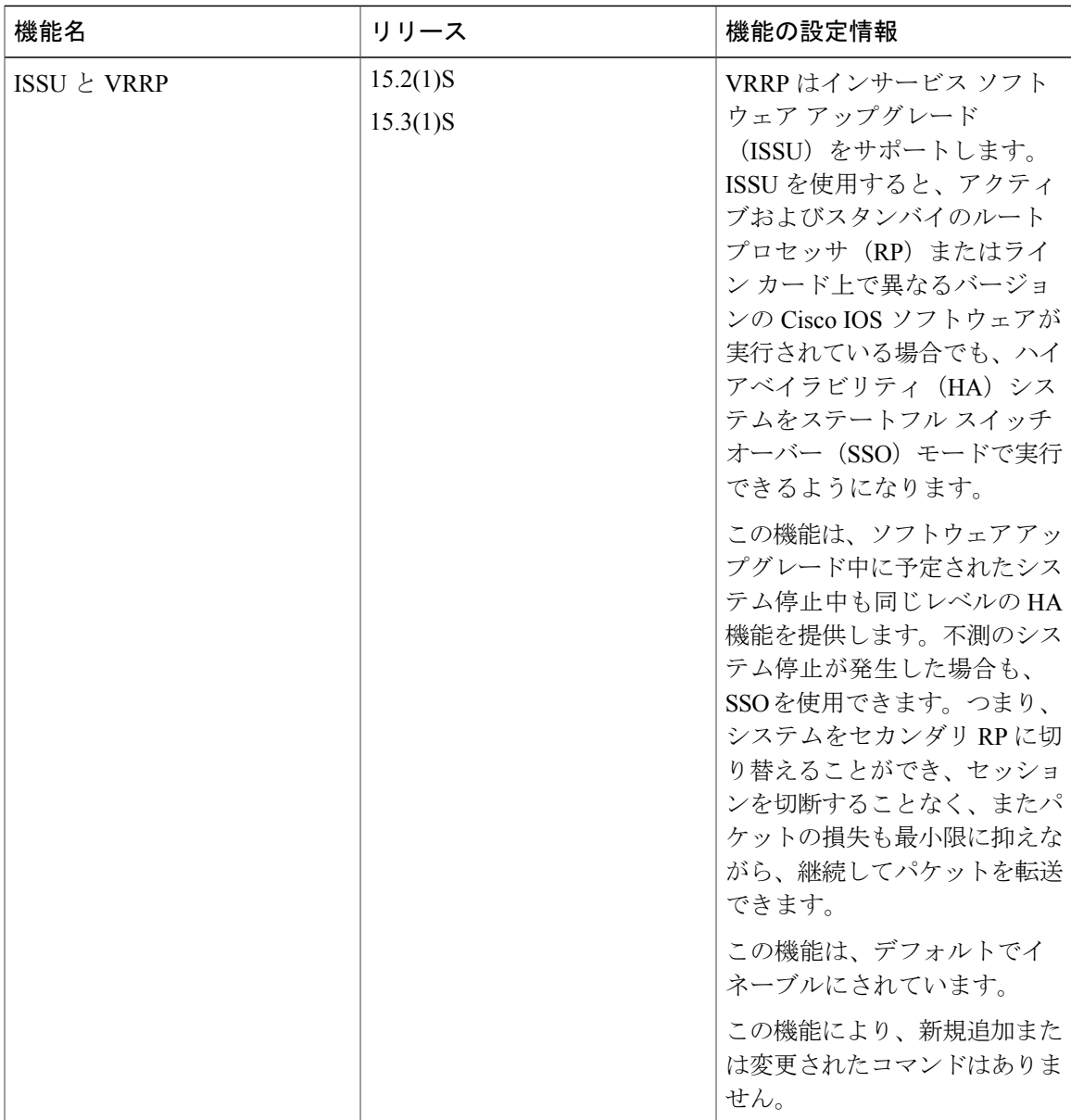

### 表 **13**:**VRRP** の機能情報

T

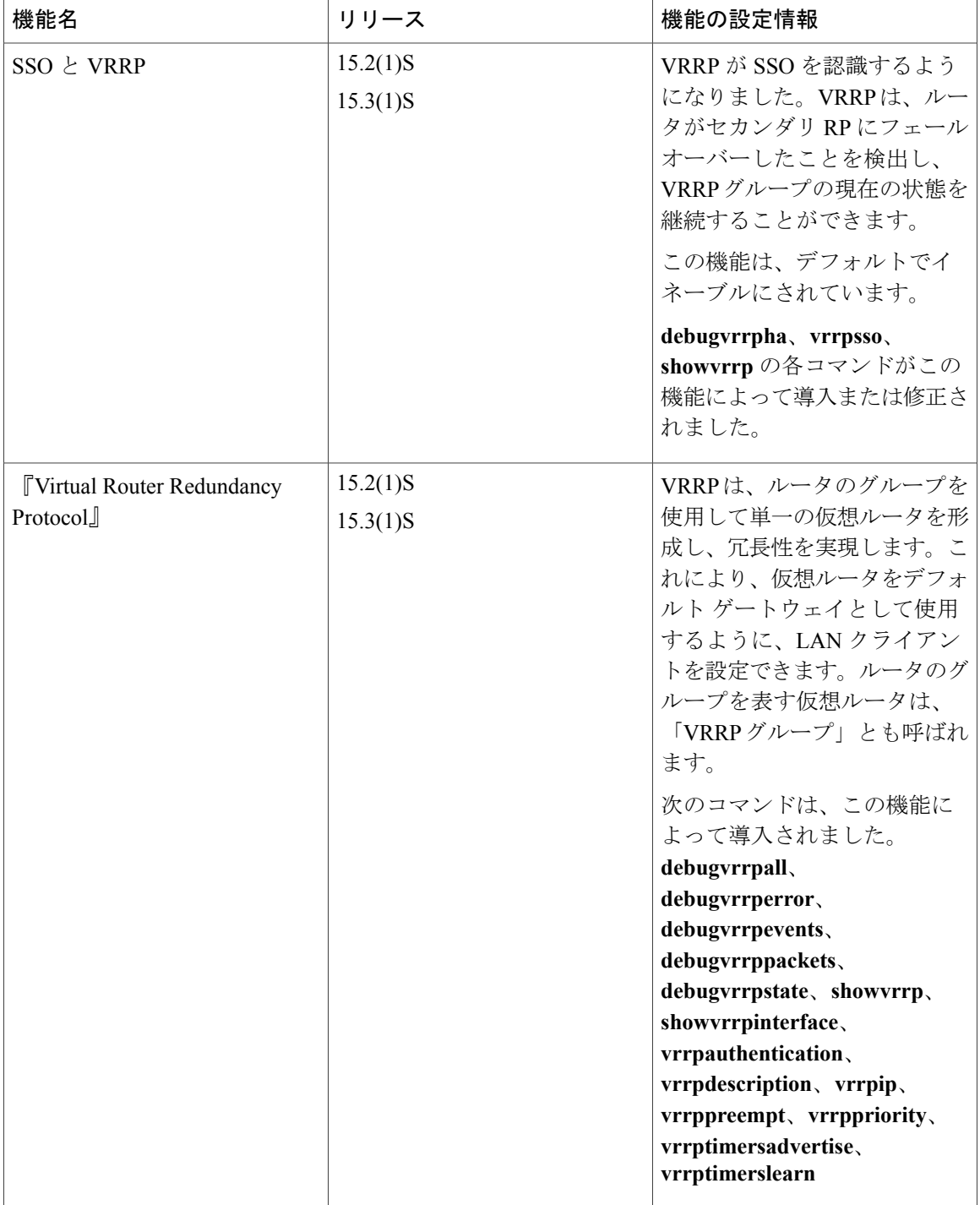

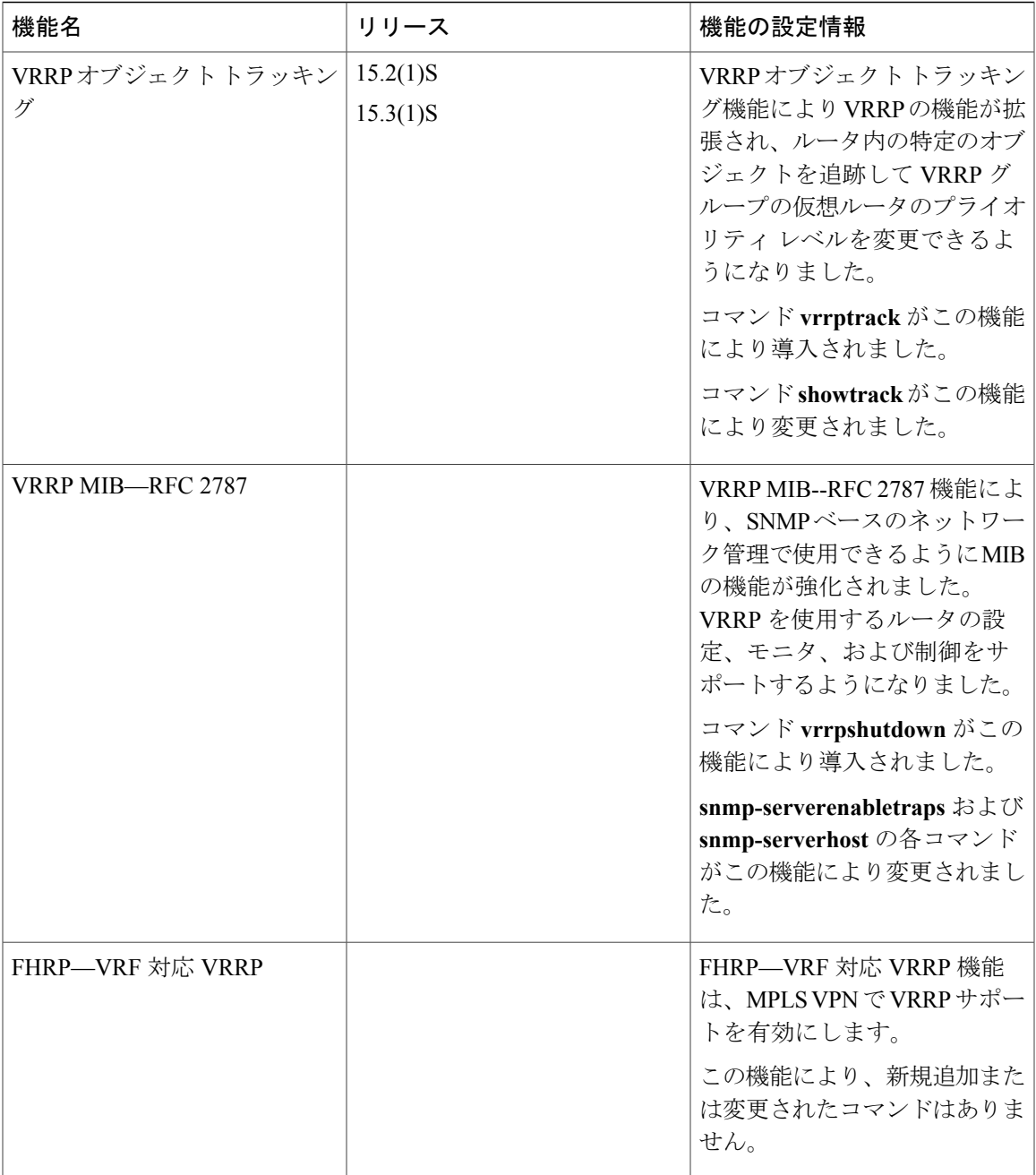

# 用語集

 $\overline{\mathsf{I}}$ 

仮想 **IP** アドレス所有者:仮想ルータの IP アドレスを所有する VRRP ルータ。仮想ルータ アドレ スを物理インターフェイス アドレスとして持っているルータが所有者になります。

仮想ルータ:1 つのグループを形成する 1 台または複数台の VRRP ルータ。仮想ルータは、LAN クライアントのデフォルト ゲートウェイ ルータとして動作します。「VRRP グループ」とも呼ば れます。

仮想ルータバックアップ:仮想ルータマスターが機能を停止したときにパケット転送のロールを 引き受けることのできる 1 台または複数台の VRRP ルータ。

仮想ルータ マスター:仮想ルータの IP アドレスに送信されるパケットの転送を現在行っている VRRP ルータ。通常、仮想ルータ マスターは IP アドレス所有者としても機能します。

**VRRP** ルータ:VRRP を実行しているルータ。

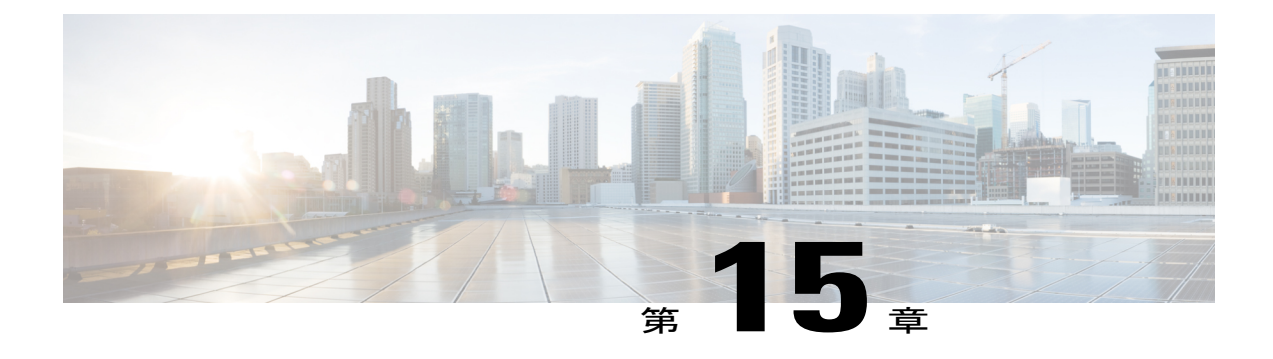

# **VRRPv3** プロトコルのサポート

Virtual Router Redundancy Protocol (VRRP) は、デバイスのグループを使用して単一の仮想デバ イスを形成し、冗長性を実現することができます。これにより、仮想デバイスをデフォルトゲー トウェイとして使用するように、LAN クライアントを設定できます。デバイスのグループを表 す仮想デバイスは、「VRRP グループ」とも呼ばれます。VRRP バージョン 3 (v3) のプロトコ ル サポート機能は、VRRP バージョン 2 (v2) が IPv4 アドレスしかサポートしていないのに対 し、IPv4とIPv6アドレスをサポートするための機能を提供します。このモジュールでは、VRRPv3 に関連する概念と、ネットワーク内でVRRPグループを作成してカスタマイズする方法について 説明します。VRRPv3 プロトコル サポートを使用する利点は次のとおりです。

- マルチベンダー環境での相互運用性。
- VRRPv3 は、VRRPv2 が IPv4 アドレスしかサポートしていないのに対し、IPv4 と IPv6 アド レスの使用をサポートしています。
- VRRS 経路によるスケーラビリティの向上。

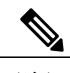

(注) このモジュールでは、VRRP と VRRPv3 は同じ意味で使用されています。

- [機能情報の確認](#page-237-0), 226 ページ
- VRRPv3 [プロトコルのサポートの制限事項](#page-237-1), 226 ページ
- VRRPv3 プロトコル [サポートについて](#page-238-0), 227 ページ
- VRRPv3 プロトコル [サポートの設定方法](#page-240-0), 229 ページ
- VRRPv3 プロトコル [サポートの設定例](#page-246-0), 235 ページ
- [その他の参考資料](#page-247-0), 236 ページ
- VRRPv3 [プロトコルのサポートの機能情報](#page-248-0), 237 ページ
- [用語集](#page-249-0), 238 ページ

## <span id="page-237-0"></span>機能情報の確認

ご使用のソフトウェア リリースでは、このモジュールで説明されるすべての機能がサポートされ ているとは限りません。最新の機能情報および警告については、Bug [Search](https://tools.cisco.com/bugsearch/search) Tool およびご使用の プラットフォームおよびソフトウェア リリースのリリース ノートを参照してください。このモ ジュールで説明される機能に関する情報、および各機能がサポートされるリリースの一覧につい ては、機能情報の表を参照してください。

プラットフォームのサポートおよびシスコソフトウェアイメージのサポートに関する情報を検索 するには、Cisco Feature Navigator を使用します。Cisco Feature Navigator にアクセスするには、 [www.cisco.com/go/cfn](http://www.cisco.com/go/cfn) に移動します。Cisco.com のアカウントは必要ありません。

## <span id="page-237-1"></span>**VRRPv3** プロトコルのサポートの制限事項

- VRRPv3 は既存のダイナミック プロトコルの代替にはなりません。VRRPv3 は、マルチアク セス、マルチキャスト、または ブロードキャスト対応イーサネット LAN で使用するために 設計されています。
- VRRPv3は、イーサネット、ファストイーサネット、ブリッジグループ仮想インターフェイ ス(BVI)、およびギガビット イーサネット インターフェイス、マルチプロトコル ラベル スイッチング (MPLS) バーチャル プライベート ネットワーク (VPN)、VRF を認識する MPLS VPN、および VLAN 上でサポートされます。
- BVI インターフェイスの初期化に関連して転送遅延が発生するため、VRRPv3 アドバタイズ タイマーの時間は BVI インターフェイスでの転送遅延時間より短く設定する必要がありま す。VRRPv3アドバタイズタイマーの時間をBVIインターフェイスでの転送遅延時間以上の 値に設定すると、最近初期化されたBVIインターフェイス上にあるVRRPデバイスが無条件 にマスターロールを引き継げなくなります。BVIインターフェイスでの転送遅延を設定する には、**bridgeforward-time** コマンドを使用します。VRRP アドバタイズメント タイマーを設 定するには、**vrrptimersadvertise** コマンドを使用します。
- VRRPv3 は、ステートフル スイッチオーバー(SSO)をサポートしていません。
- VRRP が VRRS 経路の冗長インターフェイスと同じネットワーク パス上で動作する場合にの み、完全なネットワークの冗長性を実現できます。完全な冗長性のために、次の制約事項が 適用されます。
	- VRRS経路は、親VRRPグループと異なる物理インターフェイスを共有したり、親VRRP グループと異なる物理インターフェイスを持つサブインターフェイス上で設定すること はできません。
	- VRRS 経路は、関連付けられた VLAN が親 VRRP グループが設定された VLAN と同じ トランクを共有していない限り、スイッチ仮想インターフェイス (SVI)に設定するこ とはできません。

# <span id="page-238-0"></span>**VRRPv3** プロトコル サポートについて

### **VRRPv3** の利点

#### **IPv4** と **IPv6** のサポート

VRRPv3 は、VRRPv2 が IPv4 アドレスしかサポートしていないのに対し、IPv4 と IPv6 アドレス ファミリをサポートしています。

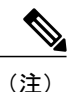

VRRPv3 が使用中の場合、VRRPv2 は使用できません。VRRPv3 を設定可能にするには、 **fhrpversionvrrpv3** コマンドをグローバル コンフィギュレーション モードで使用する必要があ ります

#### 冗長性

VRRP により、複数のデバイスをデフォルト ゲートウェイ デバイスとして設定できるようにな り、ネットワークに単一障害点が生じる可能性を低減できます。

#### ロード シェアリング

LAN クライアントとのトラフィックを複数のデバイスで共有するように VRRP を設定できるた め、利用可能なデバイス間でより公平にトラフィックの負荷を共有できます。

#### 複数の仮想デバイス

VRRP はデバイスの物理インターフェイス上で(拡張の制限に従って)最大 255 の仮想デバイス (VRRP グループ)をサポートします。複数の仮想デバイスをサポートすることで、LAN トポロ ジ内で冗長化とロード シェアリングを実装できます。拡張環境では、VRRS 経路は VRRP 制御グ ループと組み合わせて使用する必要があります。

#### 複数の **IP** アドレス

仮想デバイスは、セカンダリ IP アドレスを含め複数の IP アドレスを管理できます。そのため、 イーサネット インターフェイスに複数のサブネットを設定した場合、サブネットごとに VRRP を 設定できます。

(注)

VRRP グループでセカンダリ IP アドレスを使用するには、プライマリ アドレスを同じグルー プで設定する必要があります。

### プリエンプション

VRRP の冗長性スキームにより、仮想デバイス バックアップのプリエンプトが可能になり、より 高いプライオリティが設定された仮想デバイスバックアップが、機能を停止した仮想デバイスマ スターを引き継ぐようにできます。

(注)

優先度の低いマスター デバイスのプリエンプションは、オプションの遅延を使用してイネー ブルにできます。

#### アドバタイズメント プロトコル

VRRP は、VRRP アドバタイズメント専用のインターネット割り当て番号局 (IANA)標準マルチ キャスト アドレスを使用します。IPv4 では、マルチキャスト アドレスは 224.0.0.18 です。IPv6 で は、マルチキャスト アドレスは FF02:0:0:0:0:0:0:12 です。このアドレッシング方式によって、マ ルチキャストを提供するデバイス数が最小限になり、テスト機器でセグメント上の VRRP パケッ トを正確に識別できるようになります。IANA では VRRP に IP プロトコル番号 112 を割り当てて いました。

### **VRRP** デバイスのプライオリティおよびプリエンプション

VRRP 冗長性スキームの重要な一面に、VRRP デバイス プライオリティがあります。プライオリ ティにより、各 VRRP デバイスが実行する役割と、仮想マスター デバイスが機能を停止したとき にどのようなことが起こるかが決定されます。

VRRPデバイス仮想デバイスのIPアドレスと物理インターフェイスのIPアドレスのオーナーであ る場合には、このデバイスが仮想マスター デバイスとして機能します。

VRRP デバイスが仮想バックアップ デバイスとして機能するかどうかや、仮想マスター デバイス が機能を停止した場合に仮想マスター デバイスを引き継ぐ順序も、プライオリティによって決定 されます。各仮想バックアップ デバイスのプライオリティは、**priority** コマンドを使用して 1 ~ 254の値に設定できます(**vrrpaddress-family**コマンドを使用してVRRP設定モードに入り、**priority** オプションにアクセスします)。

たとえば、LANトポロジのマスター仮想デバイスであるデバイスAが機能を停止した場合、選択 プロセスが実行されて、仮想デバイス バックアップ B または C が引き継ぐかどうかが決定されま す。デバイス B とデバイス C がそれぞれ プライオリティ 101 と 100 に設定されている場合、プラ イオリティの高いデバイス B が仮想デバイス マスターになります。デバイス B とデバイス C が 両方ともプライオリティ 100 に設定されている場合、IP アドレスが高い方の仮想デバイス バック アップが選択されて仮想デバイス マスターになります。

デフォルトでは、プリエンプティブ設定はイネーブルになっています。この場合、仮想マスター デバイスになるように選択されている仮想バックアップ デバイスの中で、より高いプライオリ ティが設定されている仮想バックアップデバイスが仮想マスターデバイスになります。このプリ エンプティブ設定は、**nopreempt**コマンドを使用して無効にできます(**vrrpaddress-family**コマン ドを使用して VRRP 設定モードに入り、**no preempt** コマンドを入力します)。プリエンプション がディセーブルになっている場合は、元の仮想マスター デバイスが回復して再びマスターになる

まで、仮想マスターデバイスになるように選択されている仮想バックアップデバイスがマスター の役割を実行します。

(注)

優先度の低いマスター デバイスのプリエンプションは、オプションの遅延を使用してイネー ブルにできます。

### **VRRP** のアドバタイズメント

仮想ルータ マスターは、同じグループ内の他の VRRP ルータに VRRP アドバタイズメントを送信 します。アドバタイズメントでは、仮想ルータ マスターのプライオリティとステートを伝えま す。VRRP アドバタイズメントは、(VRRP グループ設定に基づいて)IPv4 または IPv6 パケット にカプセル化され、VRRP グループに割り当てられた適切なマルチキャスト アドレスに送信され ます。IPv4 では、マルチキャスト アドレスは 224.0.0.18 です。IPv6 では、マルチキャスト アドレ スは FF02:0:0:0:0:0:0:12 です。アドバタイズメントは、デフォルトでは 1 秒に 1 回送信されます が、この間隔は設定可能です。

シスコルータでは、VRRPv2からの変更点であるミリ秒タイマーが設定できます。ミリ秒タイマー 値は、プライマリルータとバックアップルータの両方に手動で設定する必要があります。バック アップルータ上の**showvrrp**コマンド出力に表示されるマスターアドバタイズメント値は、常に、 1 秒です。これは、バックアップ ルータ上のパケットでミリ秒値が受け入れられないためです。

ミリ秒タイマーは、絶対に必要な場合以外は使用しないようにし、使用する場合は慎重な検討と テストが必要です。ミリ秒の値は望ましい状況でのみ動作します。ミリ秒のタイマー値の使用は、 VRRPv3も含めてサポートしている限り、サードパーティベンダーと互換性があります。タイマー 値は 100 ~ 40000 ミリ秒の範囲で指定できます。

# <span id="page-240-0"></span>**VRRPv3** プロトコル サポートの設定方法

### **IPv6 VRRP** リンク ローカル アドレス

IPv6のVRRPv3では、グループを動作可能にするため、プライマリ仮想リンクローカルIPv6アド レスが設定されている必要があります。プライマリ リンク ローカル IPv6 アドレスがグループに 確立されると、セカンダリ グローバル アドレスを追加できます。

## デバイス上の **VRRPv3** のイネーブル化

デバイス上で VRRPv3 をイネーブルにするには、次のタスクを実行します。

T

### 手順の概要

- **1.** イネーブル化
- **2. configureterminal**
- **3. fhrpversionvrrpv3**
- **4. end**

### 手順の詳細

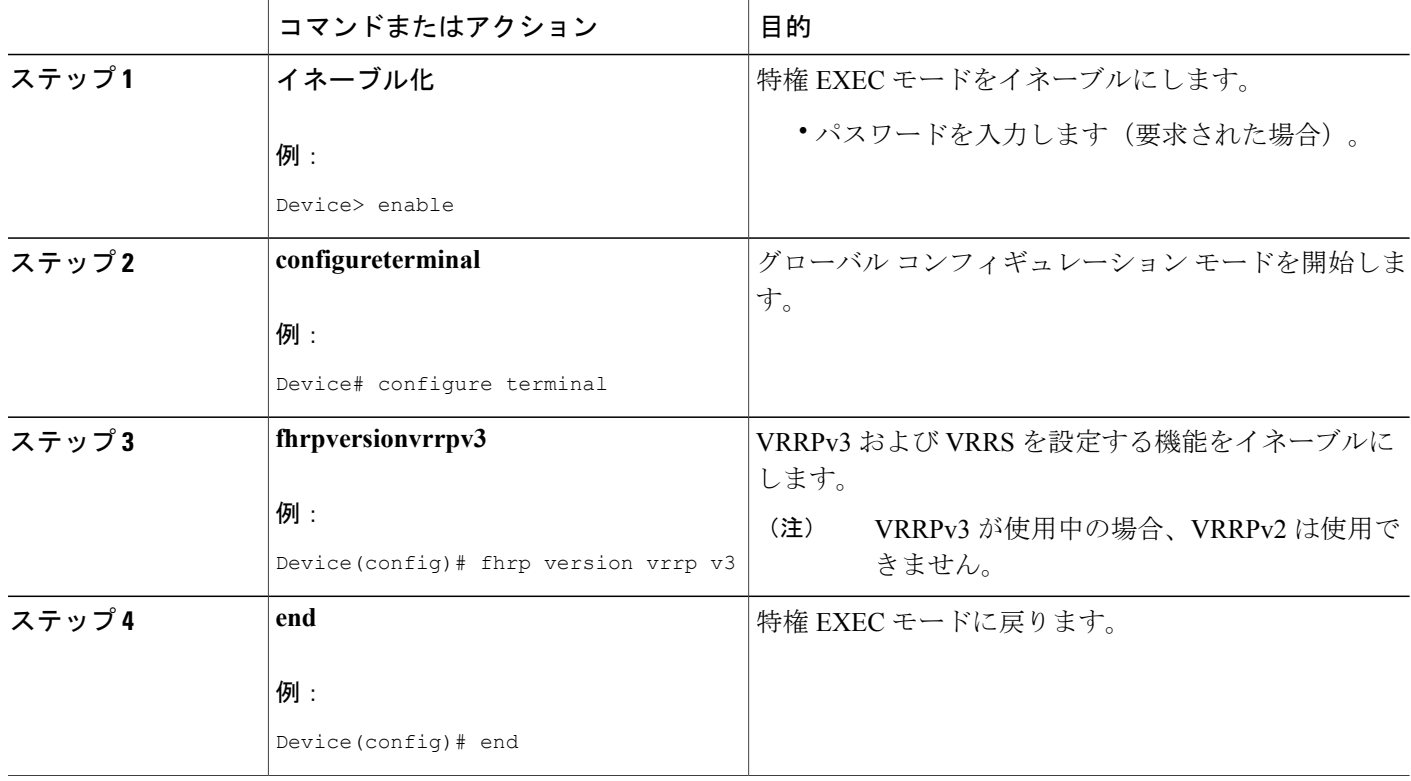

## **VRRP** グループの作成とカスタマイズ

VRRP グループを作成するには、次の手順を実行します。ステップ 6 ~ 14 はそのグループのカス タマイズ オプションで、これらは省略可能です。

### 手順の概要

- **1.** イネーブル化
- **2. configureterminal**
- **3. fhrpversionvrrpv3**
- **4. interface***typenumber*
- **5. vrrp***group-id***address-family** {**ipv4** | **ipv6**}
- **6. address***ip-address* [**primary** | **secondary**]
- **7. description***group-description*
- **8. match-address**
- **9. preemptdelayminimum***seconds*
- **10. priority***priority-level*
- **11. timersadvertise***interval*
- **12. vrrpv2**
- **13. vrrsleader***vrrs-leader-name*
- **14.** シャットダウン
- **15. end**

### 手順の詳細

 $\mathbf I$ 

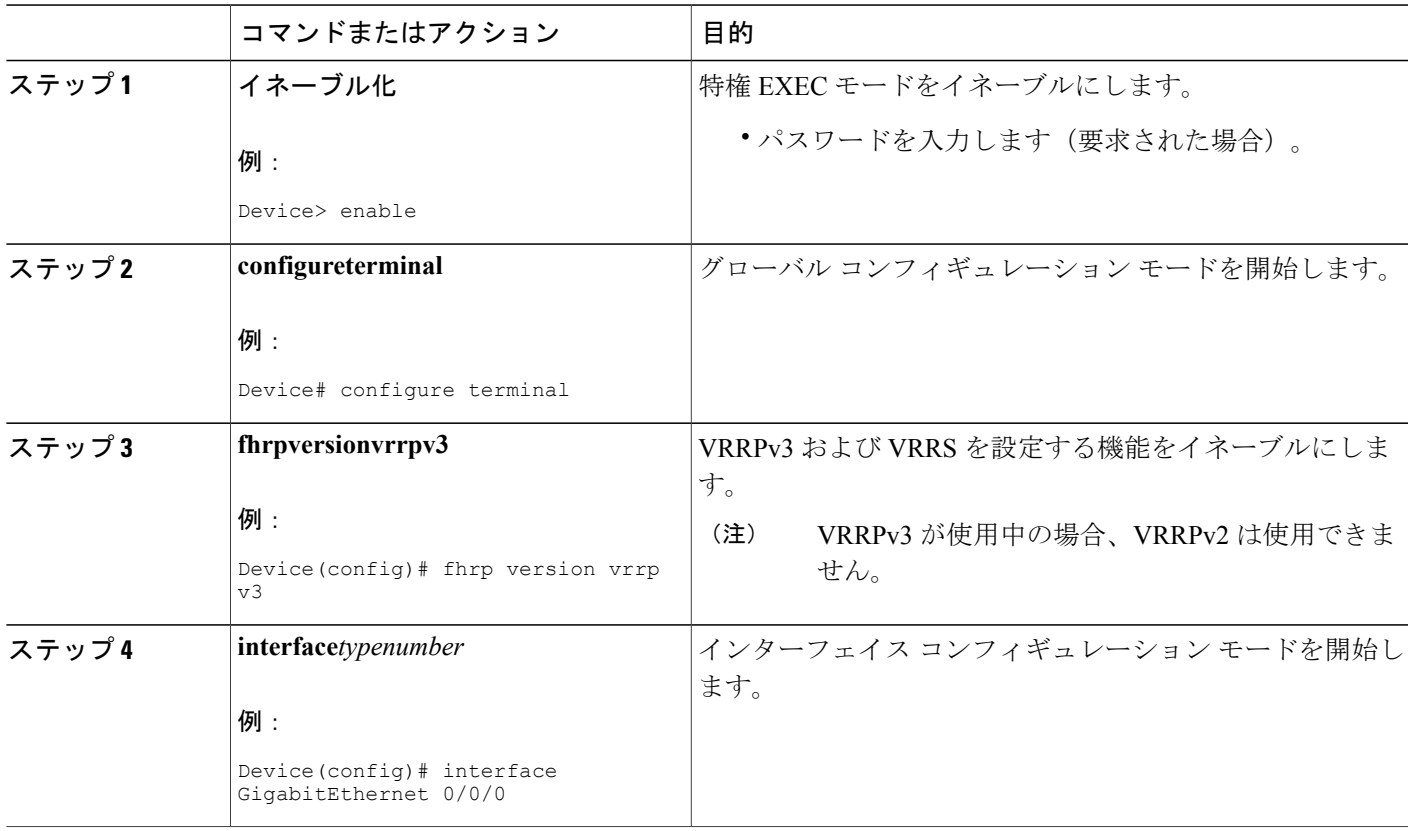

T

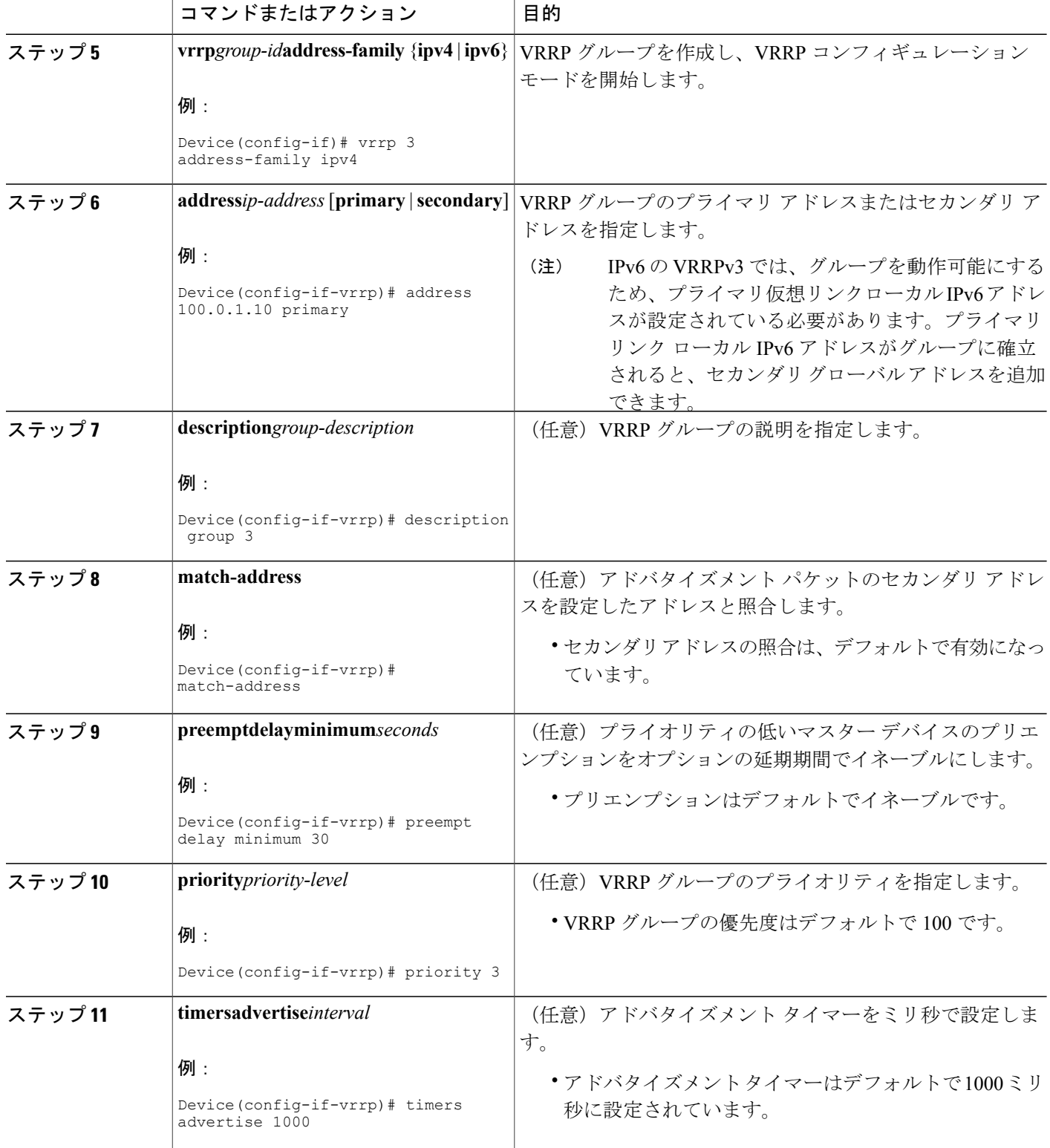

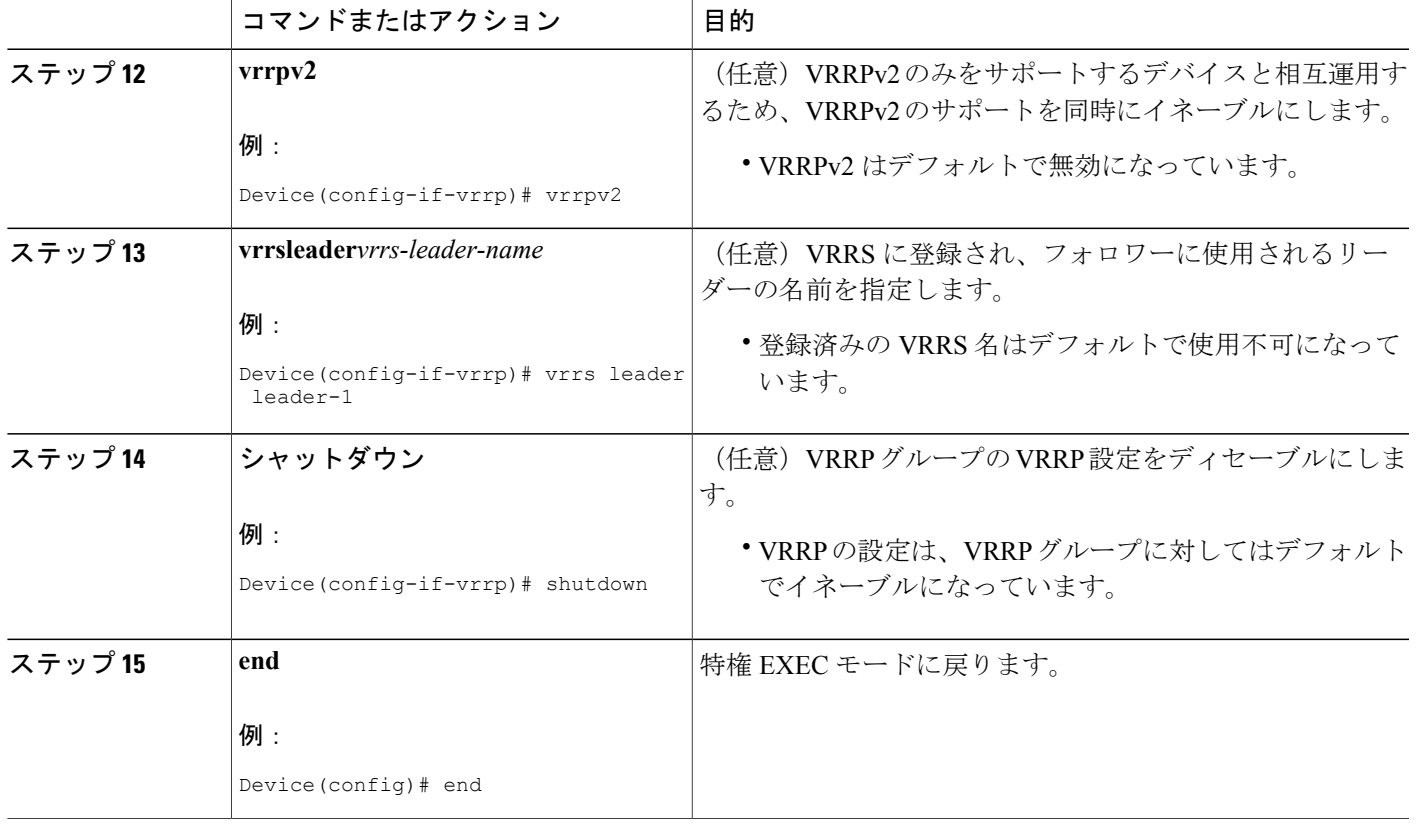

## **FHRP** クライアントの初期化前の遅延時間の設定

インターフェイス上のすべての FHRP クライアントの初期化の前に遅延期間を設定するには、次 のタスクを実行します。

### 手順の概要

Г

- **1.** イネーブル化
- **2. configureterminal**
- **3. fhrpversionvrrpv3**
- **4. interface***typenumber*
- **5. fhrpdelay** {[**minimum**] [**reload**] *seconds*}
- **6. end**

T

### 手順の詳細

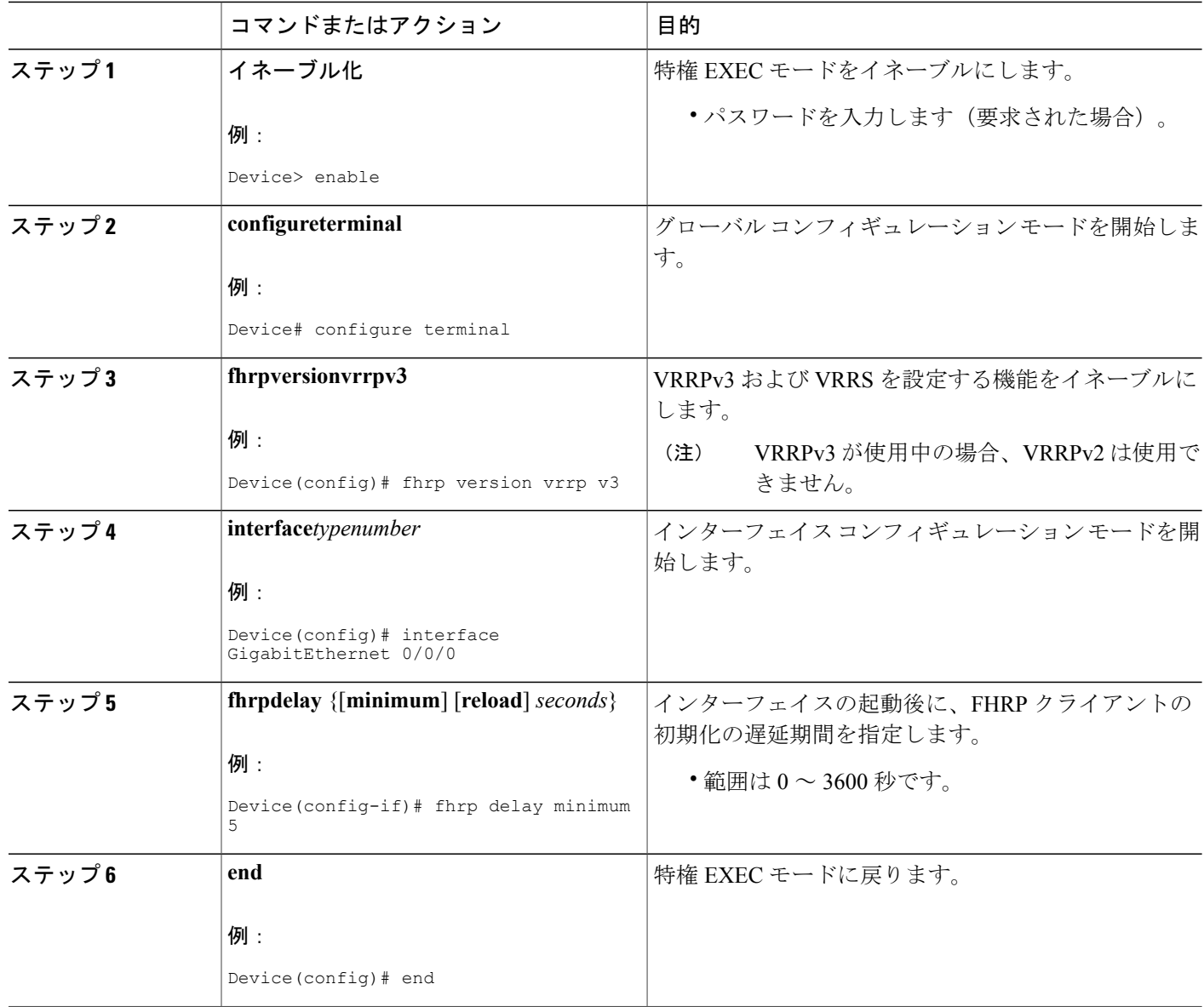

## <span id="page-246-0"></span>**VRRPv3** プロトコル サポートの設定例

### 例:デバイス上の **VRRPv3** のイネーブル化

次の例は、デバイスで VRRPv3 をイネーブルにする方法を示しています。

```
Device> enable
Device# configure terminal
Device(config)# fhrp version vrrp v3
Device(config-if-vrrp)# end
```
## 例:**VRRP** グループの作成とカスタマイズ

次に、VRRP グループを作成およびカスタマイズする例を示します。

```
Device> enable
Device# configure terminal
Device(config)# fhrp version vrrp v3
Device(config)# interface gigabitethernet0/0
Device(config-if)# vrrp 3 address-family ipv4
Device(config-if-vrrp)# address 100.0.1.10 primary
Device(config-if-vrrp)# description group 3
Device(config-if-vrrp)# match-address
Device(config-if-vrrp)# preempt delay minimum 30
Device(config-if-vrrp)# end
```
(注)

上記の例では、グローバル コンフィギュレーション モードで **fhrpversionvrrpv3** コマンドが使 用されています。

### 例:**FHRP** クライアントの初期化前の遅延時間の設定

次の例は、FHRP クライアントの初期化前の遅延時間の設定方法を示しています。

```
Device> enable
Device# configure terminal
Device(config)# fhrp version vrrp v3
Device(config)# interface gigabitethernet0/0
Device(config-if)# fhrp delay minimum 5
Device(config-if-vrrp)# end
```
(注)

上記の例では、インターフェイスが表示されてから FHRP クライアントの初期化に 5 秒間の遅 延時間が指定されています。遅延時間は 0 ~ 3600 秒の範囲で指定できます。

## 例:**VRRP** ステータス、設定、および統計情報の詳細

以下は、VRRP グループのステータス、設定、および統計情報の詳細の出力例です。

```
Device> enable
Device# show vrrp detail
Ethernet0/0 - Group 1 - Address-Family IPv4
State is MASTER
State duration 3.707 secs
Virtual IP address is 1.0.0.10
Virtual MAC address is 0000.5E00.0101
Advertisement interval is 1000 msec
Preemption enabled
 Priority is 100
Master Router is 1.0.0.1 (local), priority is 100
Master Advertisement interval is 1000 msec (expires in 686 msec)
Master Down interval is unknown
State is MASTER
State duration 3.707 secs
VRRPv3 Advertisements: sent 5 (errors 0) - rcvd 0
VRRPv2 Advertisements: sent 0 (errors 0) - rcvd 0
Group Discarded Packets: 0
   VRRPv2 incompatibility: 0
   IP Address Owner conflicts: 0
   Invalid address count: 0
   IP address configuration mismatch : 0
   Invalid Advert Interval: 0
   Adverts received in Init state: 0
   Invalid group other reason: 0
 Group State transition:
   Init to master: 0
   Init to backup: 1 (Last change Mon Jul 30 16:42:01.856)
   Backup to master: 1 (Last change Mon Jul 30 16:42:05.469)
  Master to backup: 0
   Master to init: 0
   Backup to init: 0
Device# exit
```
# <span id="page-247-0"></span>その他の参考資料

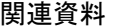

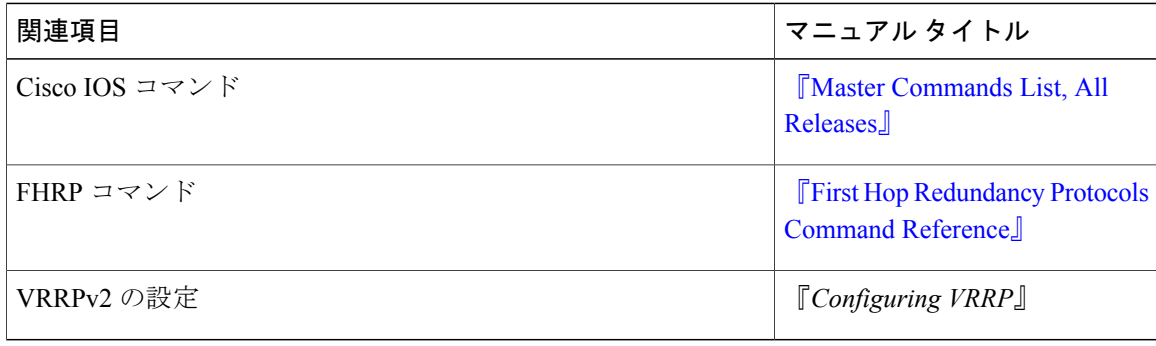

П

標準および **RFC**

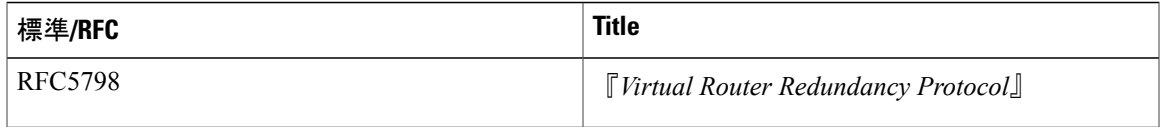

### シスコのテクニカル サポート

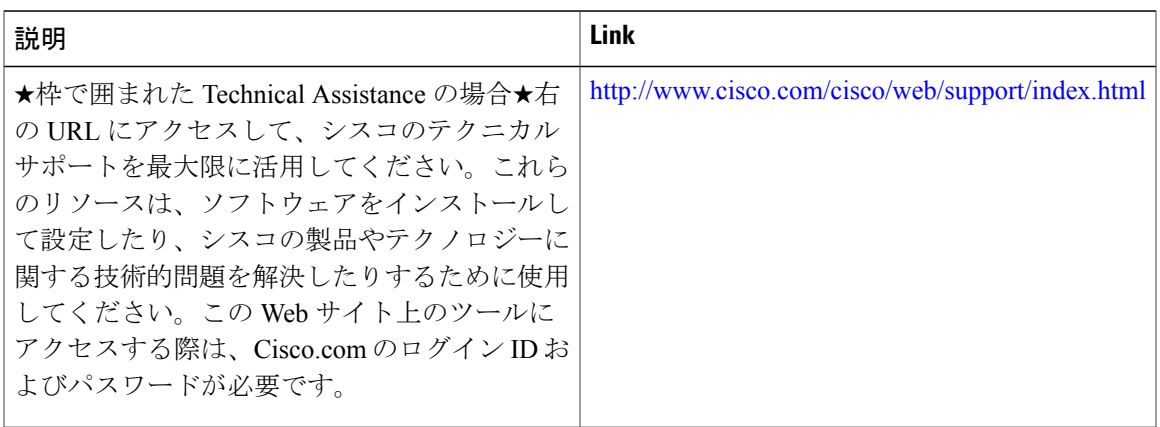

# <span id="page-248-0"></span>**VRRPv3** プロトコルのサポートの機能情報

次の表に、このモジュールで説明した機能に関するリリース情報を示します。この表は、ソフト ウェア リリース トレインで各機能のサポートが導入されたときのソフトウェア リリースだけを 示しています。その機能は、特に断りがない限り、それ以降の一連のソフトウェア リリースでも サポートされます。

プラットフォームのサポートおよびシスコソフトウェアイメージのサポートに関する情報を検索 するには、Cisco Feature Navigator を使用します。Cisco Feature Navigator にアクセスするには、 [www.cisco.com/go/cfn](http://www.cisco.com/go/cfn) に移動します。Cisco.com のアカウントは必要ありません。

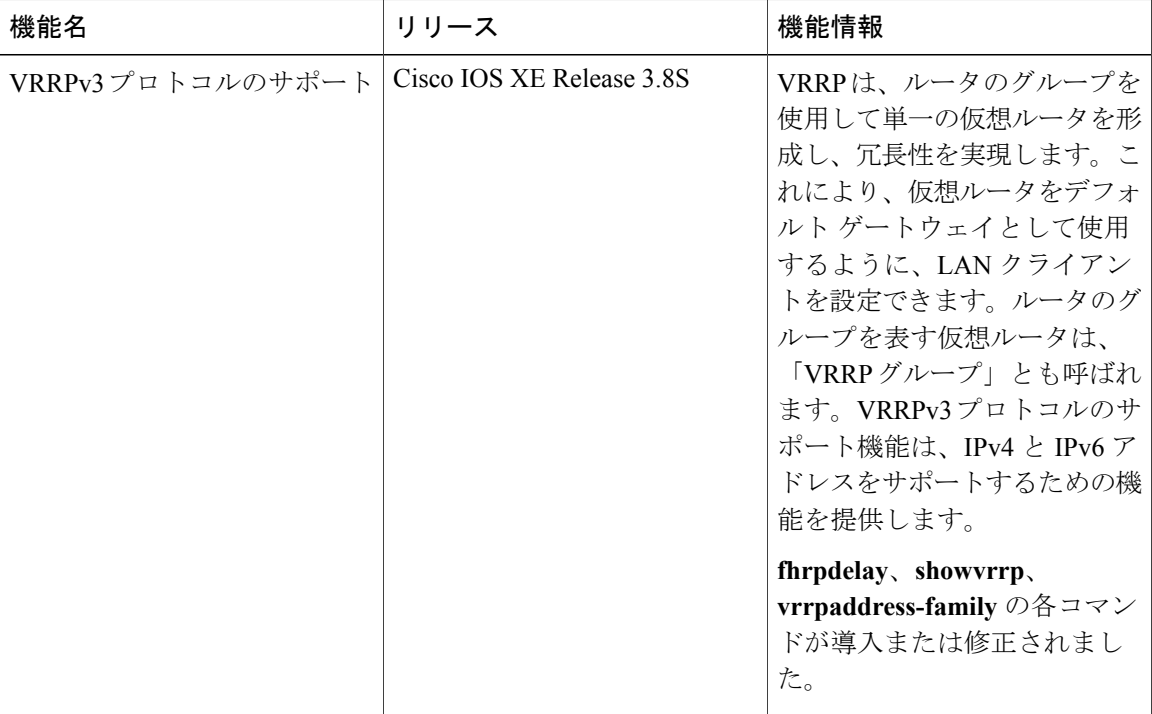

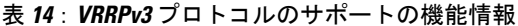

## <span id="page-249-0"></span>用語集

仮想 **IP** アドレス所有者:仮想ルータの IP アドレスを所有する VRRP ルータ。仮想ルータ アドレ スを物理インターフェイス アドレスとして持っているルータが所有者になります。

仮想ルータ:1 つのグループを形成する 1 台または複数台の VRRP ルータ。仮想ルータは、LAN クライアントのデフォルト ゲートウェイ ルータとして動作します。仮想ルータは、VRRP グルー プとも呼ばれます。

仮想ルータバックアップ:仮想ルータマスターが機能を停止したときにパケット転送のロールを 引き受けることのできる 1 台または複数台の VRRP ルータ。

仮想ルータ マスター:仮想ルータの IP アドレスに送信されるパケットの転送を現在行っている VRRP ルータ。通常、仮想ルータ マスターは IP アドレス所有者としても機能します。

**VRRP** ルータ:VRRP を実行しているルータ。

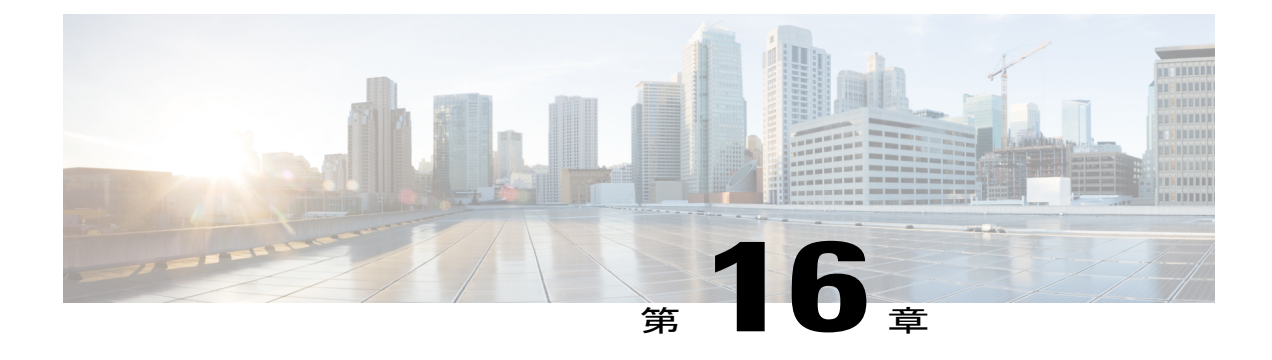

# **VRRPv3**:オブジェクトトラッキングの統合

Virtual Router Redundancy Protocol(VRRP)は、デバイスのグループを使用して単一の仮想デバ イスを形成し、冗長性を実現することができます。これにより、仮想デバイスをデフォルトゲー トウェイとして使用するように、LAN クライアントを設定できます。デバイスのグループを表 す仮想デバイスは、「VRRP グループ」とも呼ばれます。VRRPv3:オブジェクト トラッキング の統合機能は、オブジェクトの動作を追跡し、変更の通知を受け取れるようにします。このモ ジュールでは、オブジェクト トラッキング(特に IPv6 オブジェクトのトラッキング)が VRRP バージョン3 (VRRPv3)にどのように統合されるかを説明し、VRRPv3グループを使用してIPv6 オブジェクトを追跡する方法について説明します。オブジェクト トラッキングの詳細について は、「VRRP オブジェクト トラッキング」のセクションを参照してください。

- [機能情報の確認](#page-250-0), 239 ページ
- VRRPv3 [に関する情報:オブジェクト](#page-251-0) トラッキングの統合, 240 ページ
- VRRPv3 の設定方法: オブジェクト トラッキングの統合, 241 ページ
- VRRPv3 [の設定例:オブジェクト](#page-253-0) トラッキングの統合, 242 ページ
- VRRPv3 [に関する追加情報:オブジェクト](#page-254-0) トラッキングの統合, 243 ページ
- VRRPv3 [の機能情報:オブジェクト](#page-255-0) トラッキングの統合, 244 ページ

## <span id="page-250-0"></span>機能情報の確認

ご使用のソフトウェア リリースでは、このモジュールで説明されるすべての機能がサポートされ ているとは限りません。最新の機能情報および警告については、Bug [Search](https://tools.cisco.com/bugsearch/search) Tool およびご使用の プラットフォームおよびソフトウェア リリースのリリース ノートを参照してください。このモ ジュールで説明される機能に関する情報、および各機能がサポートされるリリースの一覧につい ては、機能情報の表を参照してください。

プラットフォームのサポートおよびシスコソフトウェアイメージのサポートに関する情報を検索 するには、Cisco Feature Navigator を使用します。Cisco Feature Navigator にアクセスするには、 [www.cisco.com/go/cfn](http://www.cisco.com/go/cfn) に移動します。Cisco.com のアカウントは必要ありません。

# <span id="page-251-0"></span>**VRRPv3** に関する情報:オブジェクト トラッキングの統 合

### **VRRP** オブジェクト トラッキング

オブジェクト トラッキングは、インターフェイス ライン プロトコルのステートなど、追跡対象 オブジェクトの作成、モニタ、削除を管理する独立したプロセスです。ホットスタンバイ ルータ プロトコル(HSRP)、ゲートウェイ ロード バランシング プロトコル(GLBP)、そして VRRP のようなクライアントは、追跡対象オブジェクトを登録し、オブジェクトのステートが変更され たときにアクションを実行できます。

トラッキング対象の各オブジェクトは、トラッキングCLIで指定した一意の番号で識別されます。 VRRP などのクライアント プロセスは、この番号を使用して特定のオブジェクトを追跡します。

トラッキング プロセスは定期的に、トラッキング対象オブジェクトをポーリングし、値の変更を 確認します。トラッキング対象オブジェクトの変更は、すぐに、または指定された遅延後に、対 象のクライアント プロセスに通知されます。オブジェクトの値は、アップまたはダウンとして報 告されます。

VRRP オブジェクト トラッキングにより、VRRP はトラッキング プロセスで追跡可能なすべての オブジェクトにアクセスします。トラッキング プロセスでは、インターフェイス ライン プロト コルのステート、IP ルートのステート、ルートの到達可能性など、オブジェクトを個別に追跡す ることができます。

VRRPはトラッキングプロセスに対するインターフェイスを提供します。VRRPグループごとに、 VRRP デバイスのプライオリティに影響を及ぼす可能性のある複数のオブジェクトを追跡できま す。追跡対象のオブジェクト番号を指定すると、そのオブジェクトに何らかの変更が生じた場合 に VRRP によって通知されます。VRRP は、追跡対象オブジェクトのステートに基づいて、仮想 デバイスのプライオリティを増加(または減少)させます。

## **VRRP** オブジェクト トラッキングがデバイスのプライオリティに及ぼ す影響

デバイスがオブジェクト トラッキング対応として設定されていて、なおかつトラッキング対象の オブジェクトがダウンした場合、デバイスのプライオリティはダイナミックに変更されます。ト ラッキング プロセスは定期的に、トラッキング対象オブジェクトをポーリングし、値の変更を確 認します。トラッキング対象のオブジェクトの変化は、すぐに VRRP に伝えられるか、指定した 遅延時間が経過してから VRRP に伝えられます。オブジェクトの値は、アップまたはダウンとし て報告されます。トラッキング可能なオブジェクトには、インターフェイスのライン プロトコル ステートやIPルートの到達可能性などがあります。指定したオブジェクトがダウンすると、VRRP プライオリティが引き下げられます。その場合、**vrrppreempt** コマンドが設定されていると、よ り高いプライオリティが設定された VRRP デバイスが仮想デバイス マスターになります。オブ
ジェクト トラッキングの詳細については、「VRRP オブジェクト トラッキング」のセクションを 参照してください。

# **VRRPv3** の設定方法:オブジェクト トラッキングの統合

# **VRRPv3** を使用した **IPv6** オブジェクトのトラッキング

### 手順の概要

- **1. fhrpversionvrrpv3**
- **2. interface***typenumber*
- **3. vrrp***group-id***address-family ipv6**
- **4. track***object-number* **decrement***number*
- **5. end**

### 手順の詳細

 $\Gamma$ 

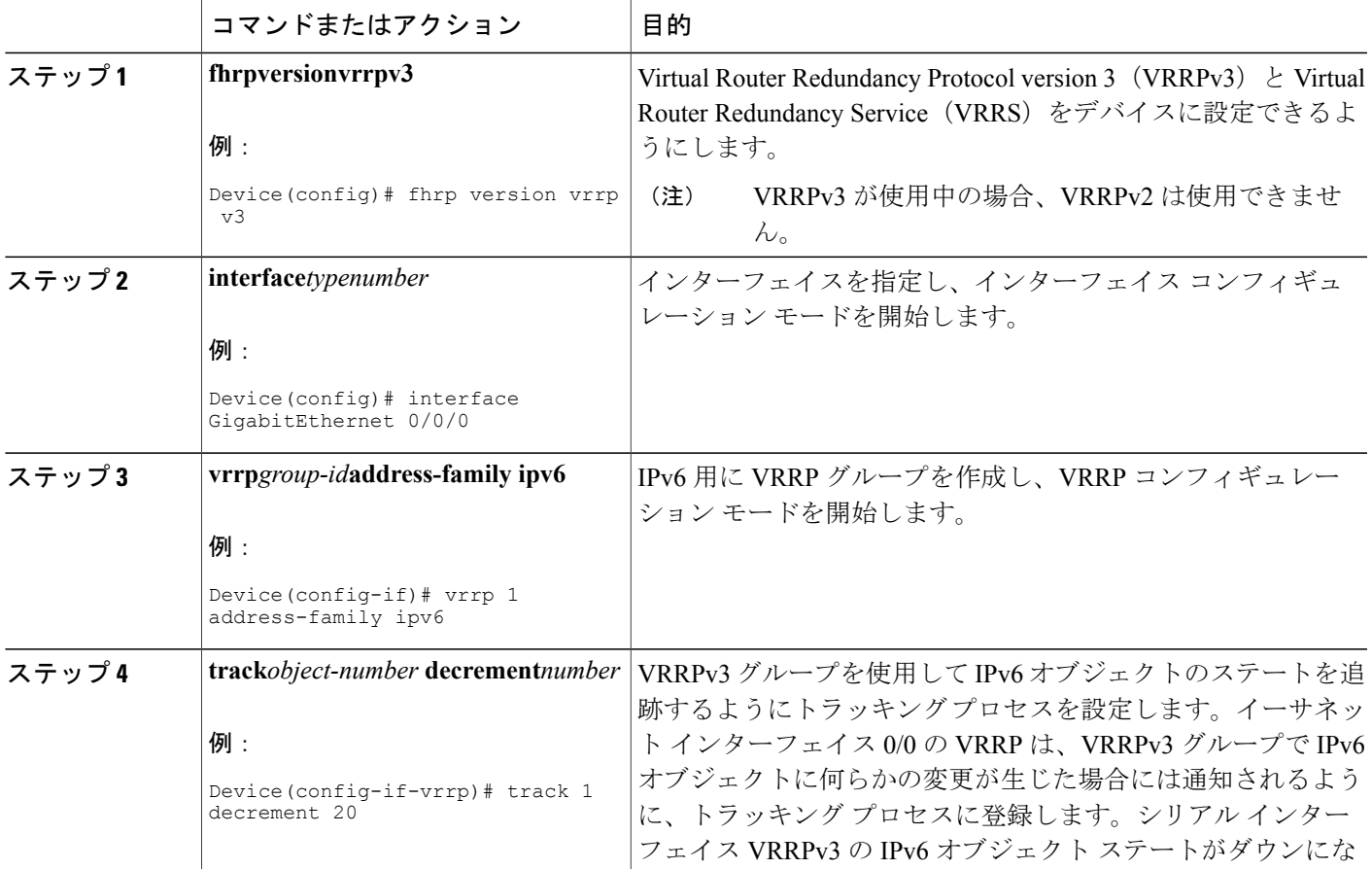

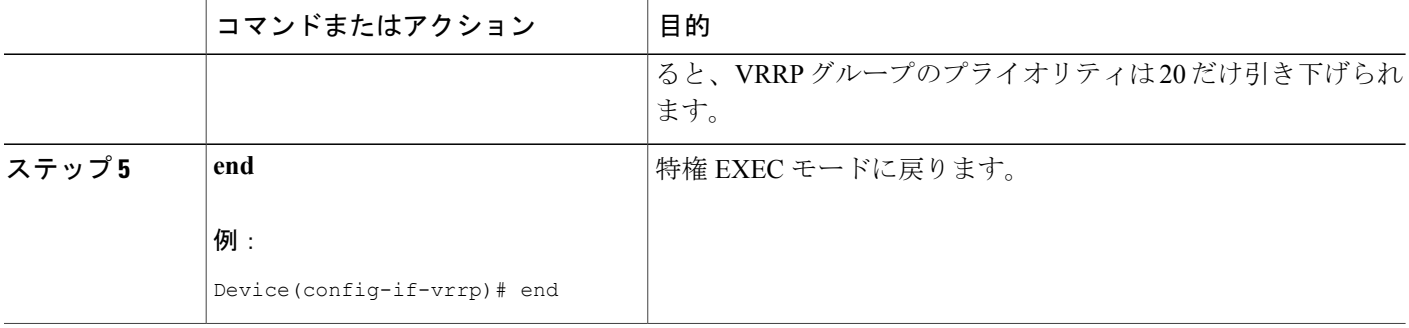

# **VRRPv3** の設定例:オブジェクト トラッキングの統合

## 例:**VRRPv3** を使用した **IPv6** オブジェクトのトラッキング

次の例では、トラッキング プロセスは、VRRPv3 グループを使用して IPv6 オブジェクトのステー トを追跡するように設定されています。ギガビットイーサネットインターフェイス0/0/0のVRRP は、VRRPv3 グループで IPv6 オブジェクトに何らかの変更が生じた場合には通知されるように、 トラッキング プロセスに登録します。シリアル インターフェイス VRRPv3 の IPv6 オブジェクト ステートがダウンになると、VRRP グループのプライオリティは 20 だけ引き下げられます。

Device(config)# **fhrp version vrrp v3** Device(config)# **interface GigabitEthernet 0/0/0** Device(config-if)# **vrrp 1 address-family ipv6** Device(config-if-vrrp)# **track 1 decrement 20**

## 例:**VRRP IPv6** オブジェクト トラッキングの確認

#### Device# **show vrrp**

Ethernet0/0 - Group 1 - Address-Family IPv4 State is BACKUP State duration 1 mins 41.856 secs Virtual IP address is 172.24.1.253 Virtual MAC address is 0000.5E00.0101 Advertisement interval is 1000 msec Preemption enabled Priority is 80 (configured 100) Track object 1 state Down decrement 20 Master Router is 172.24.1.2, priority is 100 Master Advertisement interval is 1000 msec (learned) Master Down interval is 3609 msec (expires in 3297 msec)

Device# **show track ipv6 route brief**

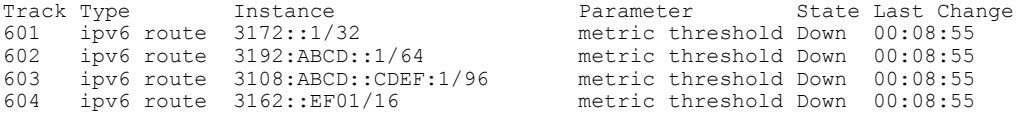

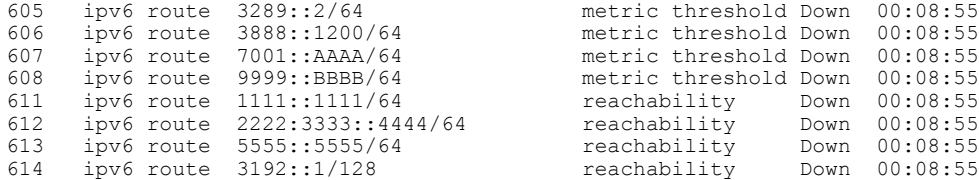

# **VRRPv3** に関する追加情報:オブジェクト トラッキング の統合

#### 関連資料

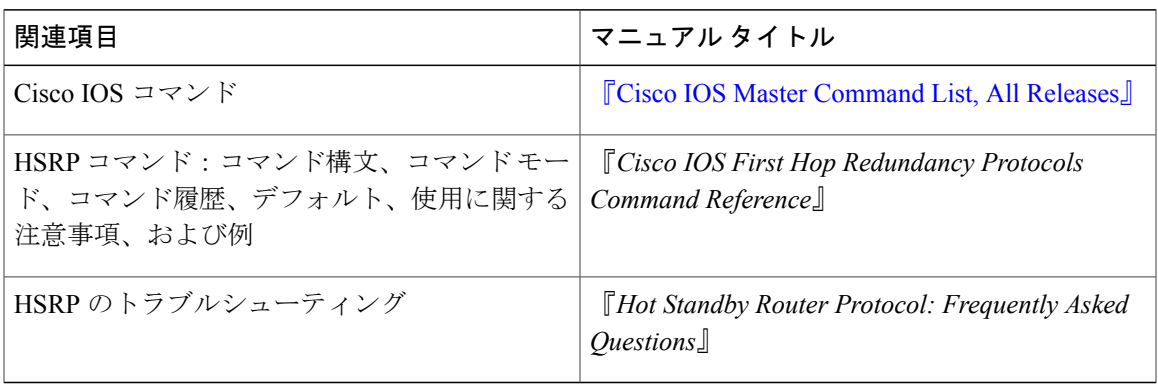

### **RFC**

 $\overline{\mathsf{I}}$ 

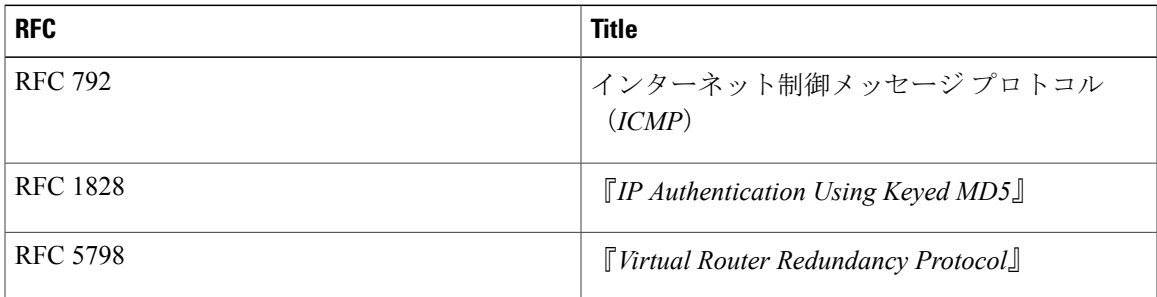

#### シスコのテクニカル サポート

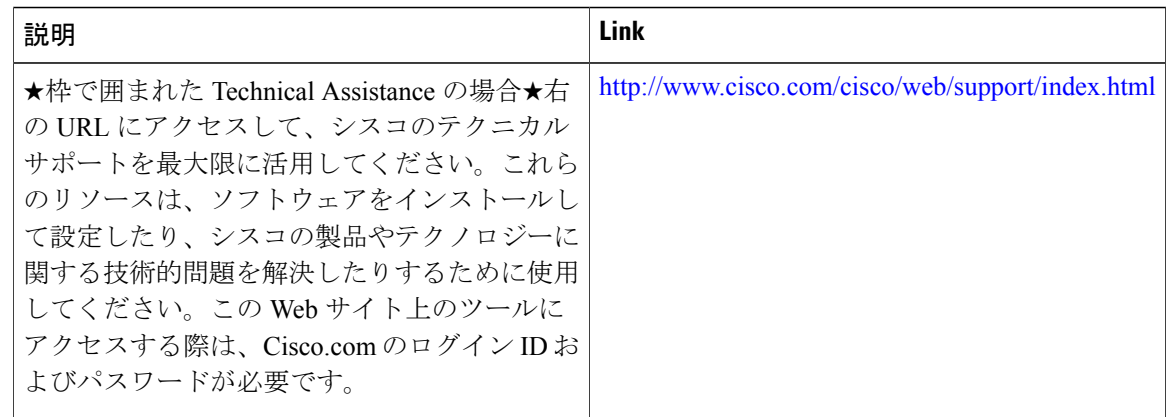

# **VRRPv3** の機能情報:オブジェクト トラッキングの統合

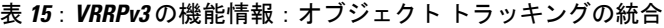

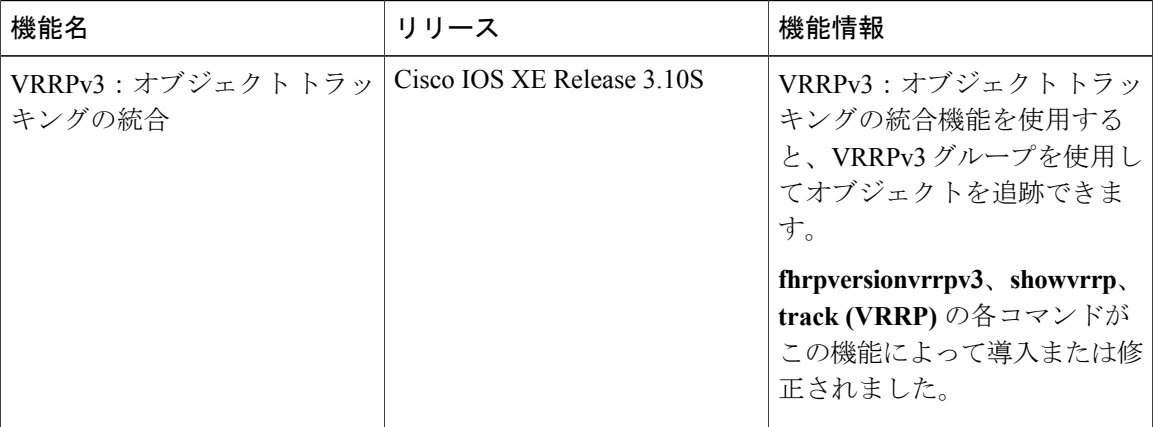

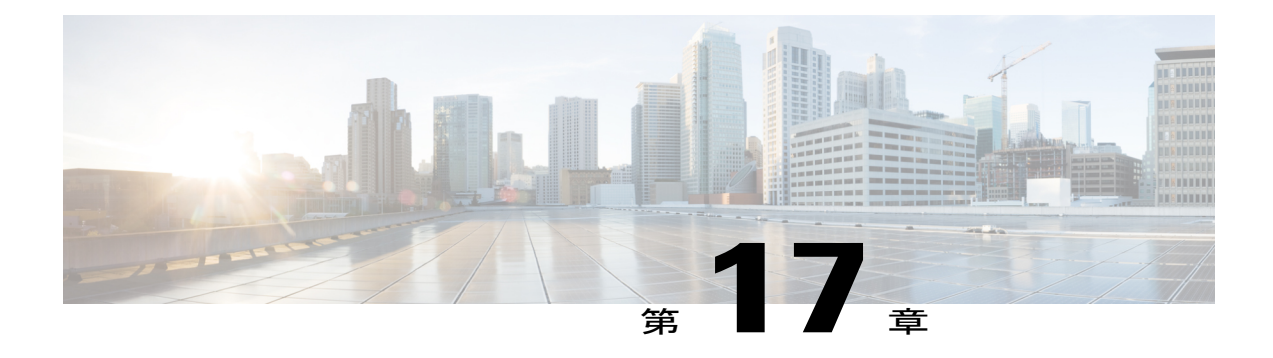

# **Virtual Router Redundancy Service**

Virtual Router Redundancy Service(VRRS)は、Virtual Router Redundancy Protocol (VRRP)、VRRS 経路、およびオプションのVRRSクライアント間にマルチクライアント情報の抽象化と管理サー ビスを提供します。VRRS マルチクライアント サービスは、複数の First Hop RedundancyProtocol (FHRP)を抽象化し、FHRPの状態の理想的なビューを提供することで、VRRPとの一貫したイ ンターフェイスを提供します。VRRS はデータの更新を管理して、関連するクライアントを 1 か 所で登録し、指定された VRRP グループに関する更新を受信できるようにします。

VRRP は VRRP ステータス情報を VRRS 経路および登録済みのすべての VRRS クライアントに プッシュするサーバとして機能します。経路とクライアントは、VRRPから提供されたすべての 重要情報に関するステータスを取得します。たとえば、現在と以前の冗長状態、アクティブ状態 と非アクティブ状態の レイヤ 2 および レイヤ 3 アドレス、さらに場合によってはネットワーク 内の他の冗長ゲートウェイに関する情報などです。拡張されたファースト ホップ ゲートウェイ の冗長性を拡張されたインターフェイス環境全体に提供するため、経路はこの情報を使用しま す。VRRSクライアントもこの情報を使用して、ステートレスおよびステートフル冗長情報をク ライアントとプロトコルに提供します。

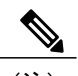

(注) このモジュールでは、VRRP と VRRPv3 は同じ意味で使用されています。

- [機能情報の確認](#page-257-0), 246 ページ
- VRRS [の制約事項](#page-257-1), 246 ページ
- VRRS [について](#page-257-2), 246 ページ
- VRRS [の設定方法](#page-259-0), 248 ページ
- VRRS [の設定例](#page-266-0), 255 ページ
- [その他の参考資料](#page-267-0), 256 ページ
- Virtual Router [Redundancy](#page-268-0) Service の機能情報, 257 ページ

# <span id="page-257-0"></span>機能情報の確認

ご使用のソフトウェア リリースでは、このモジュールで説明されるすべての機能がサポートされ ているとは限りません。最新の機能情報および警告については、Bug [Search](https://tools.cisco.com/bugsearch/search) Tool およびご使用の プラットフォームおよびソフトウェア リリースのリリース ノートを参照してください。このモ ジュールで説明される機能に関する情報、および各機能がサポートされるリリースの一覧につい ては、機能情報の表を参照してください。

プラットフォームのサポートおよびシスコソフトウェアイメージのサポートに関する情報を検索 するには、Cisco Feature Navigator を使用します。Cisco Feature Navigator にアクセスするには、 [www.cisco.com/go/cfn](http://www.cisco.com/go/cfn) に移動します。Cisco.com のアカウントは必要ありません。

## <span id="page-257-1"></span>**VRRS** の制約事項

- VRRS プラグインは VRRP グループで設定されていないが、それが従う VRRP グループと物 理インターフェイスを共有するサブインターフェイスで設定する必要があります。
- VRRP バージョン 2 (VRRPv2) は、ギガビット イーサネット インターフェイスでのみ設定 できます。
- VRRS は現在、VRRP バージョン 3(VRRPv3)と使用する場合にのみ使用できます。

# <span id="page-257-2"></span>**VRRS** について

## **VRRS** の概要

VRRS は VRRP のスケーラビリティを改善します。VRRS は、VRRP をモニタすることで、VRRS 経路とアプリケーション (VRRSクライアント) にステートレスな冗長性サービスを提供します。 VRRS は VRRP の現在の状態のデータベースを提供し、VRRS が通信する VRRS 経路とクライア ントに「プッシュ」データ サービスを提供します。VRRP は VRRS サーバとして機能します。 VRRS クライアントは、VRRP を使用して、グループのステートに応じてサービスやリソースを 提供または抑制する他の Cisco プロセスまたはアプリケーションです。VRRS 経路は、VRRS デー タベース情報を使用して、拡張インターフェイス環境全体に拡張ファーストホップ ゲートウェイ の冗長性を提供する特殊な VRRS クライアントです。

VRRSは、単独ではそれ自身のステートを管理することしかできません。VRRPグループにVRRS クライアントをリンクすると、ステートレスまたはステートフル フェールオーバーが実装可能に なるように、VRRS でクライアント アプリケーションにサービスを提供できるようにするメカニ ズムが提供されます。ステートレス フェールオーバーは、状態の同期がないフェールオーバーで す。ステートフル フェールオーバーでは、フェールオーバーが発生したときに運用データが失わ れないように障害の前に所定バックアップとの通信が必要になります。

VRRS 経路はクライアントと同様に動作しますが、VRRS アーキテクチャと統合されます。ユー ザが何百ものインターフェイス間で 1 つの仮想アドレスを設定できるようにすることで、ファー ストホップゲートウェイの冗長性を拡張する方法が提供されます。VRRS経路の「仮想ゲートウェ イ」の状態は、FHRP VRRS サーバの状態によります。

## **VRRP** での **VRRS** の使用

VRRP は VRRS にサーバ サポートを提供します。VRRP サーバは、内部の更新が発生すると、状 態とステータス情報をVRRSにプッシュします。VRRSは、サーバの更新を受信すると、内部デー タベースを更新し、共有名に関連付けられた各VRRSクライアントにプッシュ通知を送信します。 クライアントは、グループに関連付けられたプロトコル状態、仮想MAC (vMAC) アドレス、お よび仮想 IP アドレス情報に関心を持っています。クライアントと VRRP グループ間のアソシエー ション名は文字名文字列です。VRRS で提供された情報により、クライアントは関連付けられて いる VRRP グループの状態に依存するさまざまなアクティビティを実行することができます。

VRRPは、現在の状態(マスター、バックアップ、または非動作時の初期状態(INIT))をVRRS に通知します。VRRP状態は経路またはクライアントに渡されます。VRRPグループは、VRRSを アクティベートするために名前を使って設定する必要があります。経路またはクライアントは、 VRRS でバインドするために同じ名前で設定する必要があります。

VRRP グループ名は、VRRP グループと同じ名前を持つ VRRS の一部として設定されている任意 のクライアントを関連付けます。

## **VRRS** サーバとクライアント

VRRP は VRRS サーバとして機能します。経路およびクライアントは、VRRP サーバの状態で機 能します。VRRPグループの状態が変化すると、VRRS経路とクライアントの動作(インターフェ イスのシャットダウン、アカウンティングログの追加などのタスクの実行)がVRRSから受信し た状態により変化します。

## **VRRS** 経路と **VRRS Pathway Manager**

### **VRRS** 経路

VRRS経路は、イーサネットインターフェイス(物理インターフェイス、サブインターフェイス、 またはスイッチ仮想インターフェイス (SVI) など) で次の機能を使用して IPv4 または IPv6 トラ フィック転送作業を行うエンティティとして定義されます。

- MACdb を使用したハードウェア ドライバへの vMAC アドレスの挿入と削除。
- IPv4 および IPv6 API を使用した仮想 IP(vIP)の挿入と削除。
- vIP とインターフェイス バーンドイン アドレス(BIA)MAC とを関連付けるためのプロビ ジョニング。
- vMACアドレスとインターフェイスが所有するvIPとを関連付けるためのプロビジョニング。
- Address Resolution Protocol (ARP) または Neighbor Discovery Protocol を使用した LAN 上での vMAC と vIP のアソシエーションの維持。
- 接続されたレイヤ 2 デバイスのスイッチング キャッシュ(Content-Addressable Memory (CAM))を LAN 上に維持。
- ハイ アベイラビリティ モジュールでのすべてのデータと経路の状態のチェックポイント。

経路は、VRRSPathway L2 Controller または VRRSPathway L3 Controller のいずれかとのアソシエー ションを使用して、上記の機能の一部を提供します。

### **VRRS Pathway Manager**

VRRS Pathway Manager は、次の機能を提供します。

- 1つ以上のVRRS経路インスタンスと単一のデータベース名エントリとの間にアソシエーショ ンを作成します。
- VRRS からのプッシュに応じて、関連する登録済み経路に、設定と状態情報をプッシュしま す。
- ユーザにデバッグと出力の表示を提供します。出力は VRRS Pathway Manager の状態と設定 に関連しています。
- Online Insertion and Removal(OIR)に対応しており、OIR イベントの影響を受ける可能性が ある経路を管理します。
- Virtual Routing and Forwarding(VRF)に対応しており、VRF イベントの影響を受ける可能性 がある経路を管理します。

# <span id="page-259-0"></span>**VRRS** の設定方法

## **VRRPv3** 制御グループの設定

VRRP 制御グループを設定するには、次の作業を実行します。

### 手順の概要

- **1.** イネーブル化
- **2. configureterminal**
- **3. fhrpversionvrrpv3**
- **4. interface***typenumber*
- **5. ip address***ip-addressmask*
- **6. vrrp***group-id***address-family** {**ipv4** | **ipv6**}
- **7. address***ip-address* [**primary** | **secondary**]
- **8. vrrsleader***vrrs-leader-name*
- **9. end**

### 手順の詳細

 $\mathbf{I}$ 

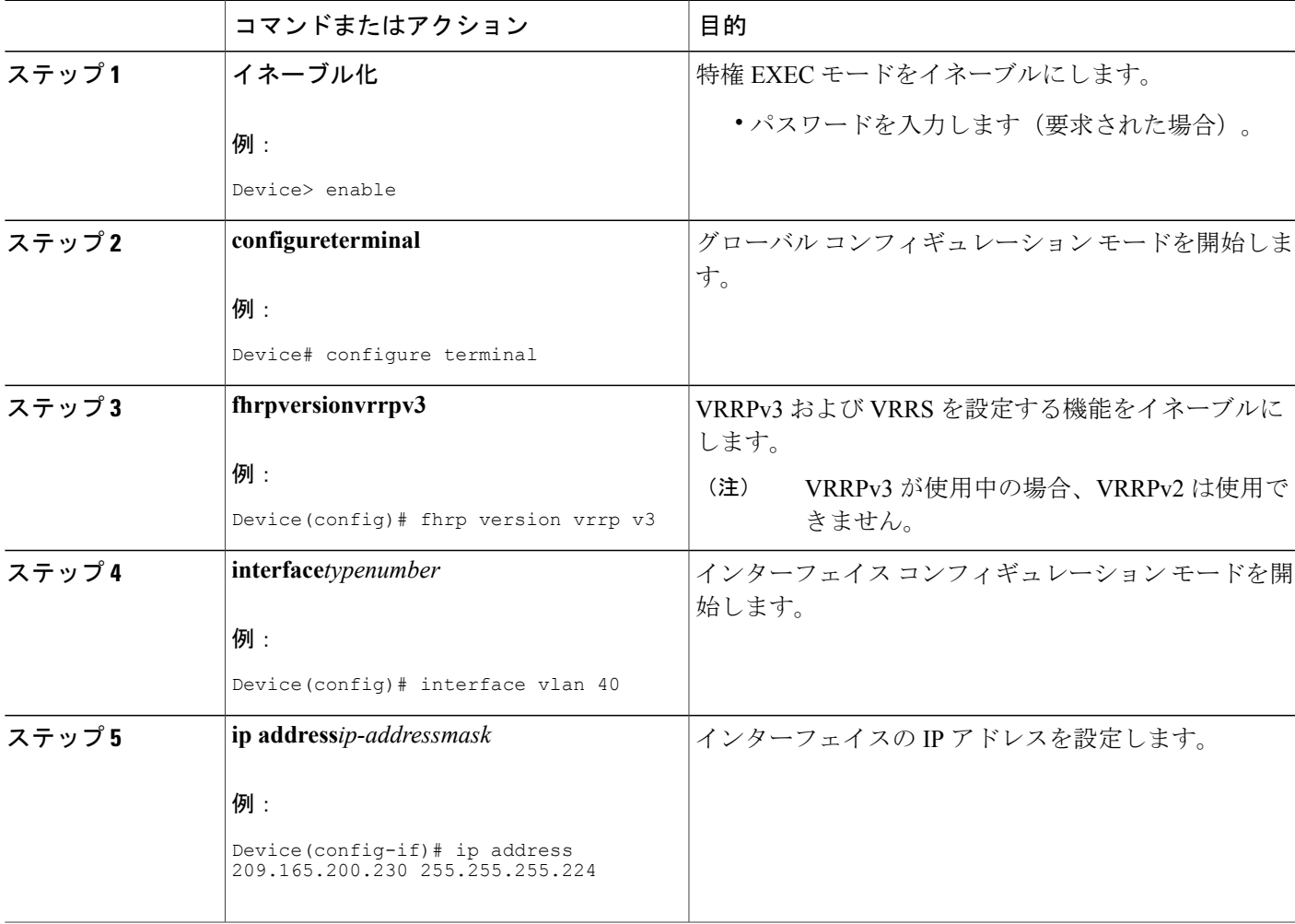

T

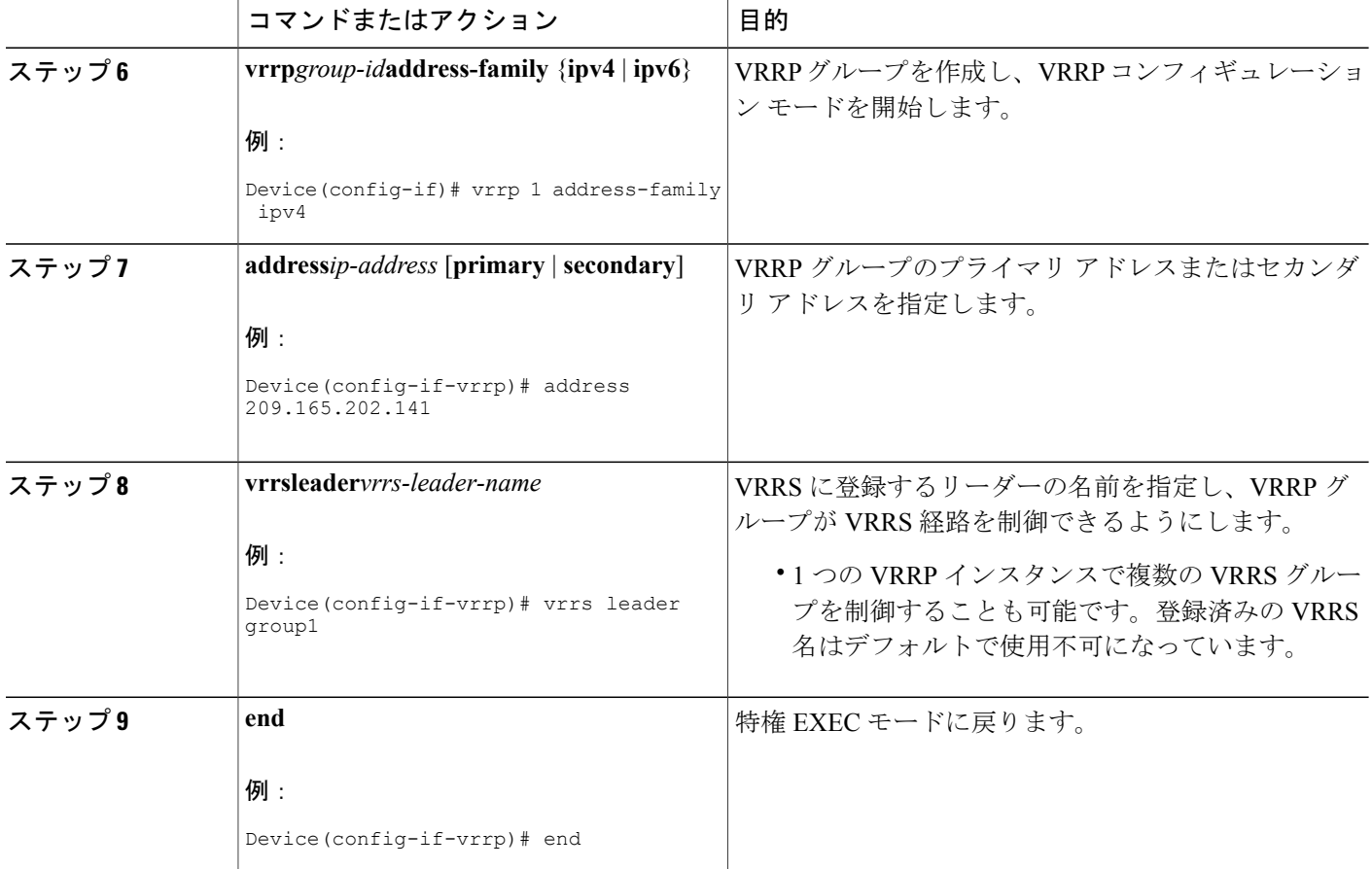

# **VRRS** 経路の設定

VRRP 経路を設定するには、次の作業を実行します。

### 手順の概要

- **1.** イネーブル化
- **2. configureterminal**
- **3. fhrpversionvrrpv3**
- **4. interface***typenumber*
- **5. ip address***ip-addressmask*
- **6. vrrspathway***vrrs-leader-name*
- **7. macaddress***mac-address*
- **8. address***ip-address*
- **9. end**

### 手順の詳細

 $\overline{\phantom{a}}$ 

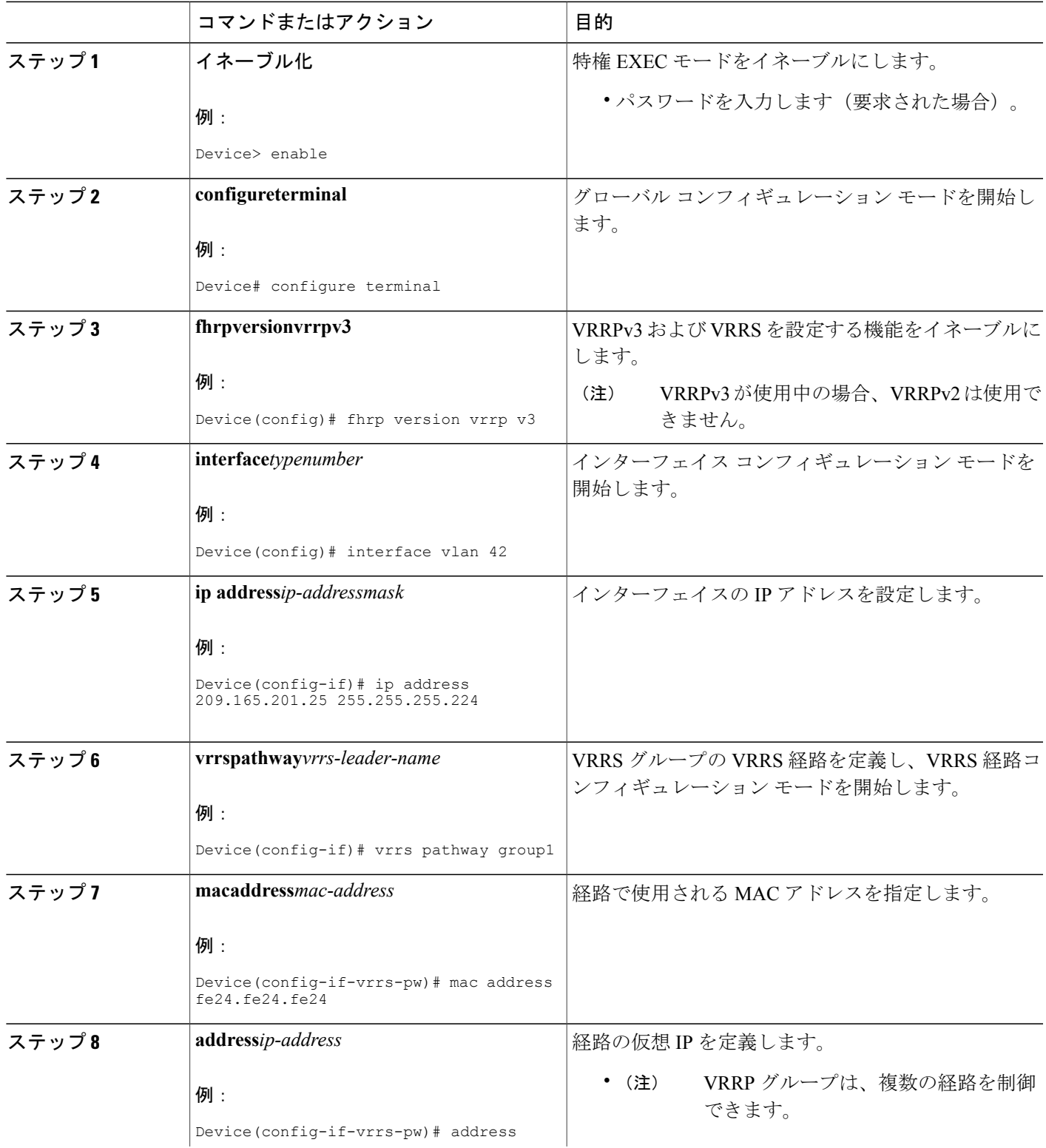

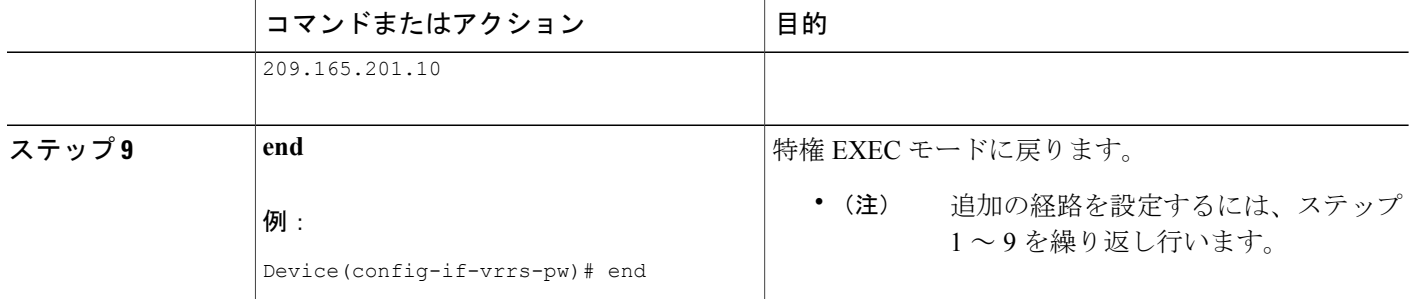

## **VRRS** の確認

VRRS の機能を確認するには、次のタスクを実行します。

(注)

**show** コマンドは、特定の順序で入力する必要はありません。異なる経路ステートの **show vrrs pathway**(アクティブ、非アクティブ、および「受信不可」)を以下に示します。

### 手順の概要

- **1.** イネーブル化
- **2. show vrrs pathway**
- **3. show vrrs pathway**
- **4. show vrrs pathway**
- **5. show vrrs server**

### 手順の詳細

ステップ **1** イネーブル化 特権 EXEC モードをイネーブルにします。

> 例: Device> **enable**

### ステップ **2 show vrrs pathway**

タグ名「group1」を持ち、VRRPがVLANインターフェイスでマスターステートにあるアクティブな経路 の VRRS 経路情報を表示します。

例:

Device# **show vrrs pathway**

Pathway ["group1"@Vlan42] State is ACTIVE [VRRS push "ACTIVE"] Virtual MAC is fe24.fe24.fe24 [Active] (0) Address-family is v4 Options: Default Pathway=0, Owner Mode=0, Accept-Mode=1, Configured vMAC=1 Evaluation: No Shut=1, Connected=1, OIR=1, L2 Ready=1, L3 Ready=1, vMAC Ready=1, vIP Ready=1 Virtual Address List: 209.165.201.10

#### ステップ **3 show vrrs pathway**

タグ名「group1」を持ち、VRRP が イーサネット 0/1 インターフェイスでバックアップ ステートにある非 アクティブな経路の VRRS 経路情報を表示します。

#### 例:

Device# **show vrrs pathway**

```
Pathway ["group1"@Et0/1]
State is INACTIVE [VRRS push "BACKUP"]
Virtual MAC is 0101.0101.0101 [Reserved] (0)
Address-family is v4
Options: Default Pathway=0, Owner Mode=0, Accept-Mode=1, Configured vMAC=1
Evaluation: No Shut=1, Connected=1, OIR=1, L2 Ready=1, L3 Ready=1, vMAC Ready=1,
vIP Ready=1
Virtual Address List: 209.165.201.10
```
#### ステップ **4 show vrrs pathway**

タグ名「group1」を持ち、VRRP が イーサネット 0/1 インターフェイスでバックアップ ステートにある 「受信不可」経路の VRRS 経路情報を表示します。

#### 例:

Device# **show vrrs pathway**

```
Pathway ["group1"@Et0/1]
State is NOT READY [VRRS push "INIT"]
Virtual MAC is 0101.0101.0101 [Reserved] (0)
Address-family is v4
Options: Default Pathway=0, Owner Mode=0, Accept-Mode=1, Configured vMAC=1
Evaluation: No Shut=1, Connected=1, OIR=1, L2 Ready=1, L3 Ready=1, vMAC Ready=1,
vIP Ready=1
Virtual Address List: 209.165.201.10
```
### ステップ **5 show vrrs server**

VRRS サーバ情報を表示します。

#### 例:

Device# **show vrrs pathway**

```
Pathway ["group1"@Et0/1]
State is INACTIVE [VRRS push "BACKUP"]
Virtual MAC is 0101.0101.0101 [Reserved] (0)
Address-family is v4
Options: Default Pathway=0, Owner Mode=0, Accept-Mode=1, Configured vMAC=1
Evaluation: No Shut=1, Connected=1, OIR=1, L2 Ready=1, L3 Ready=1, vMAC Ready=1,
vIP Ready=1
```
 $\mathbf I$ 

Virtual Address List: 209.165.201.10

次の表で、サンプル出力の重要なフィールドについて説明します。

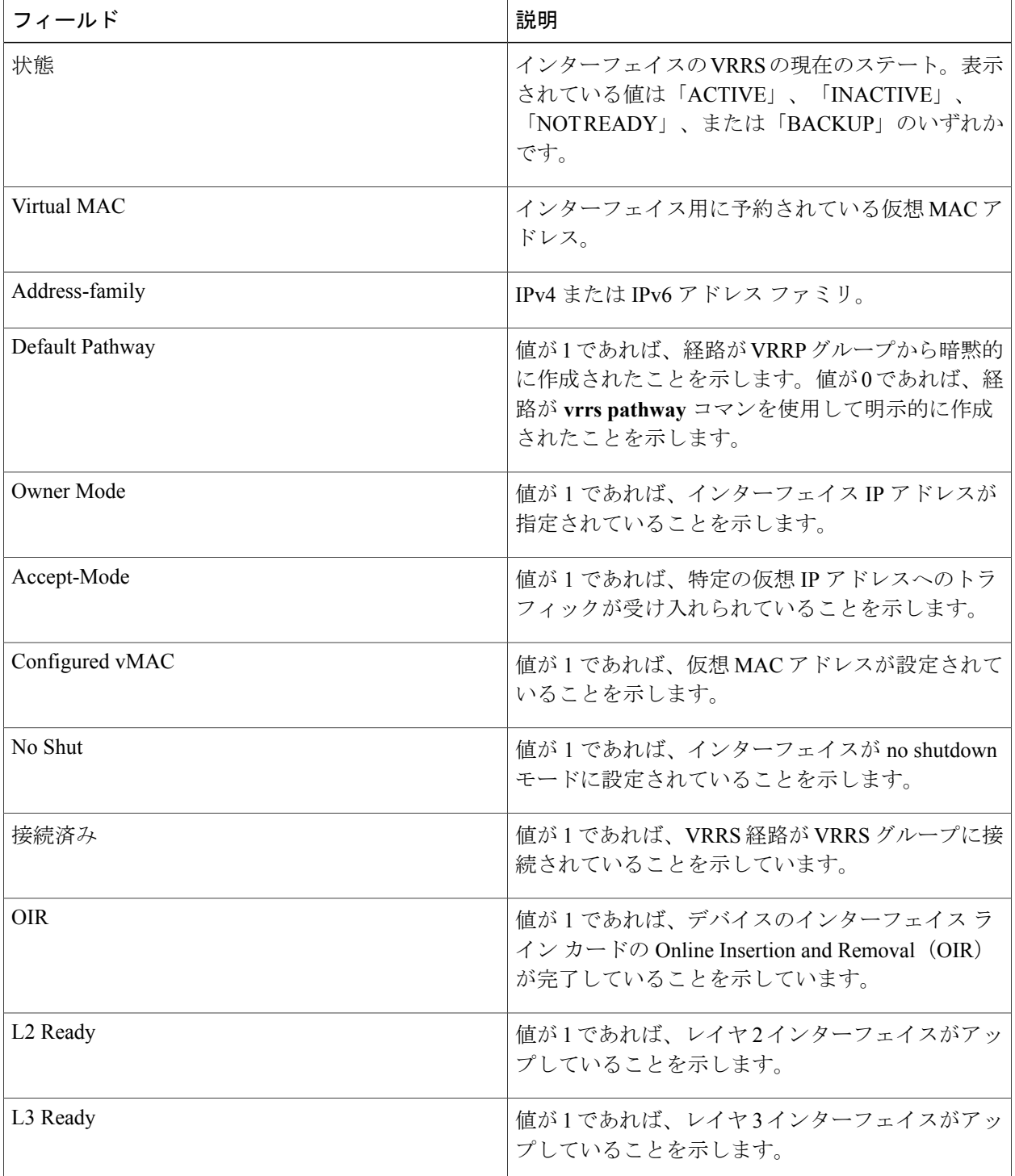

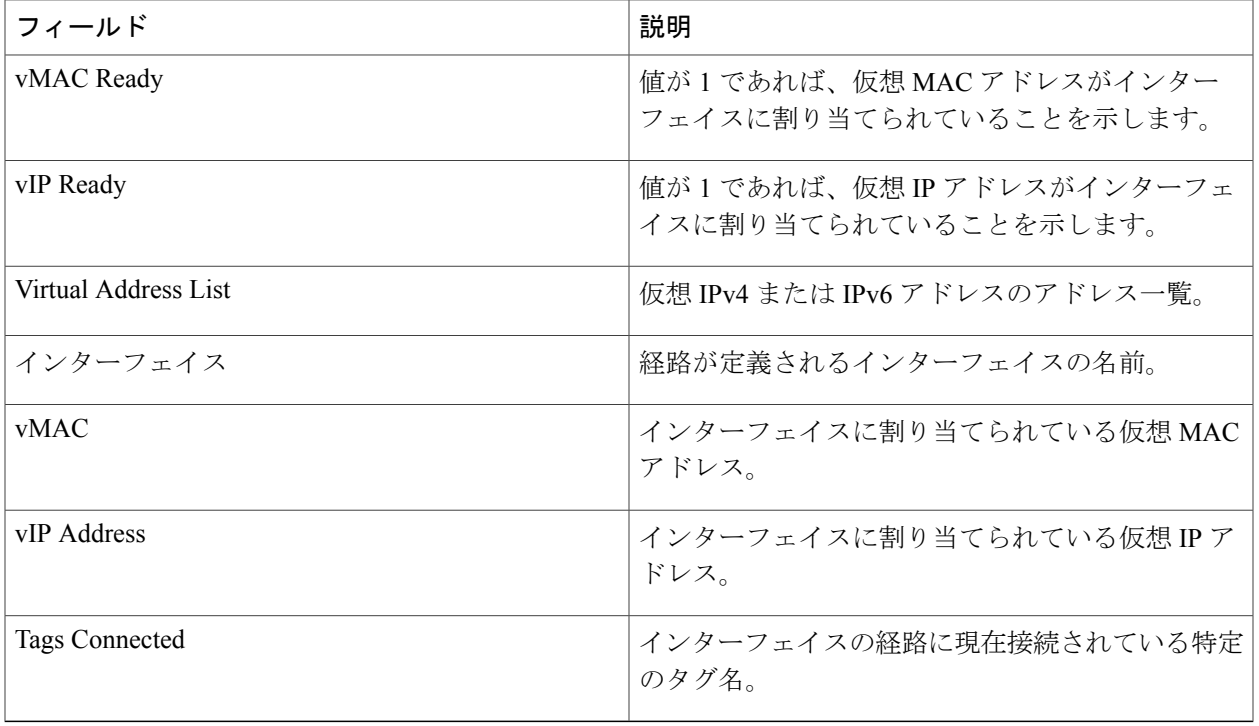

# <span id="page-266-0"></span>**VRRS** の設定例

## 例:**VRRPv3** 制御グループの設定

次に、VRRPv3 制御グループを設定する例を示します。

```
Device> enable
Device# configure terminal
Device(config)# fhrp version vrrp v3
Device(config)# interface vlan 40
Device(config-if)# ip address 209.165.200.230 255.255.255.224
Device(config-if)# vrrp 1 address-family ipv4
Device(config-if-vrrp)# address 209.165.202.141
Device(config-if-vrrp)# vrrs leader group1
Device(config-if-vrrp)# end
```
(注)

П

上記の例では、グローバル コンフィギュレーション モードで **fhrpversionvrrpv3** コマンドが使 用されています。

## 例:**VRRS** 経路の設定

次の例は、VRRS 経路を設定する方法を示しています。

```
Device> enable
Device# configure terminal
Device(config)# fhrp version vrrp v3
Device(config)# interface vlan 42
Device(config-if)# ip address 209.165.201.25 255.255.255.224
Device(config-if)# vrrs pathway group1
Device(config-if-vrrs-pw)# mac address fe24.fe24.fe24
Device(config-if-vrrs-pw)# address 209.165.201.10
Device(config-if-vrrs-pw)# end
```
 $\frac{\sqrt{2}}{2}$ (注)

上記の例では、グローバル コンフィギュレーション モードで **fhrpversionvrrpv3** コマンドが使 用されています。

# <span id="page-267-0"></span>その他の参考資料

#### 関連資料

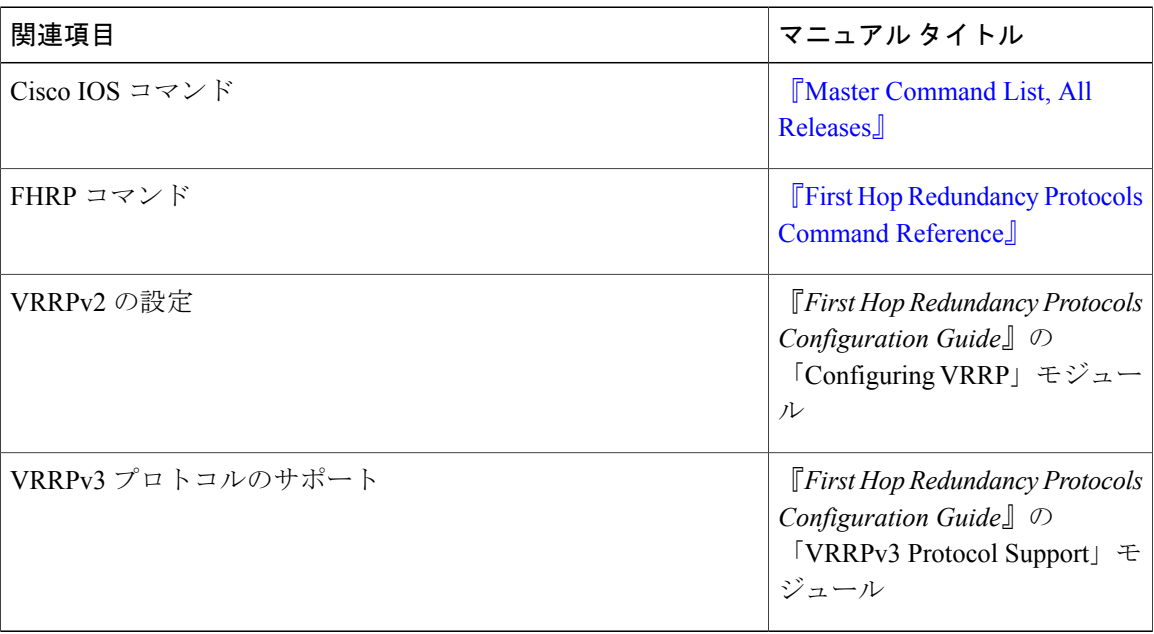

#### 標準および **RFC**

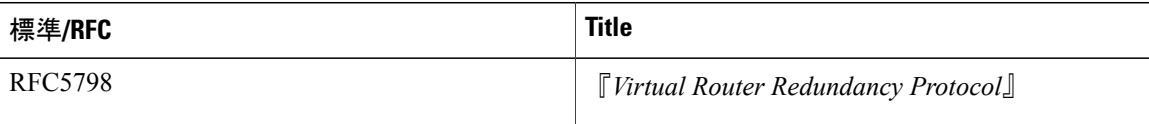

シスコのテクニカル サポート

| 説明                                                                                                    | Link                                              |
|----------------------------------------------------------------------------------------------------|---------------------------------------------------|
| ★枠で囲まれた Technical Assistance の場合★右<br>の URL にアクセスして、シスコのテクニカル<br>サポートを最大限に活用してください。これら<br>のリソースは、ソフトウェアをインストールし<br>て設定したり、シスコの製品やテクノロジーに<br>関する技術的問題を解決したりするために使用<br>してください。この Web サイト上のツールに<br>アクセスする際は、Cisco.com のログインIDお<br>よびパスワードが必要です。 | http://www.cisco.com/cisco/web/support/index.html |

# <span id="page-268-0"></span>**Virtual Router Redundancy Service** の機能情報

次の表に、このモジュールで説明した機能に関するリリース情報を示します。この表は、ソフト ウェア リリース トレインで各機能のサポートが導入されたときのソフトウェア リリースだけを 示しています。その機能は、特に断りがない限り、それ以降の一連のソフトウェア リリースでも サポートされます。

プラットフォームのサポートおよびシスコソフトウェアイメージのサポートに関する情報を検索 するには、Cisco Feature Navigator を使用します。Cisco Feature Navigator にアクセスするには、 [www.cisco.com/go/cfn](http://www.cisco.com/go/cfn) に移動します。Cisco.com のアカウントは必要ありません。

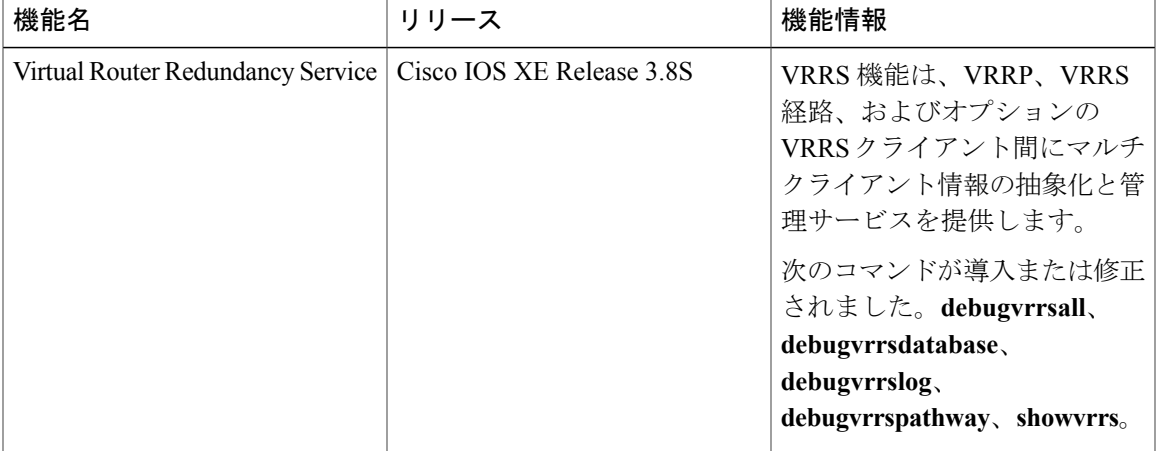

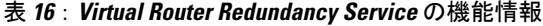

T

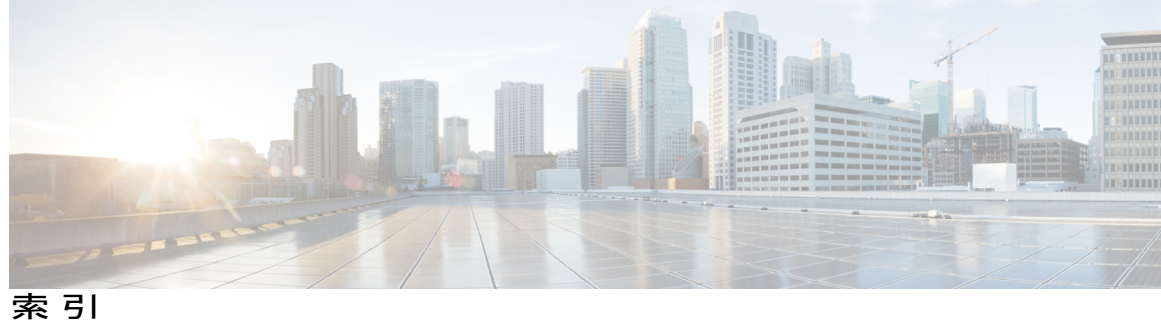

## **S**

 $\overline{\mathsf{I}}$ 

show standby コマンド **[38](#page-49-0)**

 $\mathbf I$ 

 $\mathbf I$